Lenovo Network

# REST API Programming Guide

For Lenovo Cloud Network Operating System 10.3

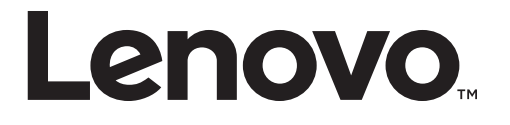

Note: Before using this information and the product it supports, read the general information in the *Safety information and Environmental Notices and User Guide* documents on the Lenovo *Documentation* CD and the *Warranty Information* document that comes with the product.

Third Edition (February 2017)

© Copyright Lenovo 2017 Portions © Copyright IBM Corporation 2014.

LIMITED AND RESTRICTED RIGHTS NOTICE: If data or software is delivered pursuant a General Services Administration "GSA" contract, use, reproduction, or disclosure is subject to restrictions set forth in Contract No. GS‐35F‐05925.

Lenovo and the Lenovo logo are trademarks of Lenovo in the United States, other countries, or both.

## **Contents**

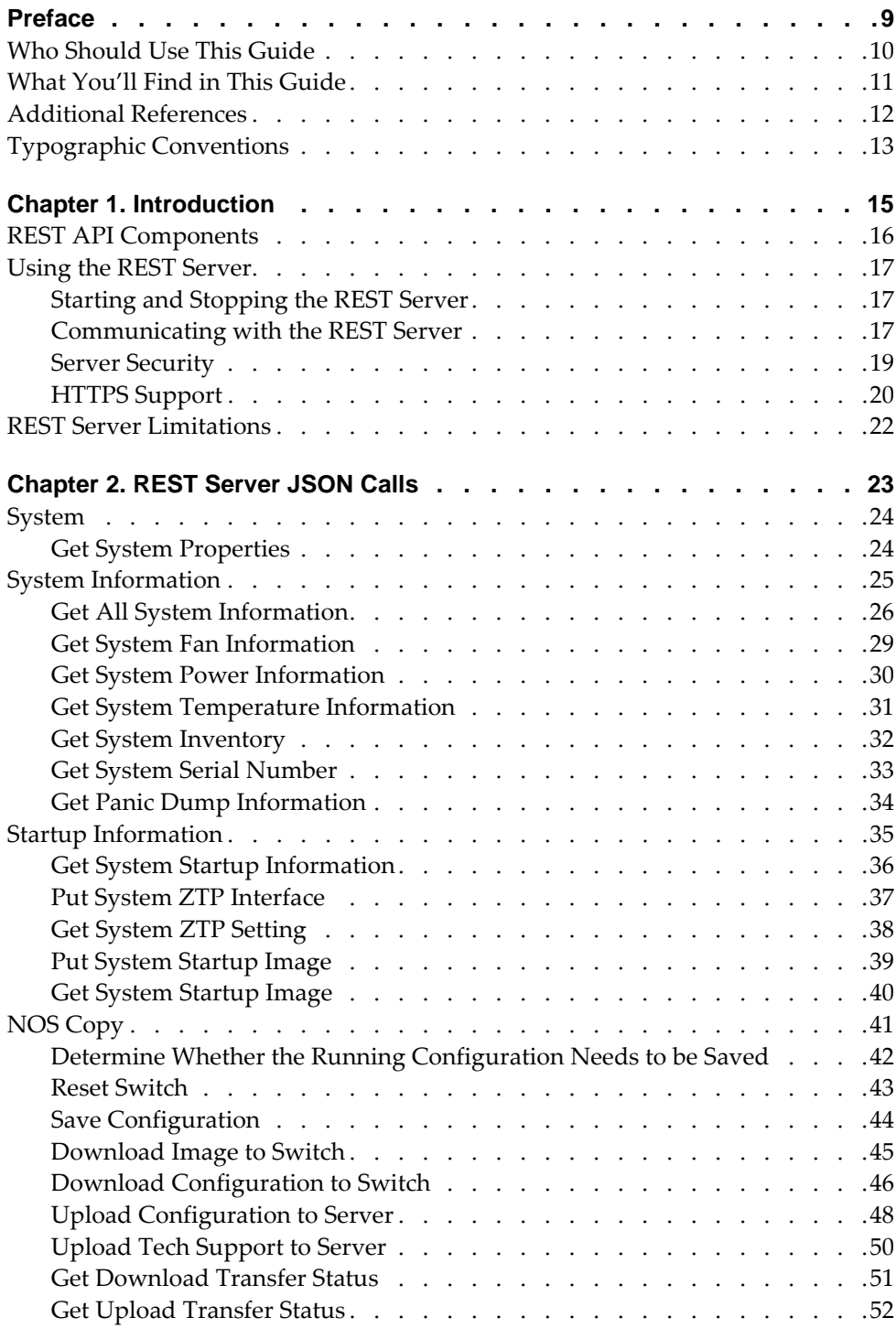

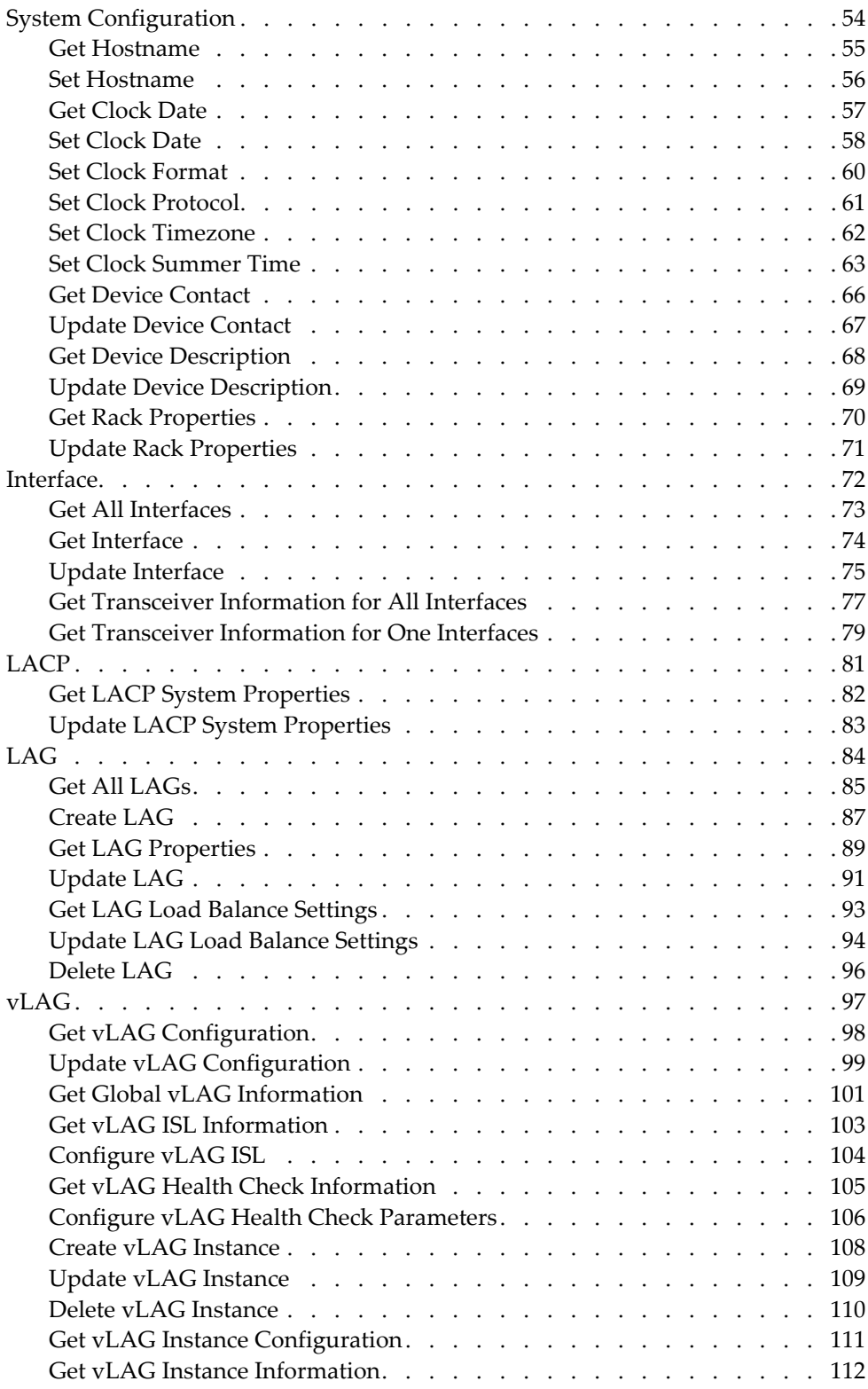

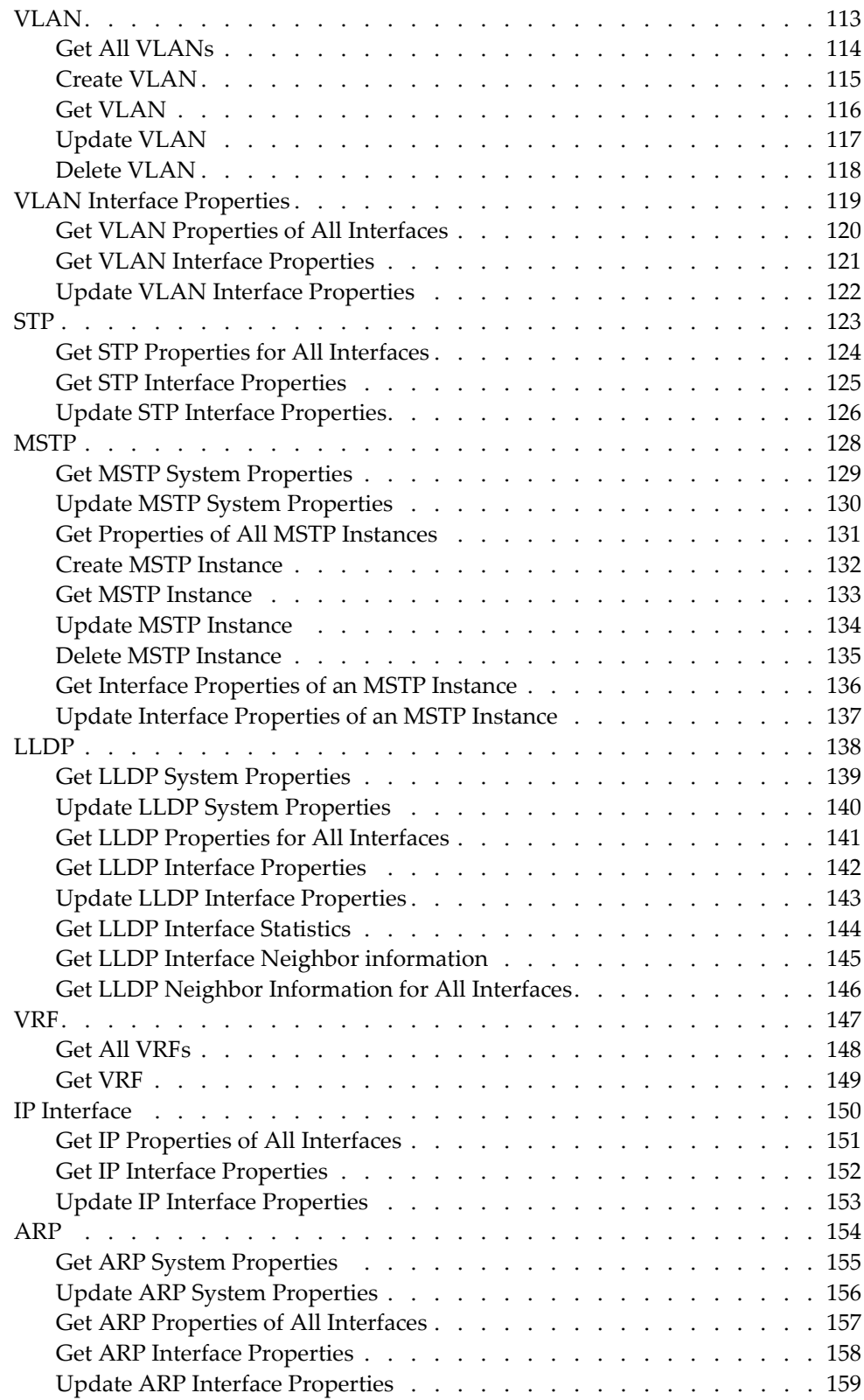

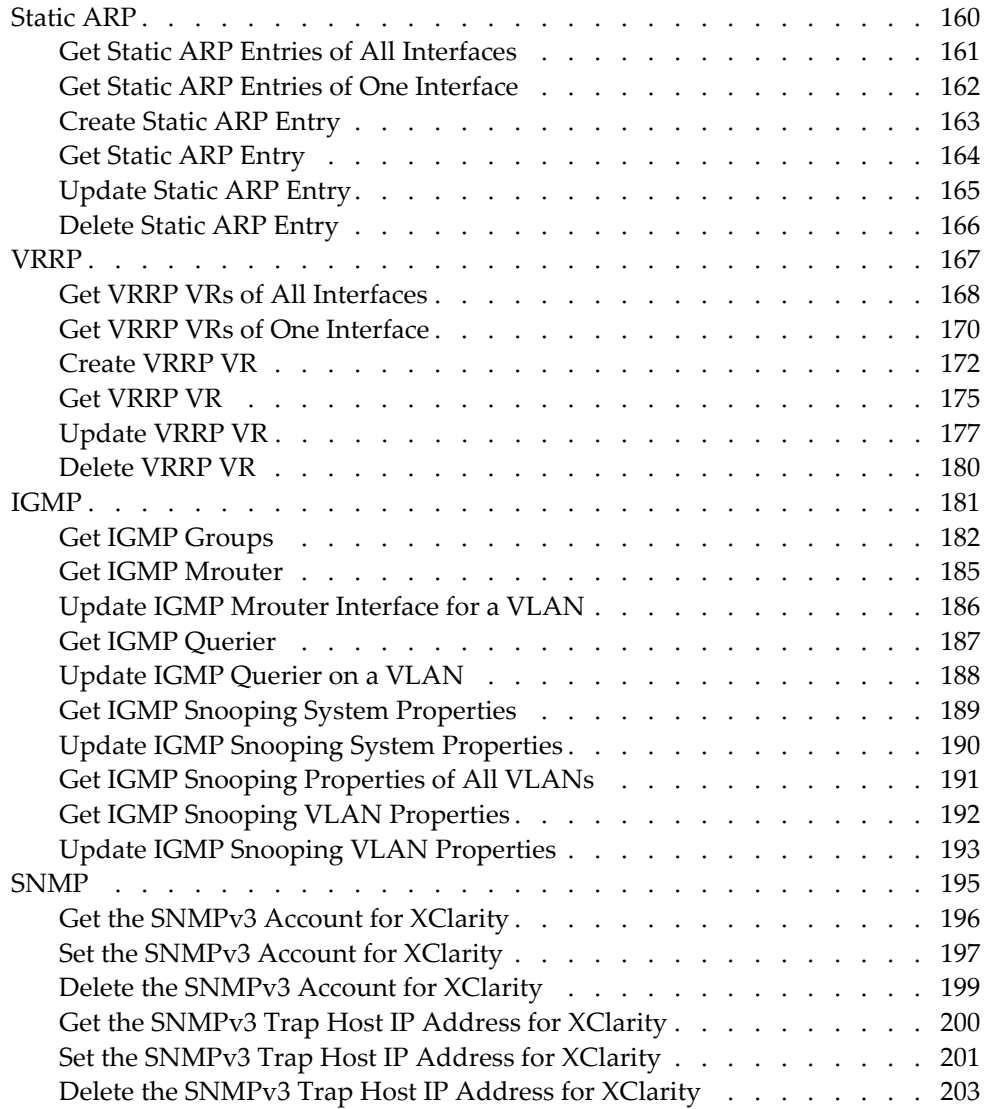

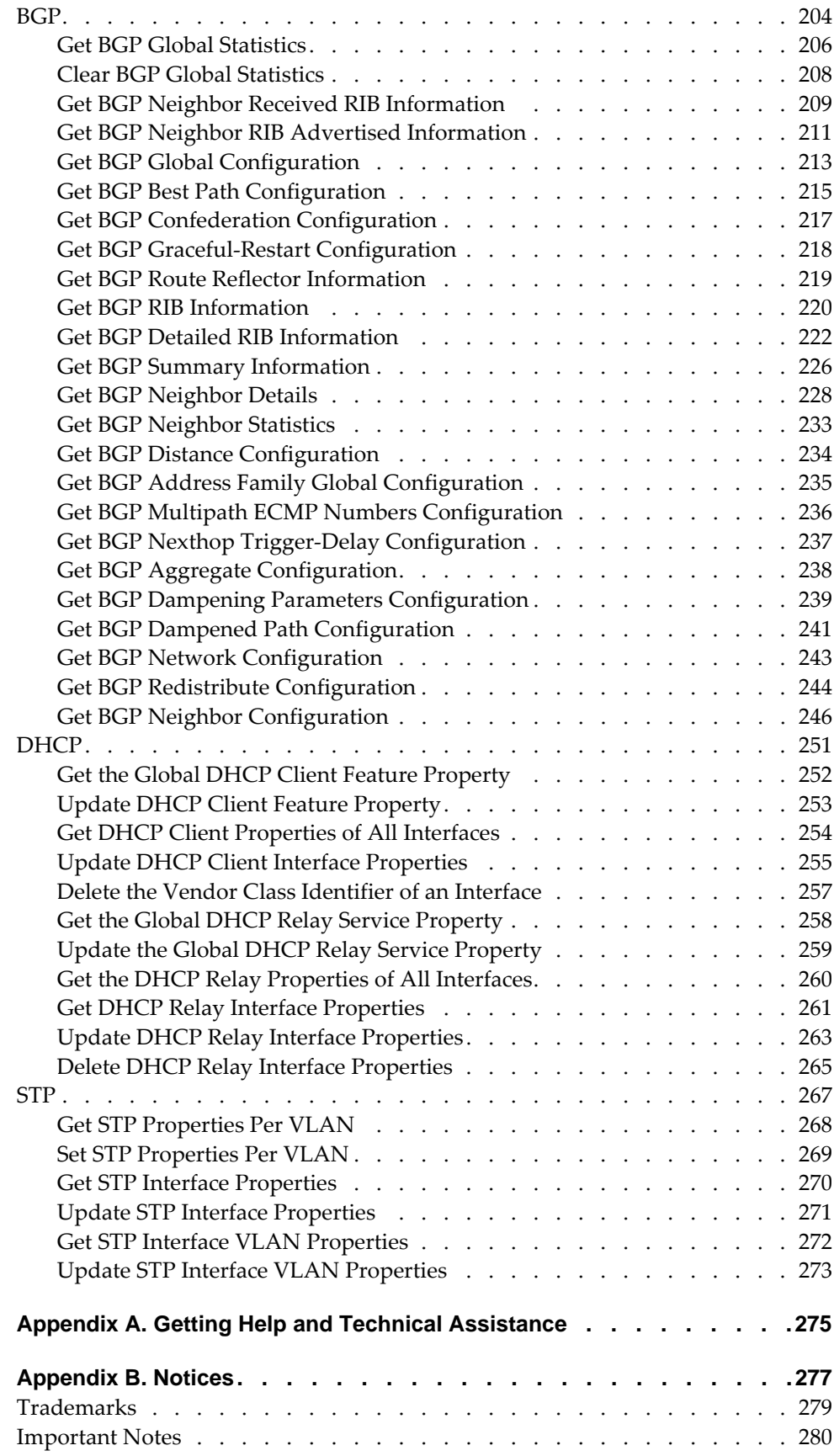

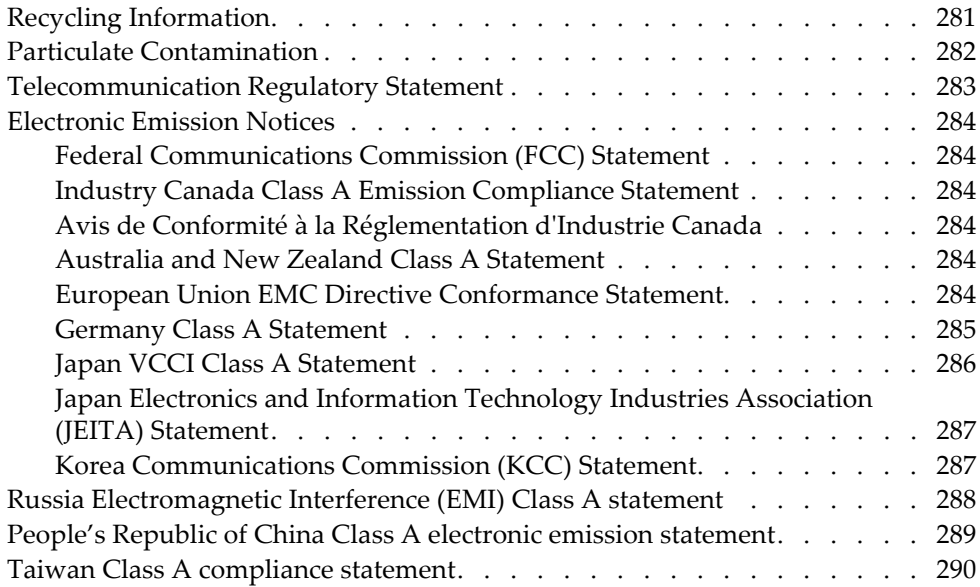

## <span id="page-8-0"></span>**Preface**

The *REST API Programming Guide for Lenovo CNOS 10.2* describes how to configure and use the Cloud Network Operating System 10.3 software on your Lenovo switch. For documentation on installing the switch physically, see the *Installation Guide* for your switch.

## <span id="page-9-0"></span>**Who Should Use This Guide**

This guide is intended for network installers and system administrators engaged in configuring and maintaining a network. The administrator should be familiar with Ethernet concepts, IP addressing, Spanning Tree Protocol, and SNMP configuration parameters.

## <span id="page-10-0"></span>**What You'll Find in This Guide**

This guide will help you plan, implement, and administer Cloud NOS software. Where possible, each section provides feature overviews, usage examples, and configuration instructions. The following material is included:

This book contains the following chapters:

- Chapter 1, ["Introduction](#page-14-1)," gives an overview of the Lenovo REST API and how to start the server.
- [Chapter 2,](#page-22-1) "REST Server JSON Calls," describes the URIs and functions available in the REST API.
- Appendix A, "Getting Help and Technical [Assistance](#page-274-1)," describes where to get help with your product.
- [Appendix](#page-276-1) B, "Notices," contains legal notices.

## <span id="page-11-0"></span>**Additional References**

Additional information about installing and configuring the switch is available in the following guides:

- *Lenovo switch Installation Guide*
- *Lenovo Network Application Guide for Lenovo Cloud Network Operating System 10.3*
- *Lenovo Network Command Reference for Lenovo Cloud Network Operating System 10.3*

## <span id="page-12-0"></span>**Typographic Conventions**

The following table describes the typographic styles used in this book.

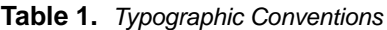

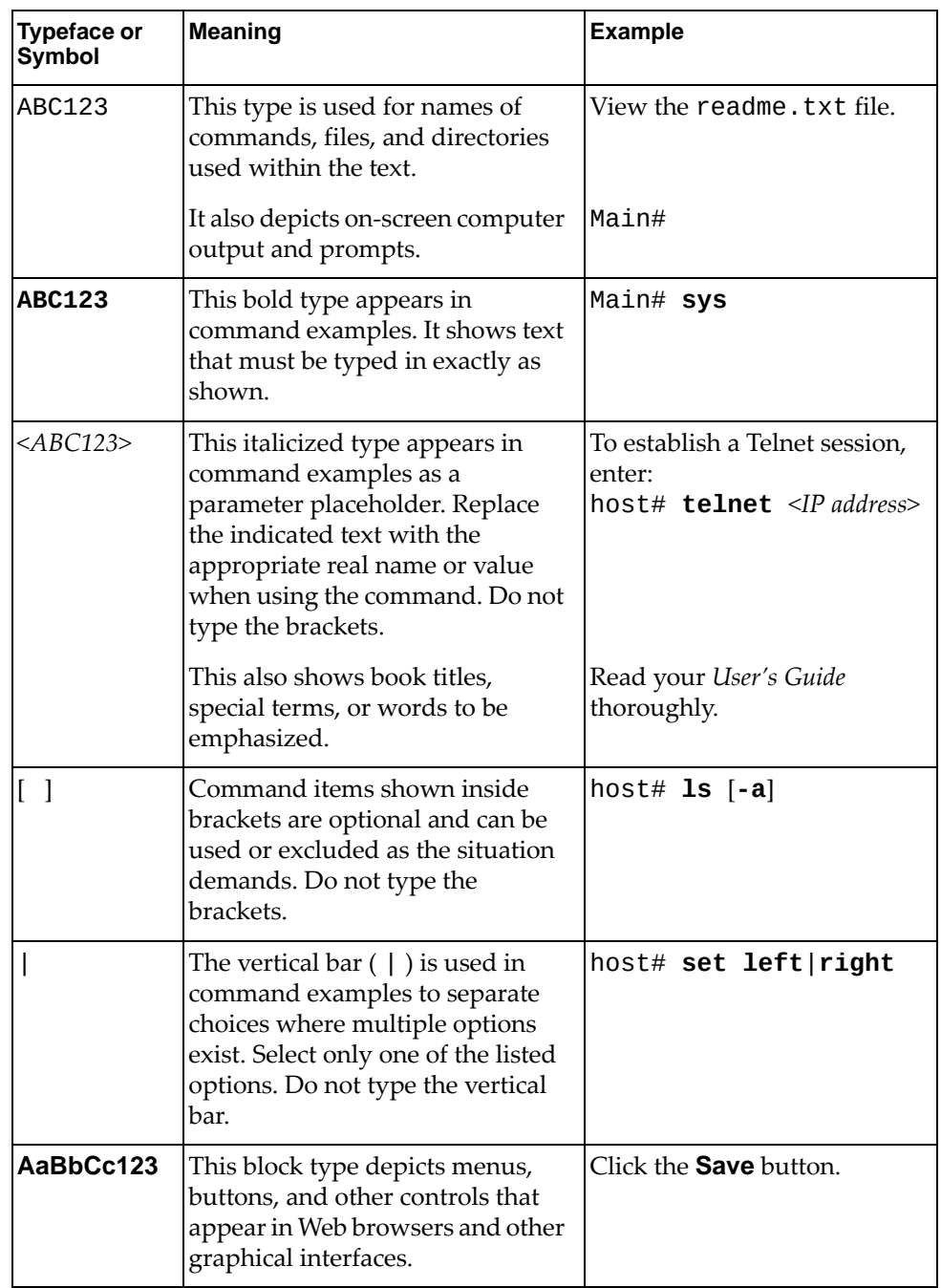

## <span id="page-14-0"></span>**Chapter 1. Introduction**

<span id="page-14-1"></span>The Lenovo REST Application Programming Interface (API) enables you to remotely configure and manage a Lenovo switch using REST, and HyperText Transfer Protocol (HTTP), and Hyper Text Transfer Protocol over SSL (HTTPS).

The REST (REpresentational State Transfer) architecture has six constraints:

- Uniform Interface
- **•** Stateless
- Cacheable
- Client-Server
- Layered Systems
- Code on Demand

The REST API is a JavaScript Object Notation‐based (JSON) wrapper around Lenovo's Python On‐Box Scripting interface. It is a component of Configuration, Management, and Reporting (CMR) on CNOS.

**Note:** The Lenovo REST API calls have been tested with:

- The Advanced Rest Client extension (version 6.19.17.118 or earlier) in Chrome
- The RESTClient extension in Firefox
- The Python3 http.client module

## <span id="page-15-0"></span>**REST API Components**

The following figure shows components of the REST API and JSON:

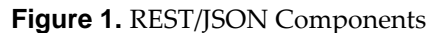

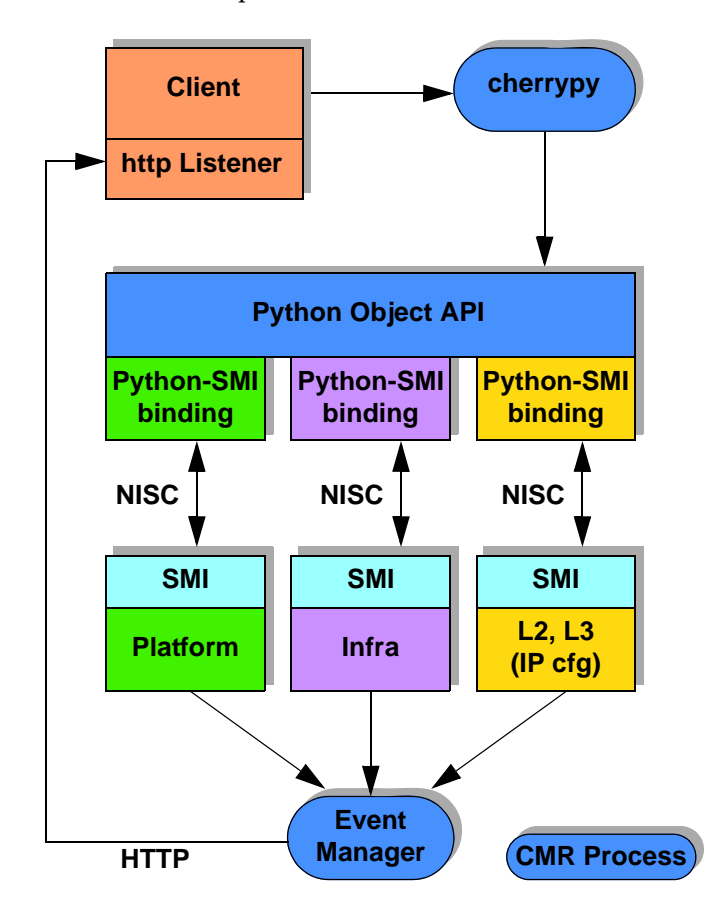

The cherrypy server interprets the REST JSON code. When the cherrypy server receives a REST API request, it executes the appropriate Python code on Cloud NOS and translates it into a series of Simple Management Interface (SMI) calls. For each CLI connection through the console, SSH, or Telnet, a separate Cloud NOS process is spawned to service CLI commands.

#### <span id="page-16-0"></span>**Using the REST Server**

This section discusses starting, stopping, and communicating with the REST server.

#### <span id="page-16-1"></span>**Starting and Stopping the REST Server**

Use the CNOS CLI to start or stop the REST server.

#### *Starting the REST Server*

To start the REST server listening on the HTTPS port (443), in Command Mode on the switch, enter

SWITCH(config)# **feature restApi**

To start the REST server listening in HTTP mode on port 8090, in Command Mode on the switch, enter:

SWITCH(config)# **feature restApi http**

This starts the REST server (cherrypy) listening on the specified port (443 or 8090) and writes the Process ID to the following PID file:

/var/run/restfib*<VRF ID>*.pid

where:

- *VRF ID* = 0 for the default Virtual Routing and Forwarding (VRF) ID
- *VRF ID* = 1 for the management Virtual Routing and Forwarding (VRF) ID

A separate REST server instance is created for each VRF ID created (one default, one management).

#### *Stopping the REST Server*

To stop the REST server, in Command Mode on the switch, enter:

SWITCH(config)# **no feature restApi**

This stops the REST server from listening on all ports for all VRF IDs.

#### <span id="page-16-2"></span>**Communicating with the REST Server**

To log onto the REST server, use the URL:

http://*<management switch IP address>*:*<port>*/nos/api/login

The default *port* is 443.

Confirm adding a security exception. Enter your username and password.

**Note:** You must be a "network-admin" user to use the REST API. Requests from users with other roles will be rejected.

The REST API uses the following types of HTTP methods:

- POST
- GET
- PUT
- DELETE

#### *Request Formats*

The format of a URI or URL for a resource depends upon which type of request is being sent.

**Table 2.** *REST API URI/URL Conventions*

| <b>Request</b><br><b>Type</b> | <b>URI Format</b>                                                                                                    |
|-------------------------------|----------------------------------------------------------------------------------------------------|
| <b>POST</b>                   | http:// <switch address="">:<port>/nos/api/cfg/<resource><br/>[parameters={<parameters>}]</parameters></resource></port></switch> |
| GET                           | http:// <switchaddress>:<port>/nos/api/cfg/<resource>/<id></id></resource></port></switchaddress>                                 |
|                               | http:// <switchaddress>:<port>/nos/api/info/<resource>/<id></id></resource></port></switchaddress>                                |
| <b>PUT</b>                    | http:// <switch address="">:<port>/nos/api/cfg/<resource><br/>[parameters={<parameters>}]</parameters></resource></port></switch> |
| DELETE                        | http:// <switchaddress>:<port>/nos/api/cfg/<resource>/<id></id></resource></port></switchaddress>                                 |

#### where:

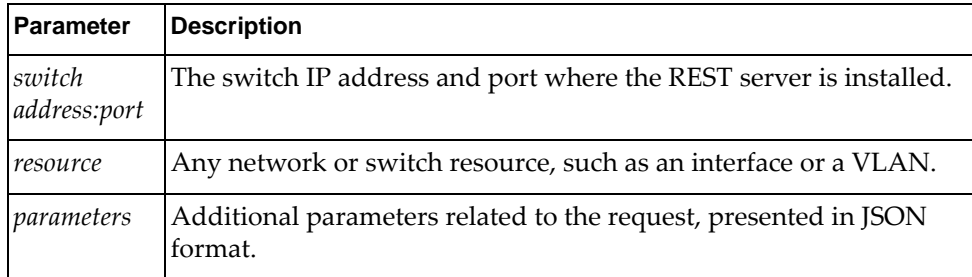

The following example shows a PUT request for interface ethernet1/1:

```
PUT /nos/api/cfg/interface/Ethernet1%2F1
{
    "duplex": "full",
    "mtu": 1500,
    "admin_state": "up",
}
```
**Note:** When a port or other parameter in the URI has a slash (/) in it, such as ethernet1/1, you need to substitute the hexadecimal code for the slash (%2F, as in ethernet1**%2F**1) so the slash is not read as a directory delimiter. Slash characters *are* allowed in the JSON Request.

The following example shows the response to the previous PUT request:

```
PUT /nos/api/cfg/interface/Ethernet1%2F1
{
    "duplex": "full",
    "if_name": "Ethernet1/1",
    "mtu": 1500,
   "admin_state": "up",
 "mac_addr": "a897.dcf8.1101",
 "ifindex": "9",
    "oper_state": "up",
    "speed": "10000"
}
```
#### *Getting the REST Server Status*

To get the current status of the REST server, including the listening port number, from the CLI, enter:

display restApi server

#### *Authenticating Users on the REST Server*

To log onto the switch via the REST server, use the following URL:

https://*<ipaddress>*/nos/api/login

where *ipaddress* is the management IP address of the switch you are accessing.

Your user session expires based on the switch timeout value, which defaults to 10 minutes.

To log out of the switch via the REST server, use the following URL:

https://*<ipaddress>*/nos/api/logout

#### <span id="page-18-0"></span>**Server Security**

The REST API uses the local user database in CNOS on the switch for authentication. All REST requests must be issued by a "network-admin" user. Requests made by any other type of user will be rejected by the REST API server.

The REST server uses cookies to identify sessions. Specifically, a cookie is assigned for each session, and its passback will be requested by the REST server. A REST API client must first issue a "Set‐Cookie" request and then must pass the cookie back on all subsequent REST requests.

#### <span id="page-19-0"></span>**HTTPS Support**

To enable HTTPS over the REST server, you need to generate a certificate using the following steps:

1. Disable the REST server:

SWITCH(config)# **no feature restApi**

To verify that the REST server is not running, enter:

```
SWITCH(config)# display restApi server
rest server disabled port: 8090(HTTP)
```
2. Create the certificate:

```
SWITCH(config)# access generate-certificate vrf management
WARNING :Disable REST server before generating a new certificate!!
Country Name (2 letter code) [US]:
State or Province Name (full name) [CA]:
Locality Name (eg, city) [Santa Clara]:
Organization Name (eg, company) [Lenovo Networking Operating System]:
Organizational Unit Name (eg, section) [Network Engineering]:
Common Name (eg, FQDN or YOUR name) []: Lynn Gold
Email (eg, email address) []: netuser@lenovo.com
Confirm generate certificate? (y/n) [n] y
```
**Note:** The default values are in square brackets ([text]); press **Enter** to use the default values.

3. Re‐enable the REST server:

CNOS\_Jupiter1\_Auto(config)# **feature restApi**

4. Make sure the REST server is running:

```
CNOS_Jupiter1_Auto(config)# display restApi server
rest server enabled port: 443
```
5. Make sure the access host‐certificate was generated:

```
CNOS_Jupiter1_Auto(config)# display access host-certificate vrf 
management
Certificate:
     Data:
         Version: 3 (0x2)
         Serial Number:
             f4:66:2c:e4:b7:c9:56:eb
     Signature Algorithm: sha256WithRSAEncryption
        Issuer: C=US, ST=CA, L=Santa Clara, O=Lenovo Networking Operating 
System, OU=Network Engineering, CN=Lynn 
Gold/emailAddress=netuser@lenovo.com
         Validity
             Not Before: Nov 8 01:30:54 2016 GMT
             Not After : Nov 8 01:30:54 2017 GMT
```

```
 Subject: C=US, ST=CA, L=Santa Clara, O=Lenovo Networking 
Operating System, OU=Network Engineering, CN=Lynn 
Gold/emailAddress=netuser@lenovo.com
        Subject Public Key Info:
             Public Key Algorithm: rsaEncryption
                 Public-Key: (2048 bit)
                 Modulus:
                     00:b7:57:7d:21:c0:39:81:d3:73:0e:fe:f8:0e:de:
                     5f:5d:4a:70:04:06:e3:d5:eb:f5:c5:8e:98:40:06:
                     ab:21:79:43:26:4c:0b:21:6e:0f:62:42:09:d1:4c:
                     6d:61:33:ae:a1:2e:a2:f2:b6:ac:07:cd:78:70:1b:
                     df:41:aa:0a:0d:20:05:0f:0d:cc:e5:b0:9c:5b:be:
                     c1:f6:fe:9f:ea:60:2e:7b:18:a8:64:65:36:68:c9:
                     f9:e7:3d:21:e6:f7:c9:57:8e:36:26:19:b9:57:a3:
                     e5:41:1d:d8:9b:42:5b:68:80:c1:db:01:67:ac:43:
                     16:f4:56:d4:01:6f:22:04:08:12:7b:bb:2c:c5:8c:
                     7d:8a:8a:06:42:99:c2:f8:45:bb:60:34:e5:11:c4:
                     6d:d8:9f:47:2b:02:1c:6d:50:26:74:ba:7c:3c:97:
                     5e:c8:d9:ba:03:e4:56:e3:c9:61:72:48:0e:17:ee:
                     fe:e5:77:42:37:c1:8a:7e:75:08:16:ad:4b:fe:5e:
                     10:80:b5:10:34:65:5d:79:1b:b4:34:83:15:06:45:
                     b3:c6:f3:3a:e5:c2:1e:a7:7c:5f:b6:cf:a8:61:cf:
                     87:65:d3:8a:17:f2:59:32:6d:db:5e:01:48:b1:b8:
                     e3:ee:e5:14:e3:06:df:c9:39:f6:e7:42:aa:46:59:
                     23:ef
                 Exponent: 65537 (0x10001)
         X509v3 extensions:
             X509v3 Subject Key Identifier:
FF:D0:EF:C0:4A:6D:DF:1C:F4:B7:B3:5E:DF:A5:94:0B:6B:3D:D9:AD
             X509v3 Authority Key Identifier:
keyid:FF:D0:EF:C0:4A:6D:DF:1C:F4:B7:B3:5E:DF:A5:94:0B:6B:3D:D9:AD
             X509v3 Basic Constraints:
                 CA:TRUE
     Signature Algorithm: sha256WithRSAEncryption
          84:05:92:2d:a8:80:13:55:d5:2d:86:91:b8:b9:1e:c6:22:37:
          95:d7:fb:ec:a7:26:99:cd:e0:09:15:54:98:01:ee:52:1a:44:
          f8:3f:a8:fd:28:dc:04:46:f6:36:74:5c:55:c3:ed:e9:84:1c:
          e7:21:1c:05:d7:5d:a7:79:bf:30:35:d3:41:a0:72:0a:39:3f:
          c1:c8:81:10:c8:e8:81:83:99:69:31:b6:9c:38:25:aa:07:47:
          12:15:d9:f6:b8:0c:44:a4:d2:da:5c:83:db:1a:ba:bb:74:ba:
          5a:f2:d8:7c:d7:37:35:14:04:d2:b3:24:3f:73:b5:0d:ce:4e:
          c2:f3:db:a2:57:d6:de:9d:c2:d0:ad:25:24:0d:8a:0c:83:fd:
          67:5f:5b:1e:f7:76:8c:cb:31:9a:5b:3b:be:a2:26:f9:ac:4b:
          45:0c:0c:c4:c2:91:c2:31:38:38:dd:54:6f:80:ce:3a:93:94:
          df:5f:75:de:7d:13:2d:ce:fb:ae:0f:1c:68:94:88:47:a1:5c:
          30:82:93:02:07:e6:cd:be:f9:e2:fb:10:a5:77:46:7a:75:5f:
          15:ca:81:6a:01:05:0d:c9:53:b8:cb:37:69:47:bd:84:e3:01:
          45:d1:8a:59:25:48:5f:ff:dd:6d:c2:7f:6a:b8:2f:96:d7:6b:
          b0:e9:21:78
```
## <span id="page-21-0"></span>**REST Server Limitations**

The following limitations apply to the REST server:

- Authentication via RADIUS or TACACS+ is not supported.
- REST API calls can *only* be made by a "network-admin" user. Requests made by any other type of user will be rejected by the REST API server.
- The only MIME type supported is "application/json". Any other values, including no MIME type, will be rejected.
- Each request from a client must contain all information necessary for the REST server to fulfill the request. Requests with partial information will be ignored.

## <span id="page-22-0"></span>**Chapter 2. REST Server JSON Calls**

<span id="page-22-1"></span>This chapter contains the JavaScript Object Notation (JSON) calls you can make to the REST server on the switch.

## <span id="page-23-0"></span>**System**

The following system URI is available:

/nos/api/system GET

#### <span id="page-23-1"></span>**Get System Properties**

Gets basic properties of the system. All properties are version-independent.

#### *Request*

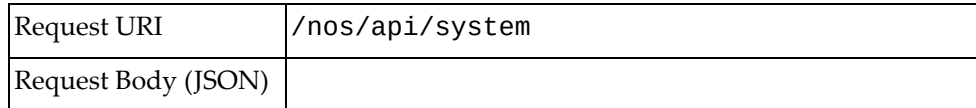

#### *Response*

{ "switch\_type": "{switch\_type}", "fw\_version": "{version}" }

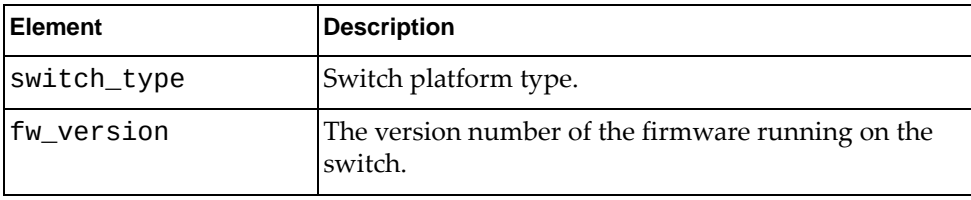

## <span id="page-24-0"></span>**System Information**

The following system information URIs are available:

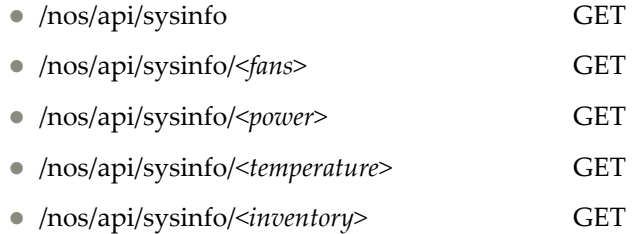

The following system information commands are available:

- Get All System [Information](#page-25-0)
- Get System Fan [Information](#page-28-0)
- Get System Power [Information](#page-29-0)
- Get System [Temperature](#page-30-0) Information
- Get System [Inventory](#page-31-0)
- Get System Serial [Number](#page-32-0)
- Get Panic Dump [Information](#page-33-0)

## <span id="page-25-0"></span>**Get All System Information**

Gets information about the system hardware.

#### *Request*

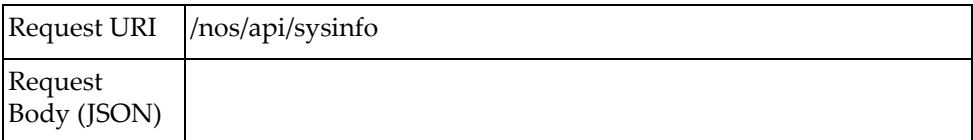

#### *Response*

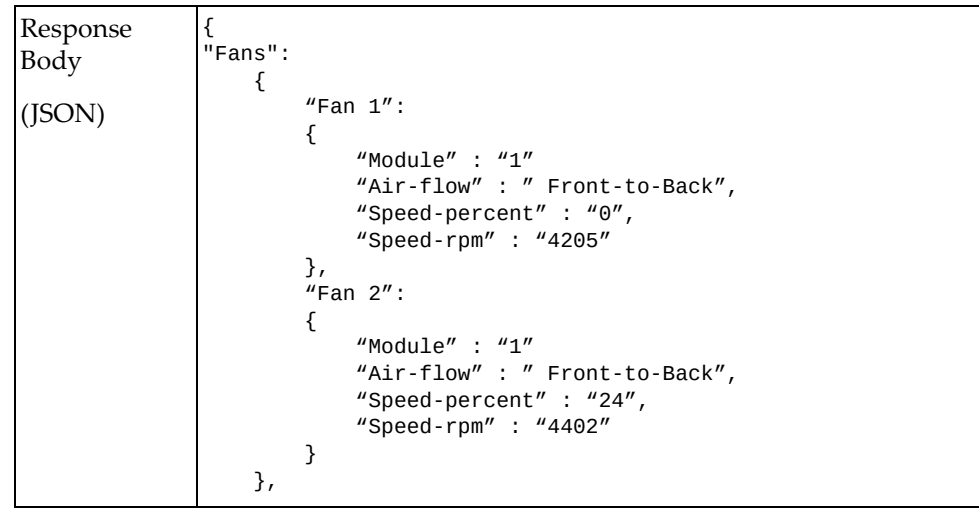

```
"Power": 
    {
         "power1": 
         {
            "Name" : "Power Supply 1"
            "Manufacturer" : " DELTA", 
            "Model" : "XXXXXXXXXX",
            "State" : "Normal ON"
         },
         "power2": 
         {
            "Name" : "Power Supply 2"
            "Manufacturer" : " DELTA", 
           "Model" : "XXXXXXXXXX",
            "State" : "12V Output Fault"
        }
    },
"Temperature" : 
    {
         "cpu": 
         {
             "Temp" : "31"
            "State" : "OK"
         },
         "Ambient": 
         {
 "Temp" : "30",
 "State" : "OK"
         },
         "Hot Spot" :
         {
             "Temp" : "46",
            "State": "OK"
         }
         "Temperature threshold" :
         {
             "System Warning" : 85,
             "System Shutdown" : 95,
            "System Set Point" : 70
         }
    },
"Inventory" : 
        {
           "Name" : "8272",
           "Description" : "G8272 (48x10GE + 6x40GE)",
                                   : "LENOVO G8272",
           "Manufacture Date": "1452",
 "Serial Number" : "Y052MV4CT00J",
 "PCB Assembly" : "00CJ067",
           "Electronic Serial Number": "MM01267",
 "Firmware Revision" : "0.0.0.0",
 "Software Revision" : "0.0.0.0",
           "Uuid" : "A48CDB33B600Y052MV4CT00J",
          "Last reset Reason" : "Reset by CLI reload 
command",
          "Service Led" : "enabled"
         },
```

```
"Panic Dump": 
\overline{\mathcal{L}} "File 3" : {
 "Name" : "nsm.gz",
 "Date" : "2016-05-31 22:38:03"
 },
 "File 2" : {
 "Name" : "hsl.gz",
 "Date" : "2016-05-31 22:38:10"
 },
 "File 1" : {
 "Name" : "imish.gz",
 "Date" : "2016-05-31 22:38:34"
 }
   }
}
```
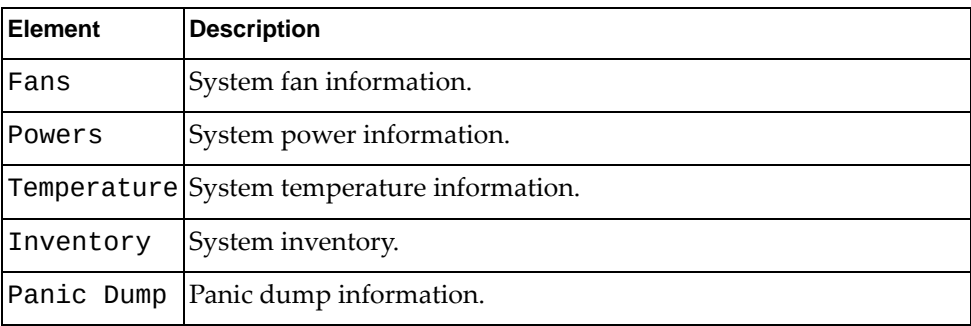

## <span id="page-28-0"></span>**Get System Fan Information**

Gets information about the system fans.

## *Request*

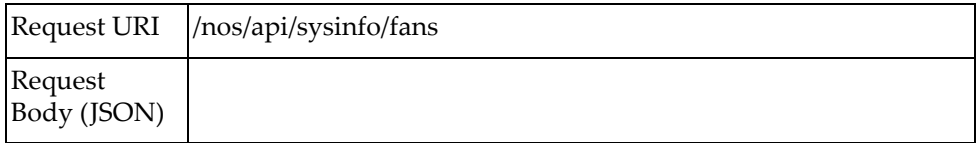

#### *Response*

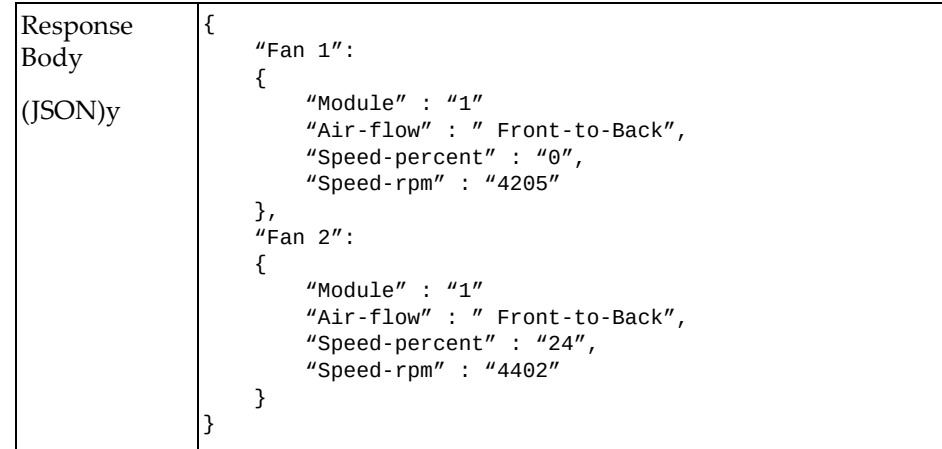

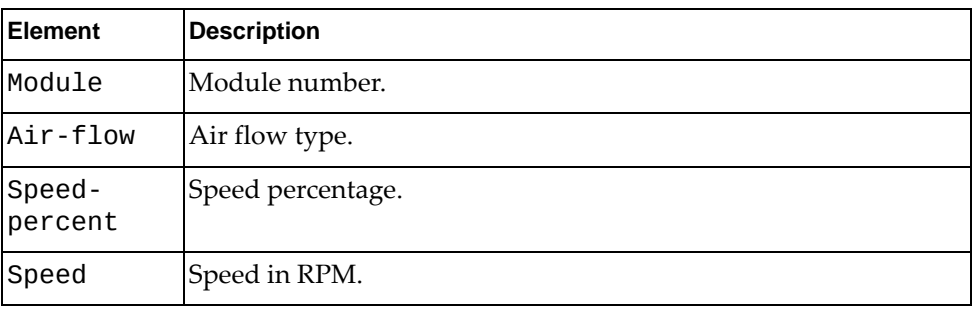

## <span id="page-29-0"></span>**Get System Power Information**

Gets information about the system power supplies.

#### *Request*

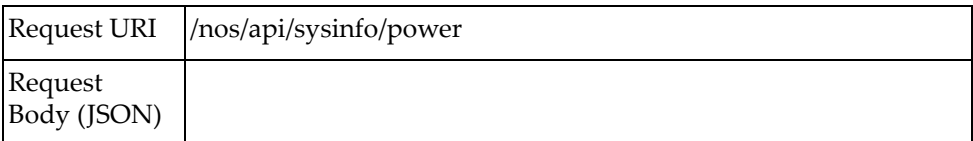

#### *Response*

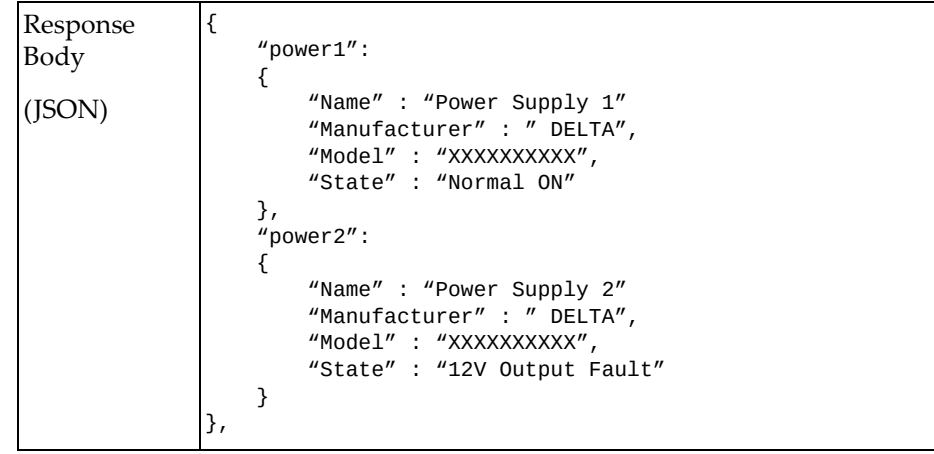

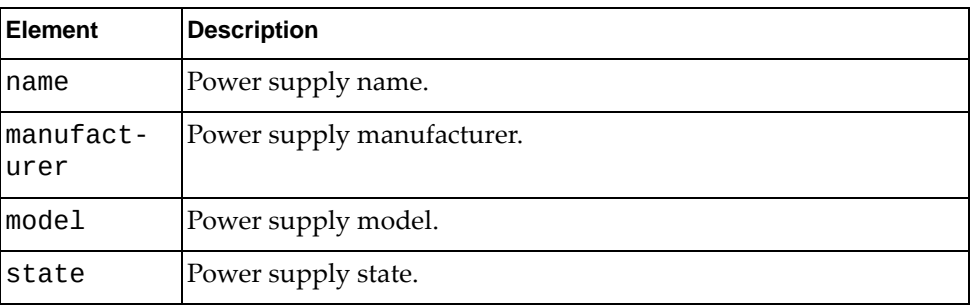

## <span id="page-30-0"></span>**Get System Temperature Information**

Gets information about the system temperature.

#### *Request*

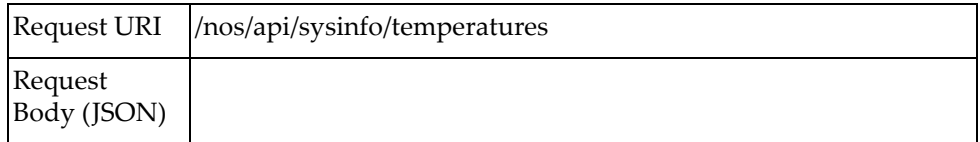

#### *Response*

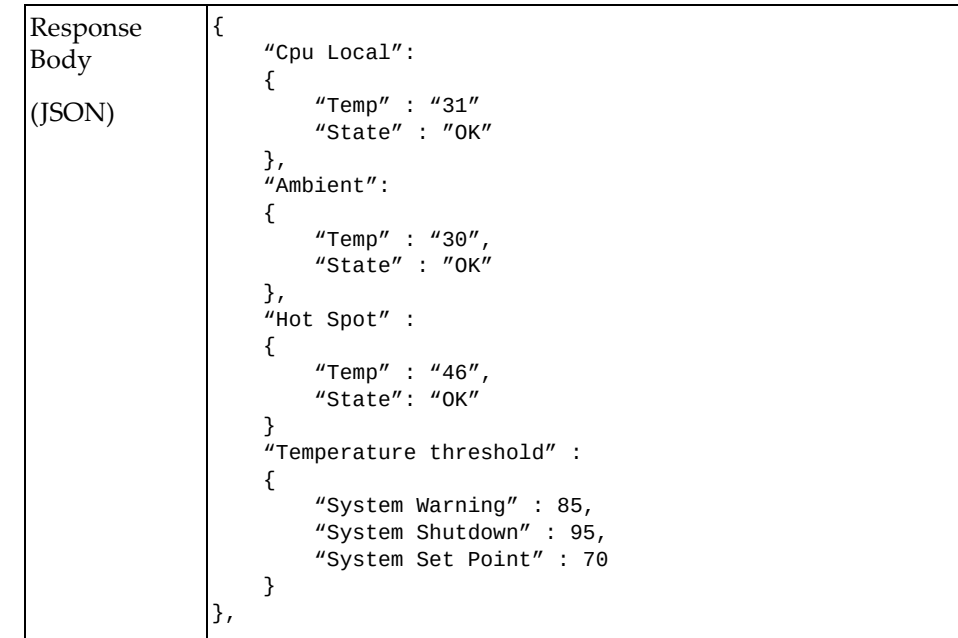

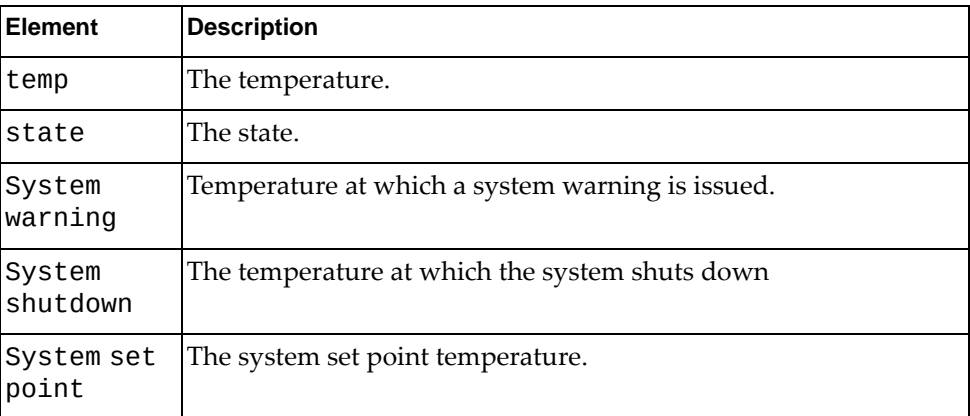

## <span id="page-31-0"></span>**Get System Inventory**

Gets information about the system inventory.

#### *Request*

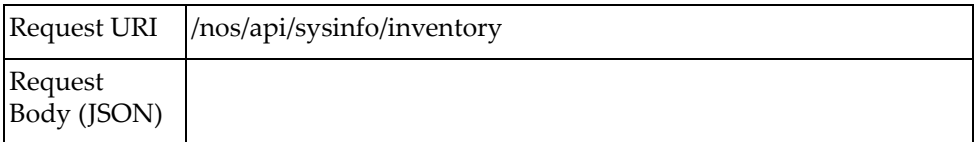

#### *Response*

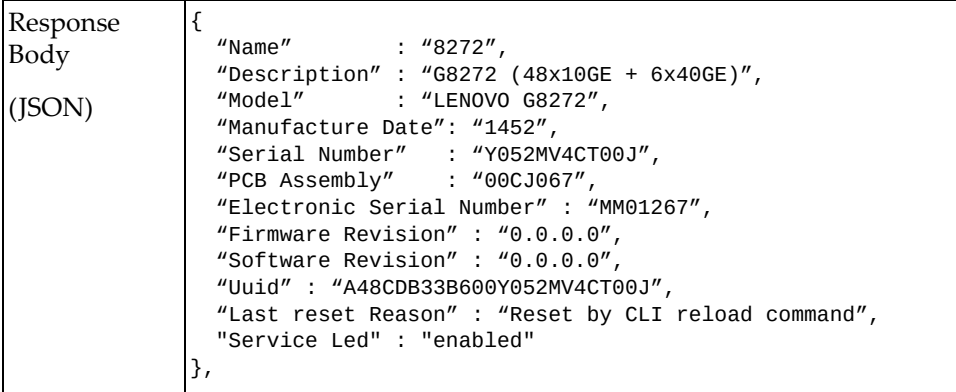

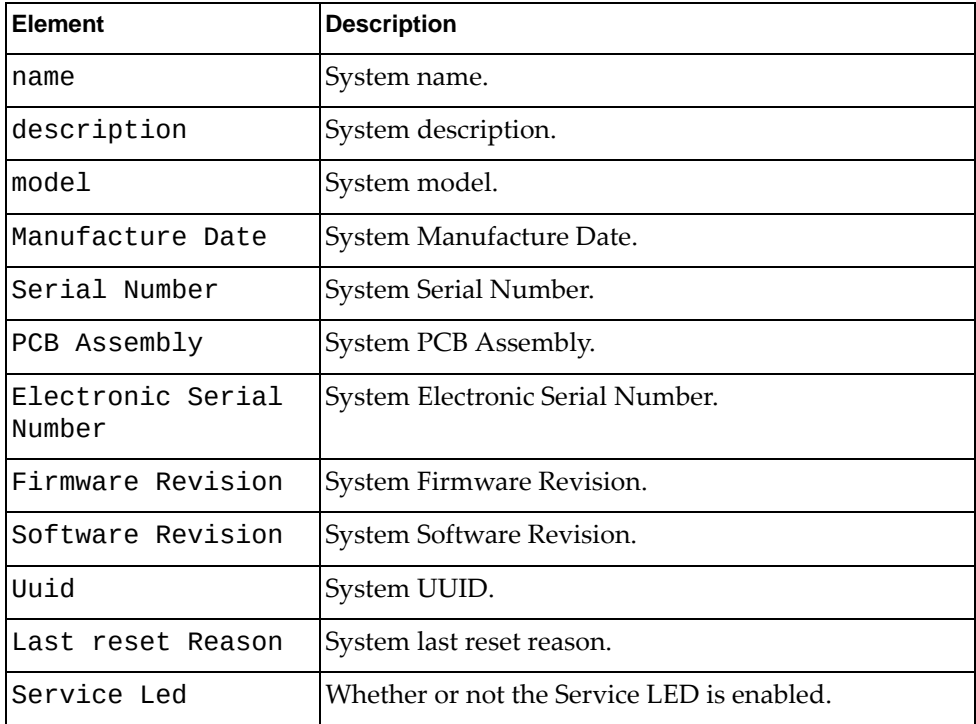

## <span id="page-32-0"></span>**Get System Serial Number**

Gets the system serial number.

## *Request*

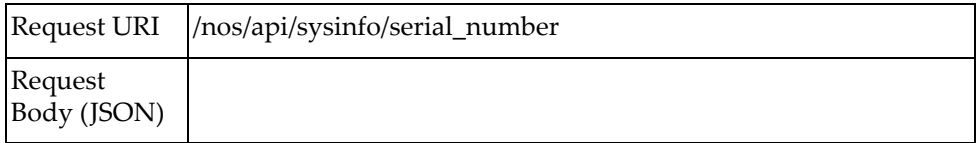

#### *Response*

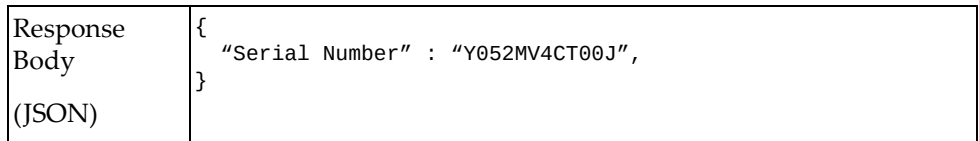

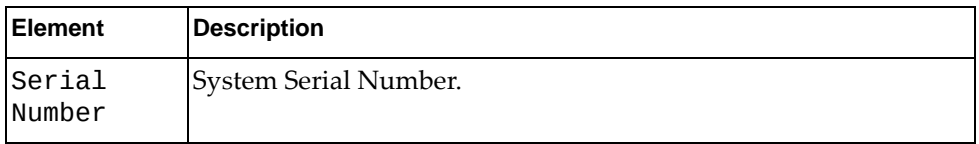

## <span id="page-33-0"></span>**Get Panic Dump Information**

Gets information about system panic dumps.

#### *Request*

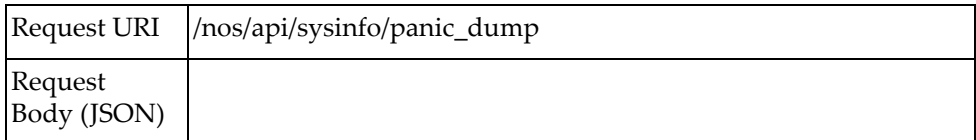

## *Response*

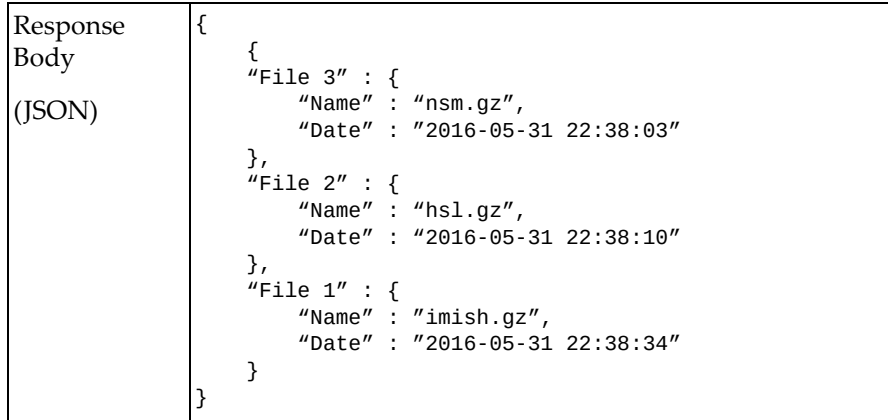

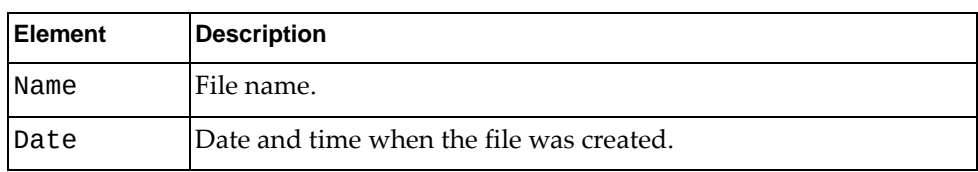

## <span id="page-34-0"></span>**Startup Information**

The following startup information URIs are available:

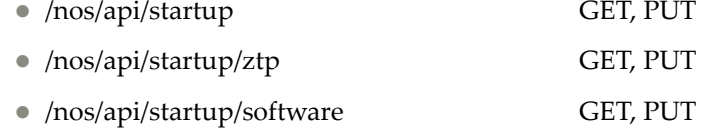

The following interface commands are available:

- Get All [Interfaces](#page-72-0)
- Put System ZTP [Interface](#page-36-0)
- Get [System](#page-37-0) ZTP Setting
- Put System [Startup](#page-38-0) Image
- Get System [Startup](#page-39-0) Image

## <span id="page-35-0"></span>**Get System Startup Information**

Get system boot information. **Note:** This is required for XClarity support.

#### *Request*

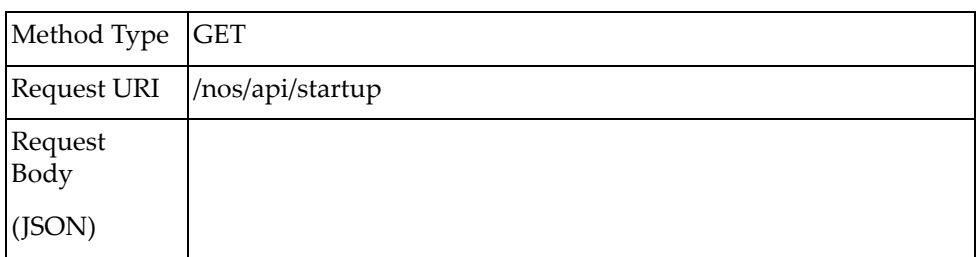

#### *Response*

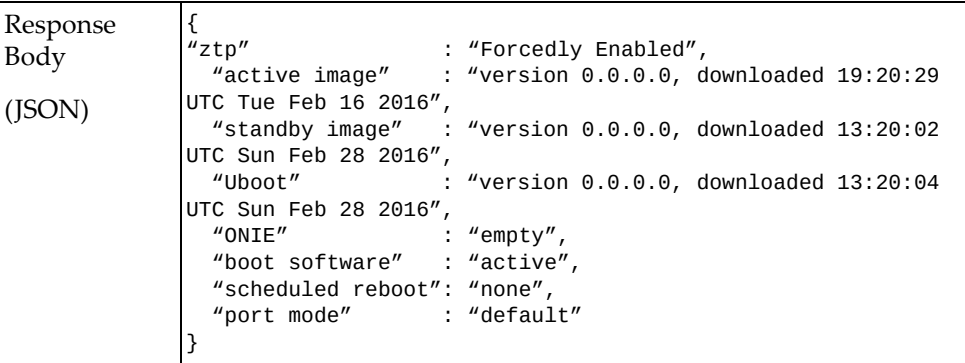

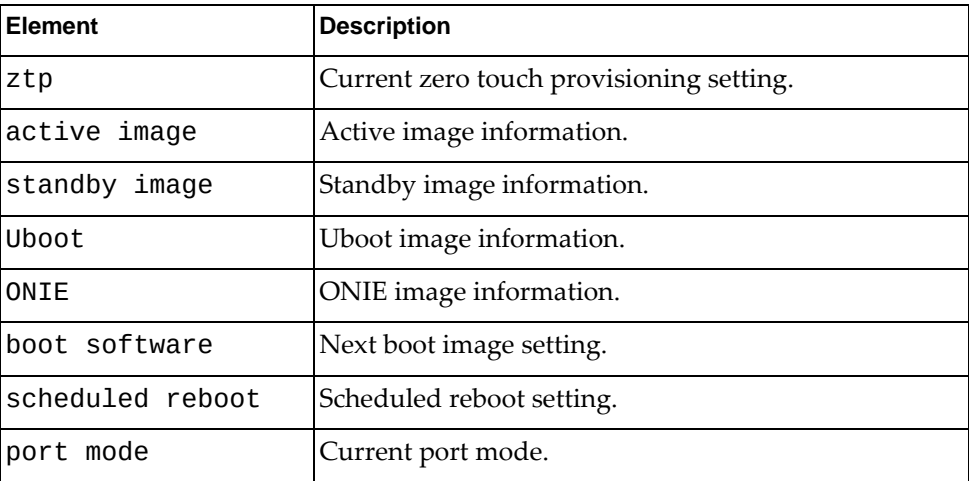
# **Put System ZTP Interface**

Update the system Zero Touch Provisioning setting.

### *Request*

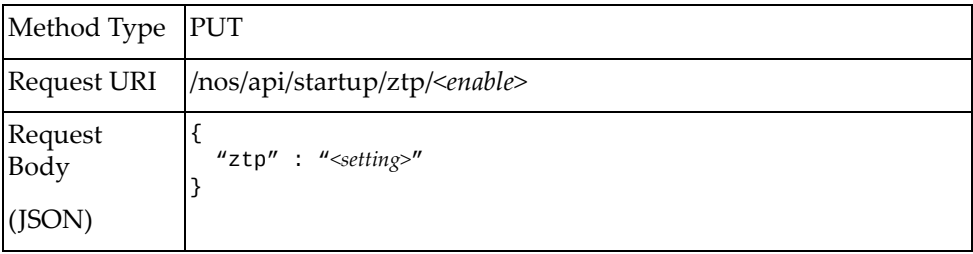

#### where:

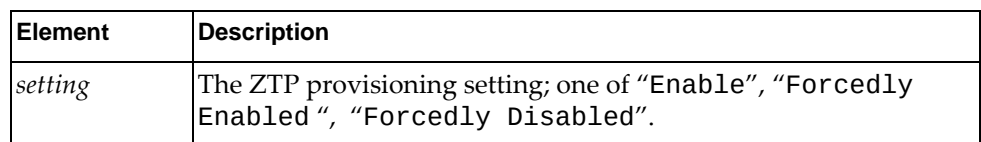

### *Response*

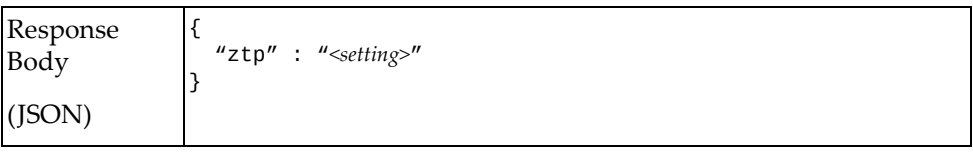

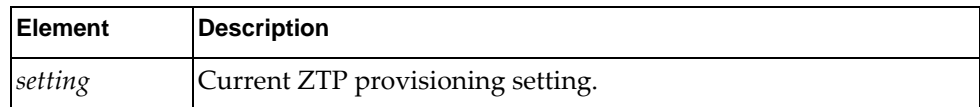

# **Get System ZTP Setting**

Get the current system Zero Touch Provisioning setting.

### *Request*

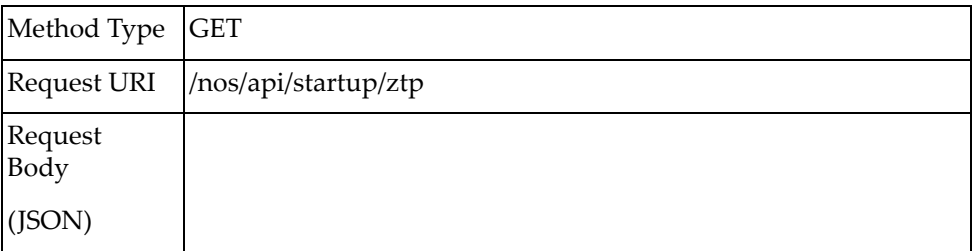

#### *Response*

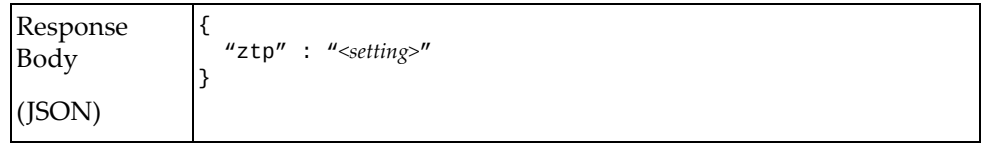

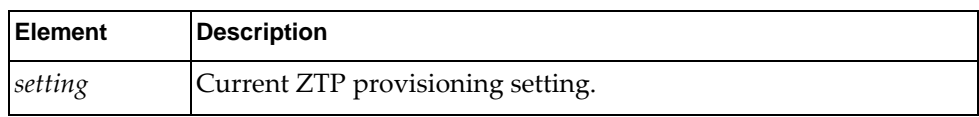

# **Put System Startup Image**

Update the system startup image.

**Note:** This request is required for XClarity support.

#### *Request*

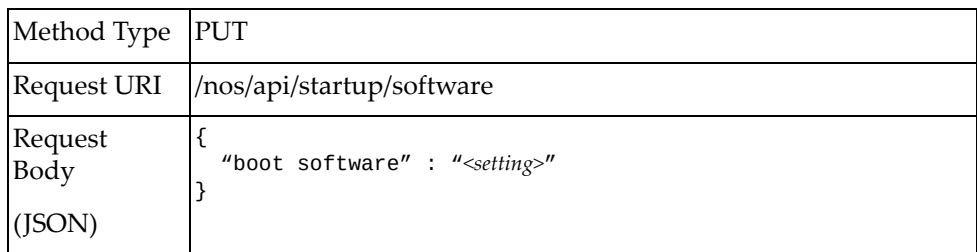

where:

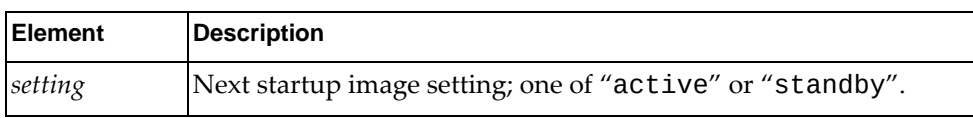

### *Response*

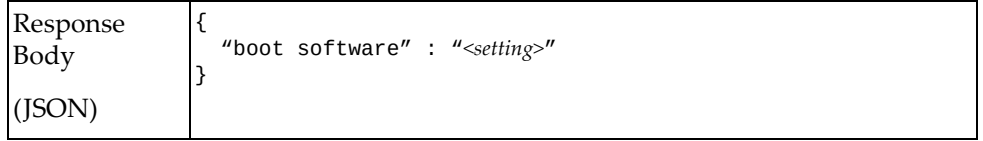

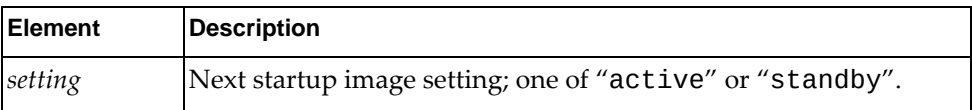

# **Get System Startup Image**

Get the system boot image.

**Note:** This request is required for XClarity support.

### *Request*

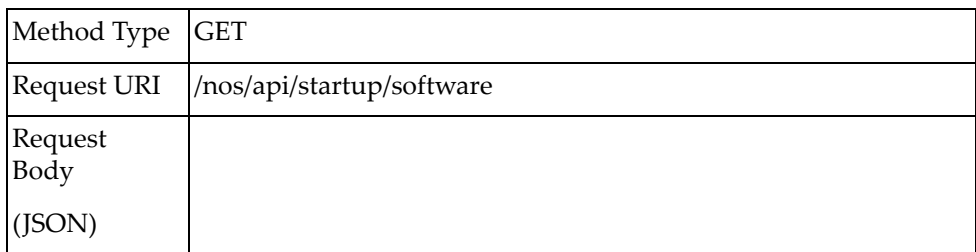

#### *Response*

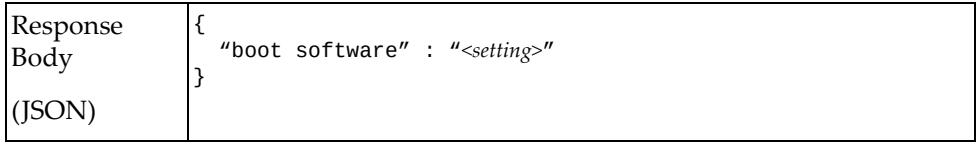

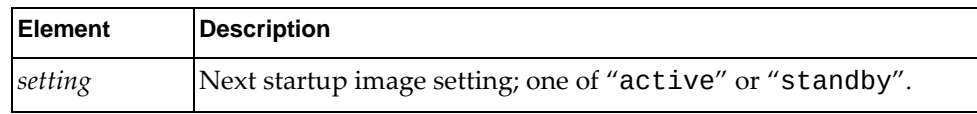

# **NOS Copy**

The following NOS copy URIs are available:

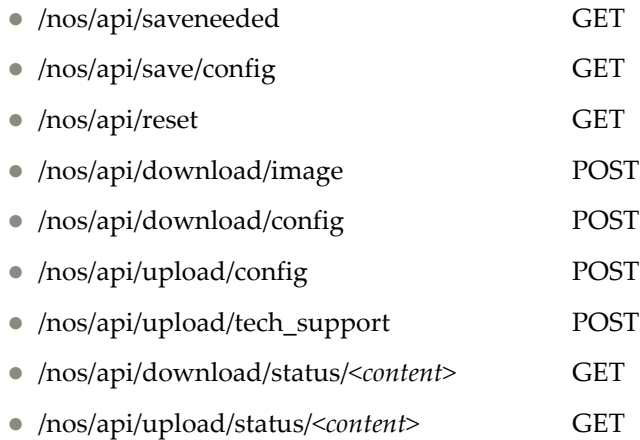

The following NOS Copy commands are available:

- Determine Whether the Running [Configuration](#page-41-0) Needs to be Saved
- **Reset [Switch](#page-42-0)**
- Save [Configuration](#page-43-0)
- [Download](#page-44-0) Image to Switch
- Download [Configuration](#page-45-0) to Switch
- Upload [Configuration](#page-47-0) to Server
- Upload Tech [Support](#page-49-0) to Server
- Get [Download](#page-50-0) Transfer Status
- Get Upload [Transfer](#page-51-0) Status

**Note:** The requests in this section are required for XClarity support.

# <span id="page-41-0"></span>**Determine Whether the Running Configuration Needs to be Saved**

Get whether the running configuration needs to be saved by checking if there is a difference between the configuration that is running versus what is in flash.

#### *Request*

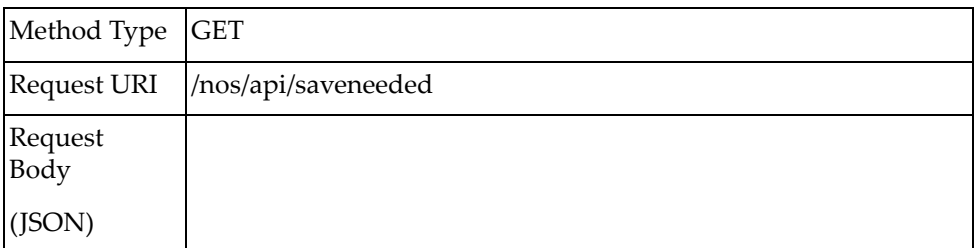

#### *Response*

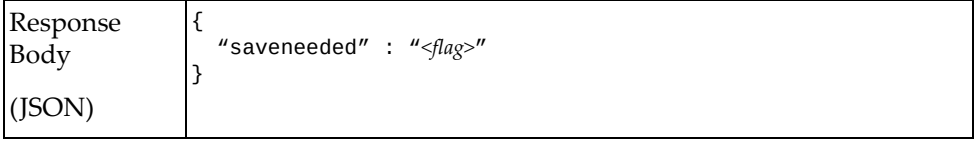

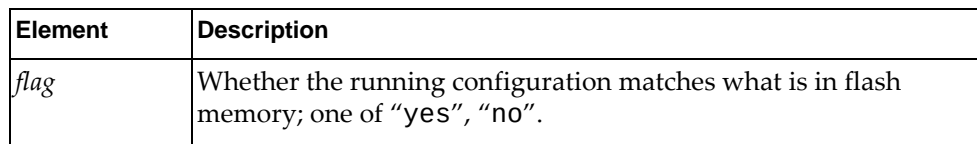

## <span id="page-42-0"></span>**Reset Switch**

Resets the switch.

# *Request*

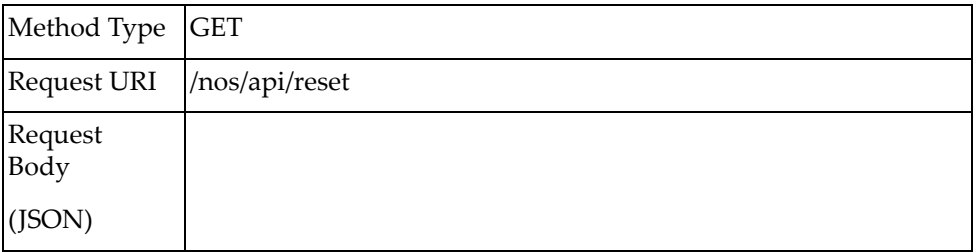

### *Response*

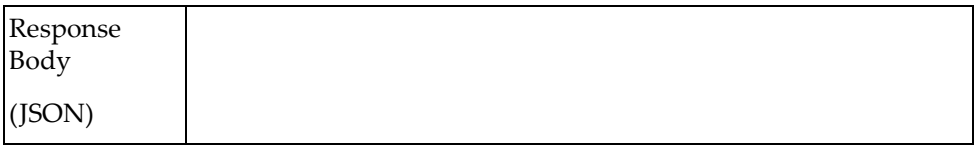

# <span id="page-43-0"></span>**Save Configuration**

Saves the running configuration to flash memory.

### *Request*

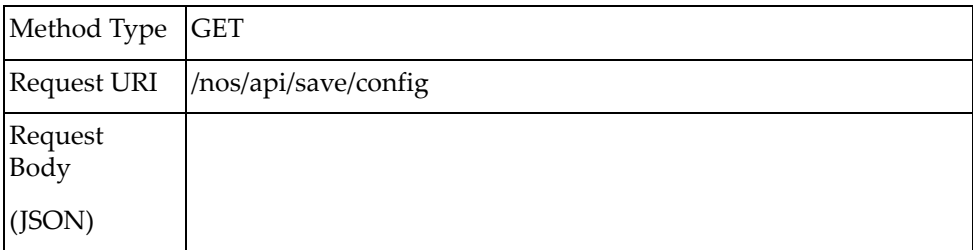

#### *Response*

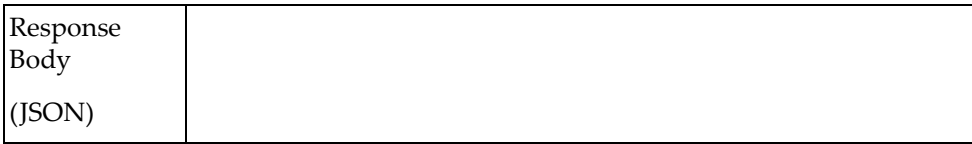

# <span id="page-44-0"></span>**Download Image to Switch**

Downloads a boot image to the switch.

# *Request*

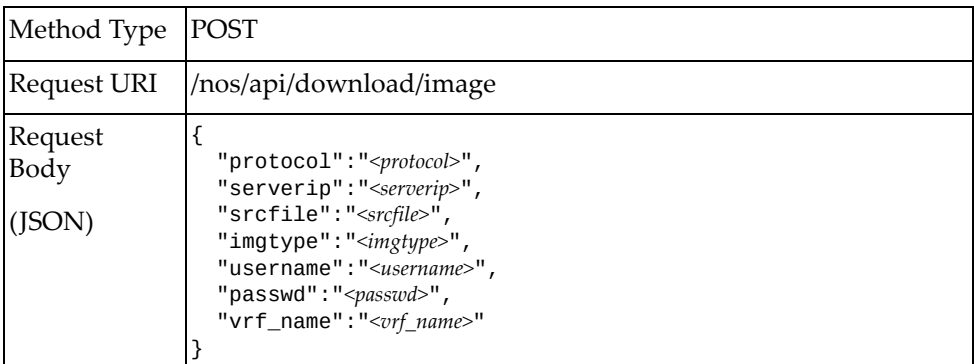

#### where:

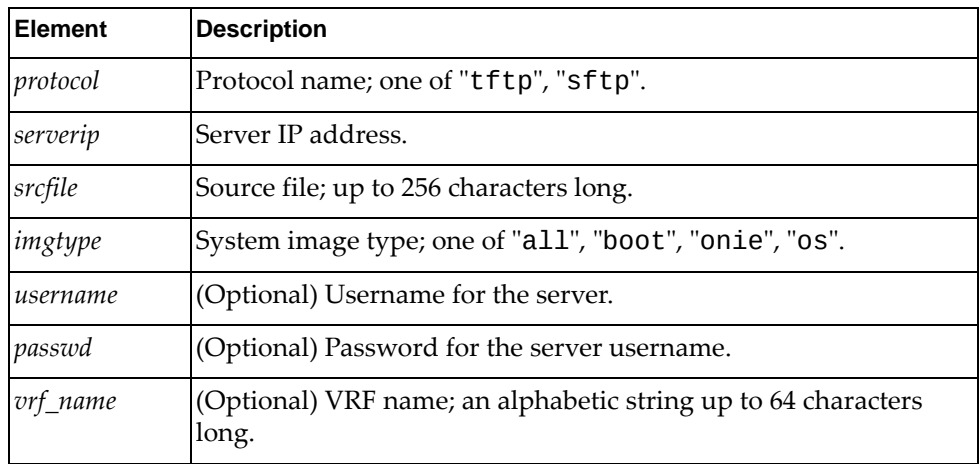

### *Response*

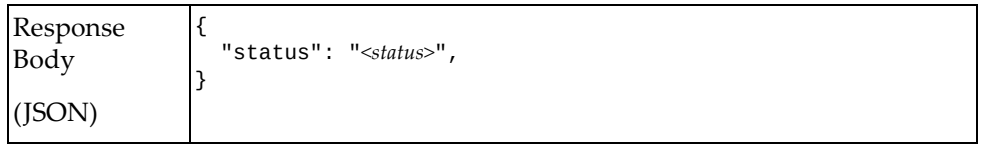

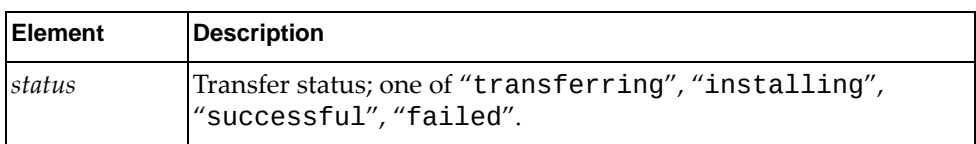

# <span id="page-45-0"></span>**Download Configuration to Switch**

Downloads a configuration to the switch.

# *Request*

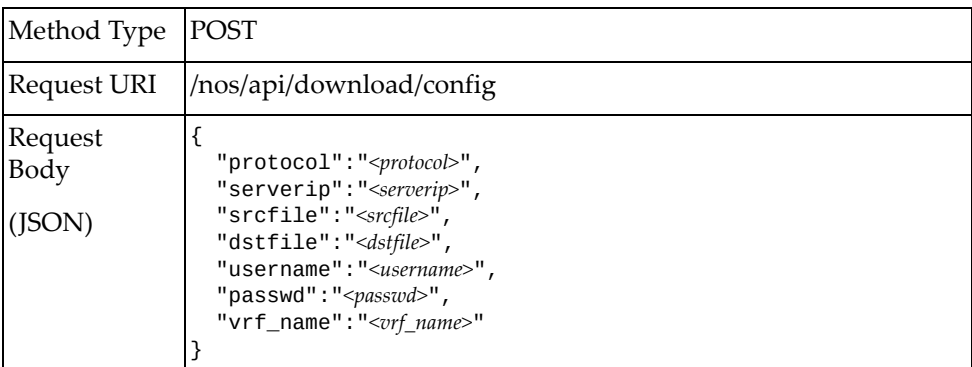

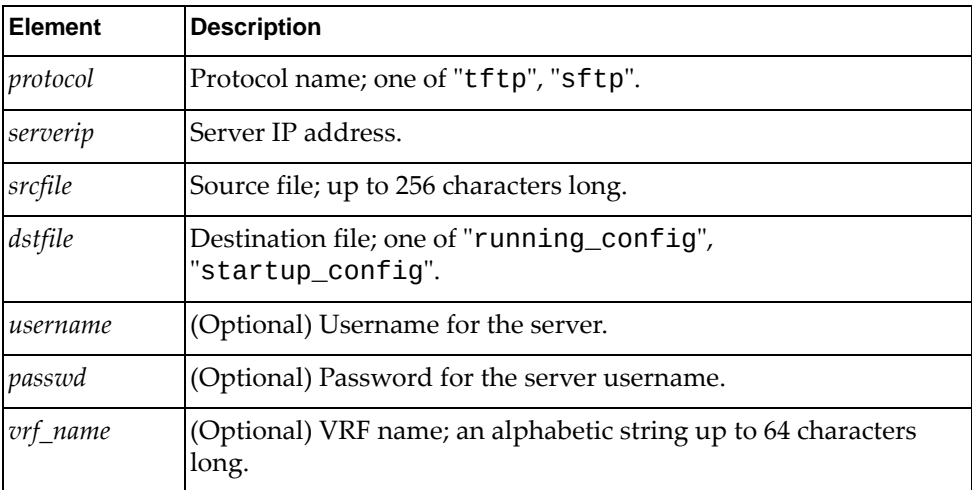

# *Response*

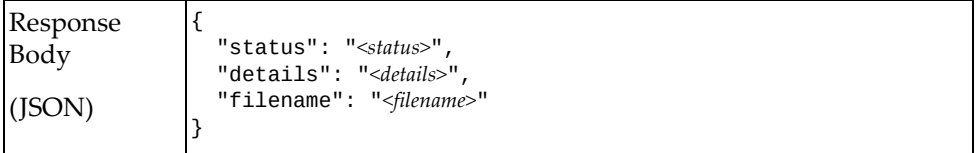

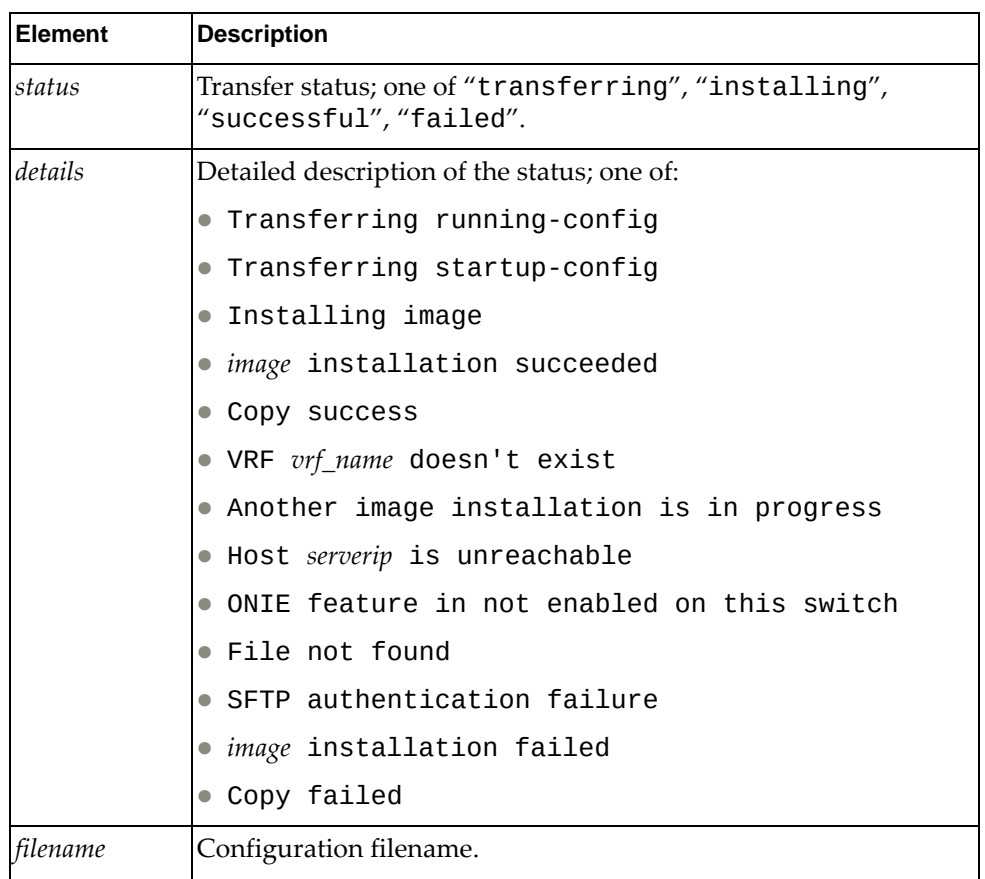

# <span id="page-47-0"></span>**Upload Configuration to Server**

Uploads a configuration from the switch to a server.

# *Request*

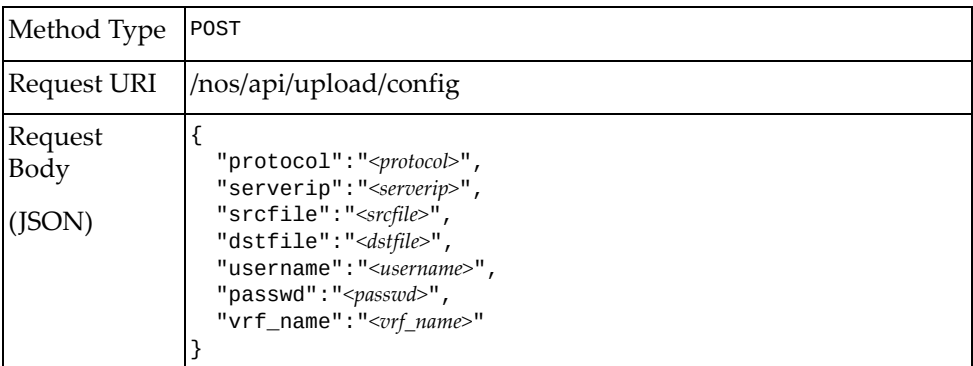

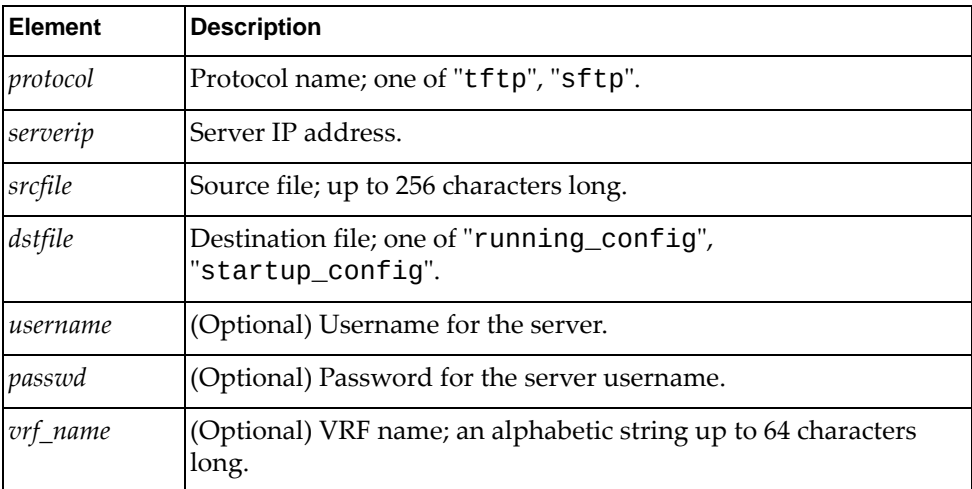

# *Response*

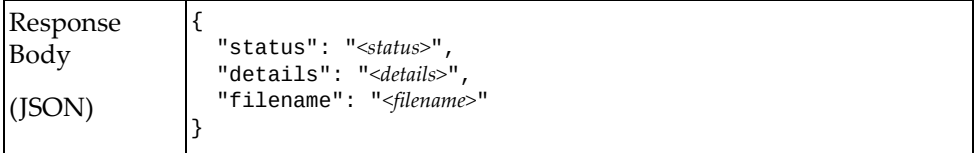

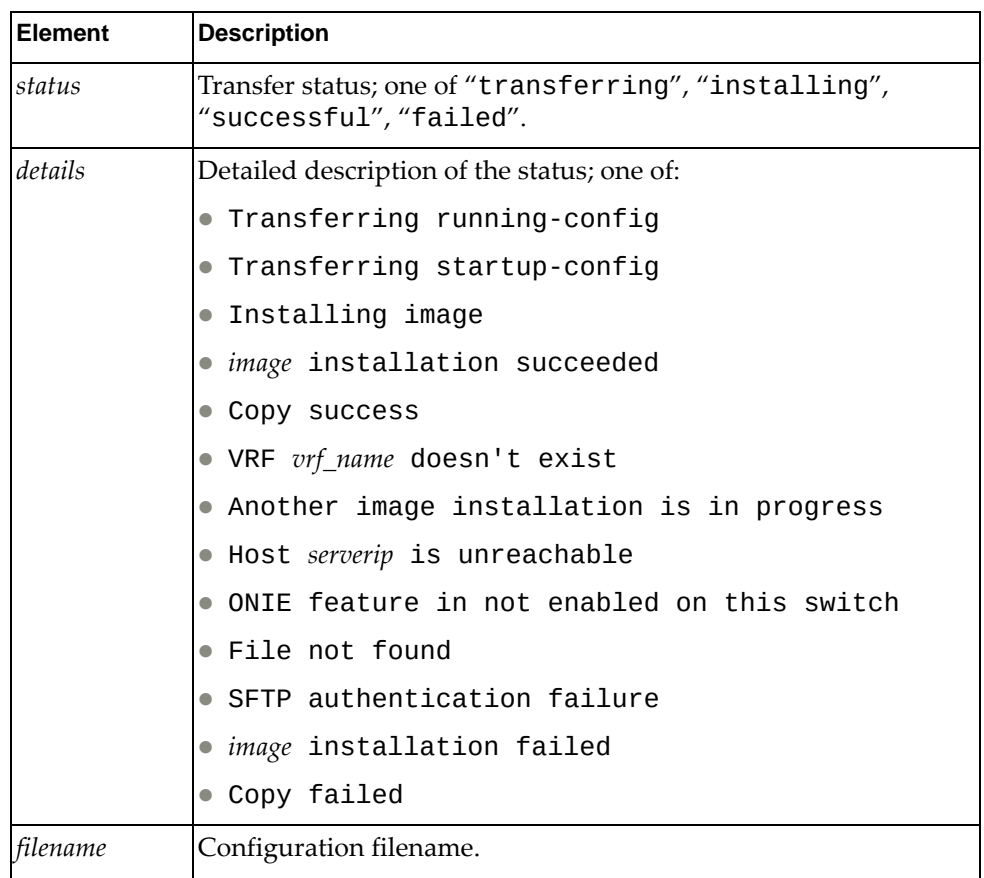

# <span id="page-49-0"></span>**Upload Tech Support to Server**

Uploads technical support information from the switch to the server.

### *Request*

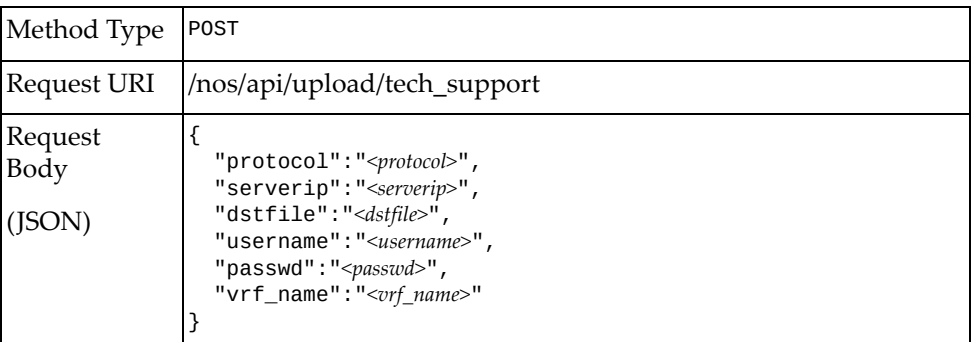

where:

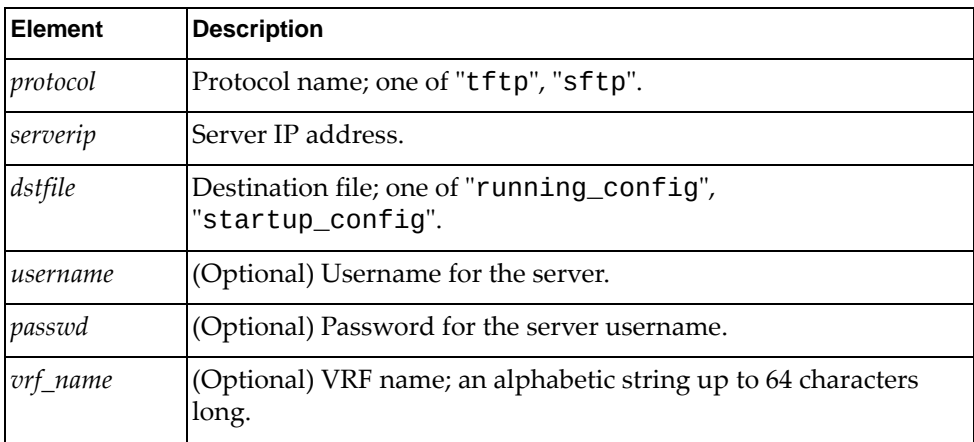

#### *Response*

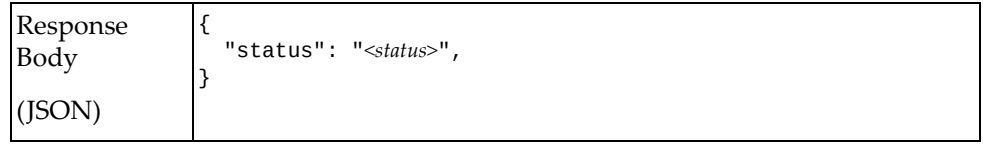

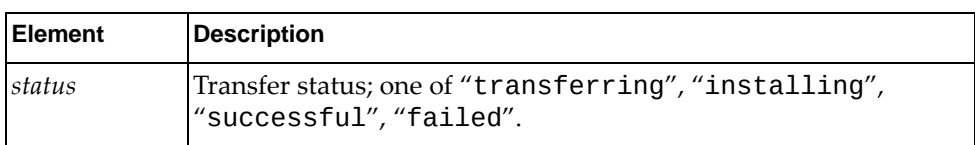

## <span id="page-50-0"></span>**Get Download Transfer Status**

Get the status of a downloading transfer.

# *Request*

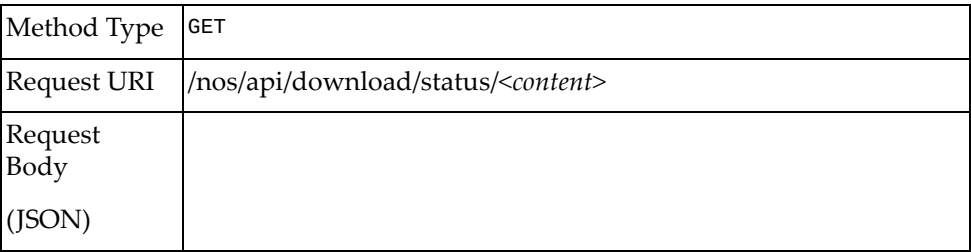

#### where:

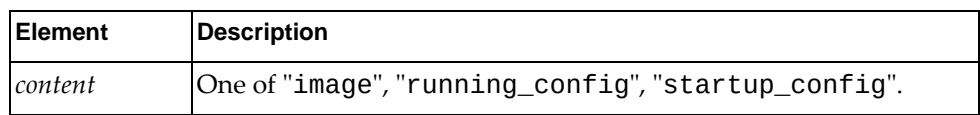

# *Response*

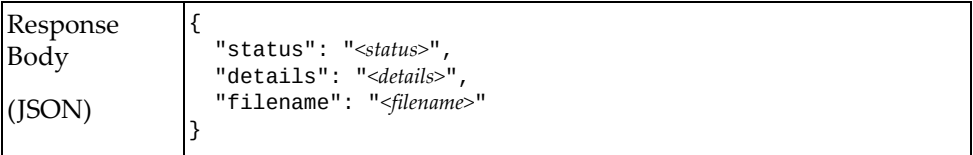

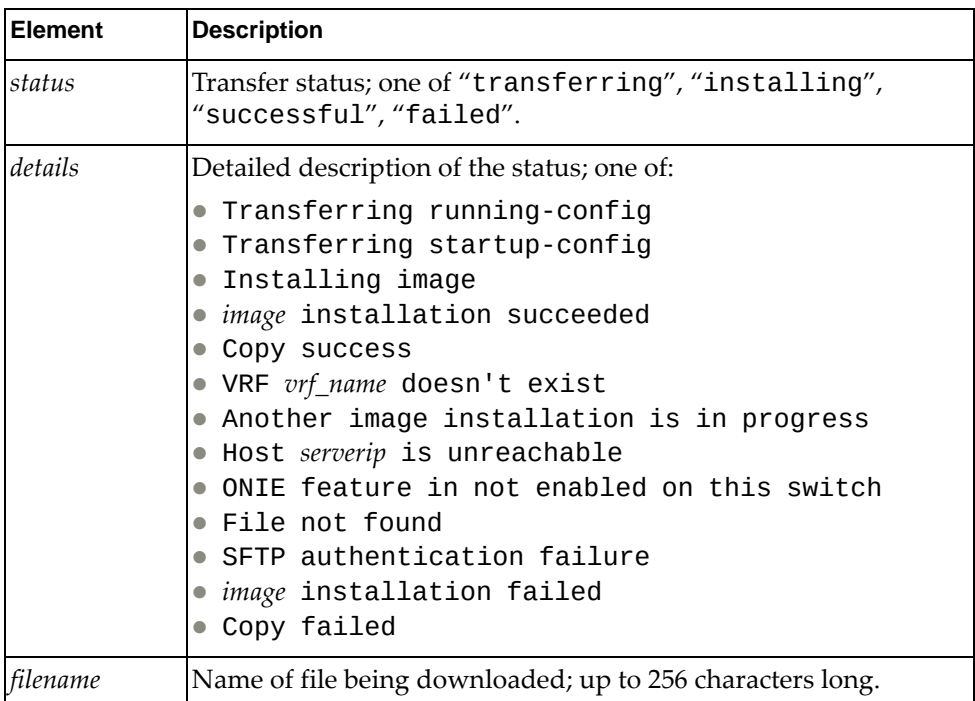

# <span id="page-51-0"></span>**Get Upload Transfer Status**

Get the status of an uploading transfer.

# *Request*

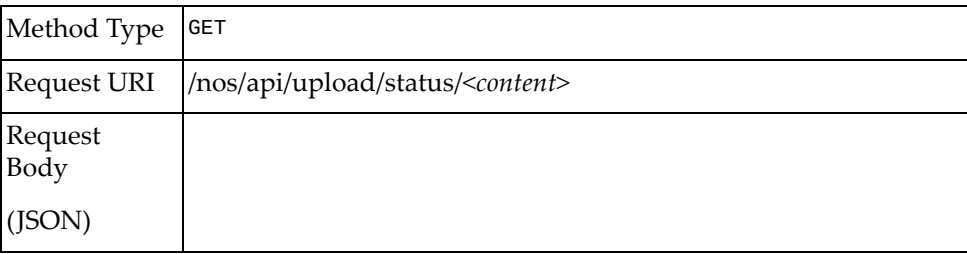

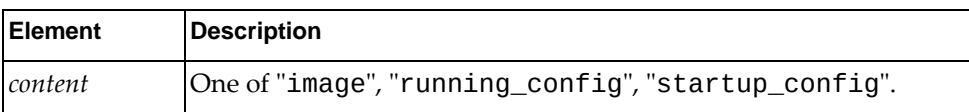

# *Response*

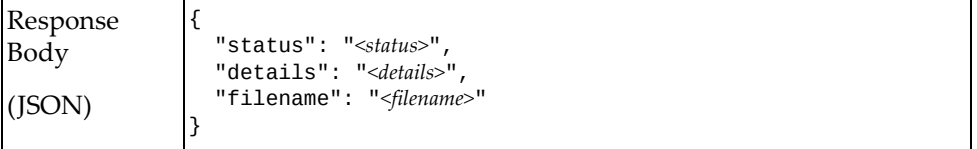

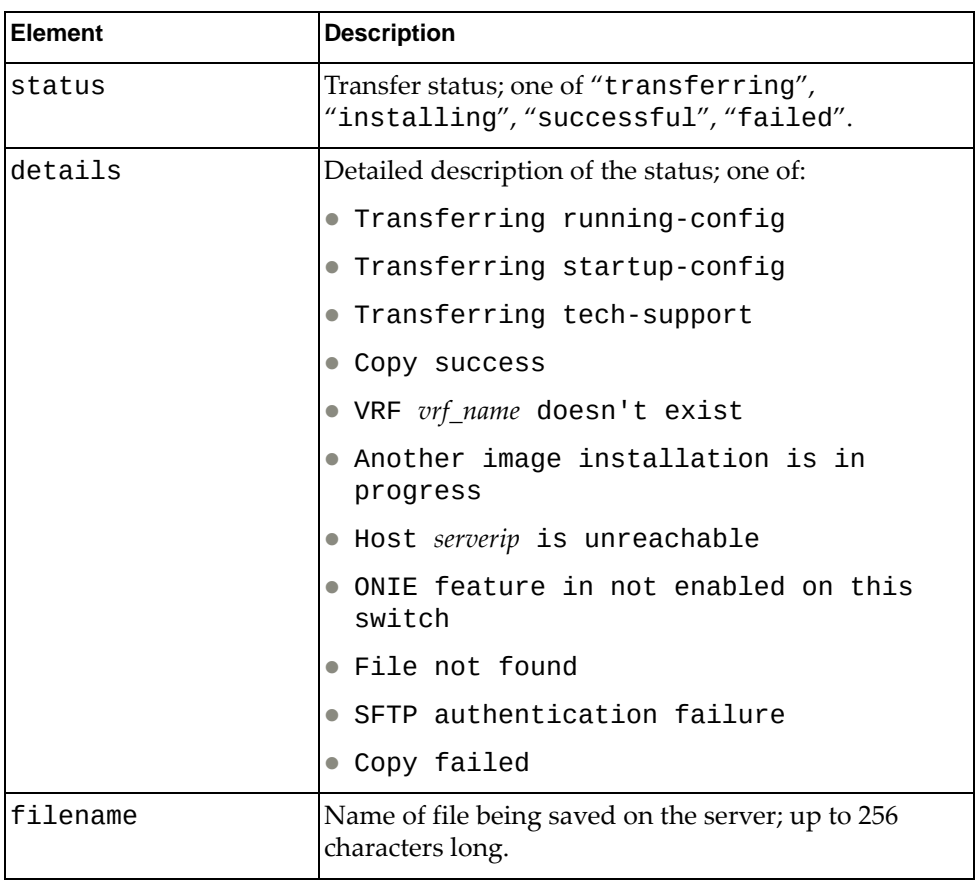

# **System Configuration**

The following system configuration‐related URIs are available:

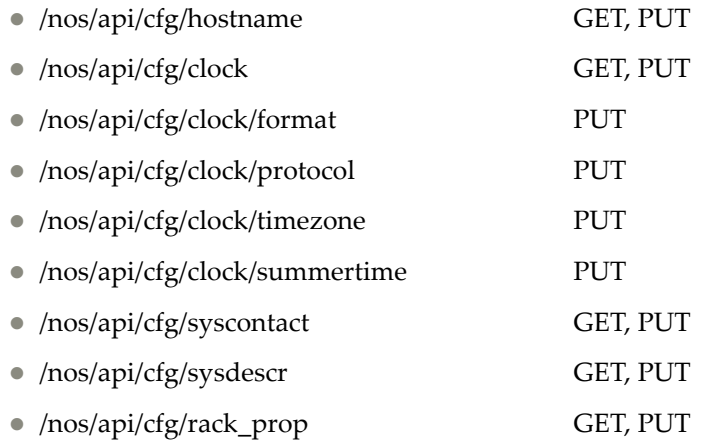

**Note:** These requests are required for XClarity support.

The following system configuration commands are available:

- Get All [LAGs](#page-84-0)
- Get [Clock](#page-56-0) Date
- Set Clock [Format](#page-59-0)
- Set Clock [Protocol](#page-60-0)
- Set Clock [Timezone](#page-61-0)
- Set Clock [Summer](#page-62-0) Time
- Get Device [Contact](#page-65-0)
- Update Device [Contact](#page-66-0)
- Get Device [Description](#page-67-0)
- Update Device [Description](#page-68-0)
- Get Rack [Properties](#page-69-0)
- Update Rack [Properties](#page-70-0)

### **Get Hostname**

Get the hostname of the system.

# *Request*

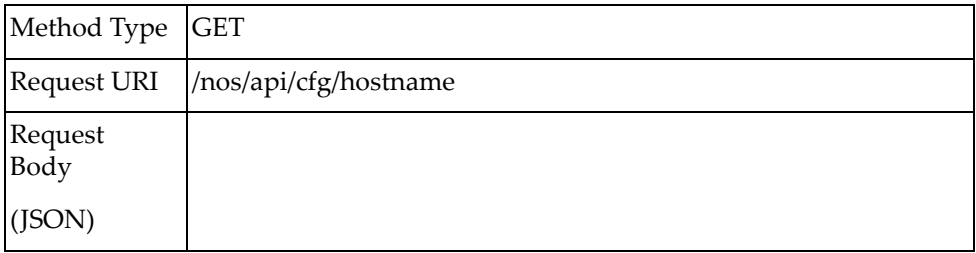

### *Response*

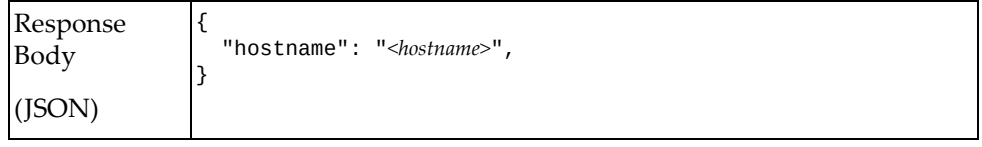

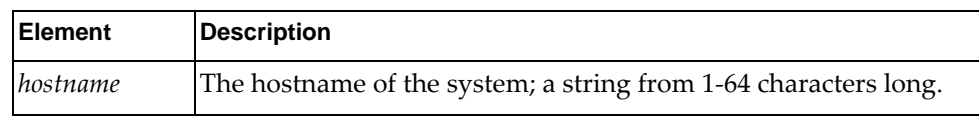

### **Set Hostname**

Set the hostname of the system.

### *Request*

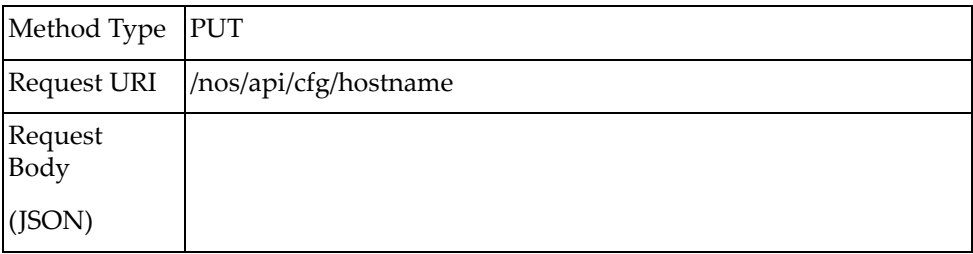

#### *Response*

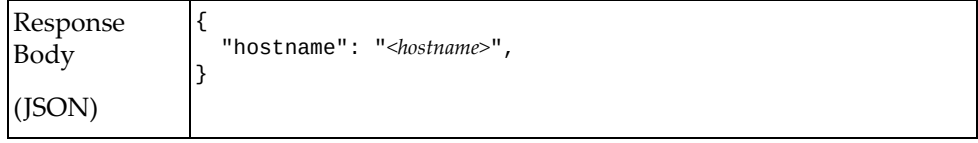

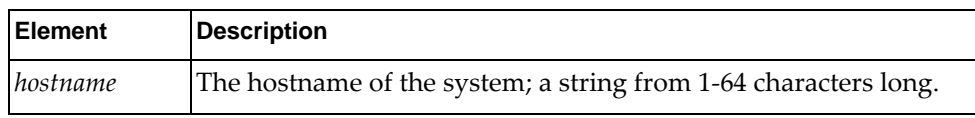

## <span id="page-56-0"></span>**Get Clock Date**

Gets the system date.

# *Request*

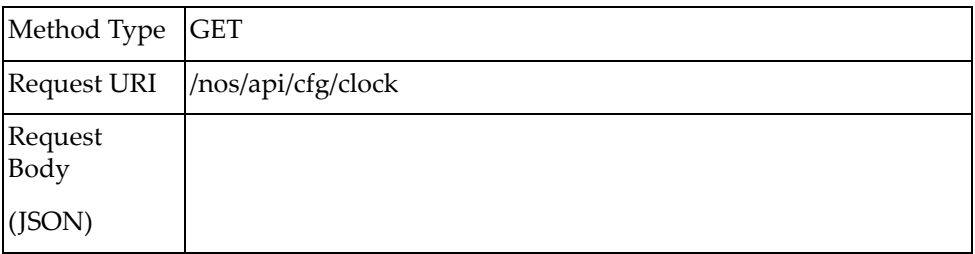

### *Response*

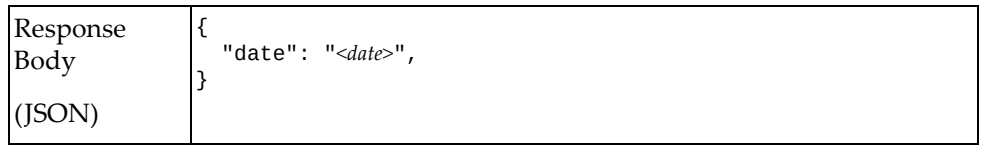

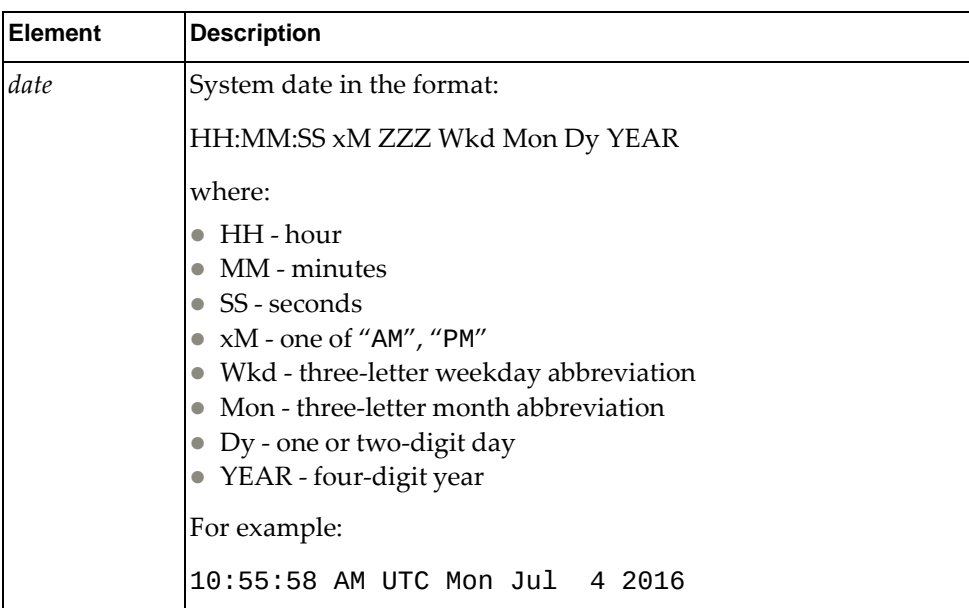

## **Set Clock Date**

Sets the system date and time.

# *Request*

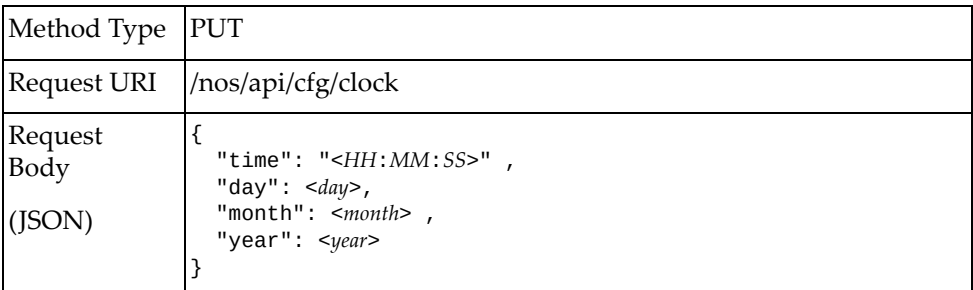

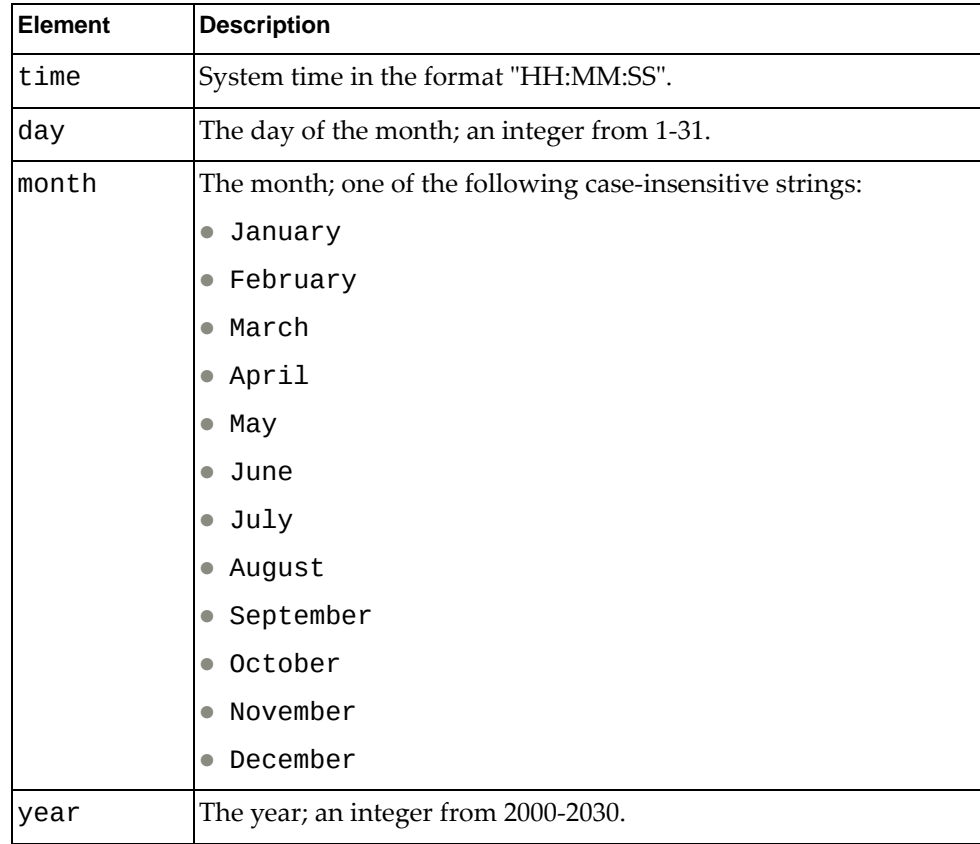

# *Response*

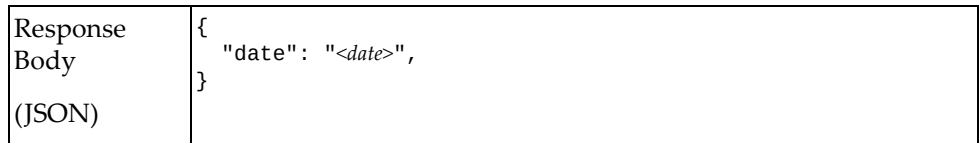

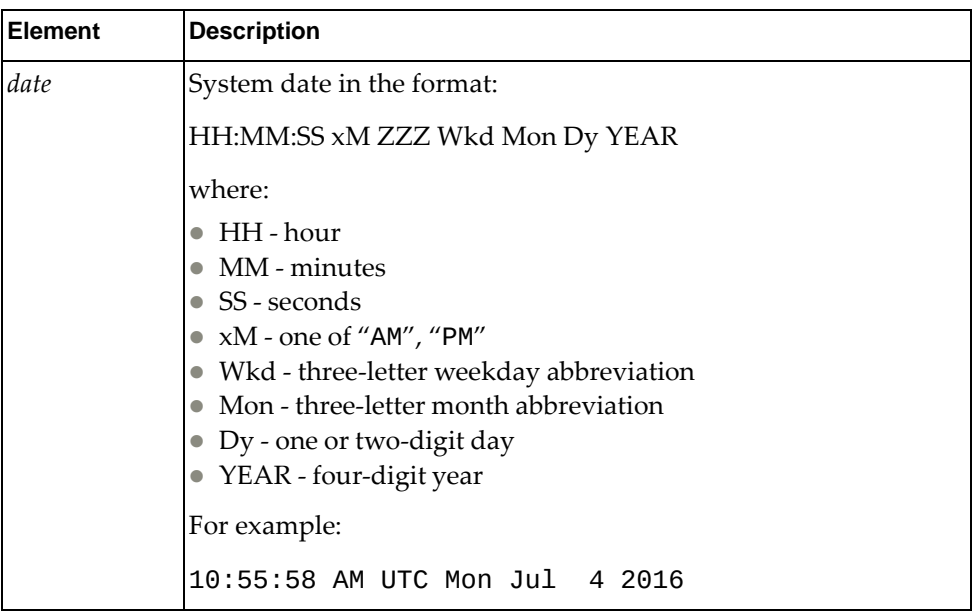

## <span id="page-59-0"></span>**Set Clock Format**

Sets the system clock format to 12 hour or 24 hour format.

### *Request*

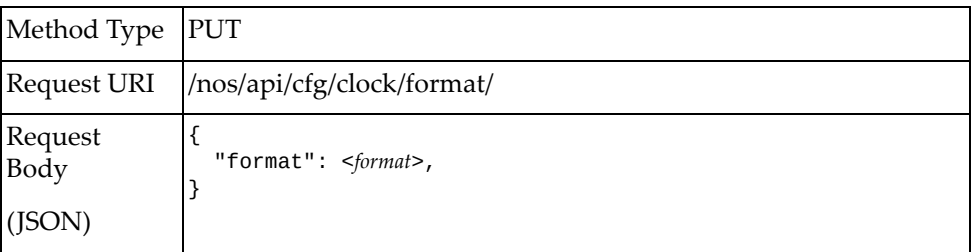

#### where:

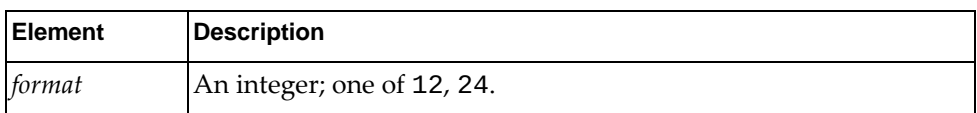

### *Response*

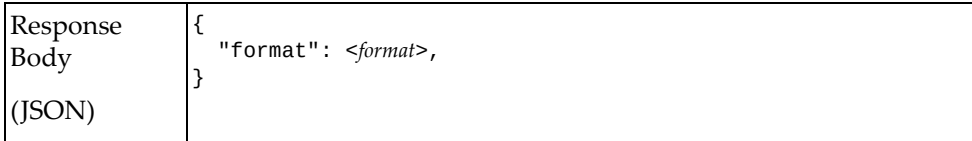

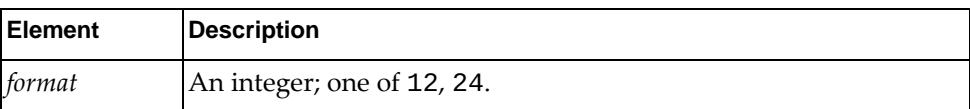

### <span id="page-60-0"></span>**Set Clock Protocol**

Sets the clock protocol to either manual or Network Time Protocol (NTP).

### *Request*

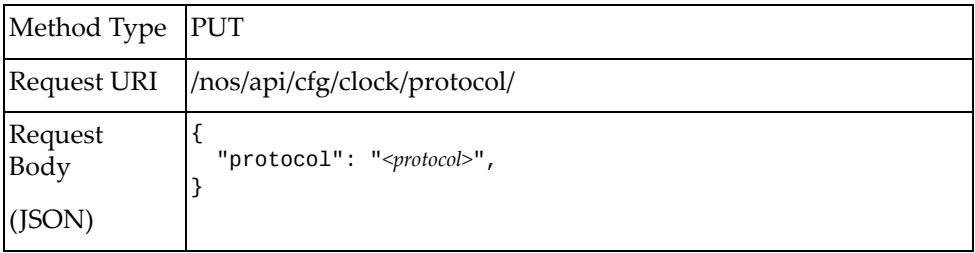

#### where:

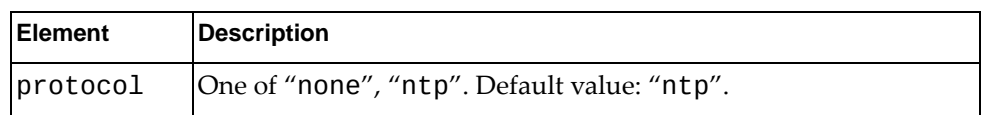

#### *Response*

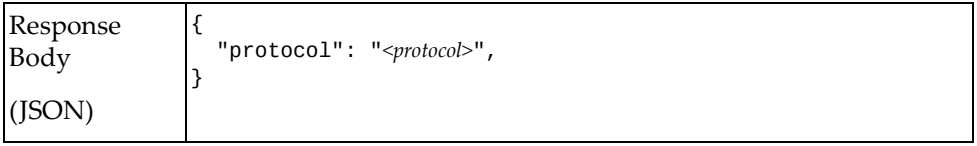

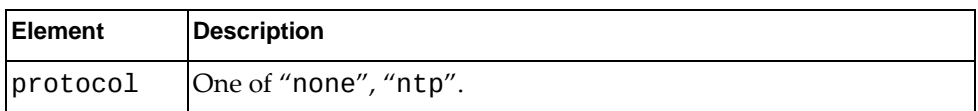

## <span id="page-61-0"></span>**Set Clock Timezone**

Set the clock time zone for the switch.

### *Request*

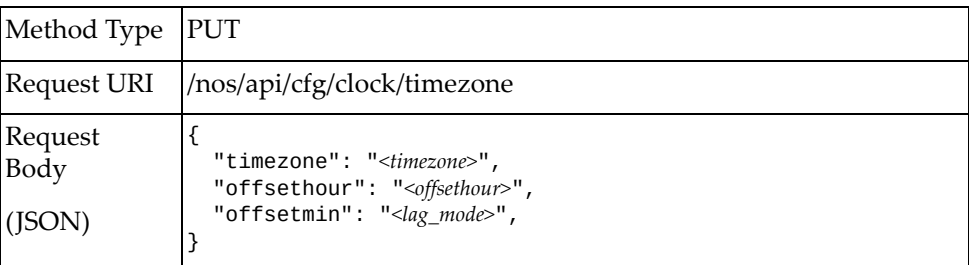

#### where:

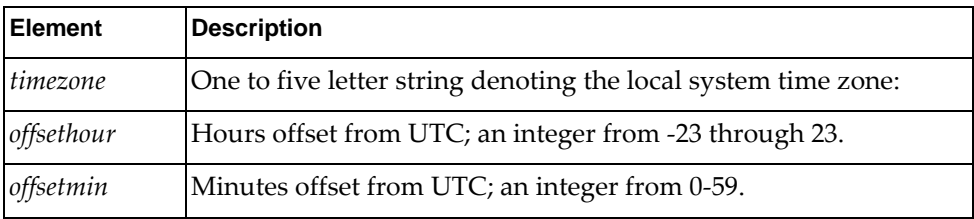

### *Response*

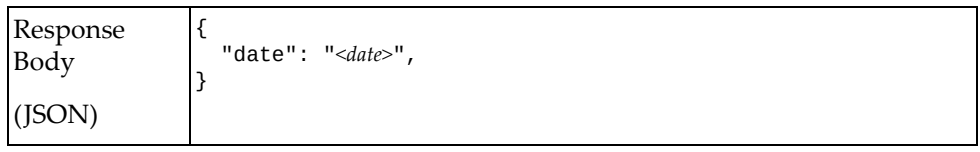

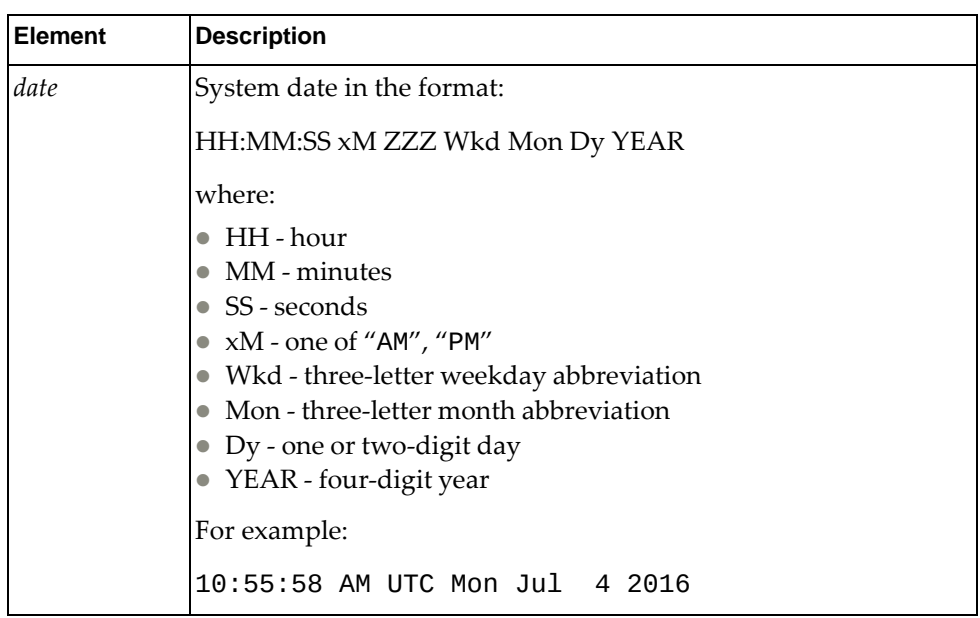

# <span id="page-62-0"></span>**Set Clock Summer Time**

Set the transition to and from a summer time zone adjustment.

# *Request*

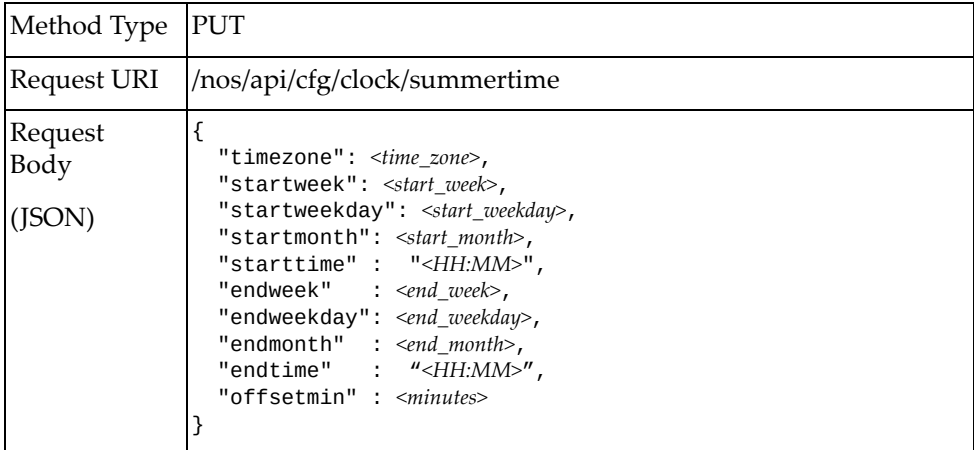

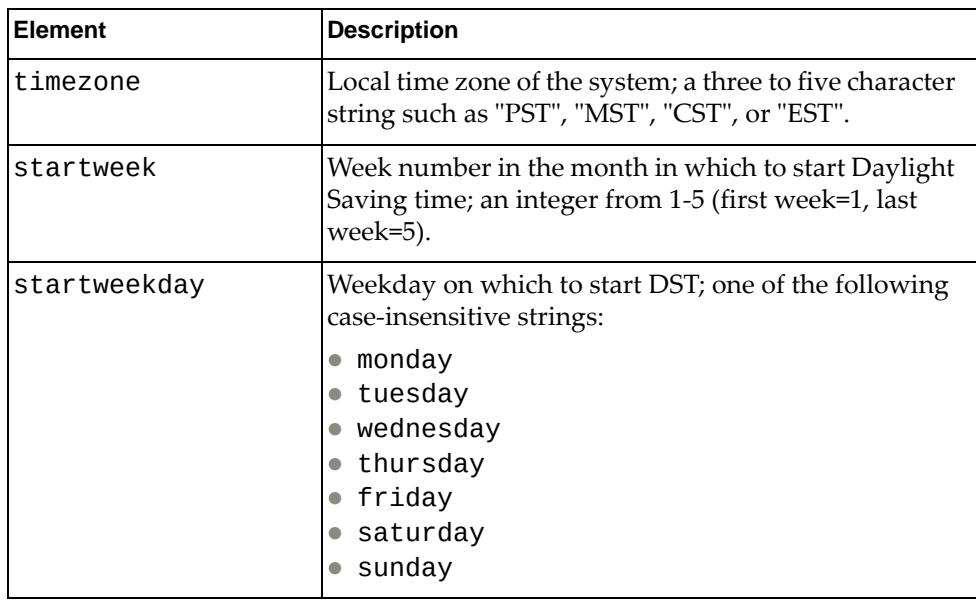

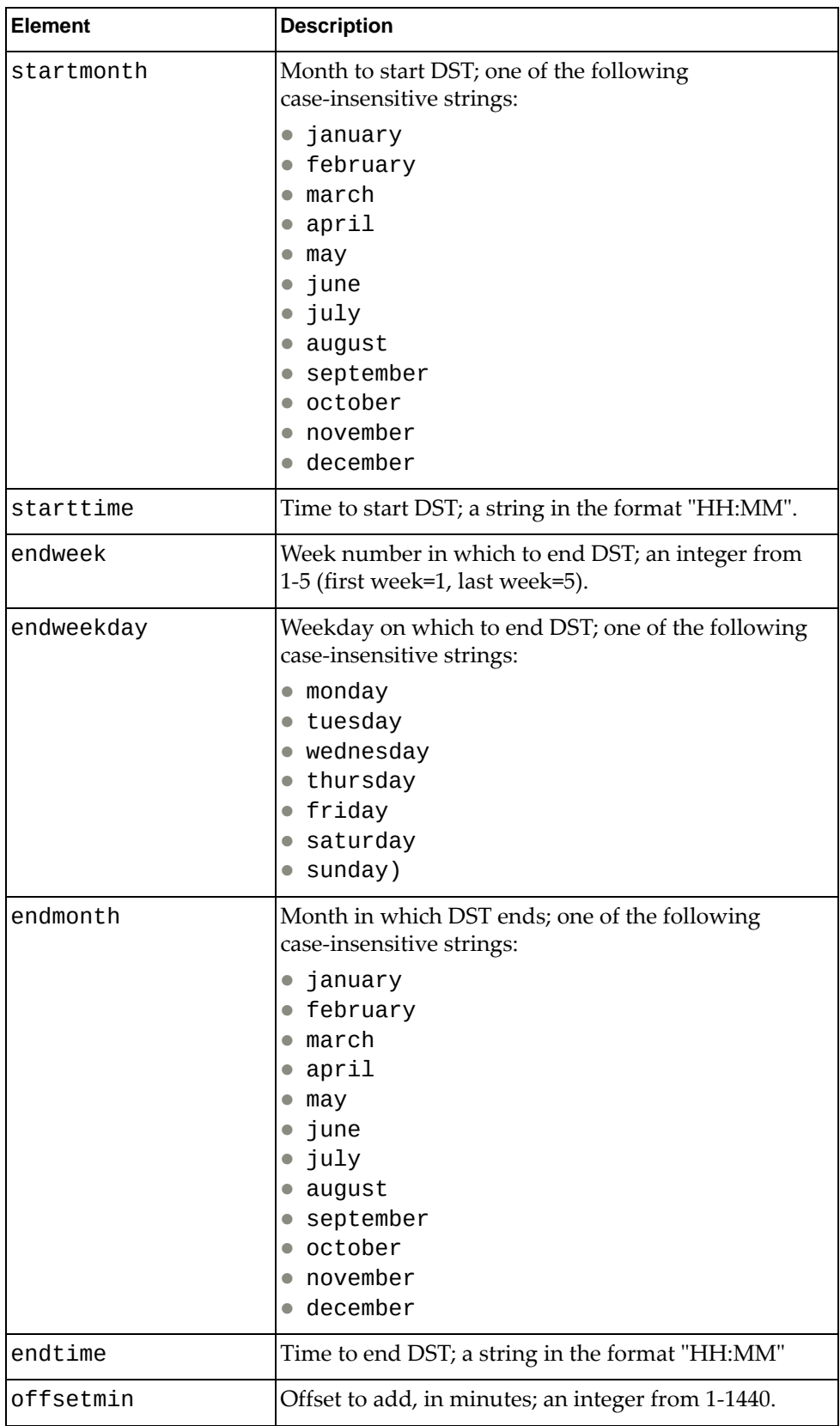

# *Response*

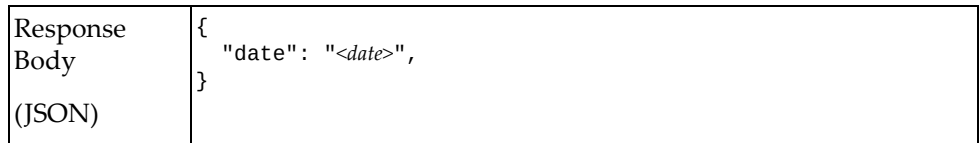

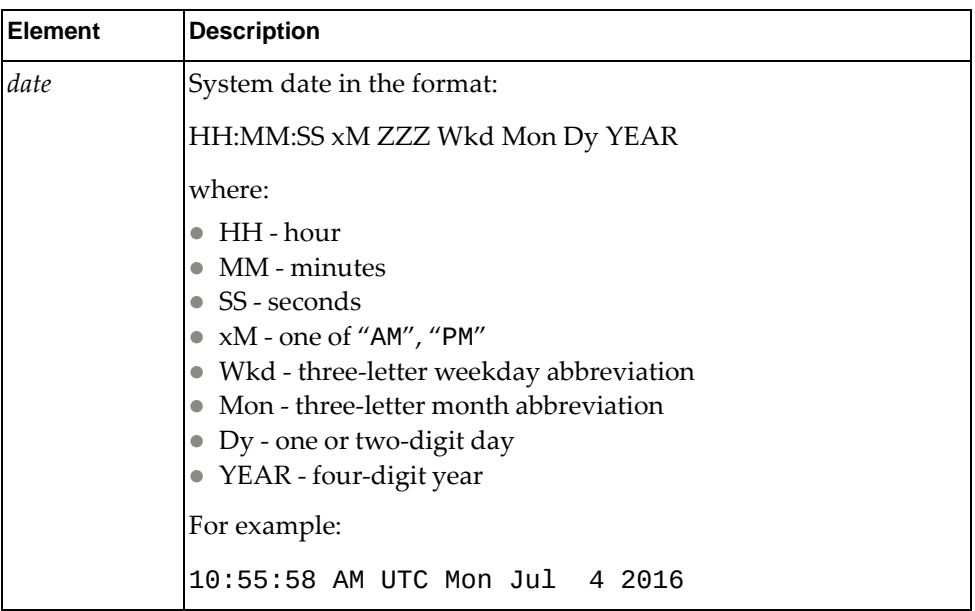

## <span id="page-65-0"></span>**Get Device Contact**

Get the device contact.

# *Request*

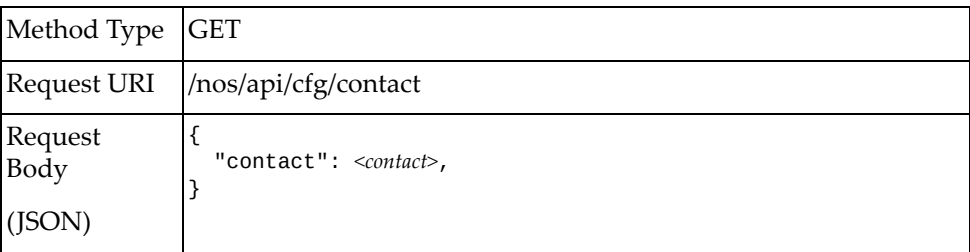

#### where:

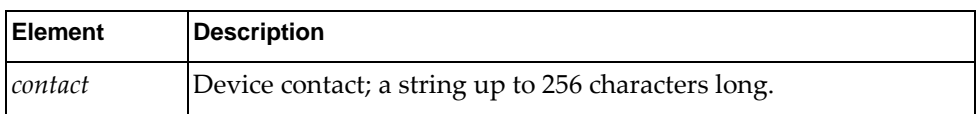

### *Response*

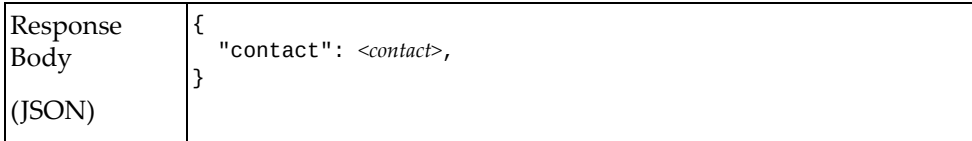

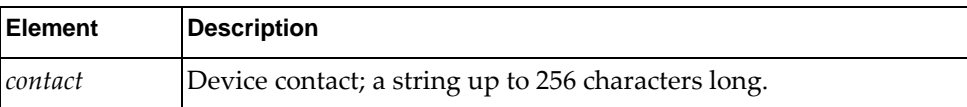

# <span id="page-66-0"></span>**Update Device Contact**

Update the device contact.

# *Request*

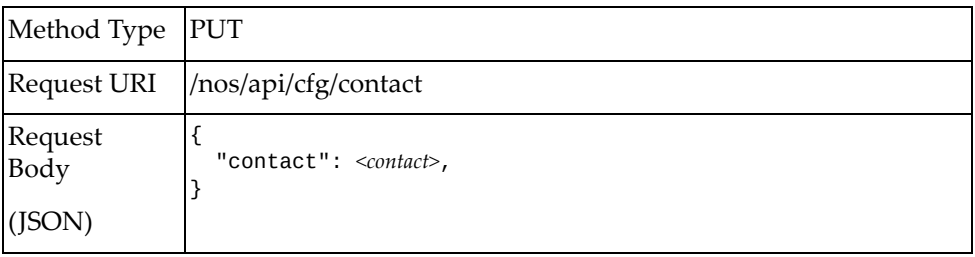

#### where:

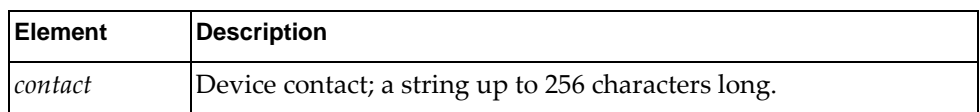

# *Response*

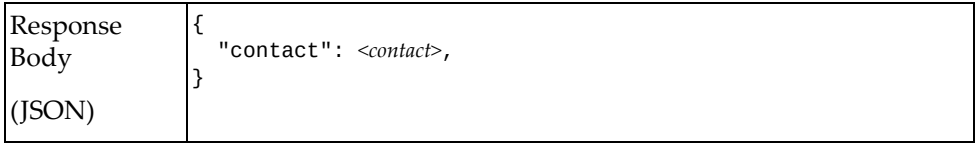

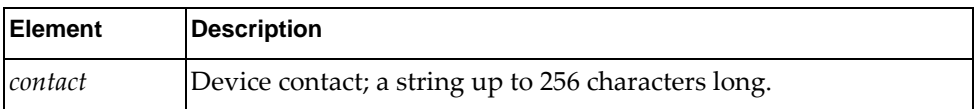

# <span id="page-67-0"></span>**Get Device Description**

Get the device description.

### *Request*

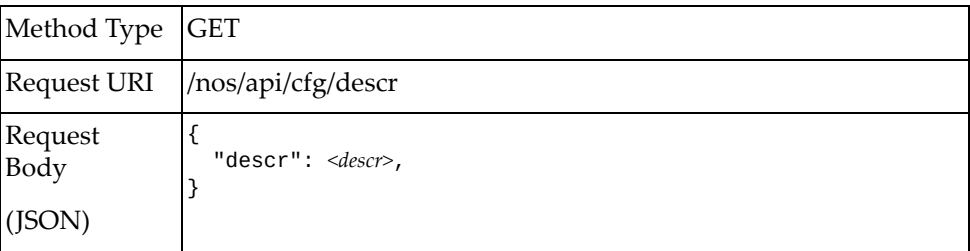

#### where:

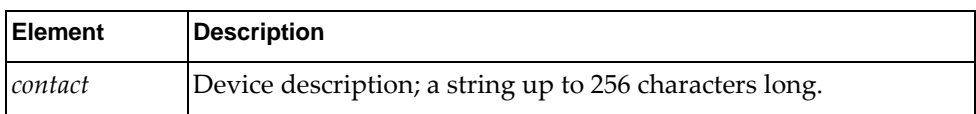

### *Response*

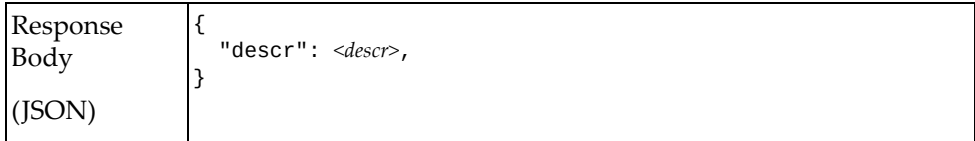

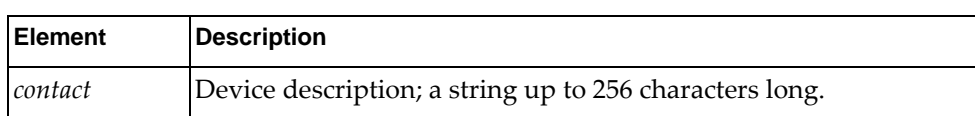

# <span id="page-68-0"></span>**Update Device Description**

Update the device description.

### *Request*

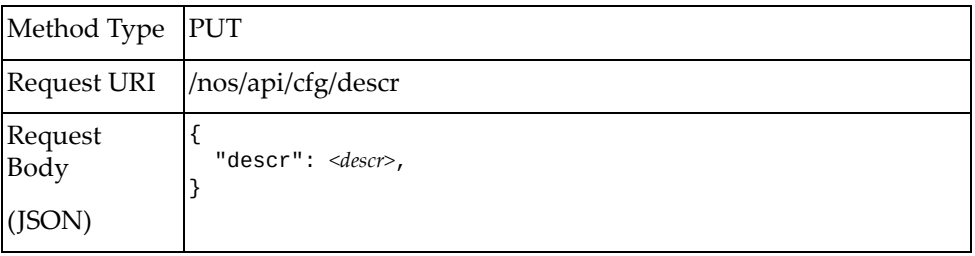

#### where:

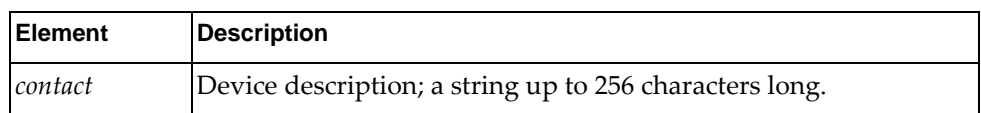

### *Response*

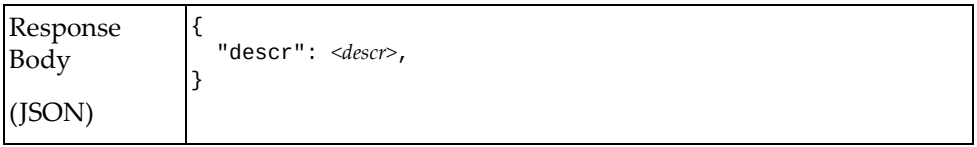

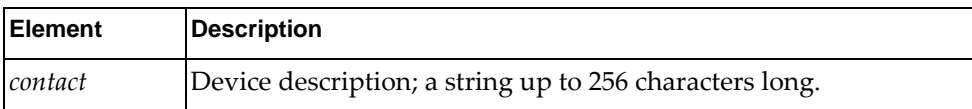

# <span id="page-69-0"></span>**Get Rack Properties**

Get the rack properties for the switch.

### *Request*

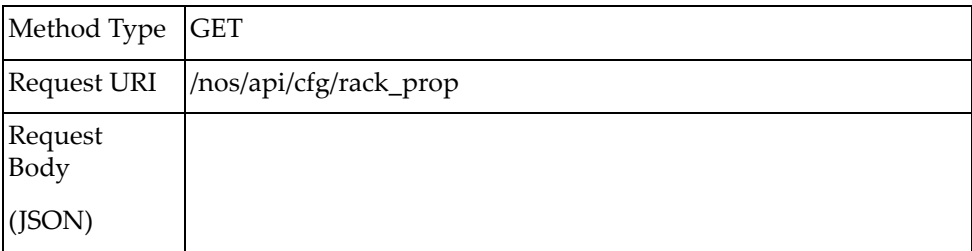

#### *Response*

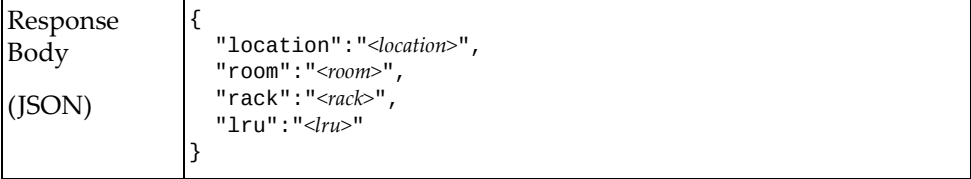

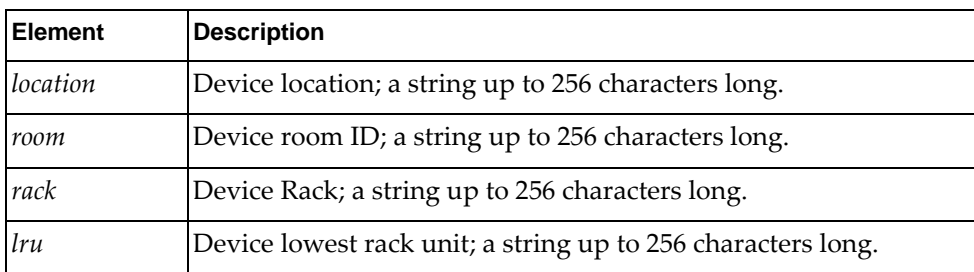

# <span id="page-70-0"></span>**Update Rack Properties**

Update the rack properties for the switch.

# *Request*

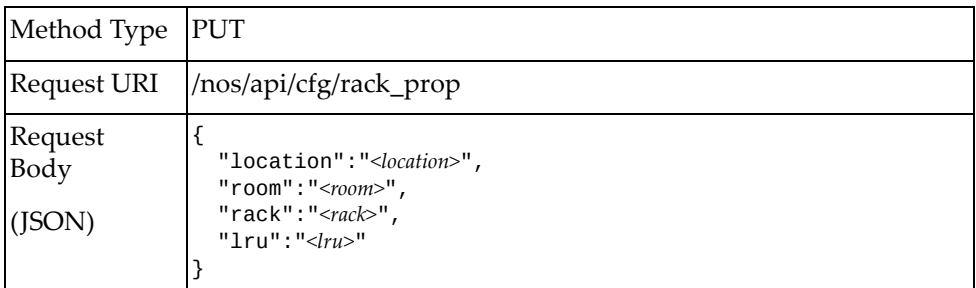

#### where:

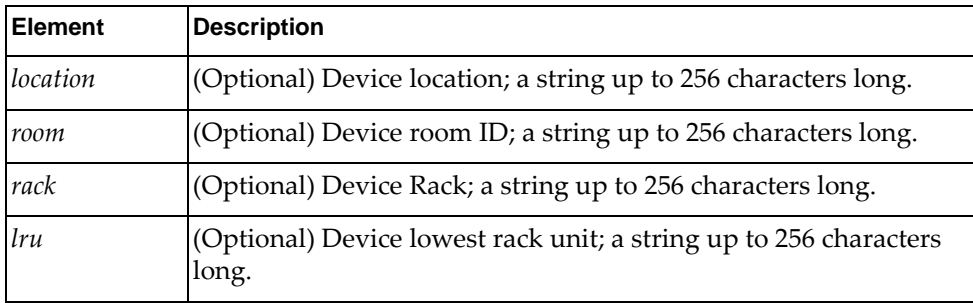

### *Response*

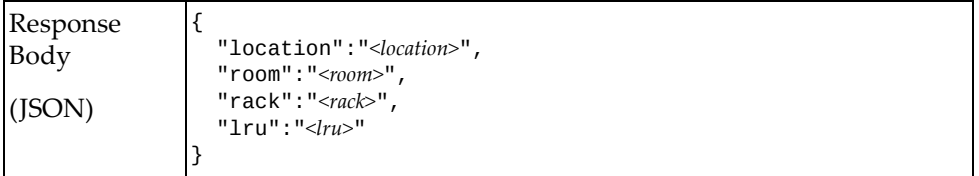

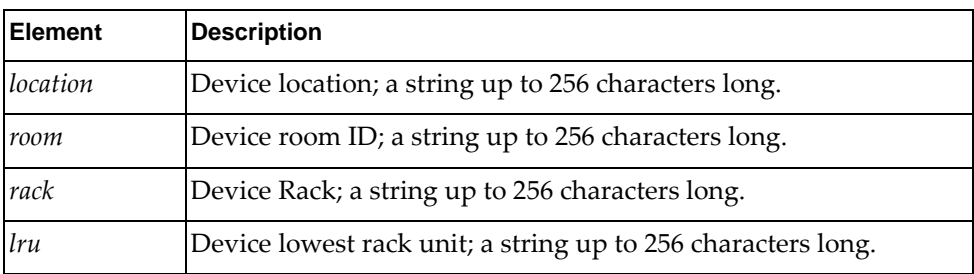

# **Interface**

The following interface URIs are available:

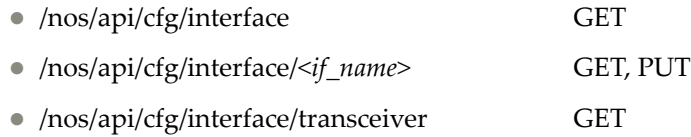

/nos/api/cfg/interface/transceiver/*<if\_name>* GET

The following interface commands are available:

- Get All [Interfaces](#page-72-0)
- Get [Interface](#page-73-0)
- Update [Interface](#page-74-0)
- Get Transceiver [Information](#page-76-0) for All Interfaces
- Get Transceiver [Information](#page-78-0) for One Interfaces
## **Get All Interfaces**

Get properties of all interfaces.

# *Request*

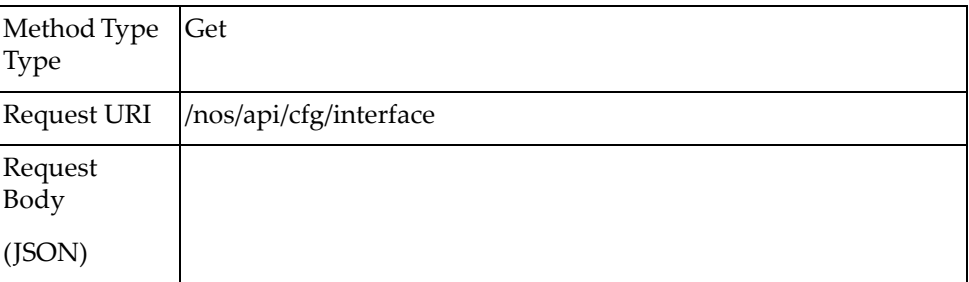

# *Response*

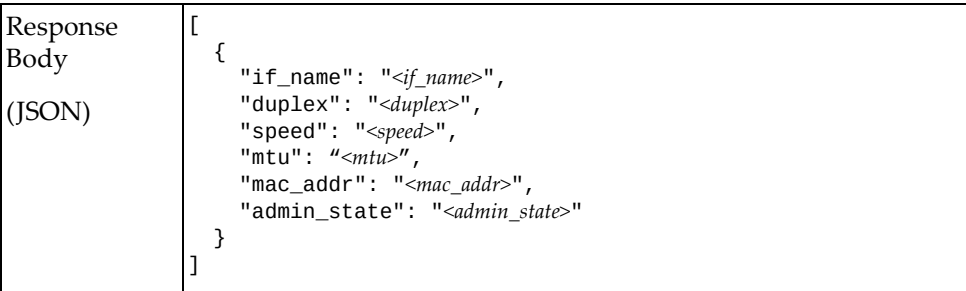

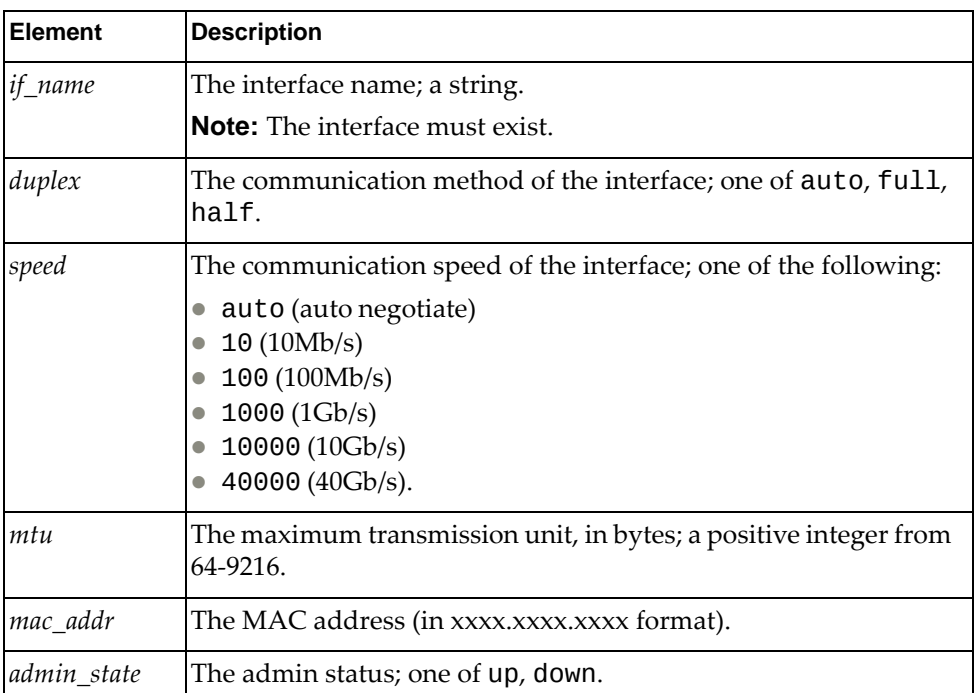

## **Get Interface**

Get properties of one interface.

# *Request*

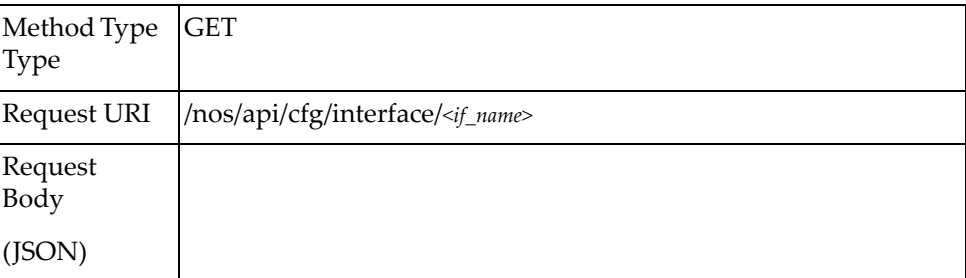

### where:

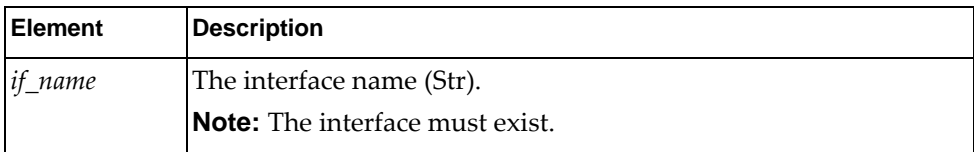

## *Response*

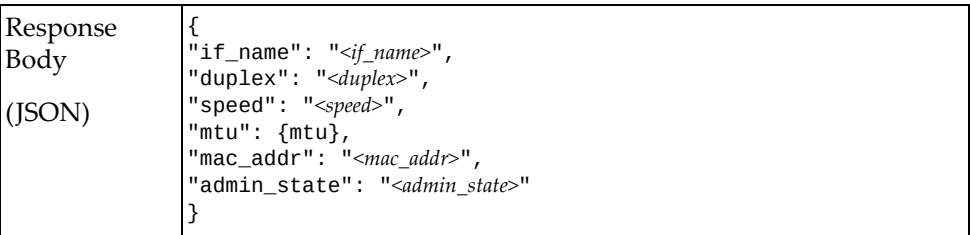

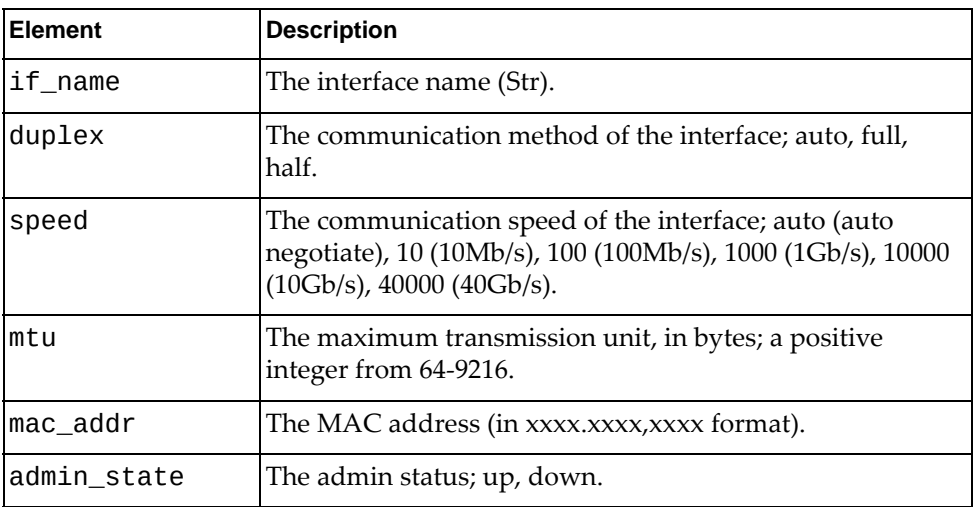

# **Update Interface**

Update properties of one interface.

## *Request*

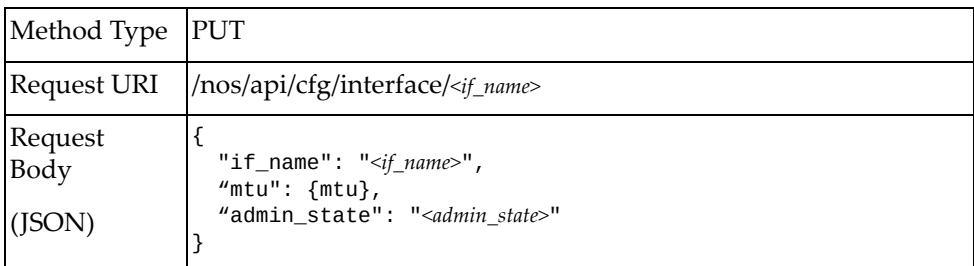

#### where

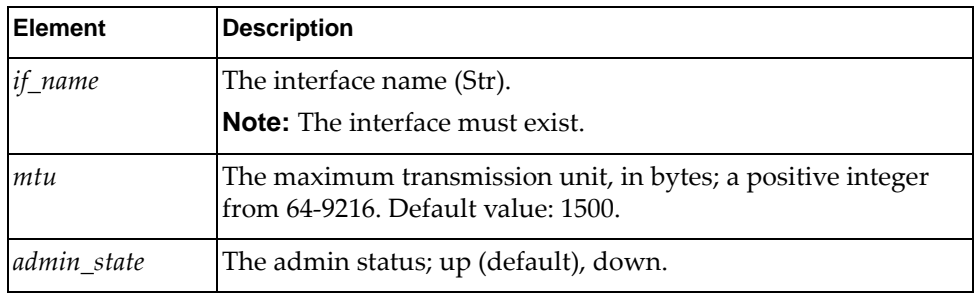

**Note:** If an element is not specified in a PUT request, no update for that element will be performed.

## *Response*

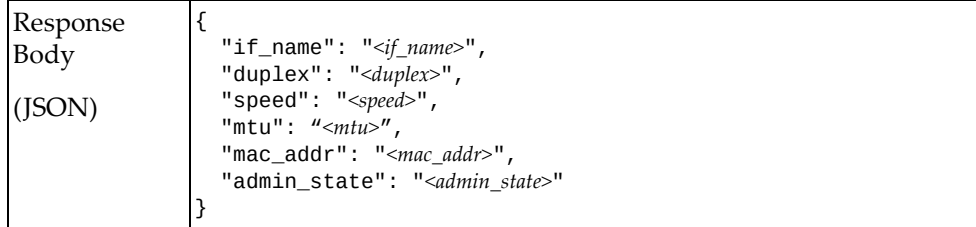

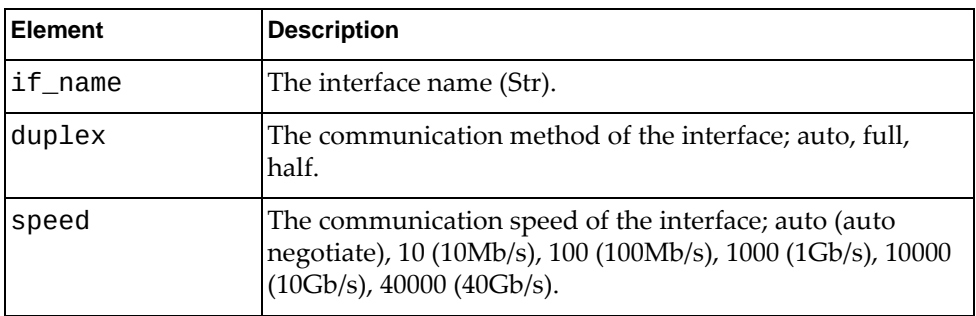

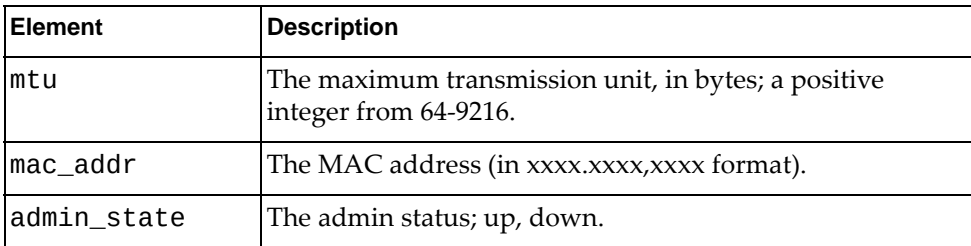

# *Example*

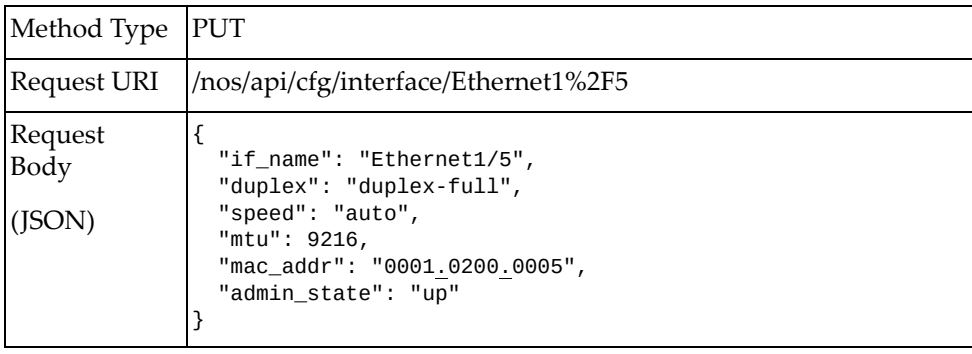

## **Get Transceiver Information for All Interfaces**

Get transciever information for all interfaces.

# *Request*

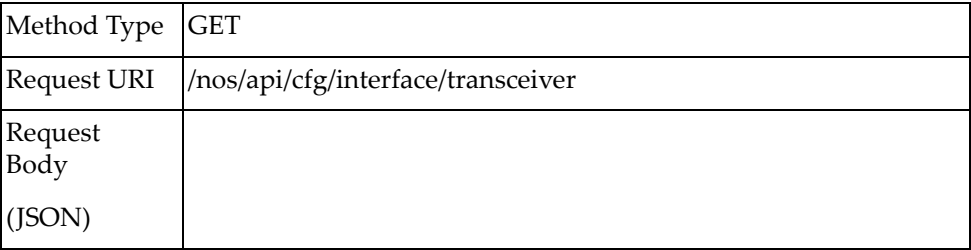

## *Response*

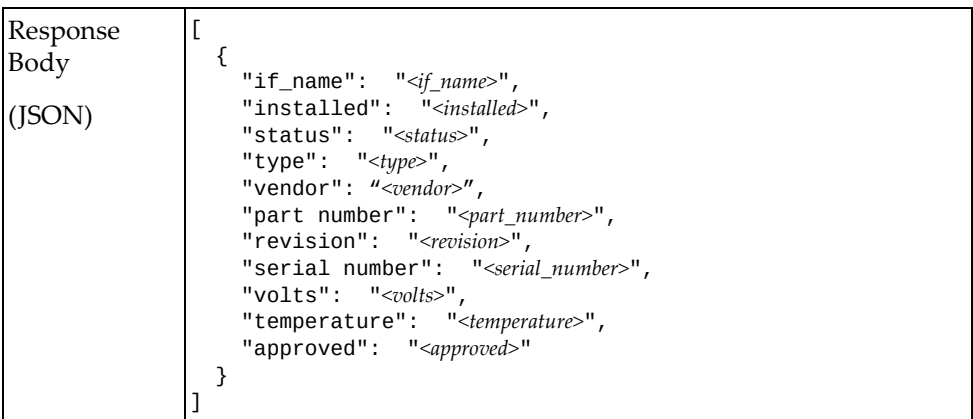

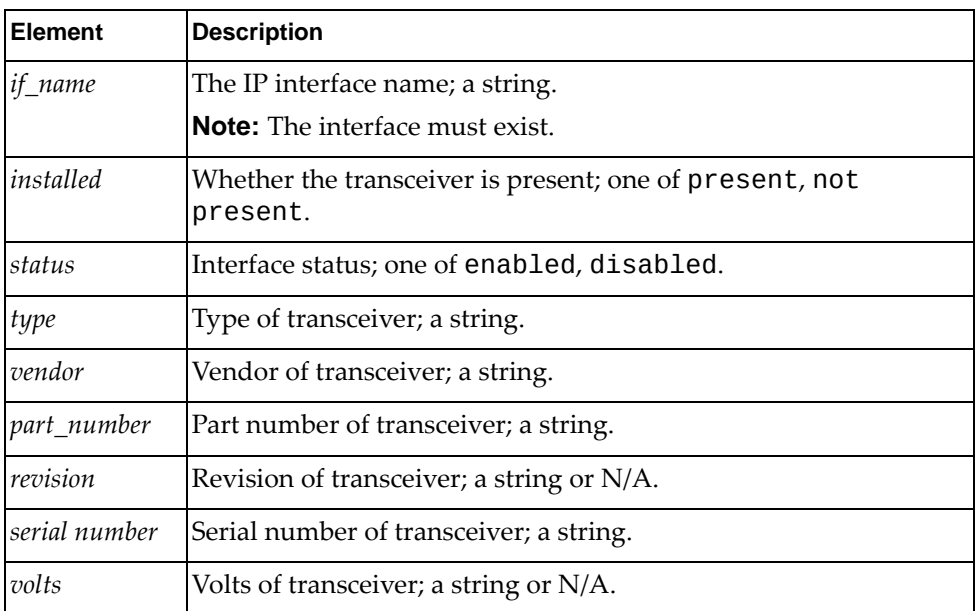

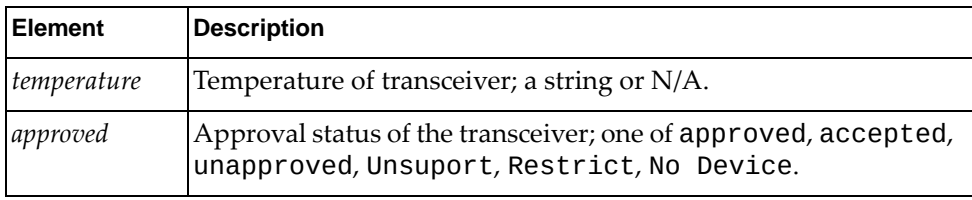

## **Get Transceiver Information for One Interfaces**

Get the transceiver information for a specified interface.

# *Request*

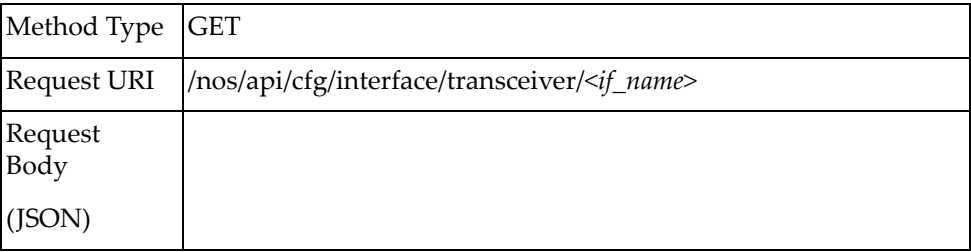

### where:

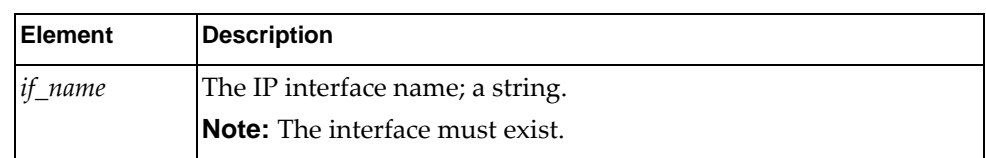

## *Response*

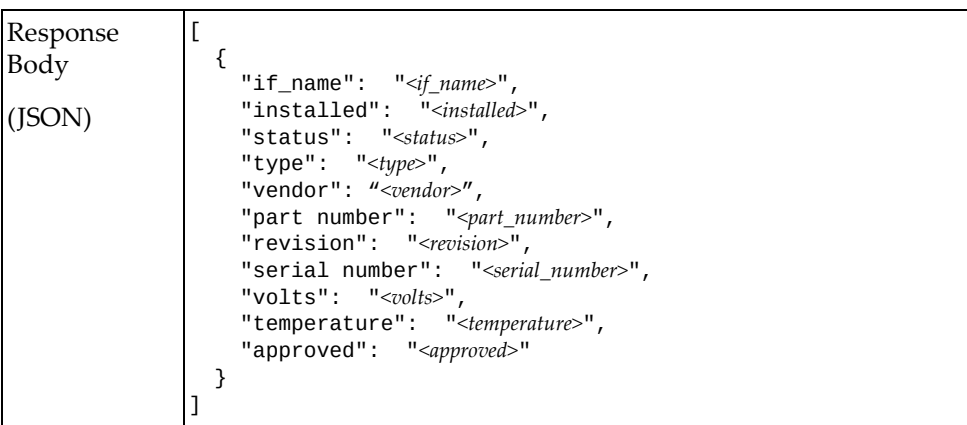

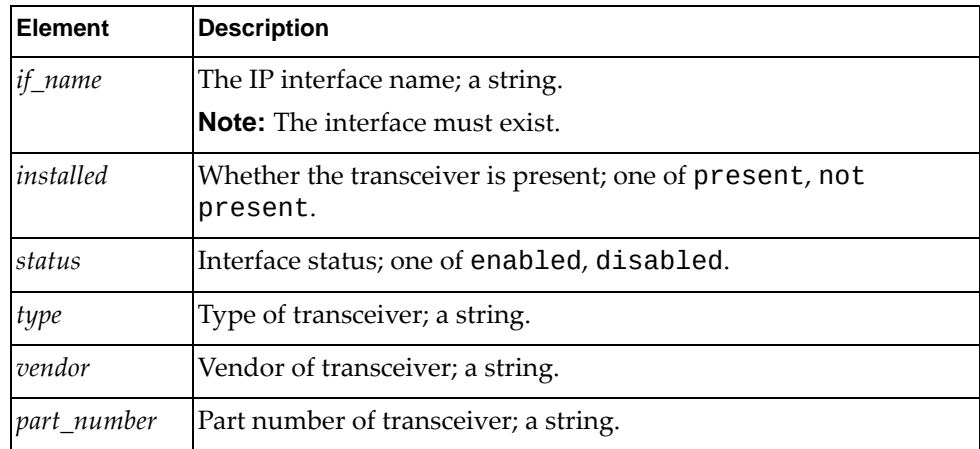

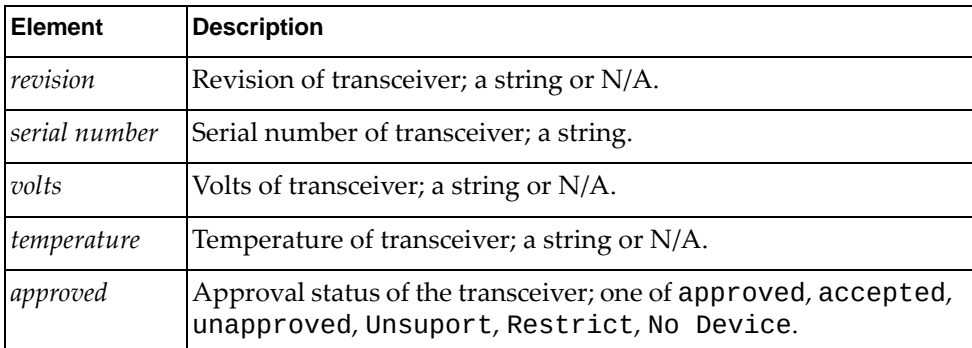

# **LACP**

The following LACP URIs are available:

- /nos/api/cfg/lacp GET, PUT
	-

The following LACP commands are available:

- Get LACP System [Properties](#page-81-0)
- Update LACP System [Properties](#page-82-0)

# <span id="page-81-0"></span>**Get LACP System Properties**

Get the LACP properties of the system.

## *Request*

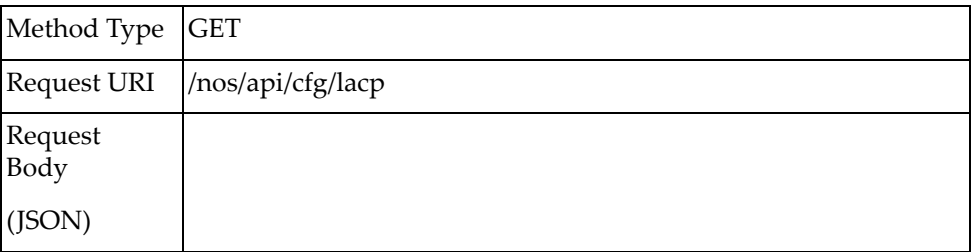

### *Response*

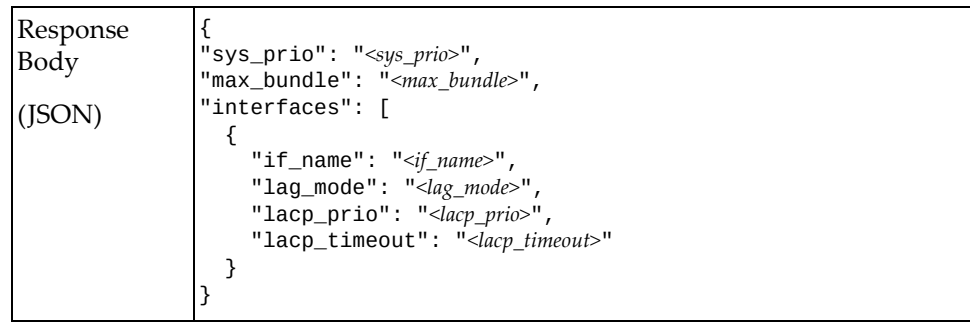

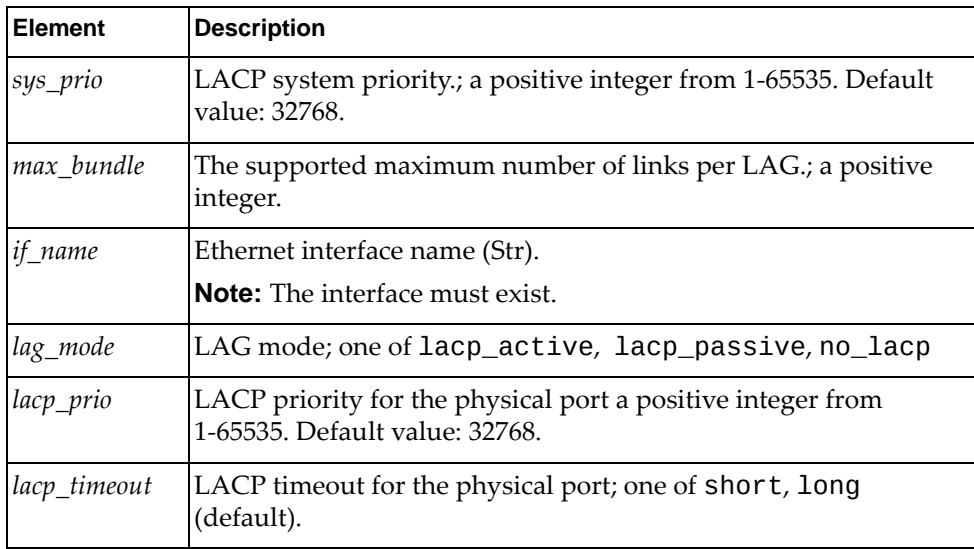

# <span id="page-82-0"></span>**Update LACP System Properties**

Update the LACP properties of the system.

## *Request*

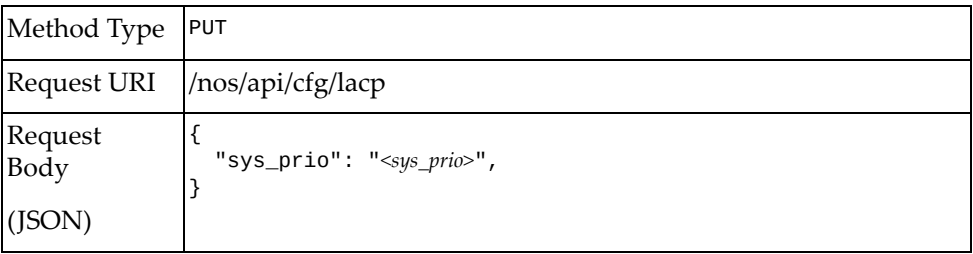

### where:

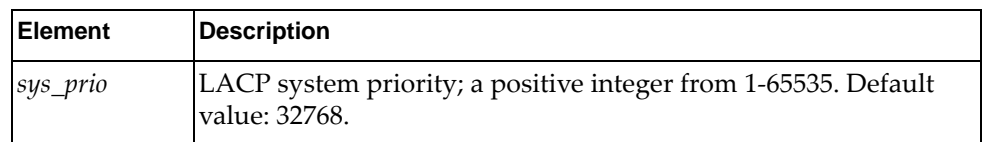

# *Response*

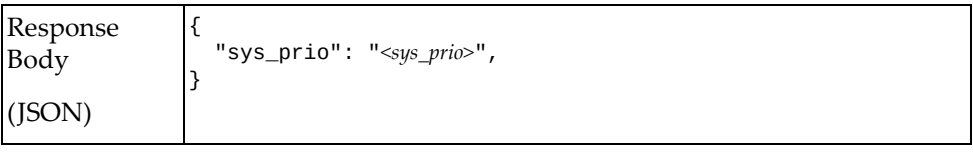

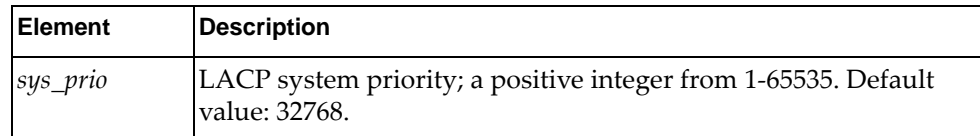

# **LAG**

The following LAG‐related URIs are available:

- /nos/api/cfg/lag GET, POST, DELETE
- /nos/api/cfg/lag/*<lag\_id>* GET, PUT, DELETE

The following LAG commands are available:

- Get All [LAGs](#page-84-0)
- [Create](#page-86-0) LAG
- Get LAG [Properties](#page-88-0)
- [Update](#page-90-0) LAG
- [Delete](#page-95-0) LAG

## <span id="page-84-0"></span>**Get All LAGs**

Get properties of all LAGs.

### *Request*

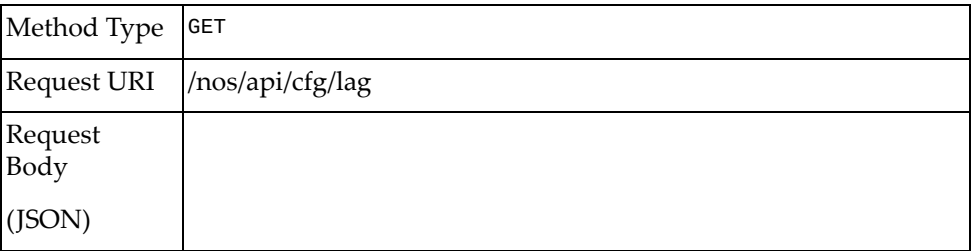

### *Response*

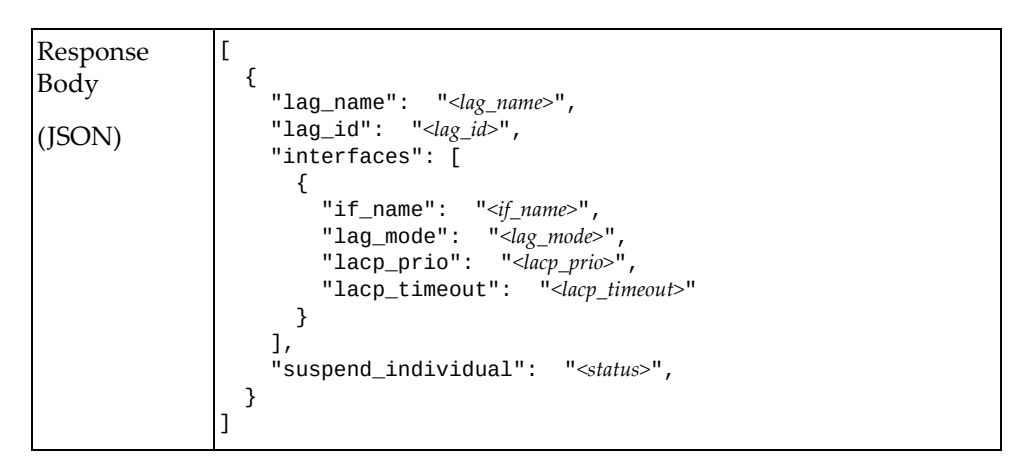

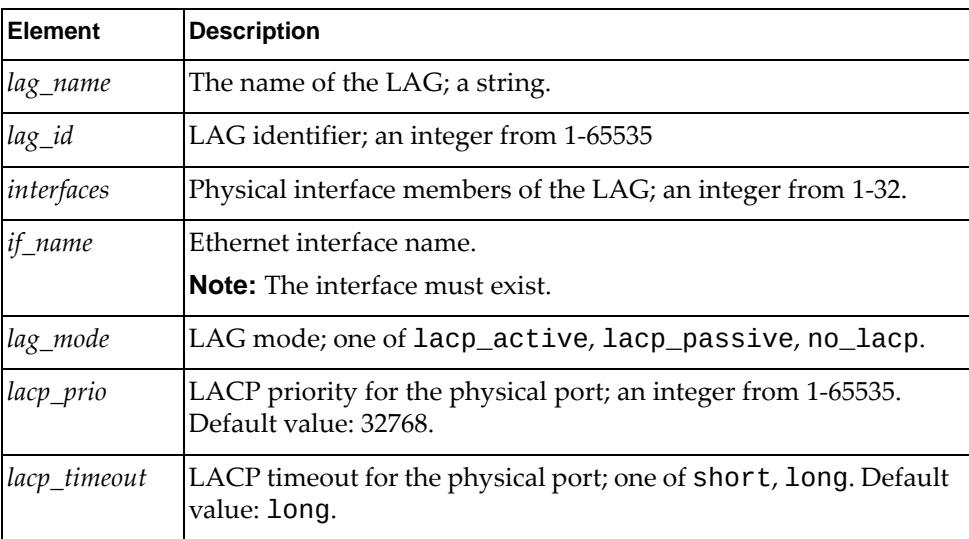

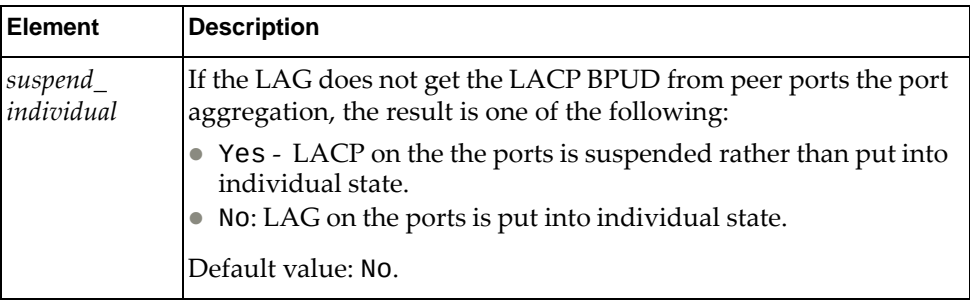

## <span id="page-86-0"></span>**Create LAG**

Creates a LAG.

# *Request*

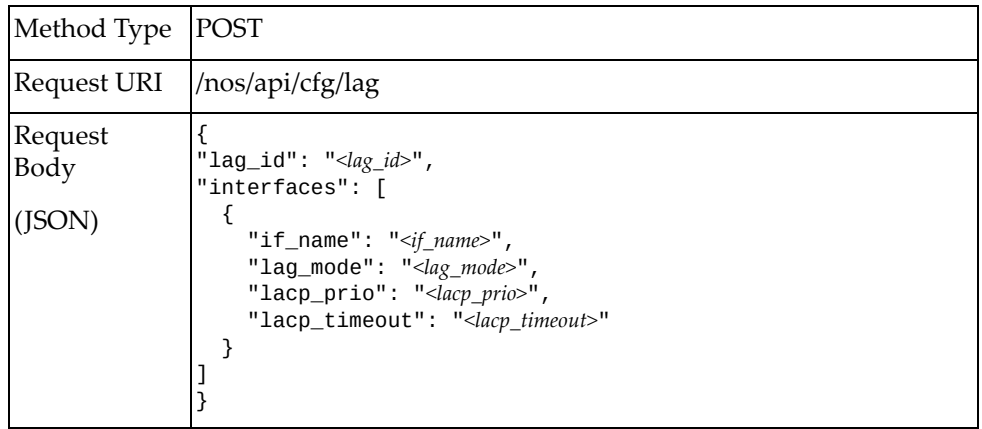

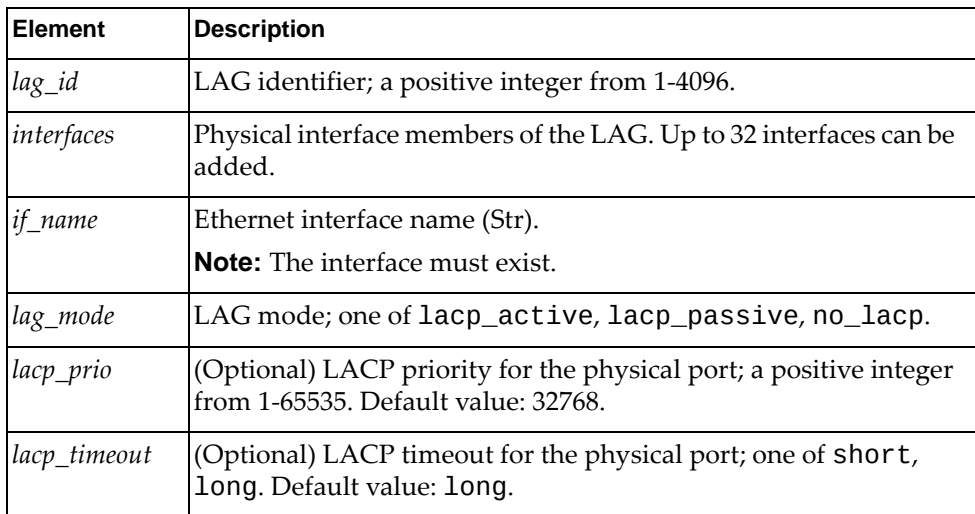

## *Response*

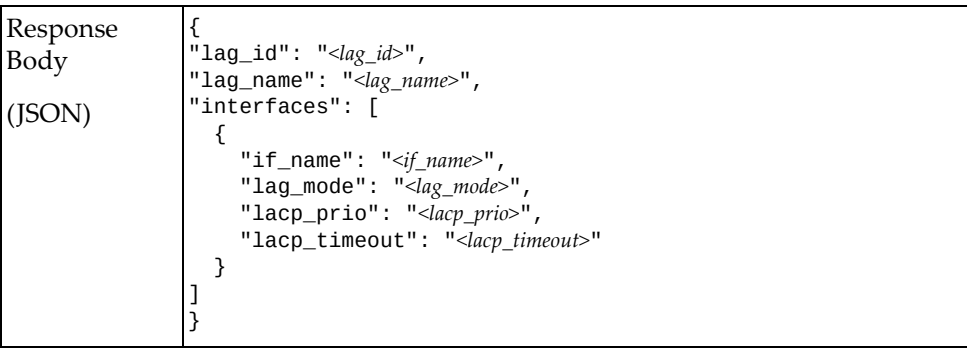

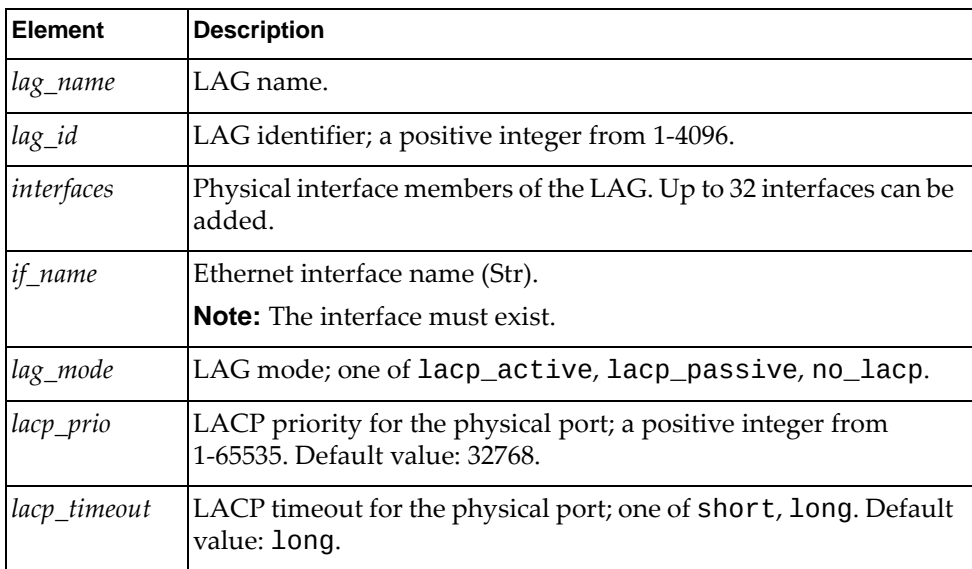

# <span id="page-88-0"></span>**Get LAG Properties**

Get properties of the specified LAG.

# *Request*

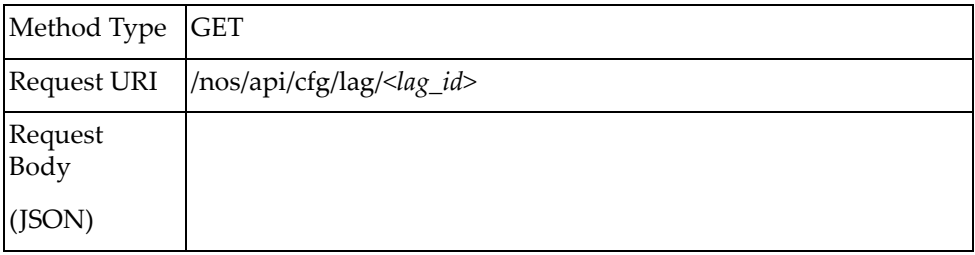

### where:

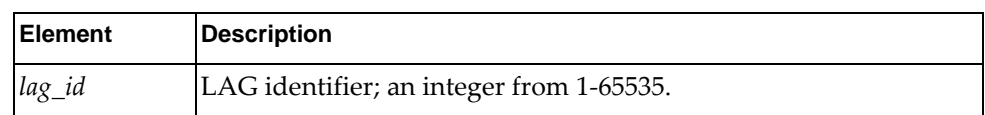

## *Response*

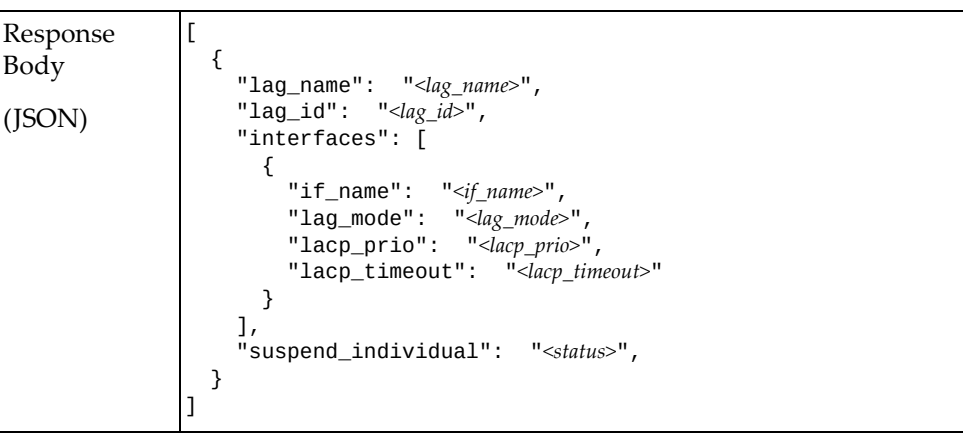

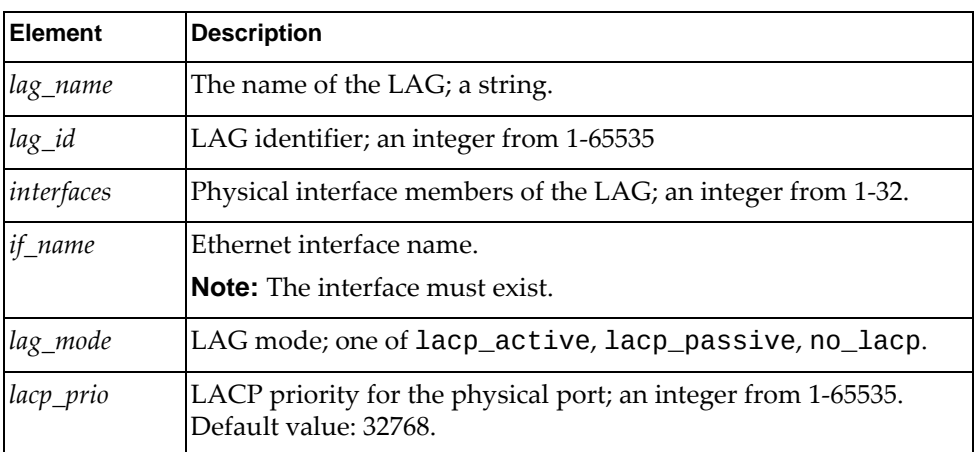

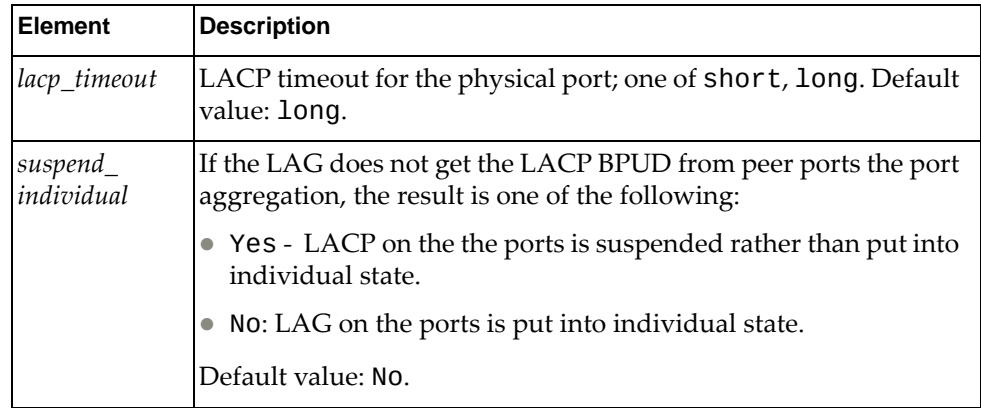

# <span id="page-90-0"></span>**Update LAG**

**Note:** If an element is not specified in a PUT request, no update for that element will be performed.

## *Request*

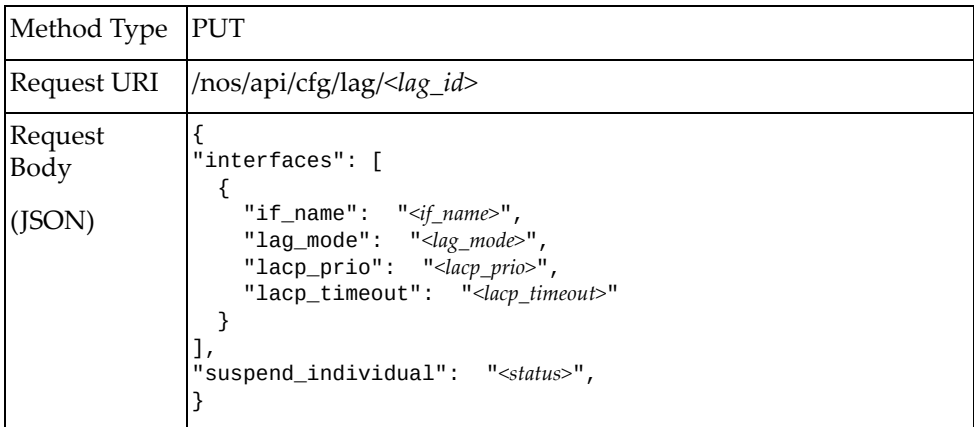

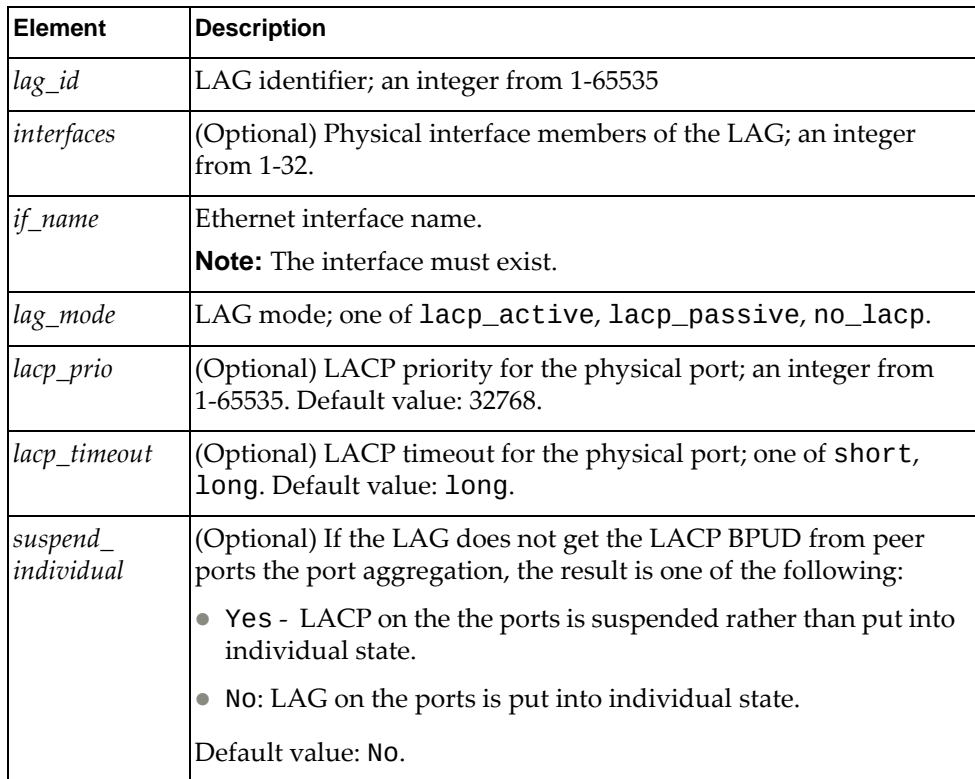

### *Response*

```
Response
Body
(JSON)
              \lbrack {
               "lag_id": "<lag_id>",
               "lag_name": "<lag_name>",
               "interfaces": [
                    {
               "if_name": "<if_name>",
               "lag_mode": "<lag_mode>",
               "lacp_prio": "<lacp_prio>",
                       "lacp_timeout": "<lacp_timeout>"
                    }
                   ],
                   "suspend_individual": "<status>",
                 }
              ]
```
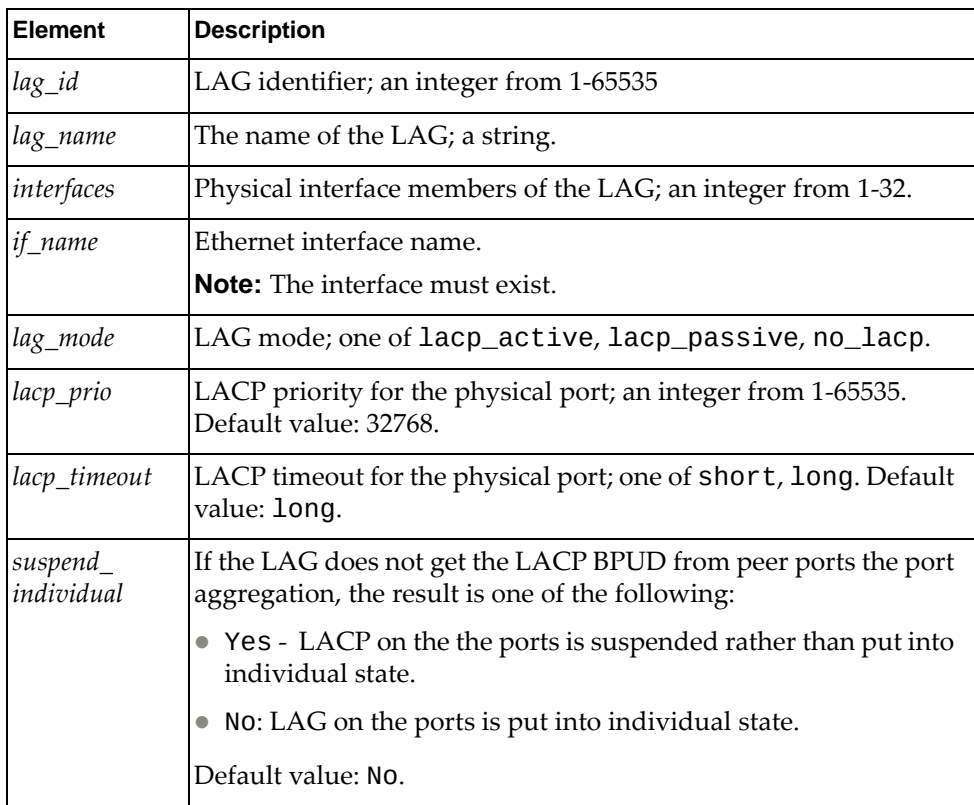

# **Get LAG Load Balance Settings**

Get the load balance properties for port aggregations.

# *Request*

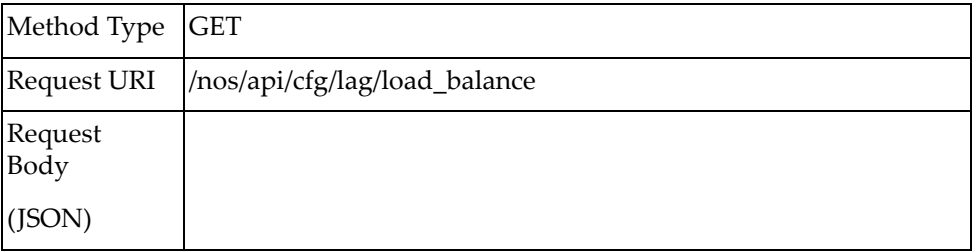

### *Response*

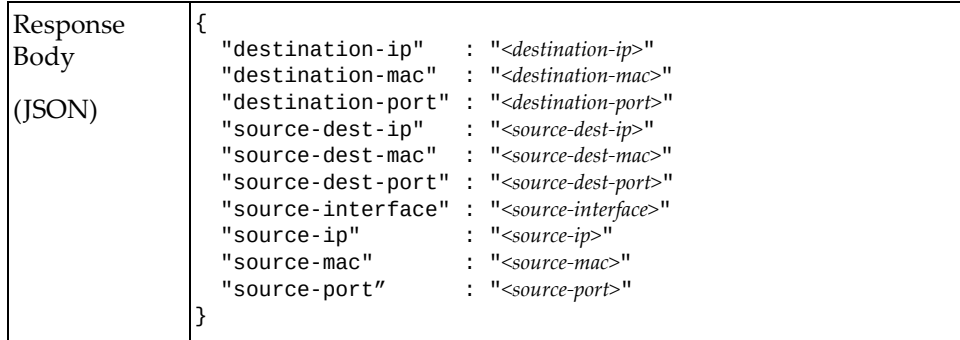

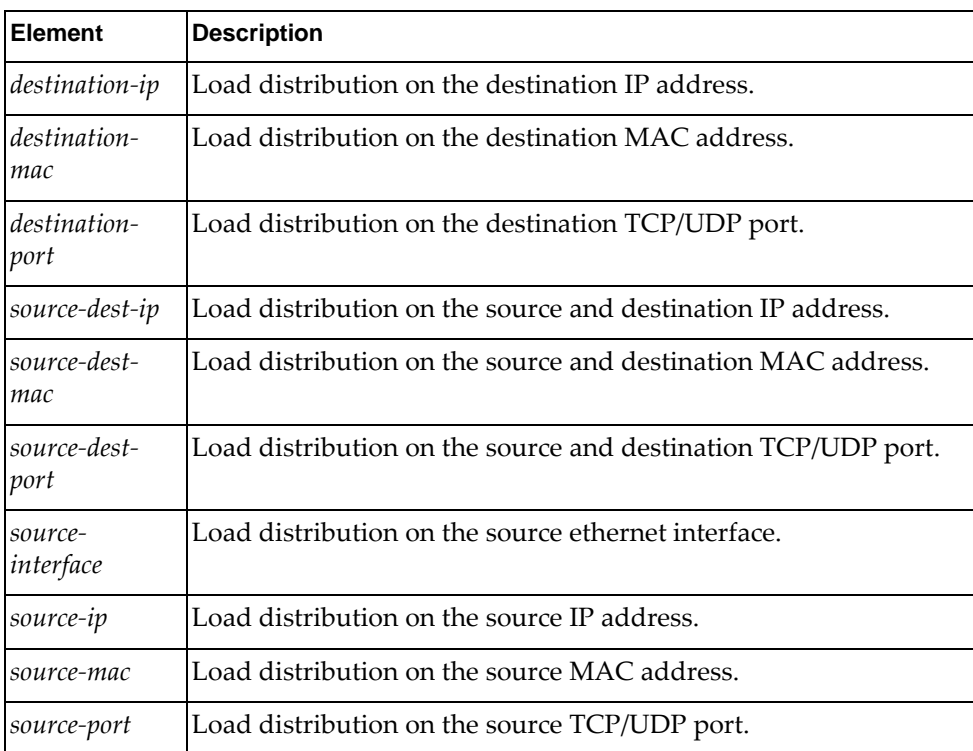

# **Update LAG Load Balance Settings**

Update the load balance properties for port aggregations.

# *Request*

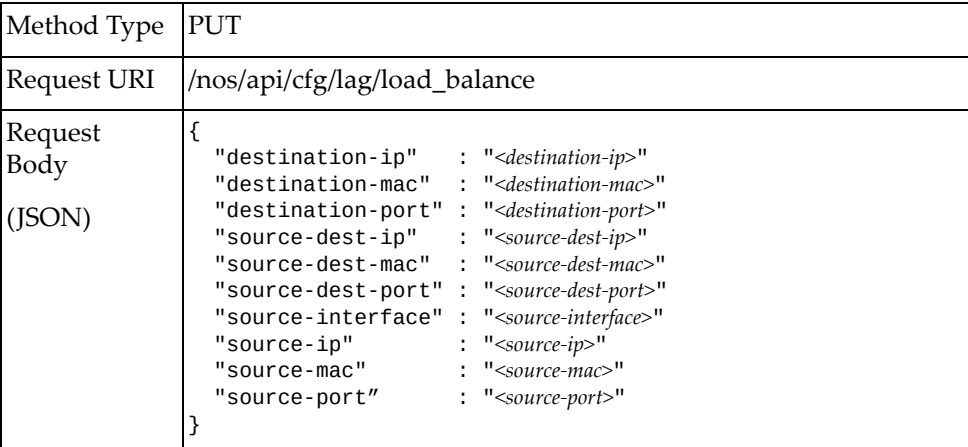

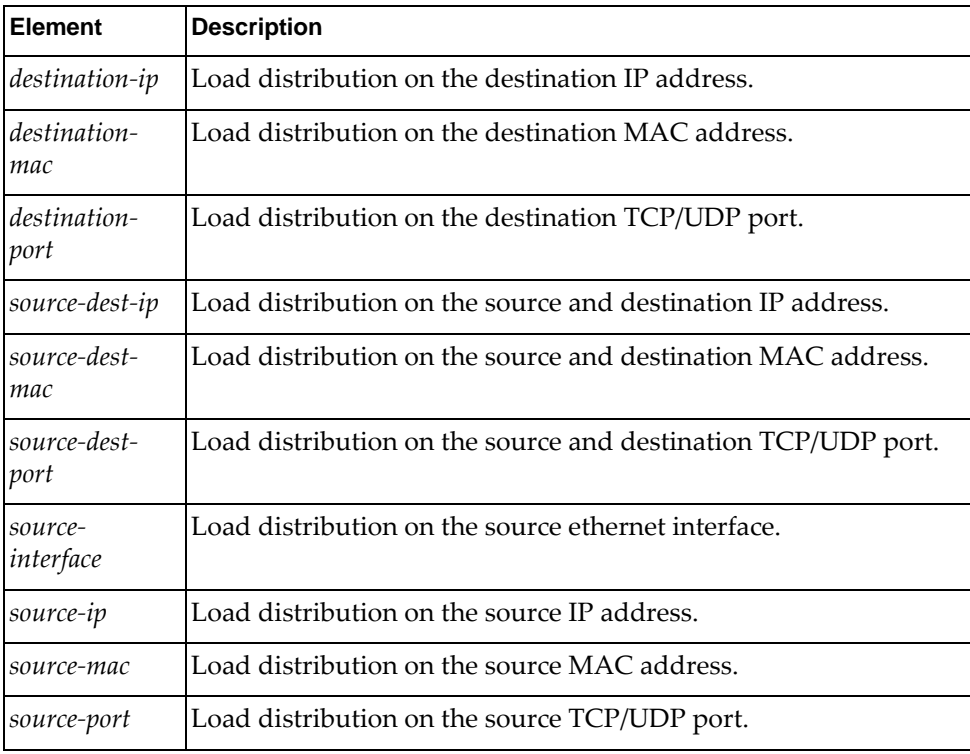

# *Response*

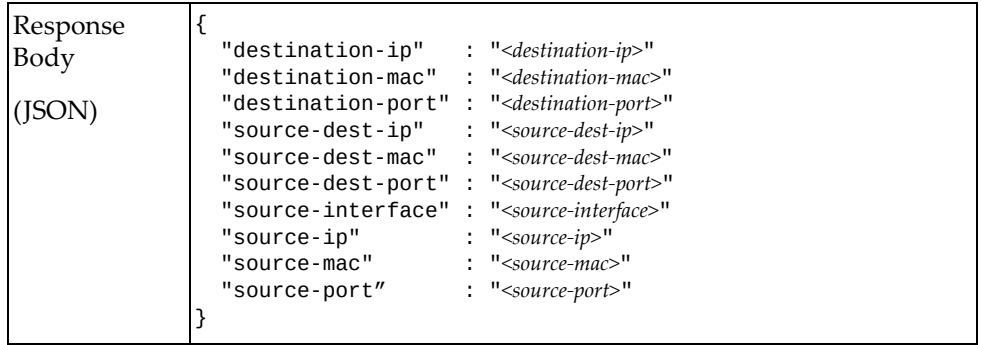

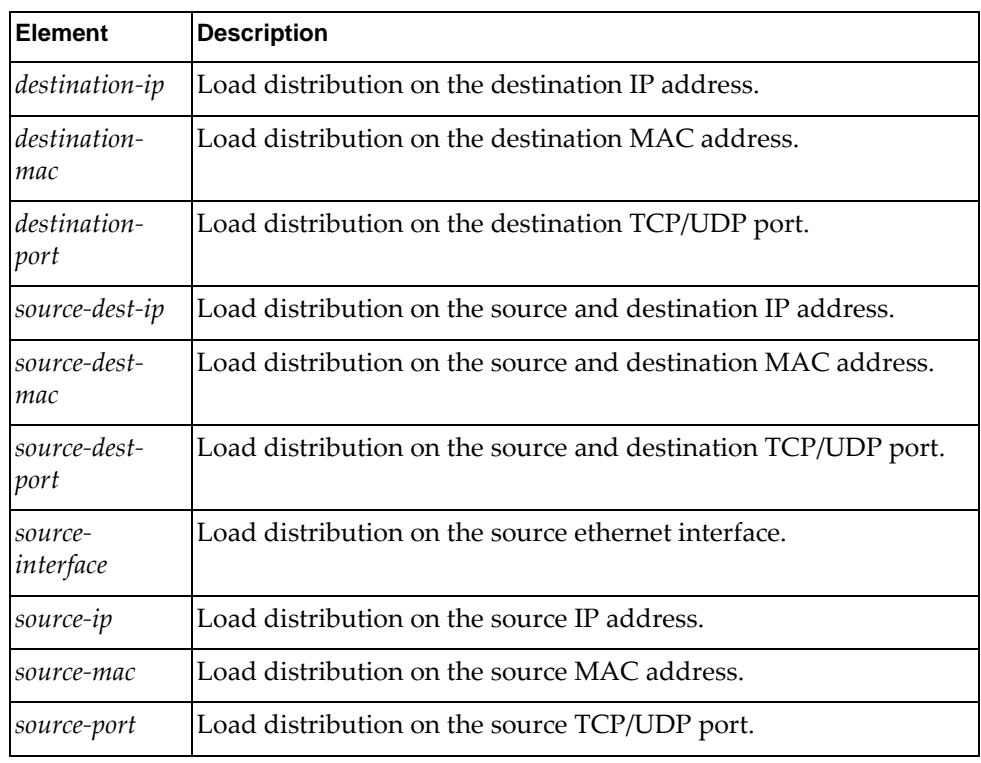

## <span id="page-95-0"></span>**Delete LAG**

Delete a LAG.

## *Request*

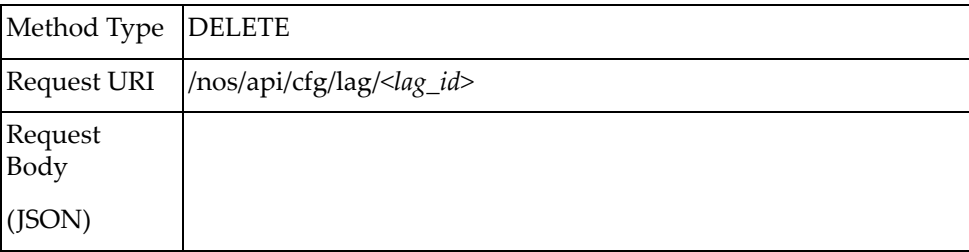

#### where:

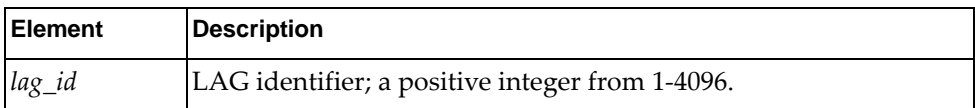

**Note:** If there is no *lag\_id* (*lag\_id=*None or specified *lag\_id* is "all"), all user‐created LAGs will be deleted.

# **vLAG**

The following Virtual Link Aggregation Group (vLAG) URIs are available:

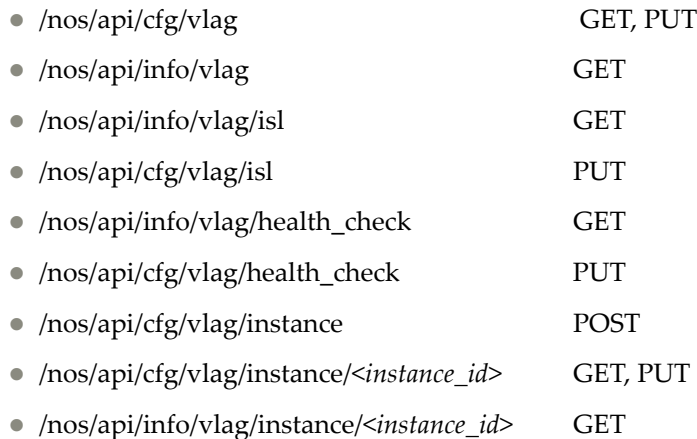

The following vLAG commands are available:

- **Get vLAG [Configuration](#page-97-0)**
- Update vLAG [Configuration](#page-98-0)
- Get Global vLAG [Information](#page-100-0)
- Get vLAG ISL [Information](#page-102-0)
- [Configure](#page-103-0) vLAG ISL
- Get vLAG Health Check [Information](#page-104-0)
- Configure vLAG Health Check [Parameters](#page-105-0)
- Create vLAG [Instance](#page-107-0)
- Update vLAG [Instance](#page-108-0)
- Delete vLAG [Instance](#page-109-0)
- Get vLAG Instance [Configuration](#page-110-0)
- Get vLAG Instance [Information](#page-111-0)

# <span id="page-97-0"></span>**Get vLAG Configuration**

Get the Virtual Link Aggregation Group (vLAG) global configuration.

## *Request*

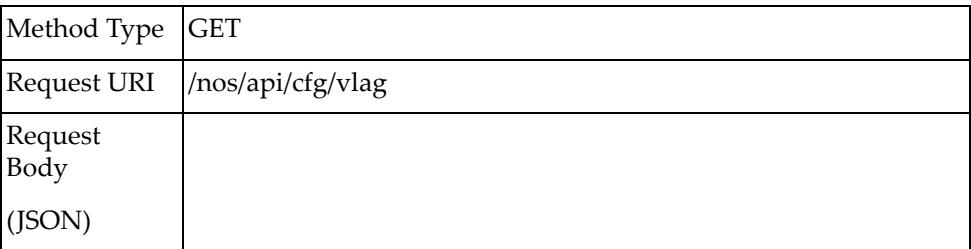

### *Response*

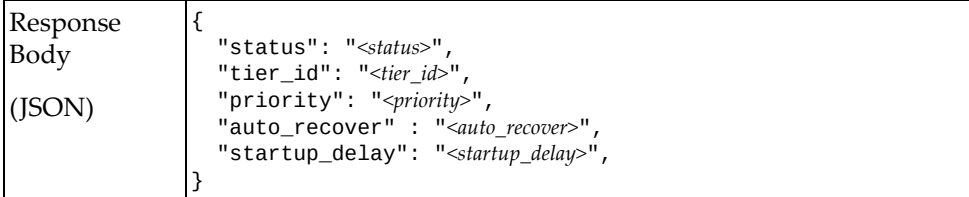

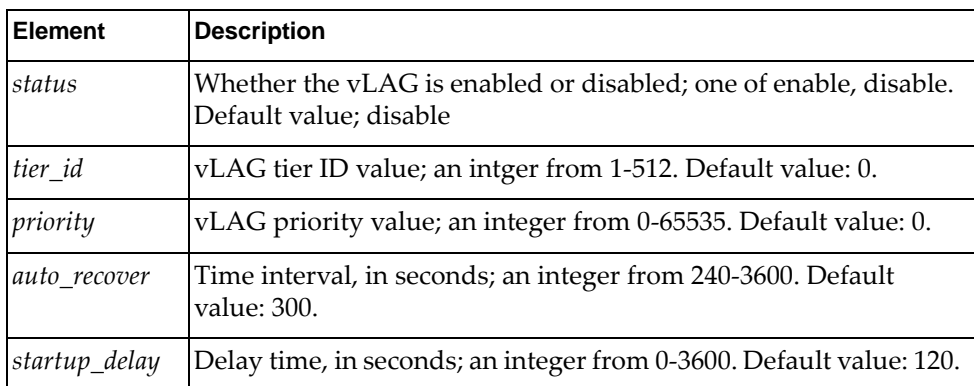

# <span id="page-98-0"></span>**Update vLAG Configuration**

Update the Virtual Link Aggregation Group (vLAG) global configuration.

## *Request*

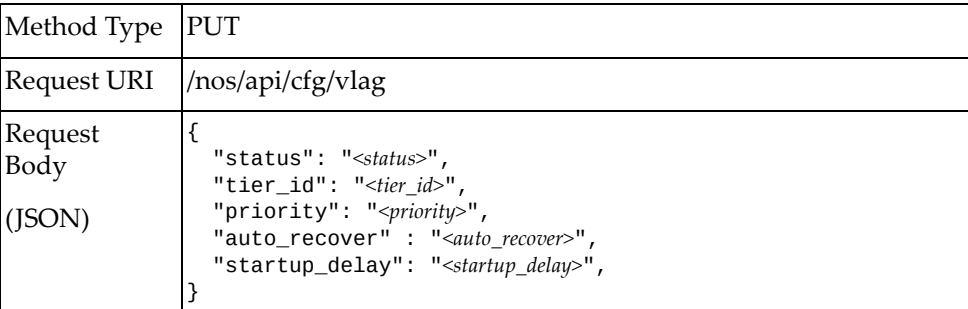

#### where:

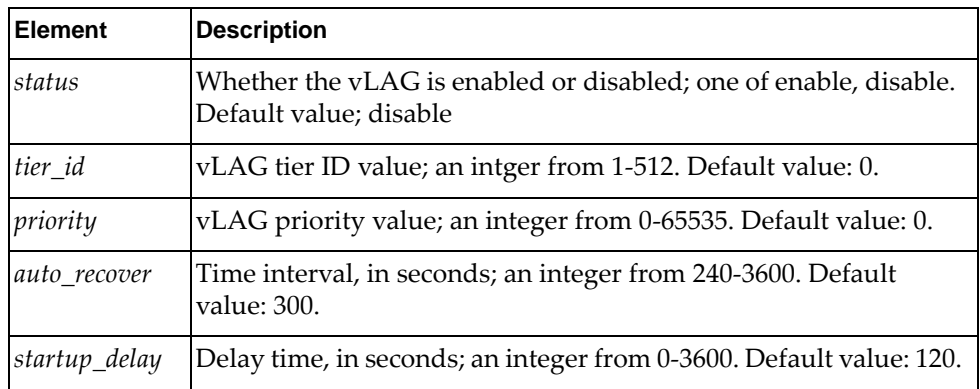

**Note:** At least one parameter must be specified in the request body.

# *Response*

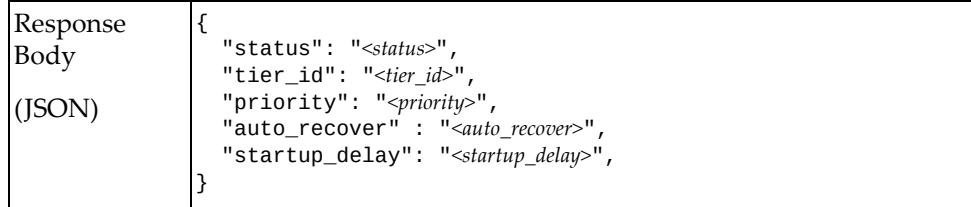

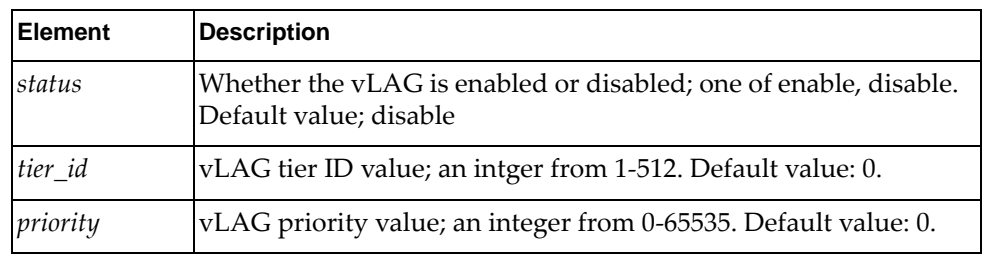

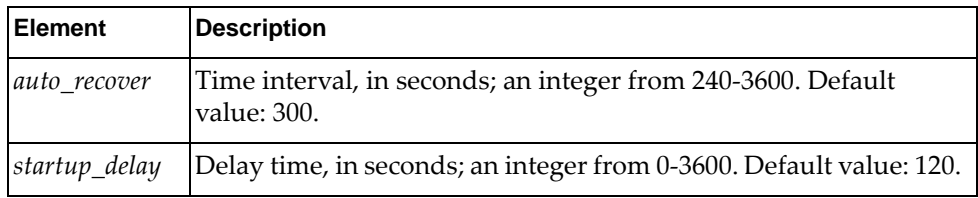

## <span id="page-100-0"></span>**Get Global vLAG Information**

Get global vLAG information.

# *Request*

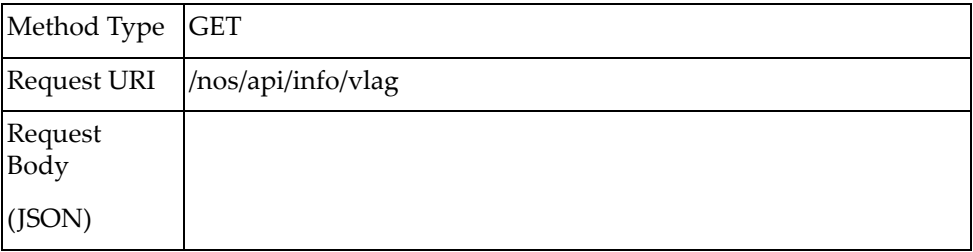

## *Response*

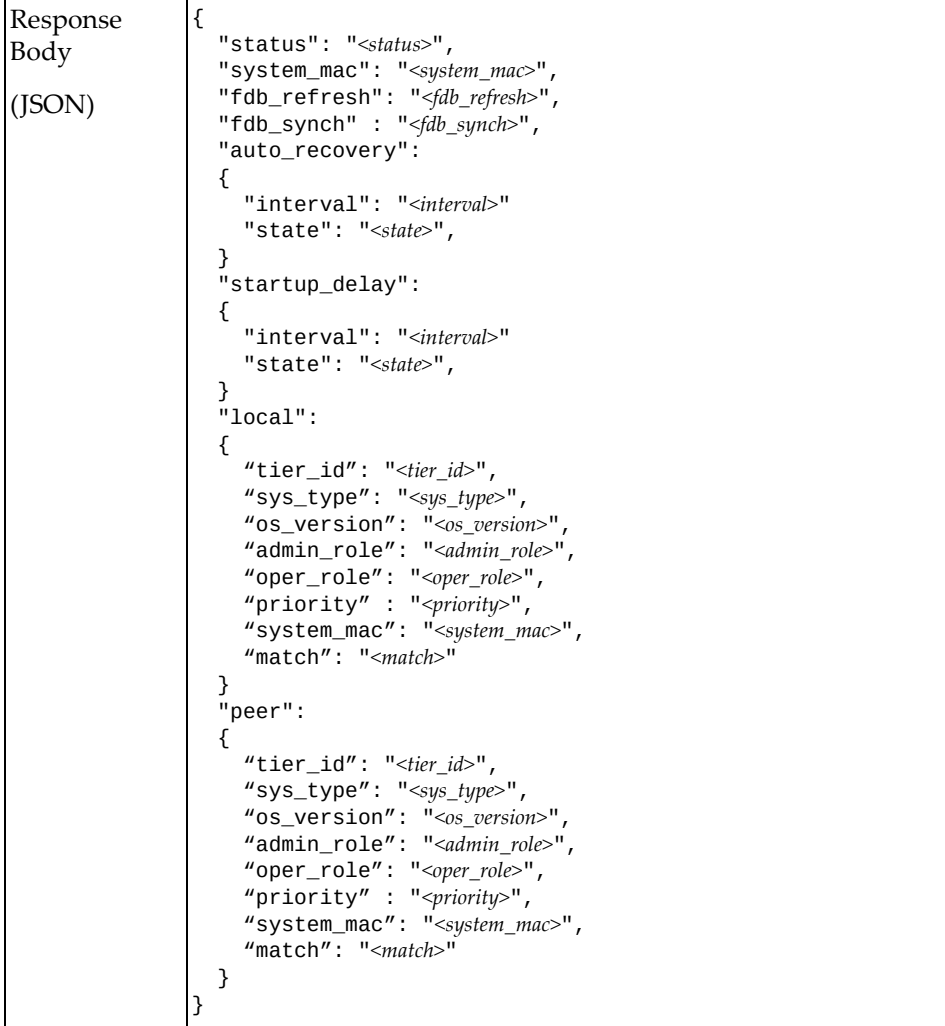

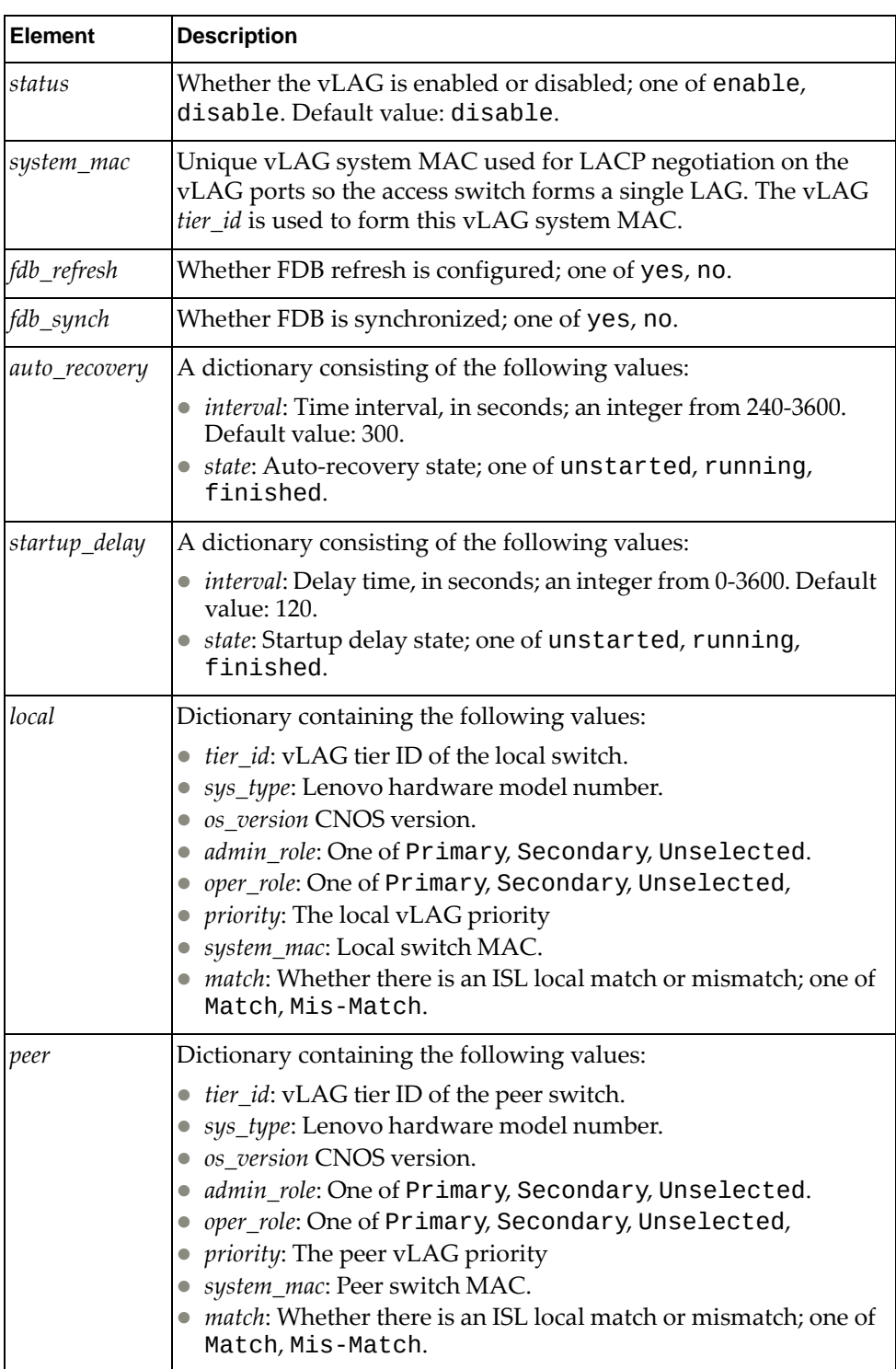

## <span id="page-102-0"></span>**Get vLAG ISL Information**

Get Virtual Link Aggregation Group (vLAG) Inter‐Switch Link (ISL) information.

# *Request*

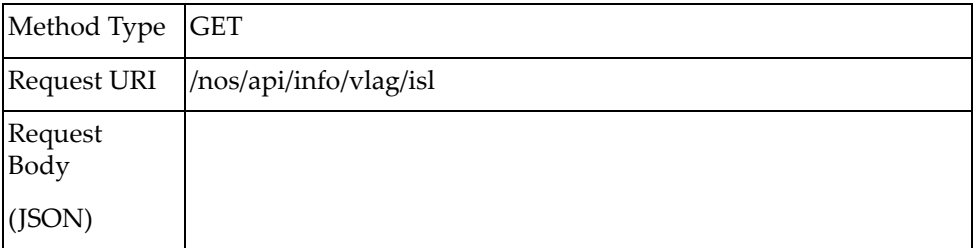

## *Response*

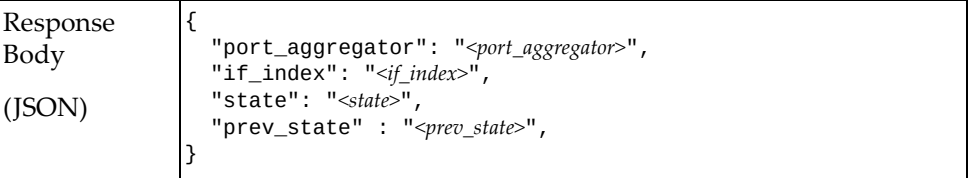

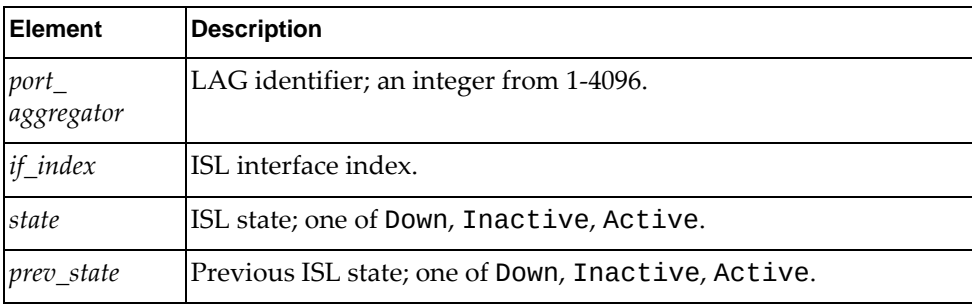

# <span id="page-103-0"></span>**Configure vLAG ISL**

Configures the port aggregator for the vLAG ISL.

## *Request*

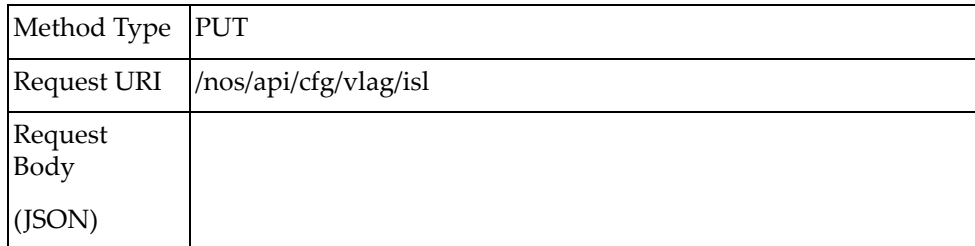

### *Response*

True if the operation succeeded; otherwise False.

## <span id="page-104-0"></span>**Get vLAG Health Check Information**

Get vLAG health check information.

# *Request*

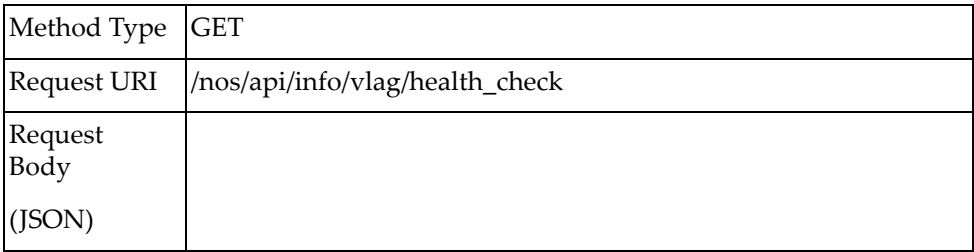

## *Response*

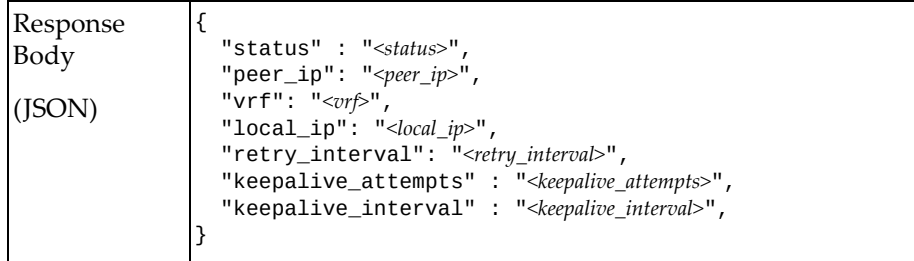

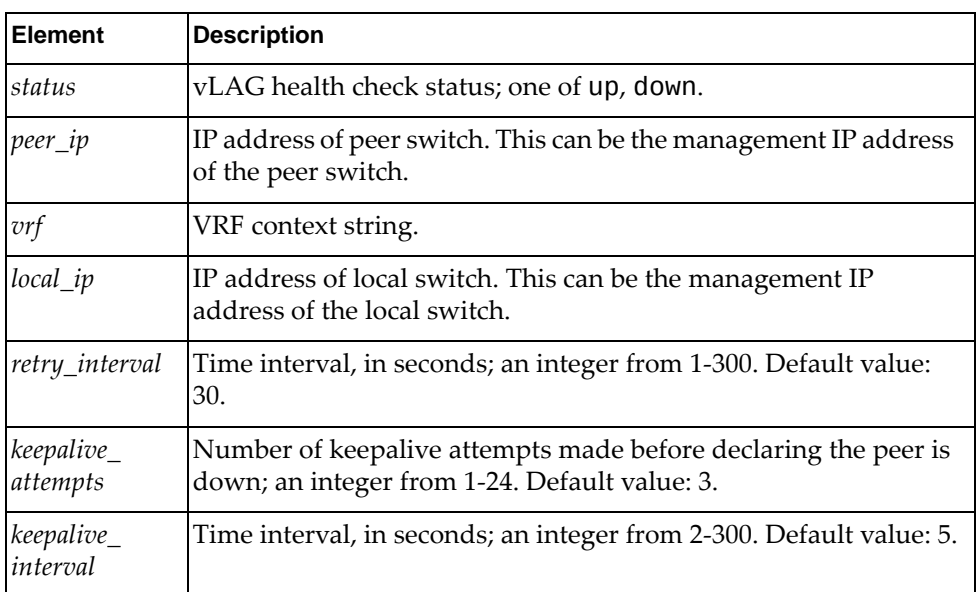

# <span id="page-105-0"></span>**Configure vLAG Health Check Parameters**

Configure vLAG health check parameters.

# *Request*

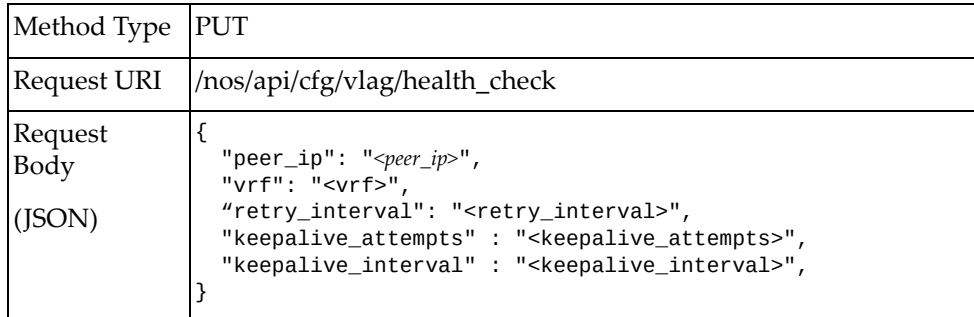

#### where:

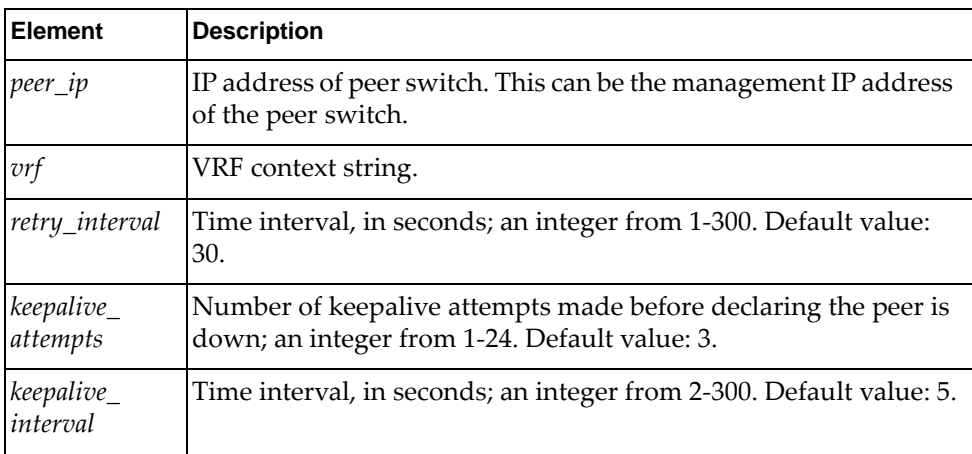

## *Response*

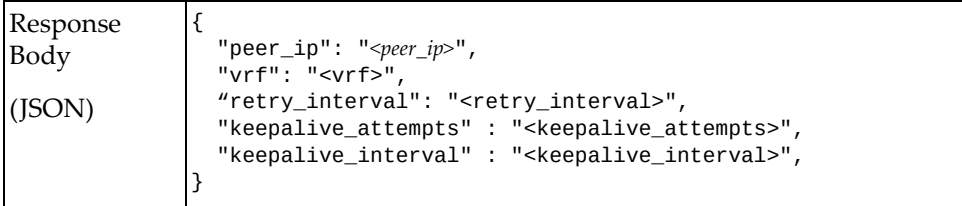

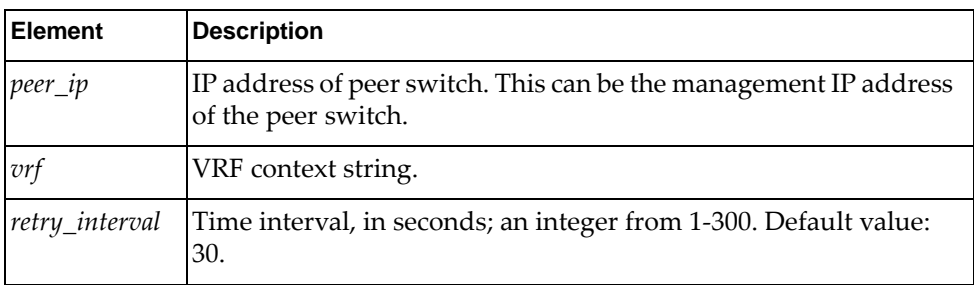

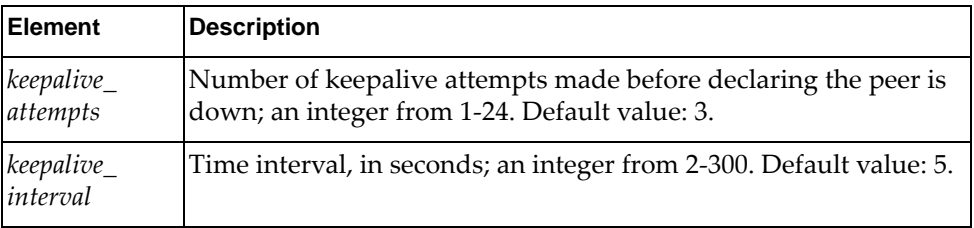

## <span id="page-107-0"></span>**Create vLAG Instance**

Create a Virtual Link Aggregation Group (vLAG) instance.

## *Request*

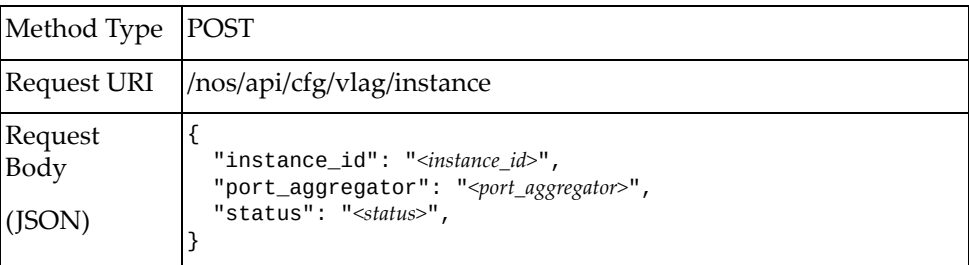

### where:

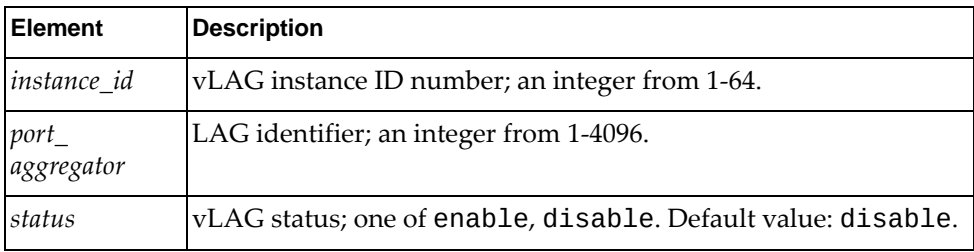

## *Response*

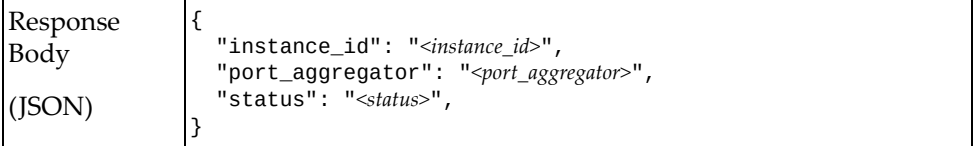

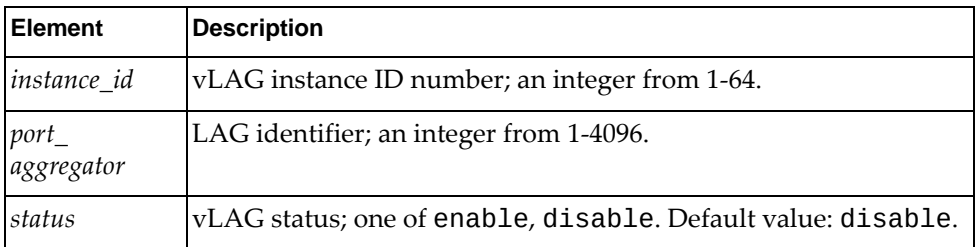
## **Update vLAG Instance**

Update a Virtual Link Aggregation Group (vLAG) instance.

## *Request*

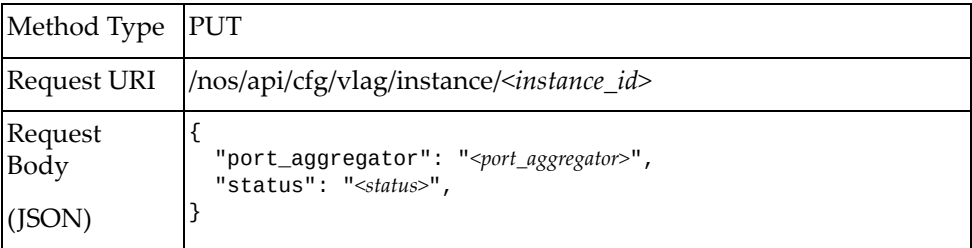

#### where:

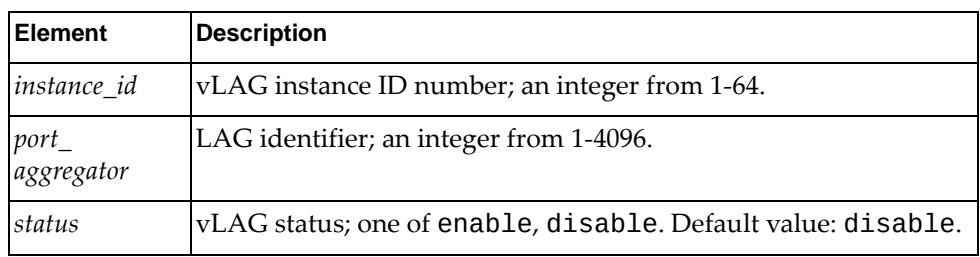

### *Response*

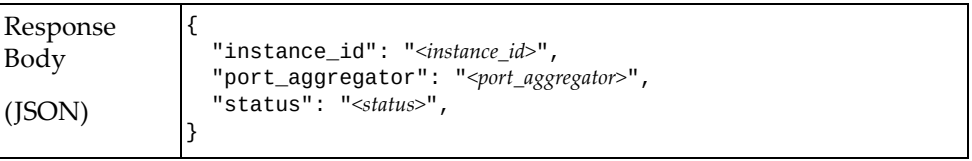

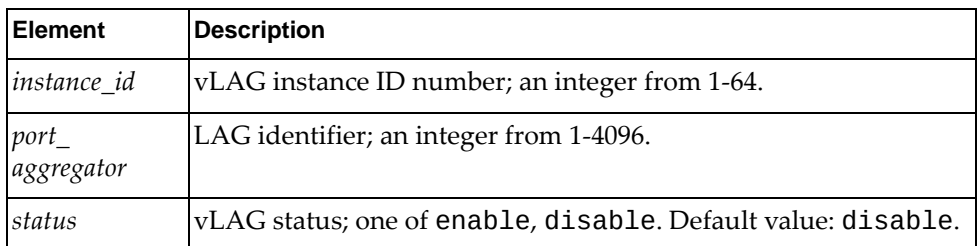

## **Delete vLAG Instance**

Delete a vLAG instance.

## *Request*

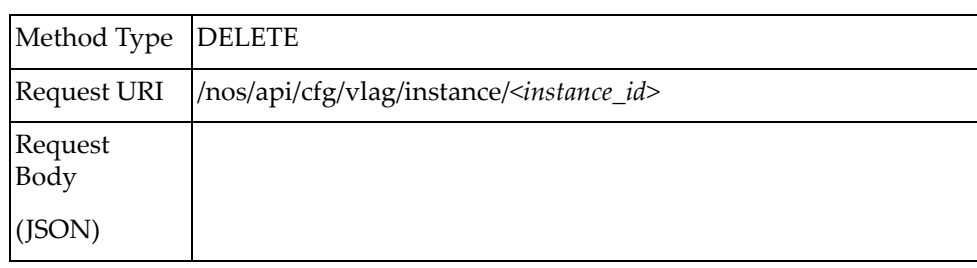

#### where:

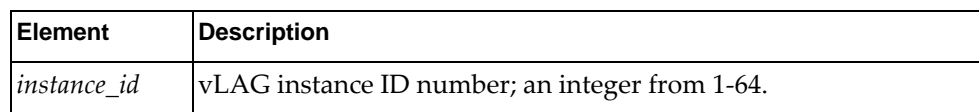

### *Response*

True if the operation succeeded; otherwise False.

## **Get vLAG Instance Configuration**

Get configuration parameters for the specified vLAG instance.

**Note:** An *instance\_id* value of None returns configuration parameters for all vLAG instances.

### *Request*

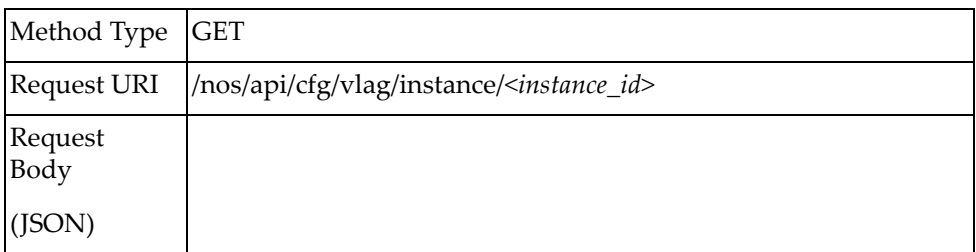

#### where:

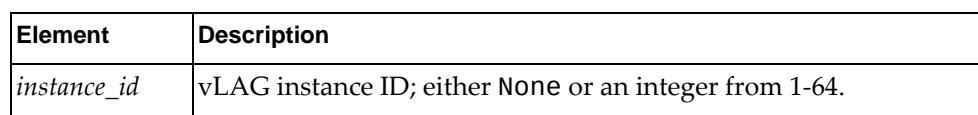

## *Response*

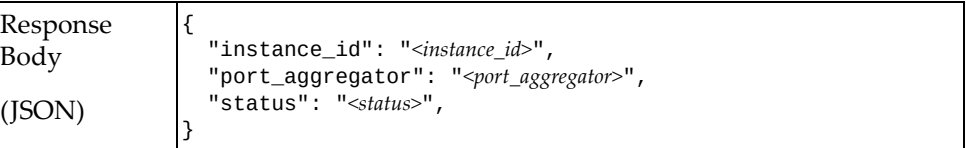

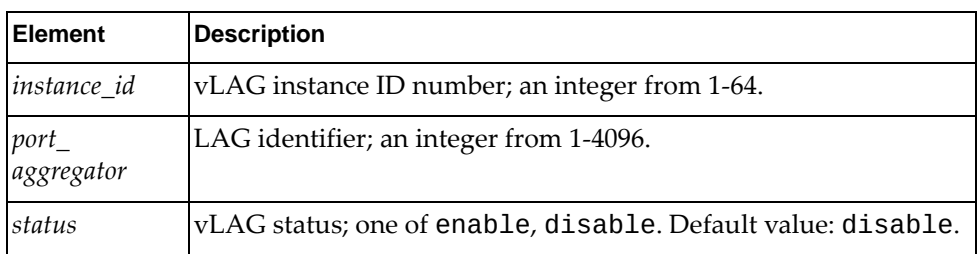

## **Get vLAG Instance Information**

Get information about a vLAG instance.

**Note:** An *instance\_id* value of None returns information about all vLAG instances.

### *Request*

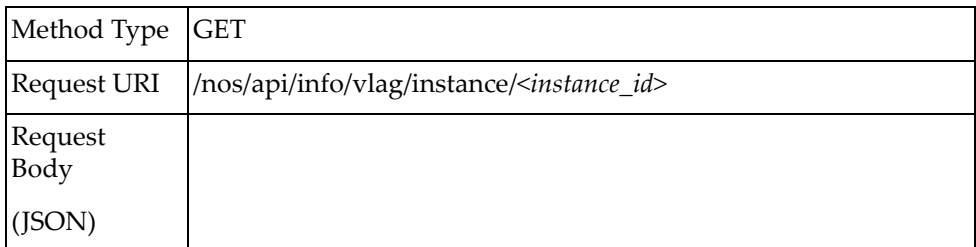

#### where:

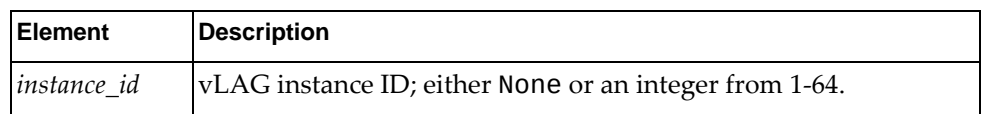

## *Response*

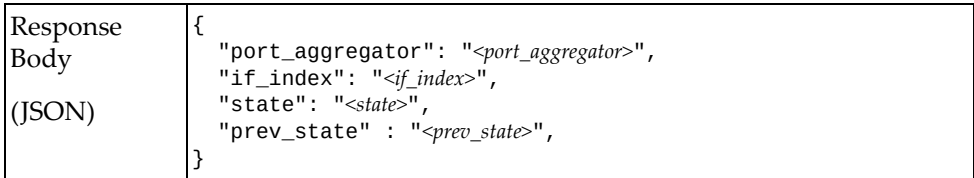

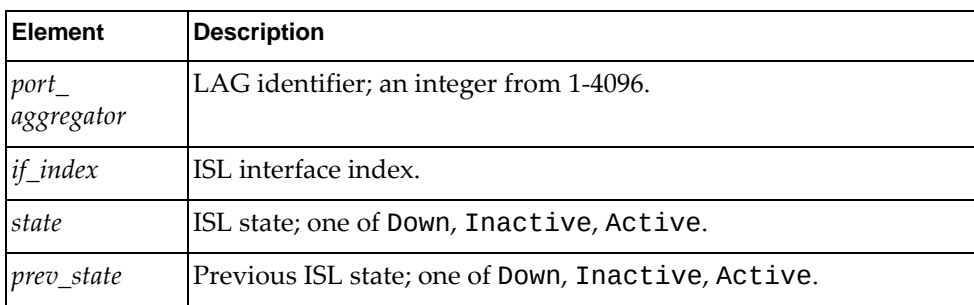

# **VLAN**

The following VLAN‐related URIs are available:

- /nos/api/cfg/vlan GET, POST
- /nos/api/cfg/vlan/*<vlan\_id>* GET, PUT, DELETE

The following VLAN commands are available:

- Get All [VLANs](#page-113-0)
- Create [VLAN](#page-114-0)
- Get [VLAN](#page-115-0)
- Delete [VLAN](#page-117-0)

## <span id="page-113-0"></span>**Get All VLANs**

Get properties of all VLANs.

## *Request*

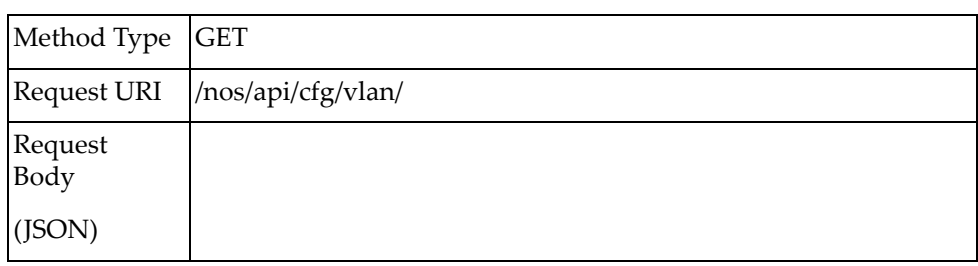

### *Response*

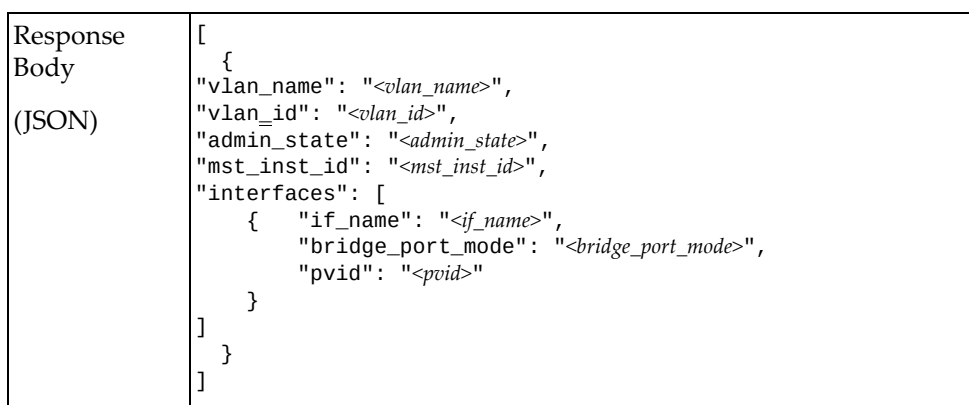

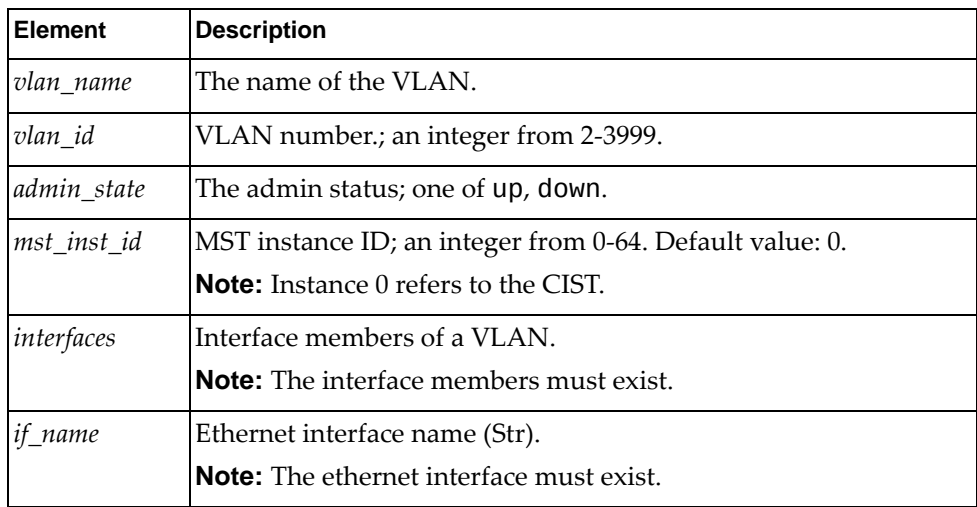

## <span id="page-114-0"></span>**Create VLAN**

Create a VLAN.

## *Request*

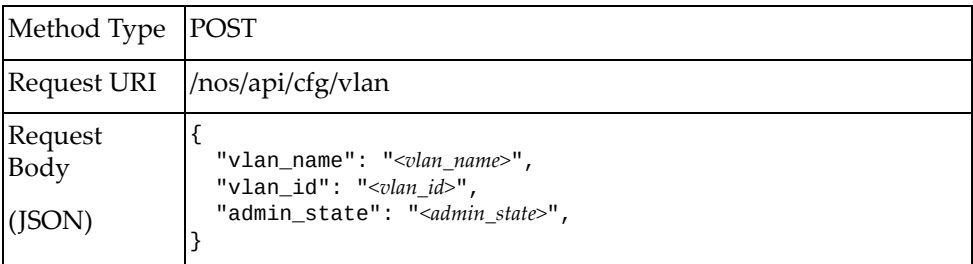

#### where:

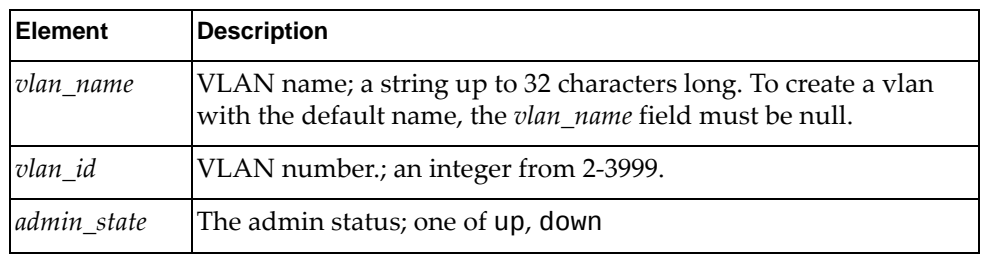

## *Response*

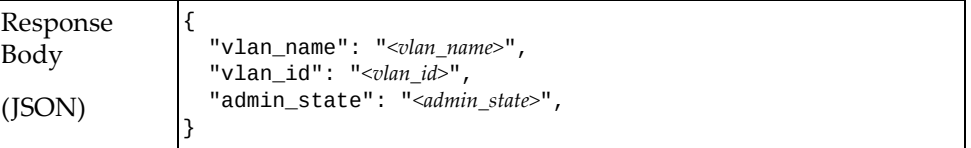

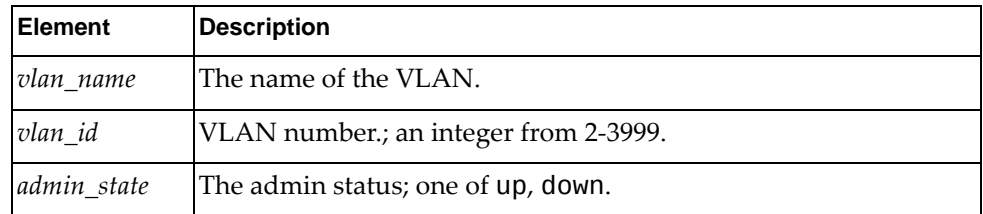

## <span id="page-115-0"></span>**Get VLAN**

Get properties of a VLAN.

## *Request*

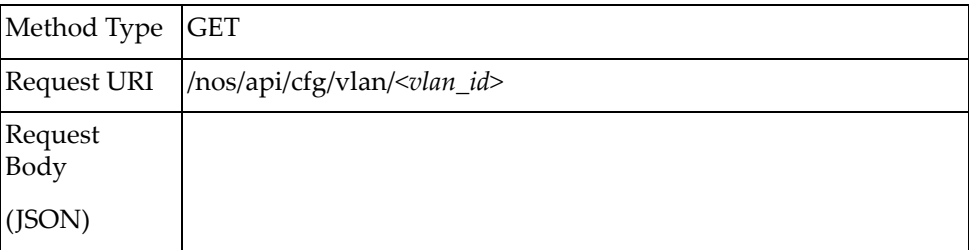

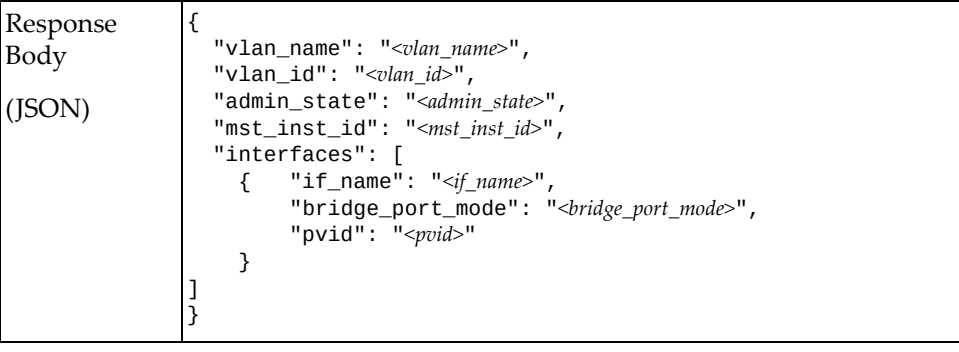

## **Update VLAN**

Update properties of a VLAN.

**Note:** If an element is not specified in a PUT request, no update for that element will be performed.

## *Request*

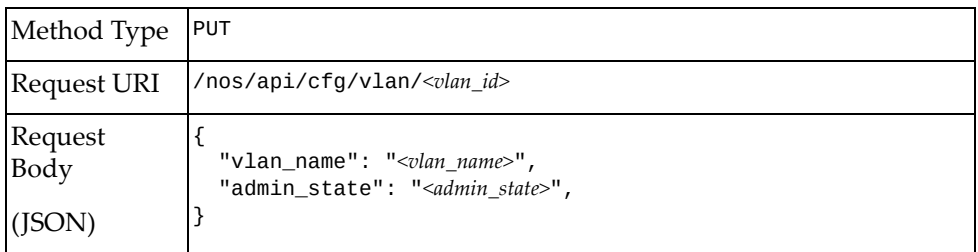

#### where:

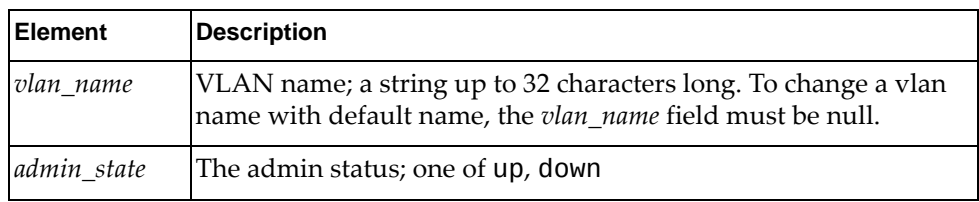

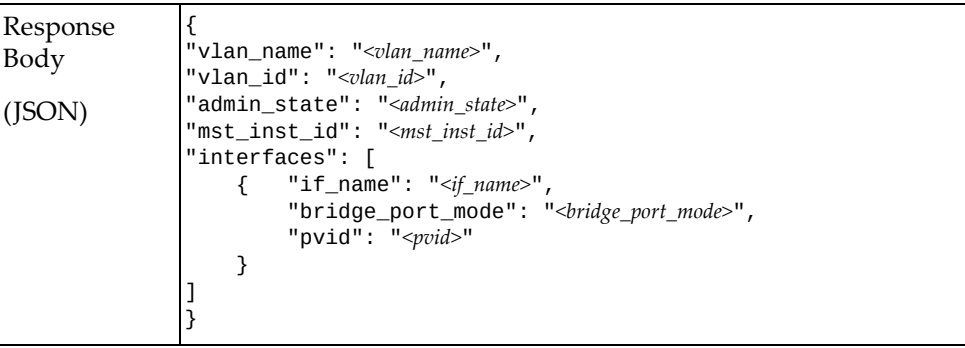

## <span id="page-117-0"></span>**Delete VLAN**

Delete a VLAN. Note: If the specified  $vlan_id$  is all, all user-created VLANs will be deleted.

### *Request*

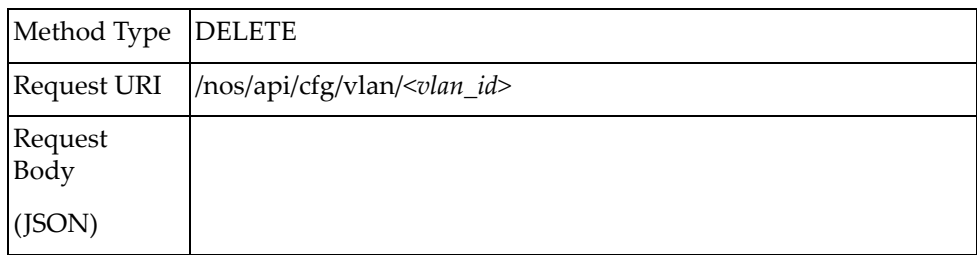

# **VLAN Interface Properties**

The following VLAN interface property URIs are available:

/nos/api/cfg/vlan\_interface GET, PUT

The following VLAN interface property commands are available:

- Get VLAN [Properties](#page-119-0) of All Interfaces
- Get VLAN Interface [Properties](#page-120-0)
- Update VLAN Interface [Properties](#page-121-0)

## <span id="page-119-0"></span>**Get VLAN Properties of All Interfaces**

Get the VLAN properties of all Ethernet interfaces.

## *Request*

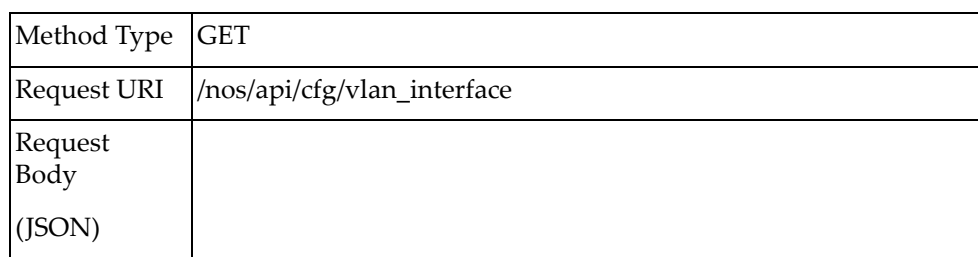

### *Response*

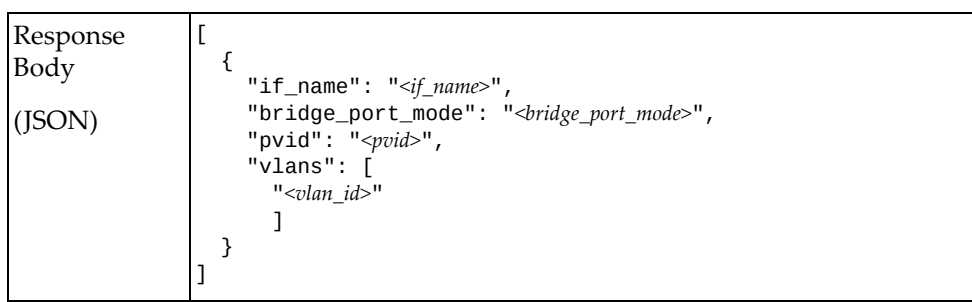

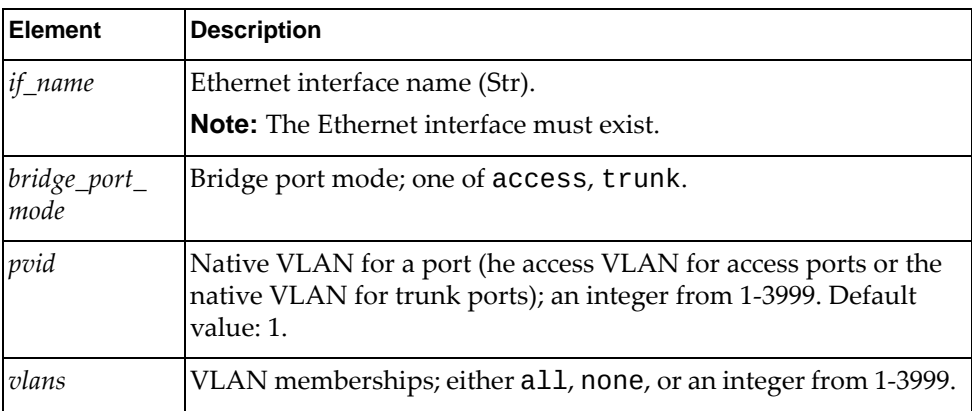

## <span id="page-120-0"></span>**Get VLAN Interface Properties**

Get the VLAN properties of an Ethernet interface.

## *Request*

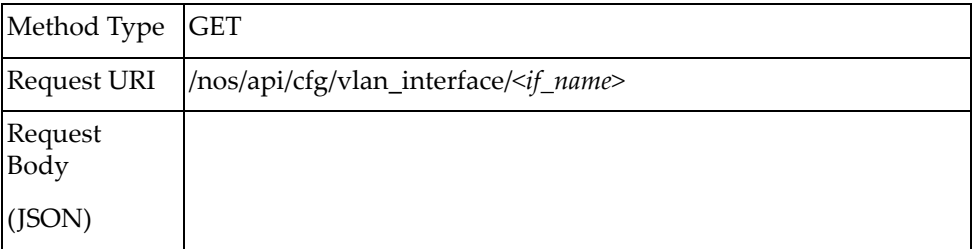

## *Response*

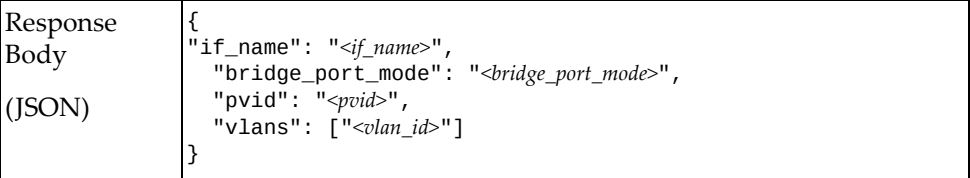

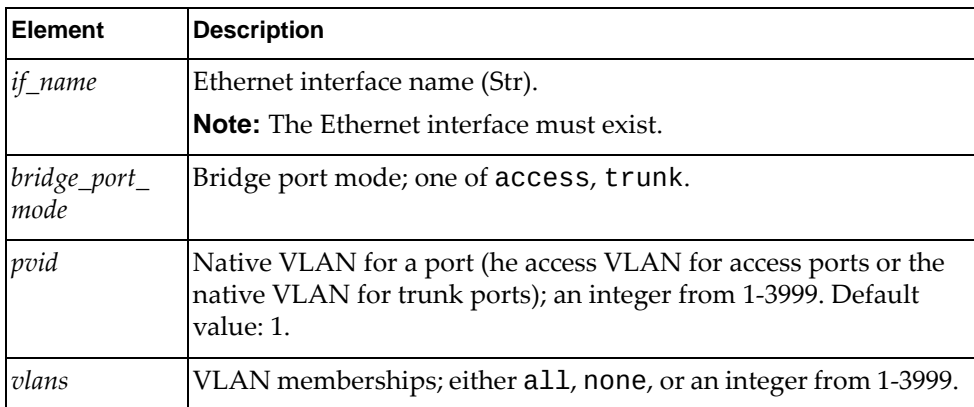

## <span id="page-121-0"></span>**Update VLAN Interface Properties**

Update the VLAN properties of an Ethernet interface.

### *Request*

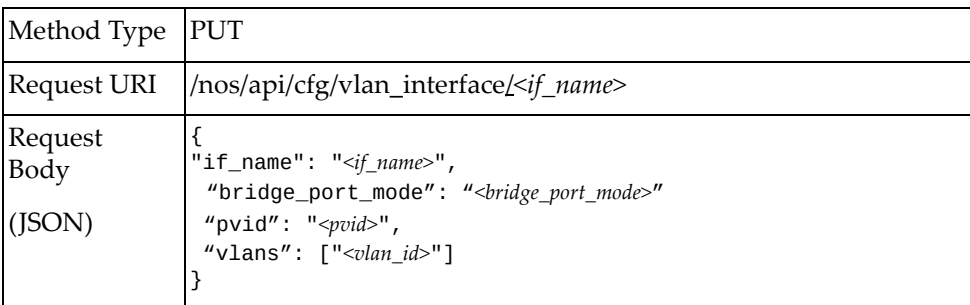

where:

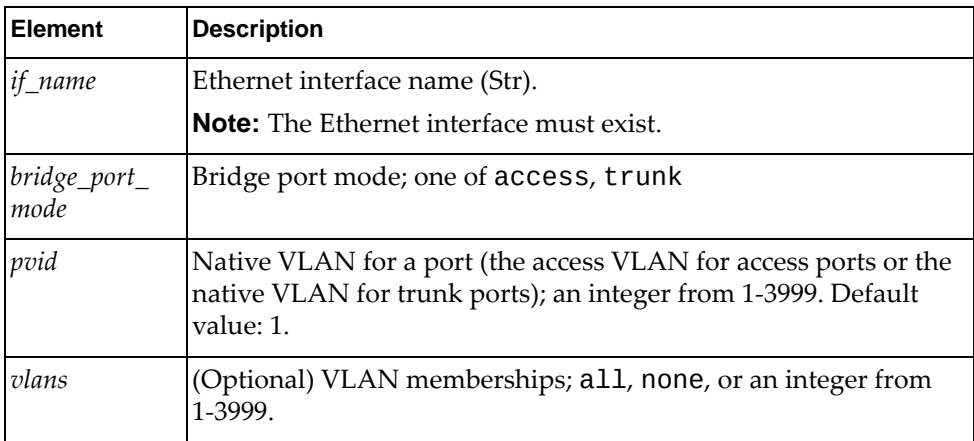

**Note:** If an element is not specified in a PUT request, no update for that element will be performed.

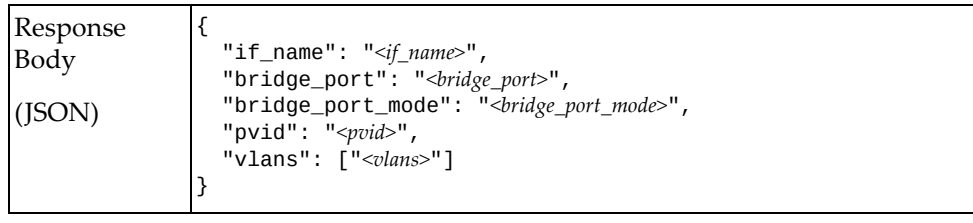

# **STP**

The following STP URIs are available:

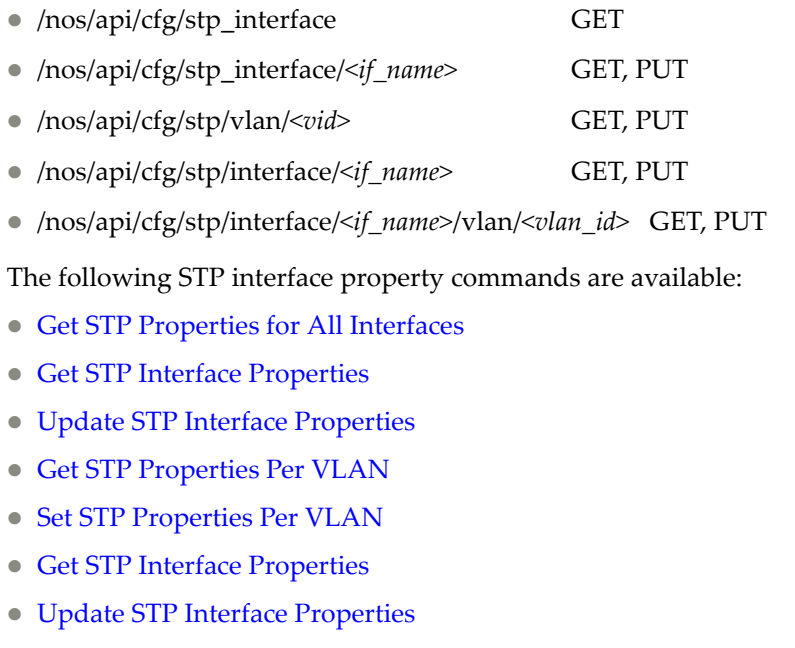

- Get STP Interface VLAN [Properties](#page-271-0)
- Update STP Interface VLAN [Properties](#page-272-0)

## <span id="page-123-0"></span>**Get STP Properties for All Interfaces**

Get STP properties of all interfaces. These properties are supported by all STP modes.

### *Request*

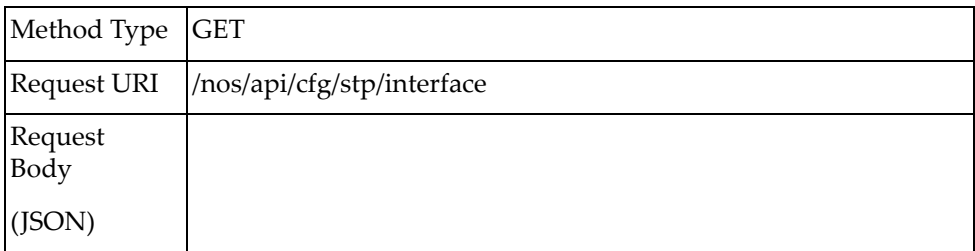

### *Response*

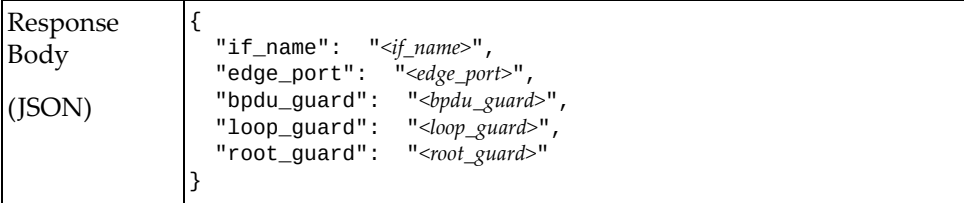

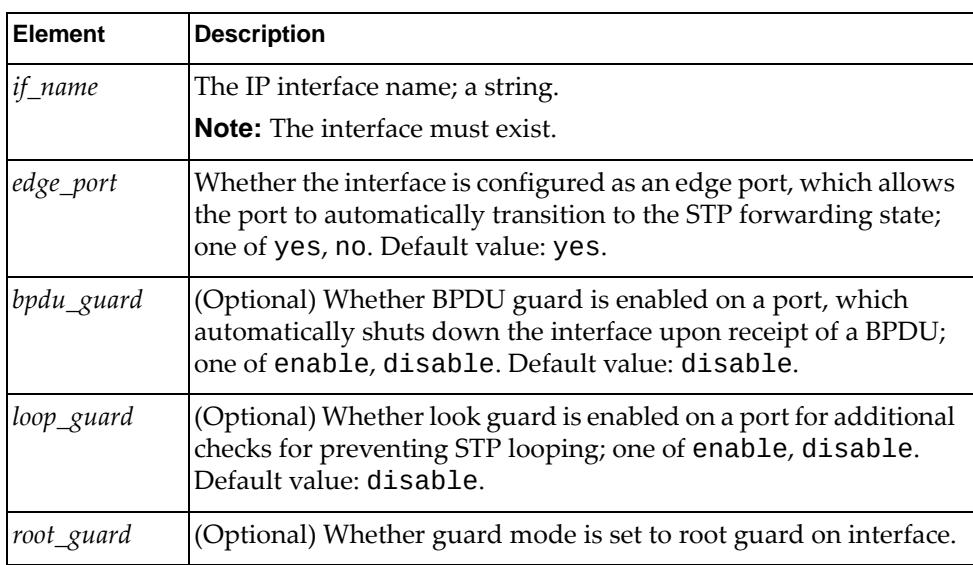

## <span id="page-124-0"></span>**Get STP Interface Properties**

Get STP properties of one interface. These properties are supported by all STP modes.

### *Request*

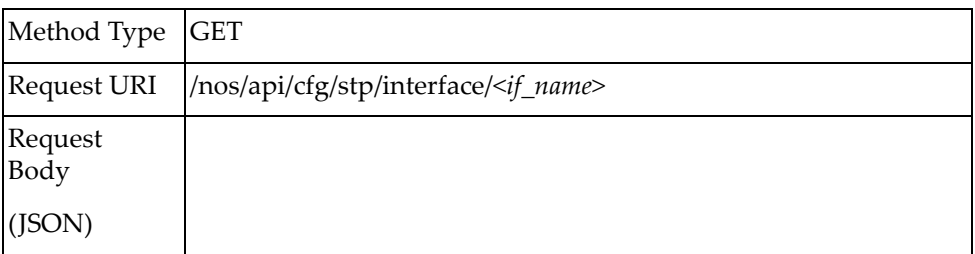

### *Response*

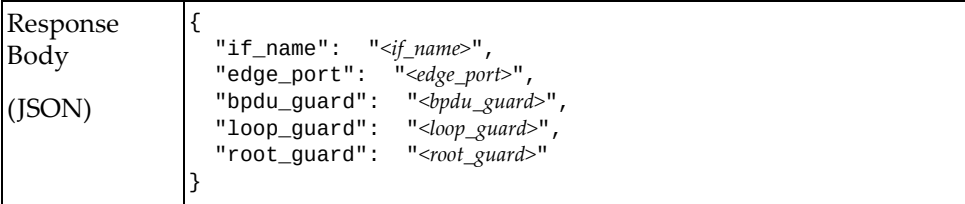

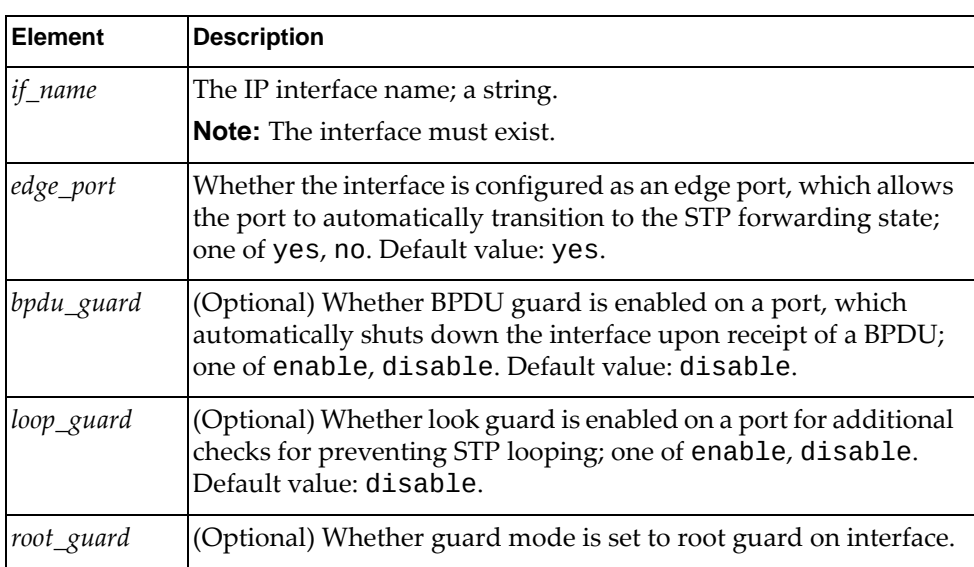

## <span id="page-125-0"></span>**Update STP Interface Properties**

Update STP properties of one interface. These properties are supported by all STP modes.

**Note:** If an element is not specified in a PUT request, no update for that element will be performed.

### *Request*

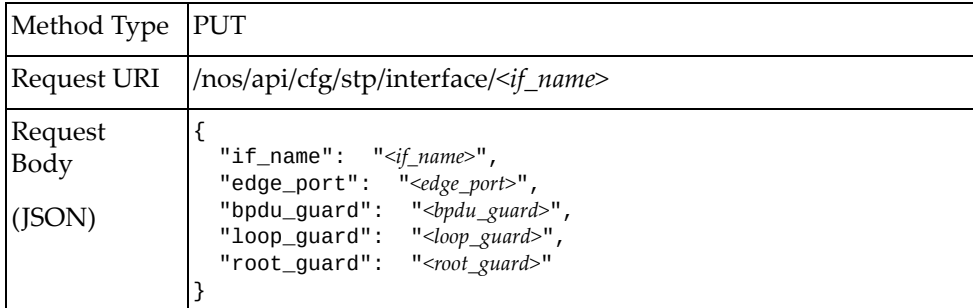

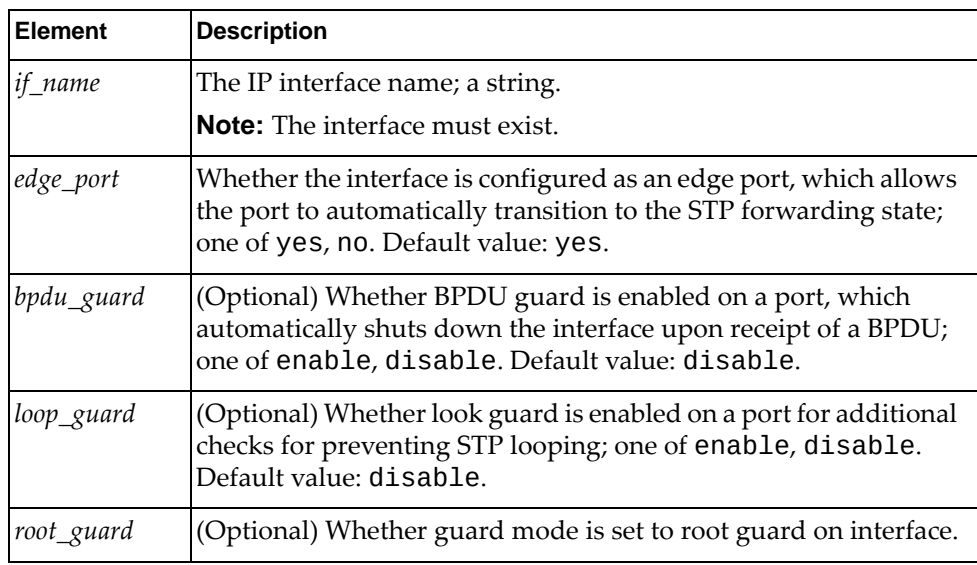

## *Response*

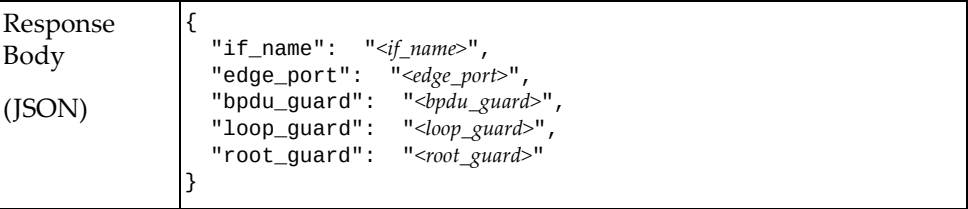

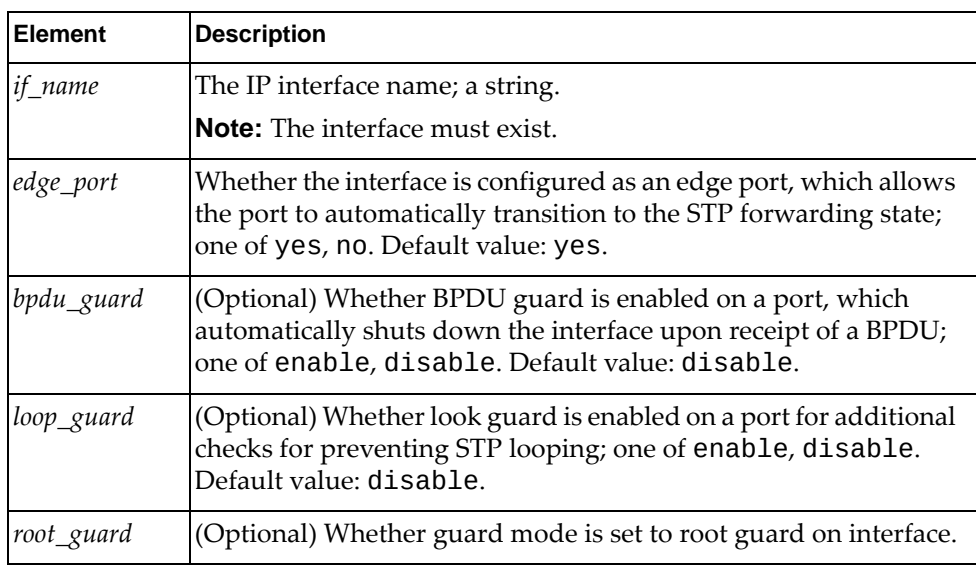

## **MSTP**

The following MSTP URIs are available:

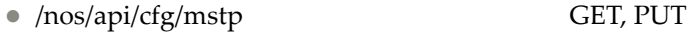

- /nos/api/cfg/mstp\_instance GET, POST
- /nos/api/cfg/mstp\_instance/*<instance\_number>*

GET, PUT, DELETE

 /nos/api/cfg/mstp\_interface/*<instance\_number>*/*<if\_name>* GET, PUT

The following MSTP commands are available:

- Get MSTP System [Properties](#page-128-0)
- Update MSTP System [Properties](#page-129-0)
- Get [Properties](#page-130-0) of All MSTP Instances
- Create MSTP [Instance](#page-131-0)
- Get MSTP [Instance](#page-132-0)
- Update MSTP [Instance](#page-133-0)
- Delete MSTP [Instance](#page-134-0)
- Get Interface [Properties](#page-135-0) of an MSTP Instance
- Update Interface [Properties](#page-136-0) of an MSTP Instance

## <span id="page-128-0"></span>**Get MSTP System Properties**

Update global MSTP properties of the system.

## *Request*

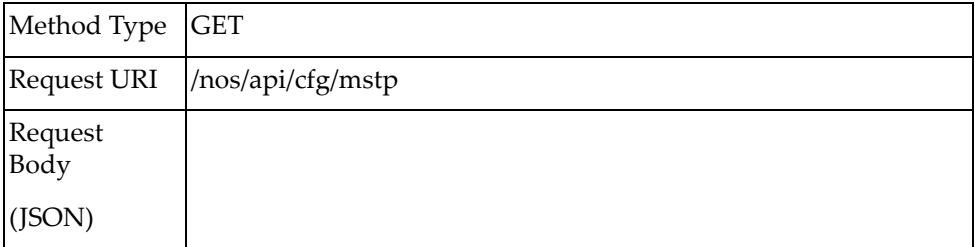

### *Response*

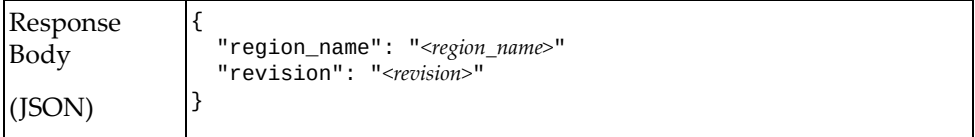

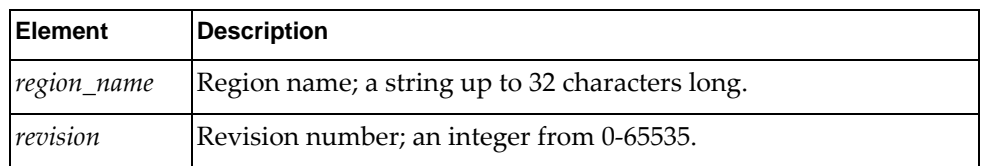

## <span id="page-129-0"></span>**Update MSTP System Properties**

Update global MSTP properties of the system.

**Note:** If an element is not specified in a PUT request, no update for that element will be performed.

## *Request*

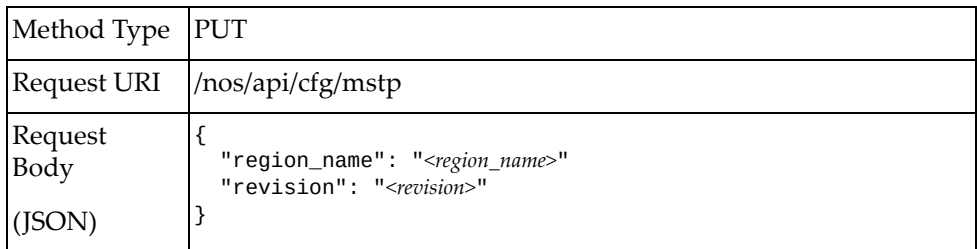

#### where:

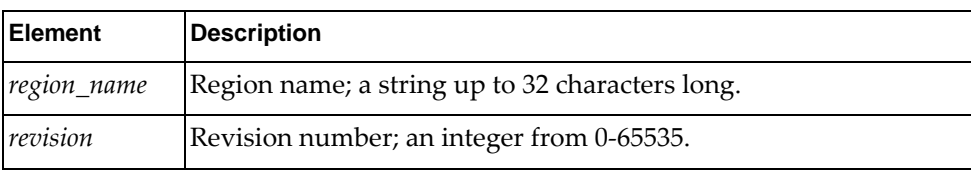

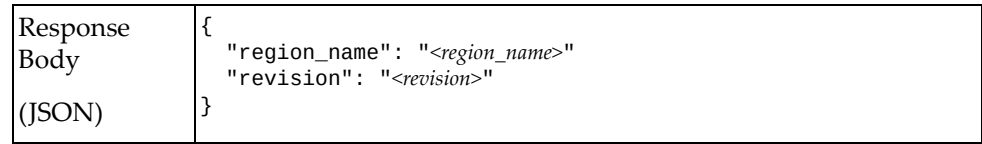

## <span id="page-130-0"></span>**Get Properties of All MSTP Instances**

Get properties of all MSTP instances.

## *Request*

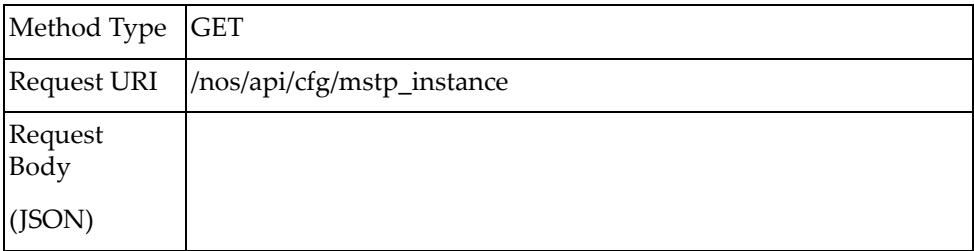

### *Response*

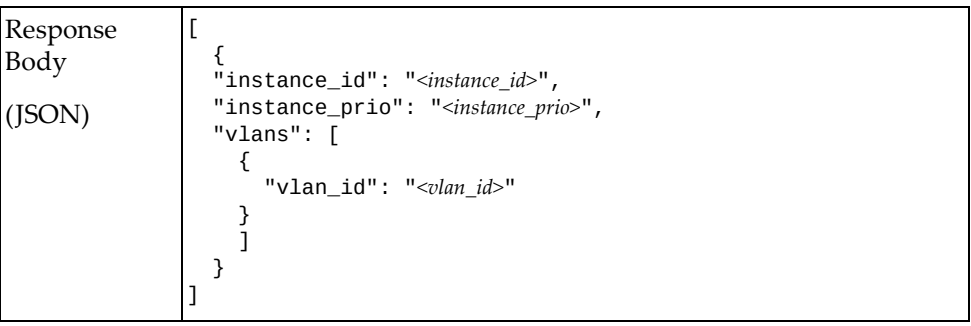

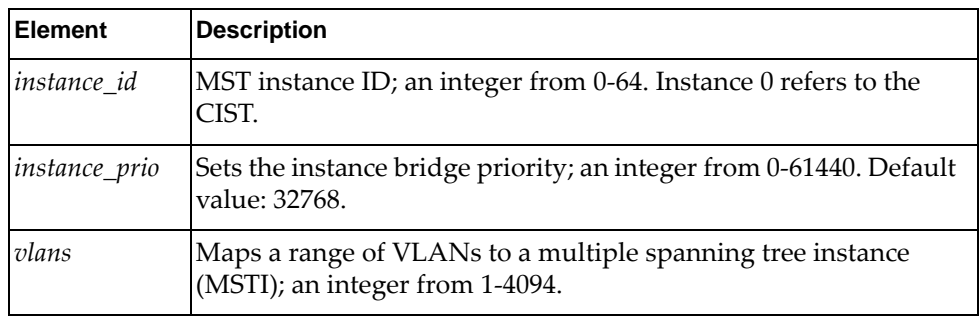

## <span id="page-131-0"></span>**Create MSTP Instance**

Create an MSTP instance.

## *Request*

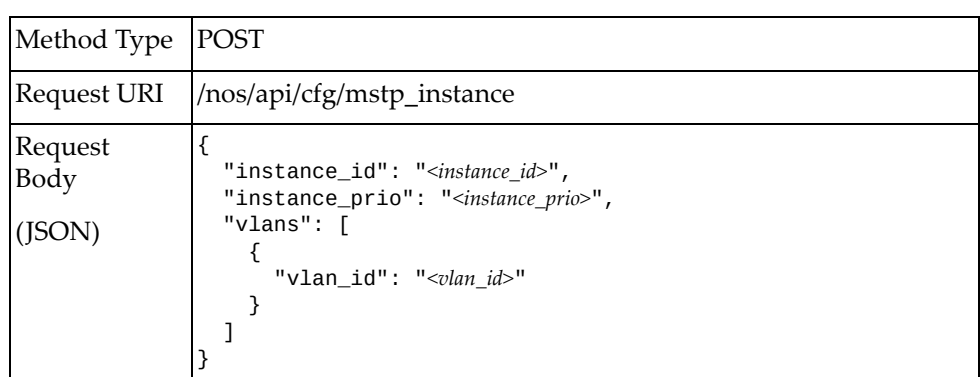

#### where:

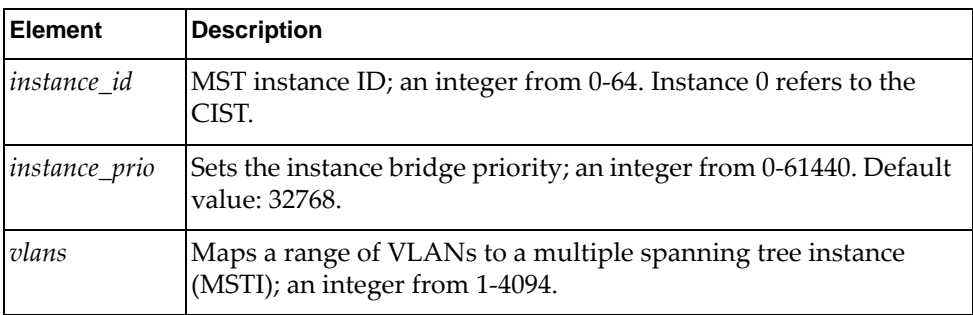

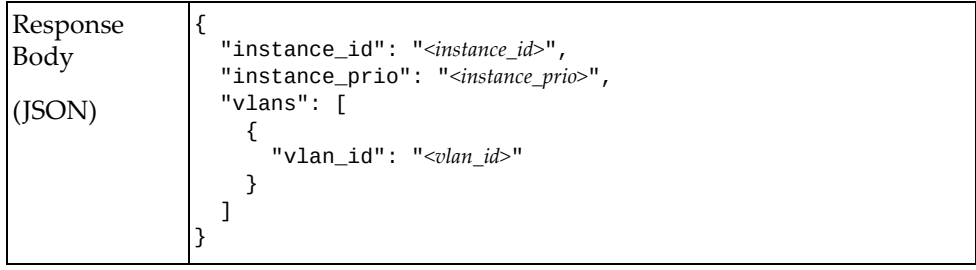

## <span id="page-132-0"></span>**Get MSTP Instance**

Get properties of an MSTP instance.

## *Request*

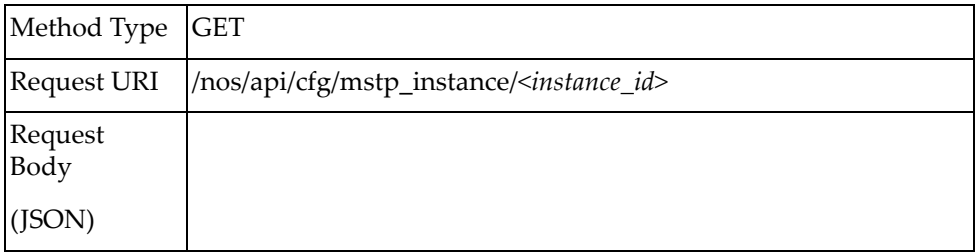

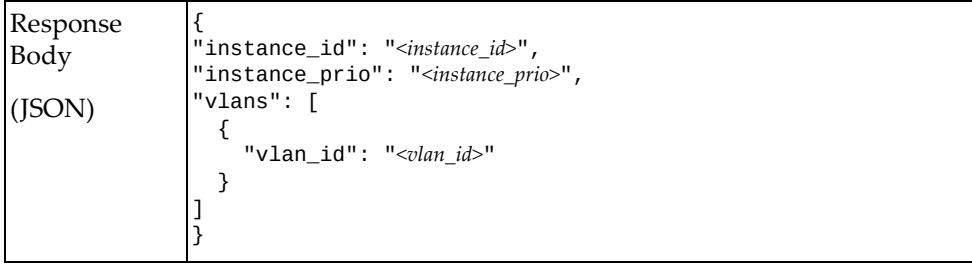

## <span id="page-133-0"></span>**Update MSTP Instance**

Update the properties of an MSTP instance.

**Note:** If an element is not specified in a PUT request, no update for that element will be performed.

## *Request*

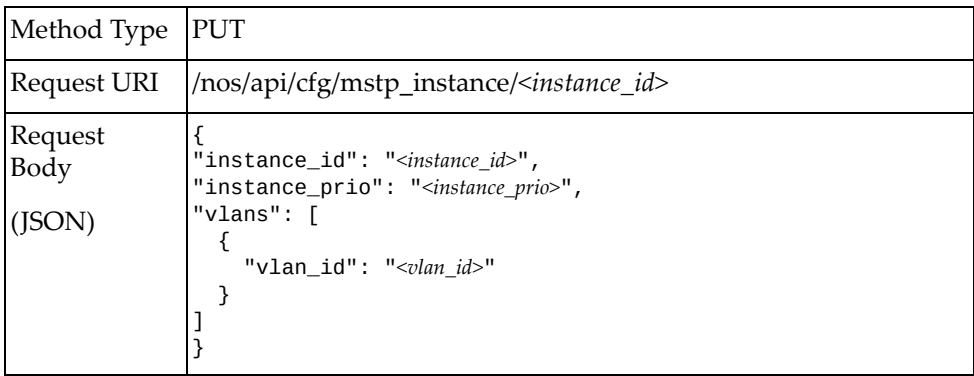

where:

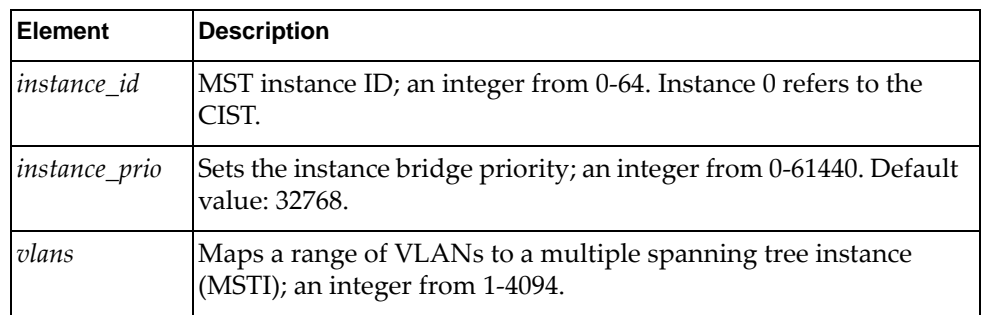

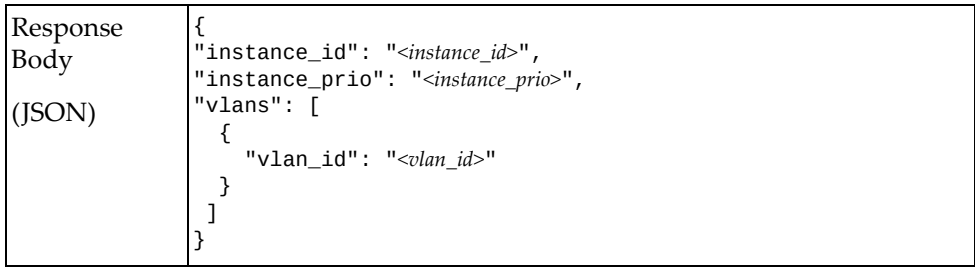

## <span id="page-134-0"></span>**Delete MSTP Instance**

Delete an MSTP instance.

## *Request*

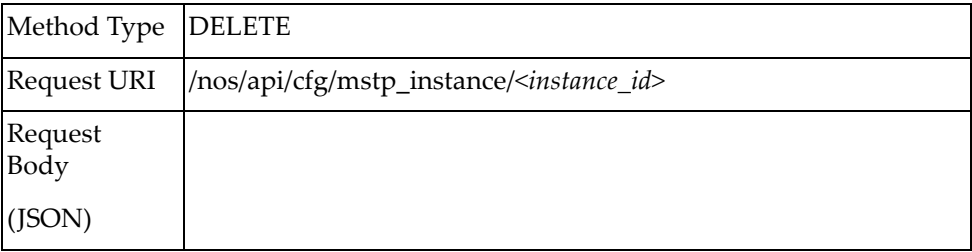

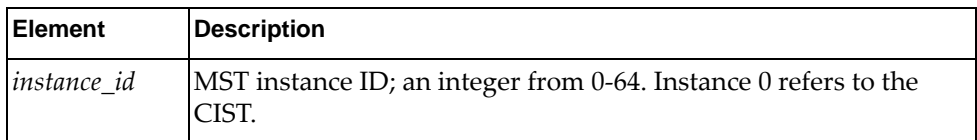

## <span id="page-135-0"></span>**Get Interface Properties of an MSTP Instance**

Get properties of one interface in an MSTP instance.

## *Request*

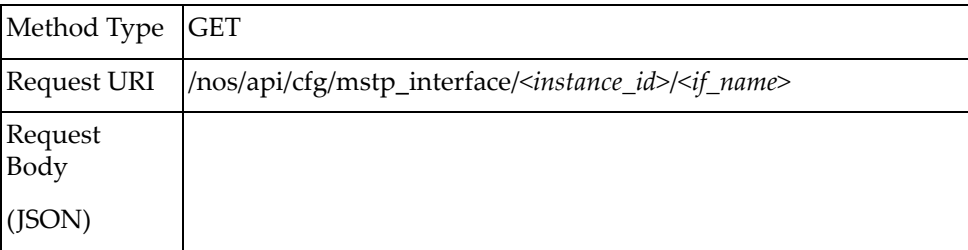

### *Response*

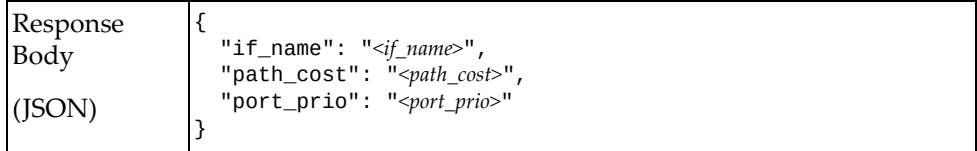

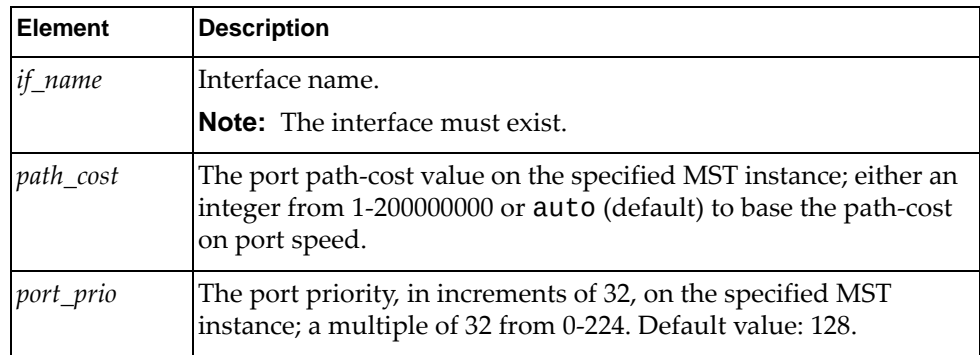

## <span id="page-136-0"></span>**Update Interface Properties of an MSTP Instance**

Update the properties of one interface in an MSTP instance.

### *Request*

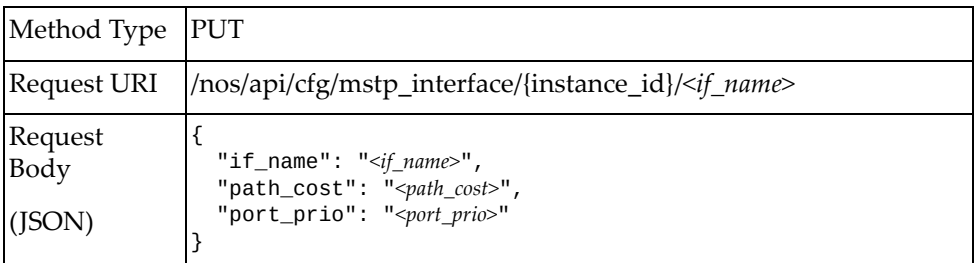

#### where:

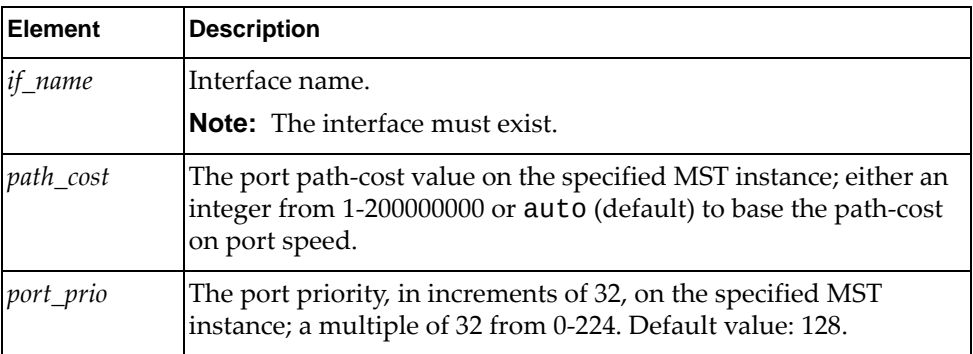

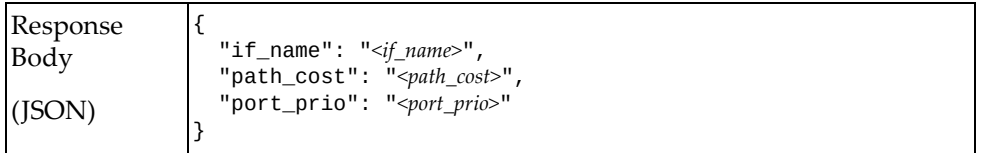

## **LLDP**

The following LLDP URIs are available:

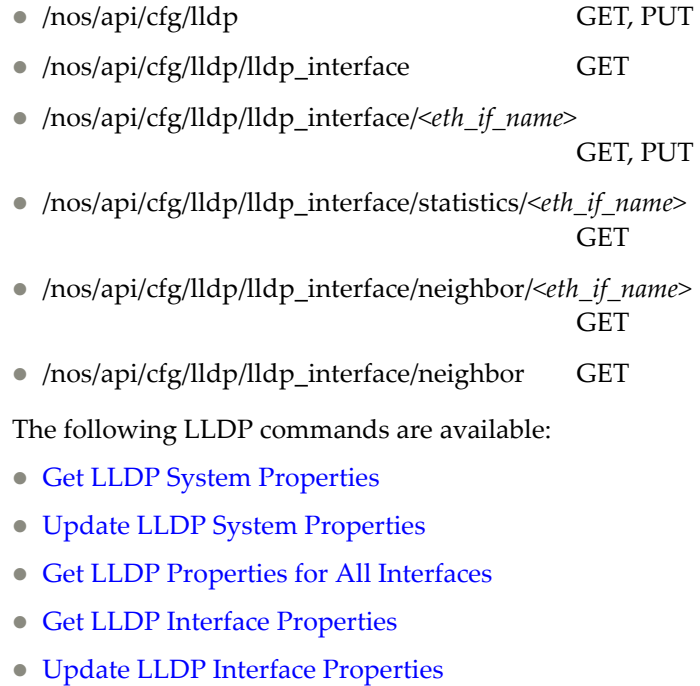

- Get LLDP Interface [Statistics](#page-143-0)
- Get LLDP Interface Neighbor [information](#page-144-0)
- Get LLDP Neighbor [Information](#page-145-0) for All Interfaces
- Update ARP System [Properties](#page-155-0)

# <span id="page-138-0"></span>**Get LLDP System Properties**

Get global LLDP properties of the system.

## *Request*

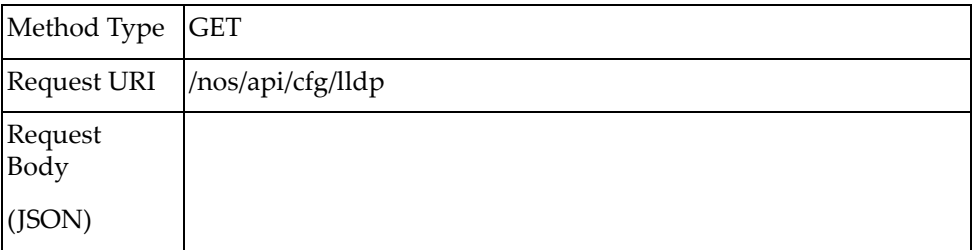

### *Response*

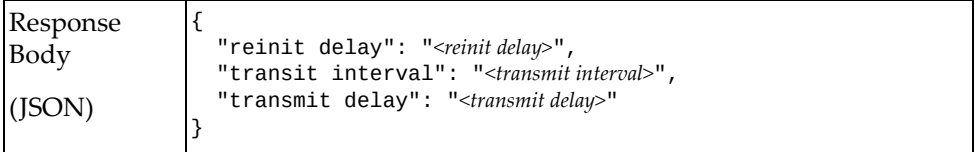

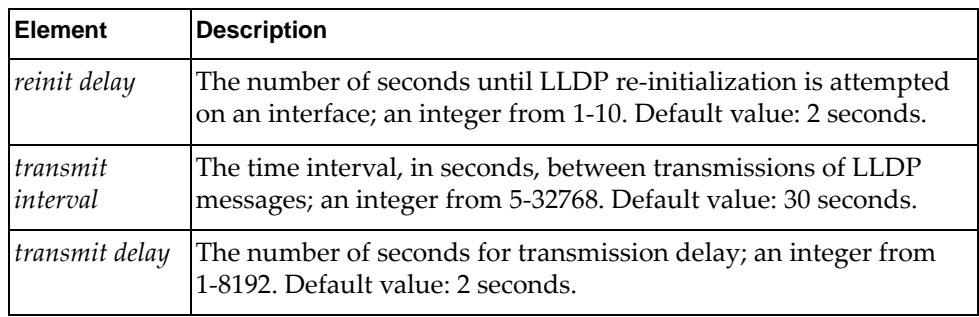

## <span id="page-139-0"></span>**Update LLDP System Properties**

Update the global LLDP properties of the system.

## *Request*

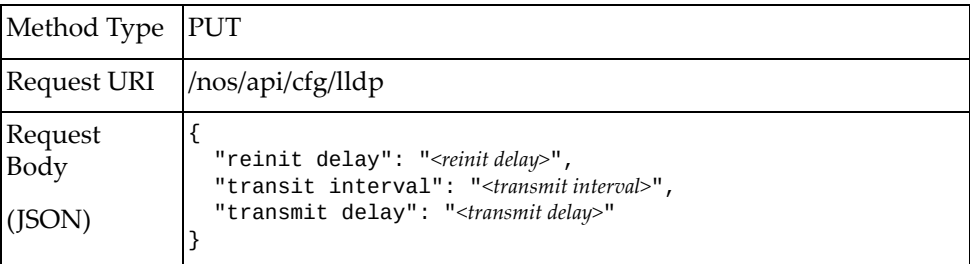

#### where:

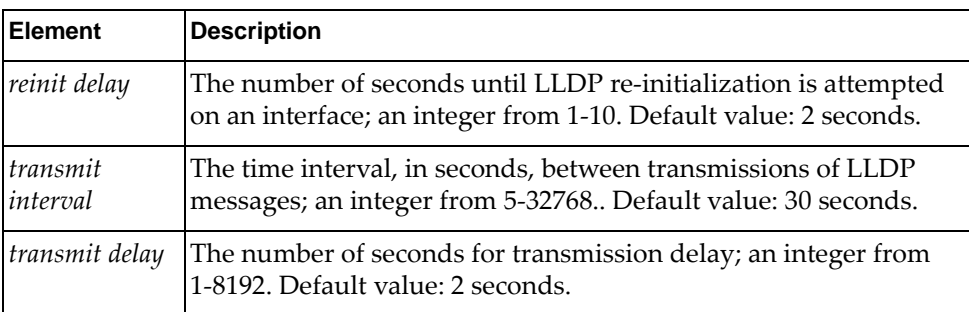

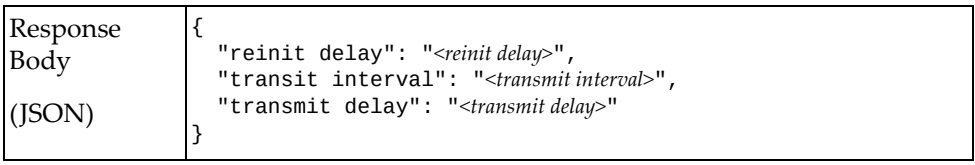

## <span id="page-140-0"></span>**Get LLDP Properties for All Interfaces**

Get LLDP properties of all interfaces.

## *Request*

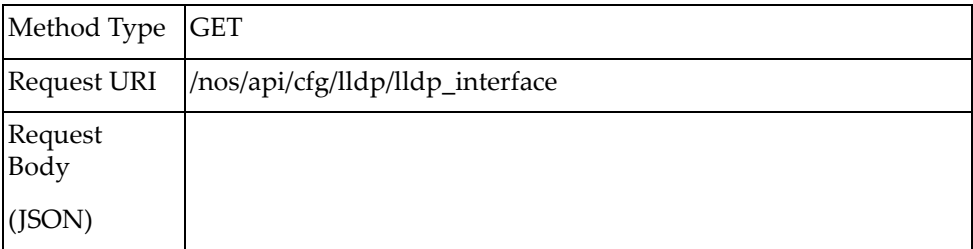

## *Response*

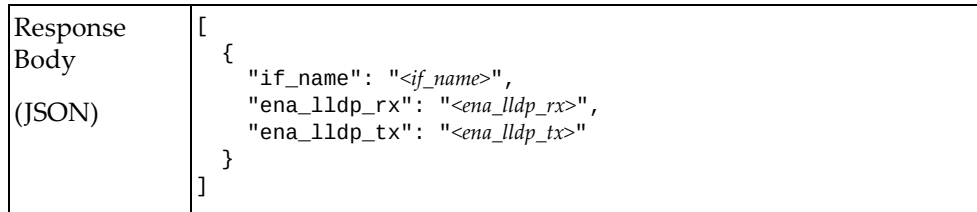

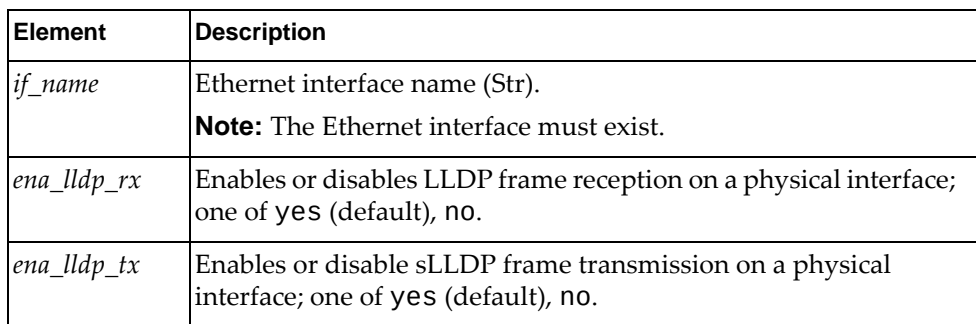

## <span id="page-141-0"></span>**Get LLDP Interface Properties**

Get LLDP properties of one interface.

## *Request*

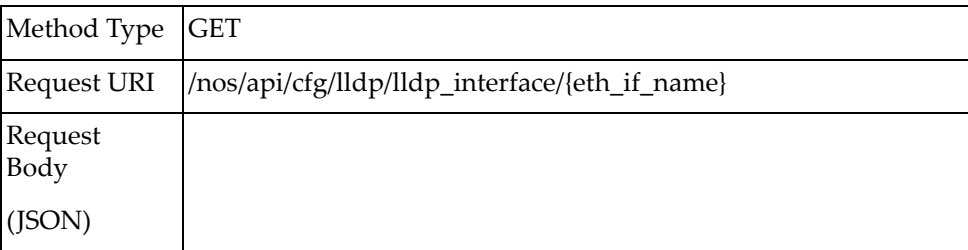

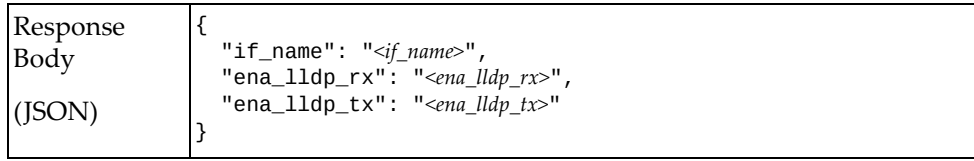

# <span id="page-142-0"></span>**Update LLDP Interface Properties**

Update the LLDP properties of one interface.

## *Request*

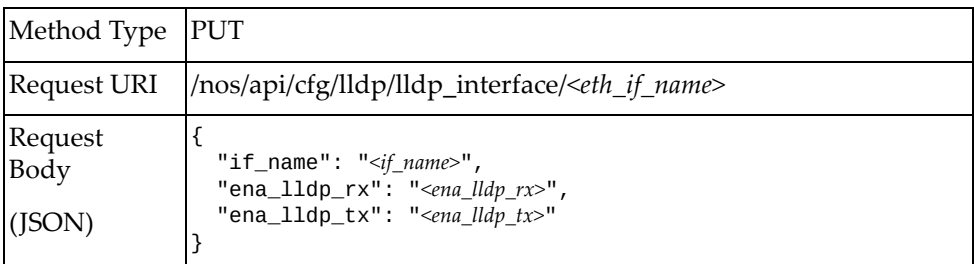

#### where:

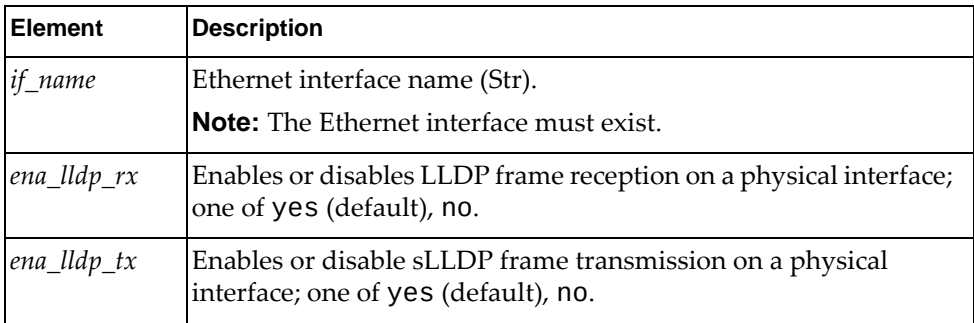

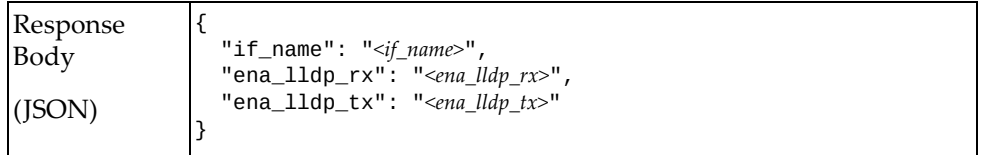

## <span id="page-143-0"></span>**Get LLDP Interface Statistics**

Get LLDP interface statistics per interface.

## *Request*

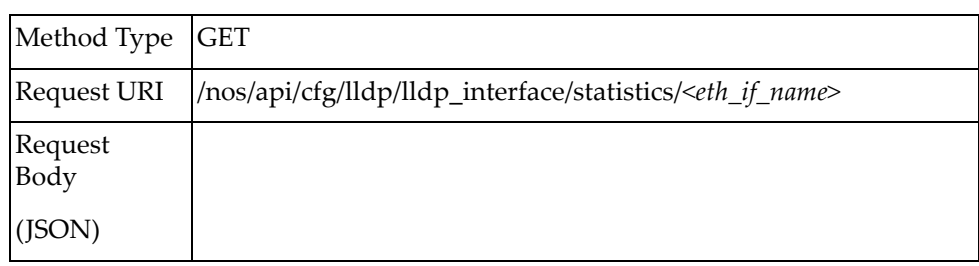

### *Response*

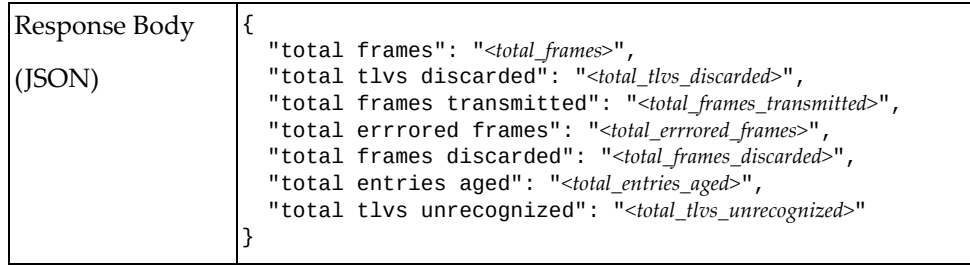

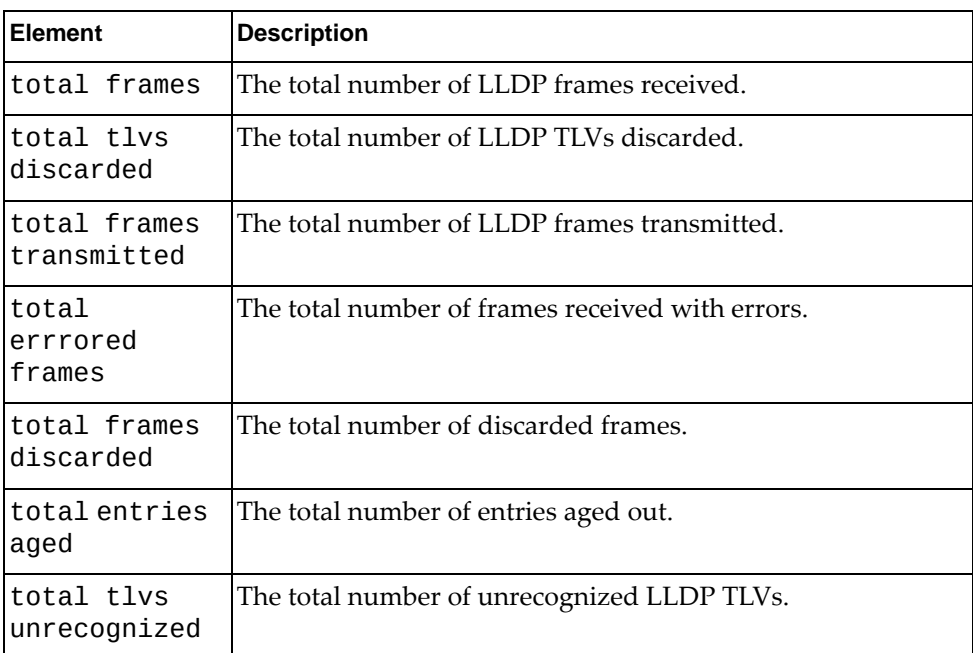
## **Get LLDP Interface Neighbor information**

Get LLDP interface neighbor information

## *Request*

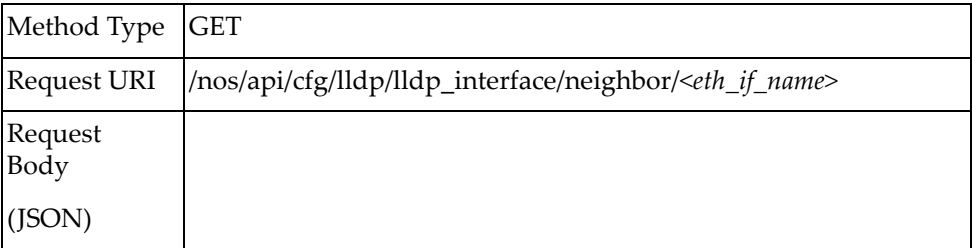

#### *Response*

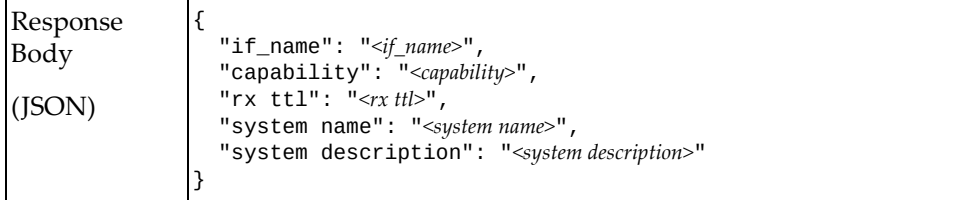

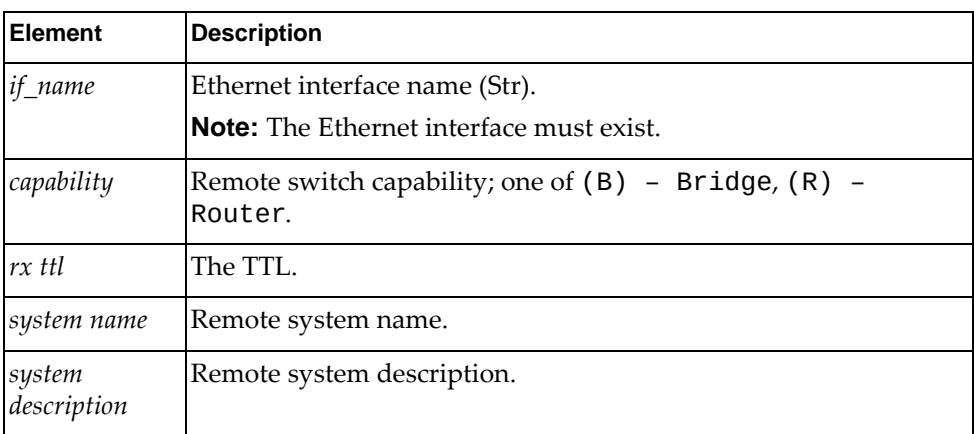

## **Get LLDP Neighbor Information for All Interfaces**

Get LLDP neighbor information for all interfaces

## *Request*

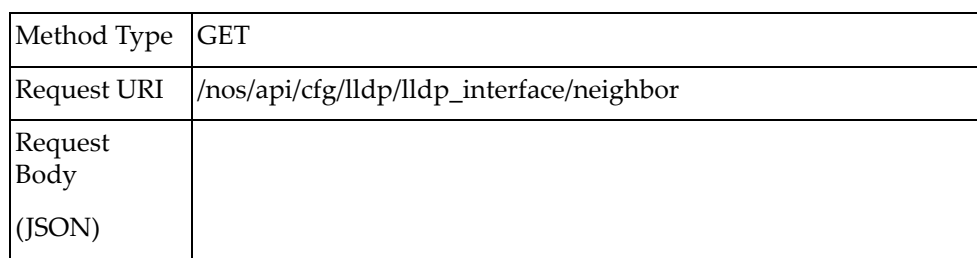

#### *Response*

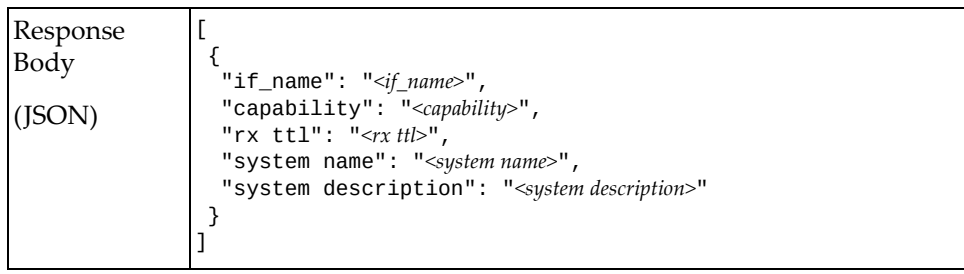

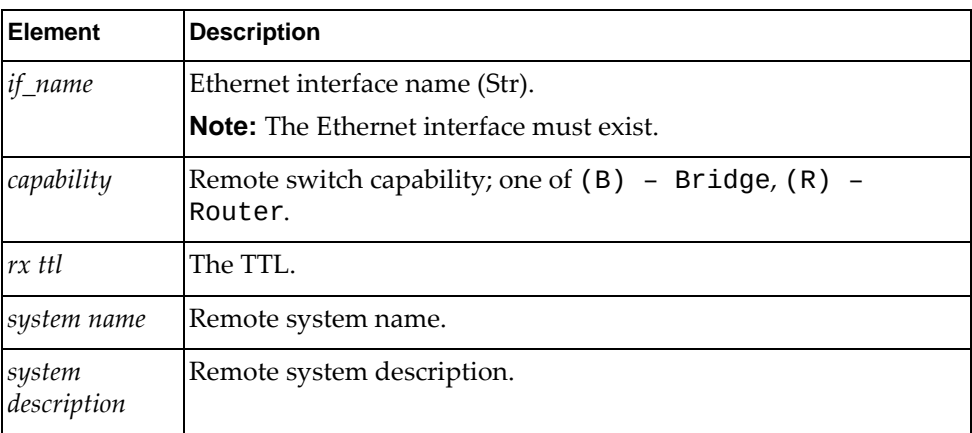

# **VRF**

The following VRF URIs are available:

- /nos/api/cfg/vrf GET
- /nos/api/cfg/vrf/*<vrf\_name>* GET

The following VRF commands are available:

- Get All [VRFs](#page-147-0)
- Get [VRF](#page-148-0)

#### <span id="page-147-0"></span>**Get All VRFs**

Get properties of all VRFs.

## *Request*

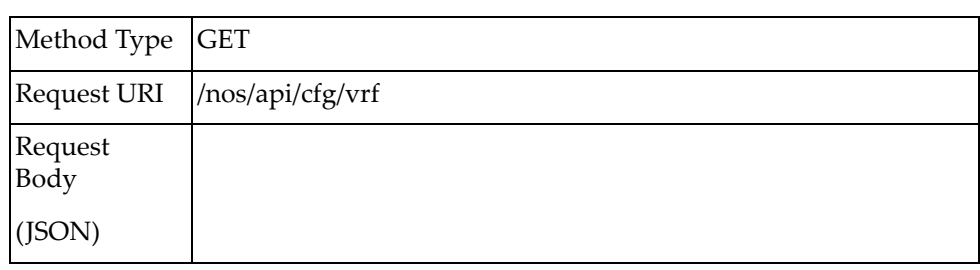

#### *Response*

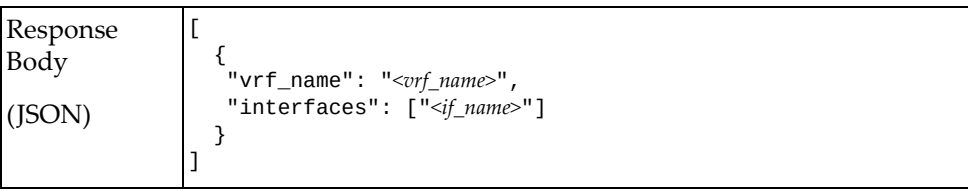

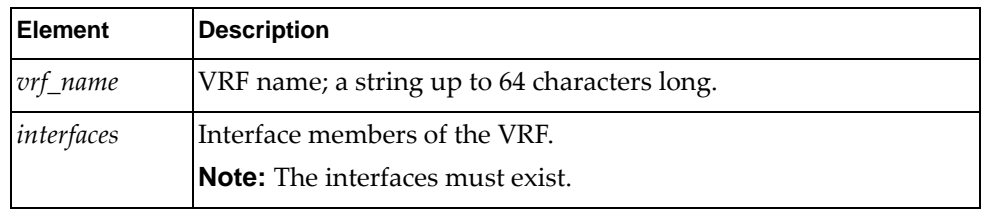

#### <span id="page-148-0"></span>**Get VRF**

Get properties of one VRF.

## *Request*

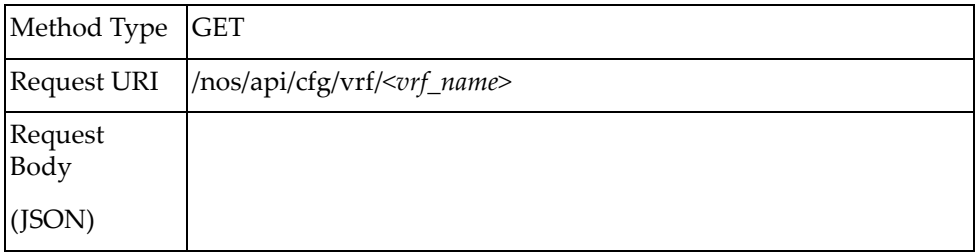

#### *Response*

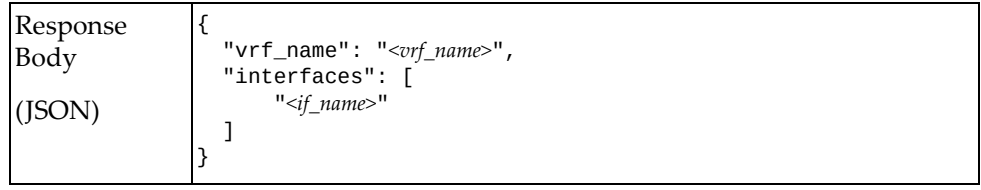

# **IP Interface**

The following IP interface URIs are available:

- /nos/api/cfg/ip\_interface GET
- /nos/api/cfg/ip\_interface/{if\_name} GET, PUT

The following IP interface commands are available:

- Get IP [Properties](#page-150-0) of All Interfaces
- Get IP Interface [Properties](#page-151-0)
- Update IP Interface [Properties](#page-152-0)

# <span id="page-150-0"></span>**Get IP Properties of All Interfaces**

Get IP properties of all interfaces.

## *Request*

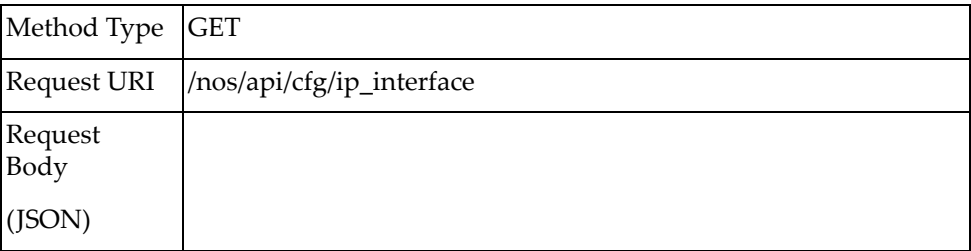

## *Response*

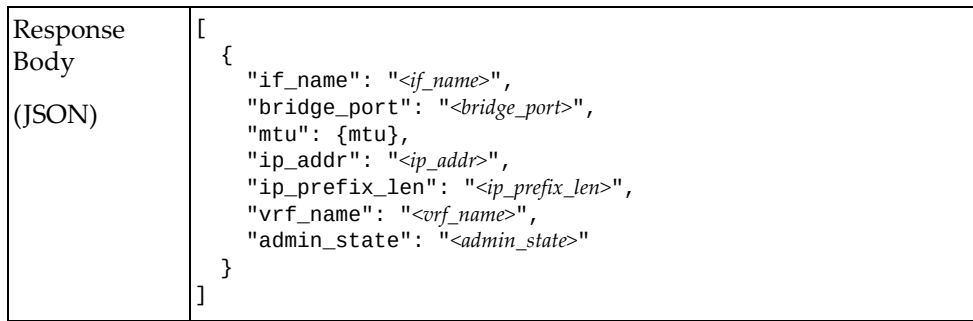

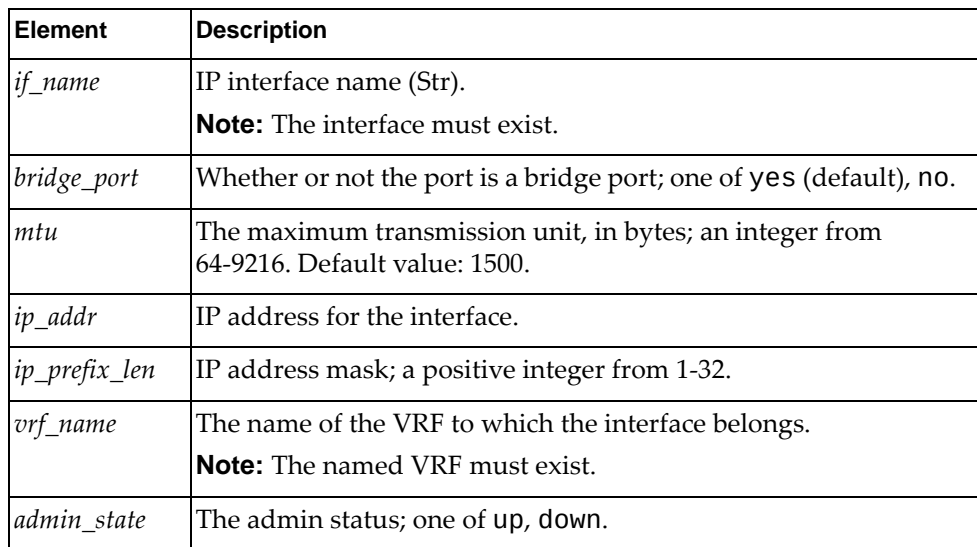

# <span id="page-151-0"></span>**Get IP Interface Properties**

Get IP properties of one interface.

## *Request*

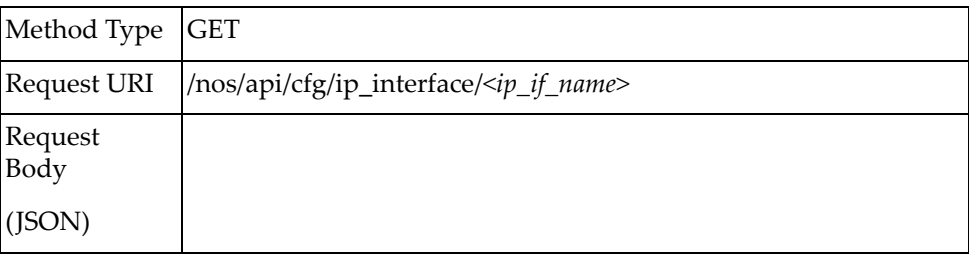

#### *Response*

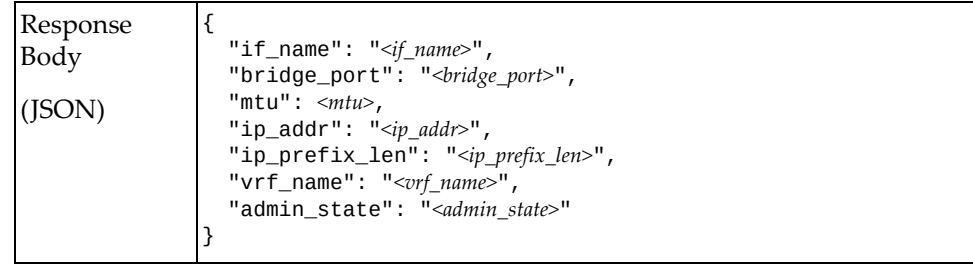

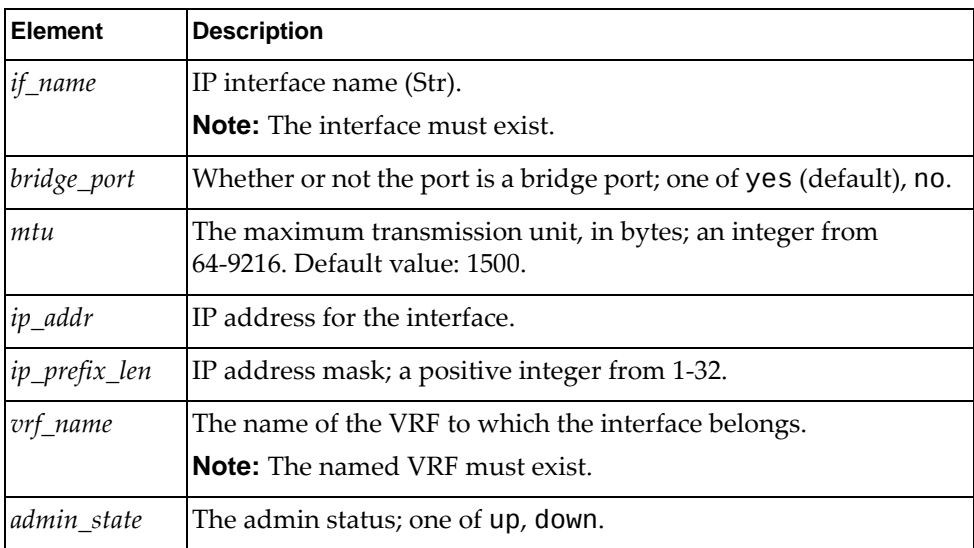

# <span id="page-152-0"></span>**Update IP Interface Properties**

Update the IP properties of one interface.

**Note:** If an element is not specified in a PUT request, no update for that element will be performed.

## *Request*

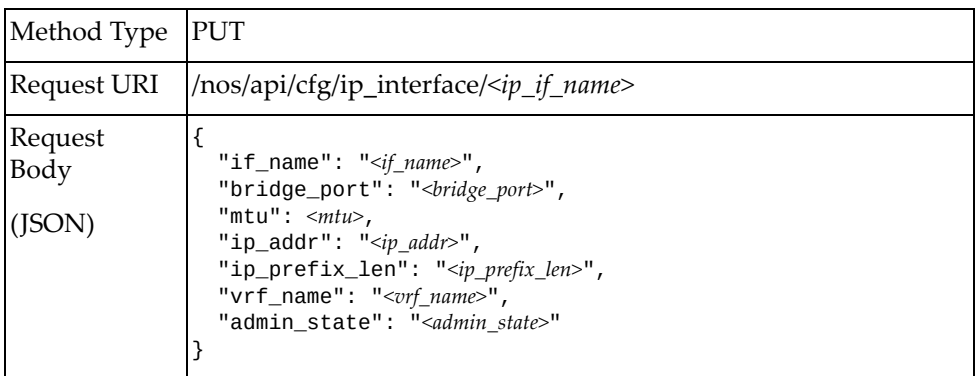

where:

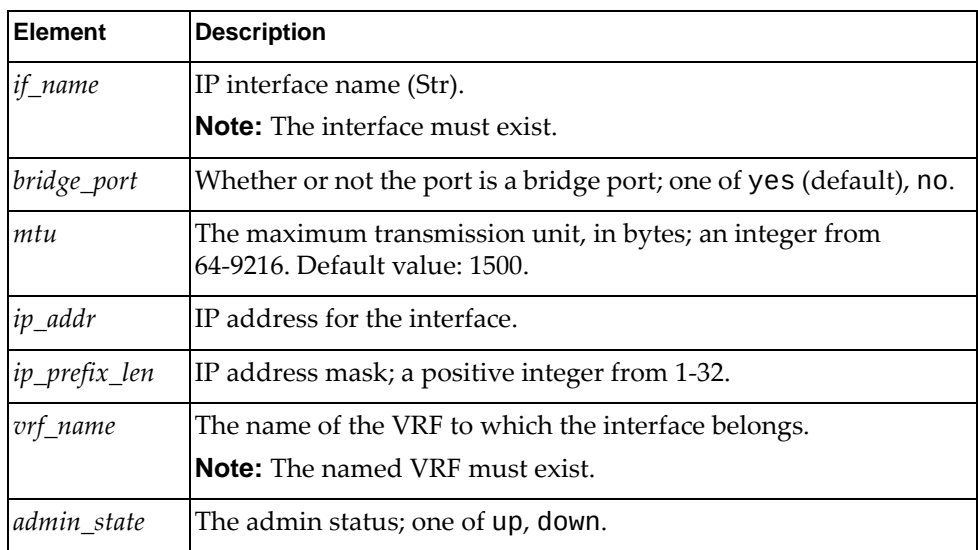

#### *Response*

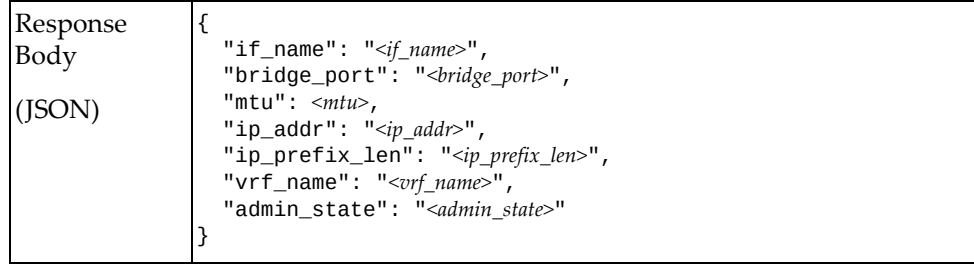

## **ARP**

The following ARP URIs are available:

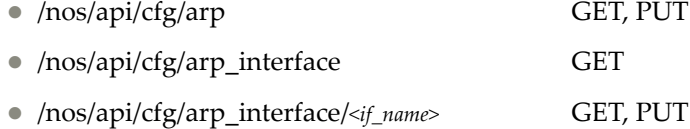

The following ARP commands are available:

- Get ARP System [Properties](#page-154-0)
- Update ARP System [Properties](#page-155-0)
- Get ARP [Properties](#page-156-0) of All Interfaces
- Get ARP Interface [Properties](#page-157-0)
- Update ARP Interface [Properties](#page-158-0)

# <span id="page-154-0"></span>**Get ARP System Properties**

Get global ARP properties of the system.

## *Request*

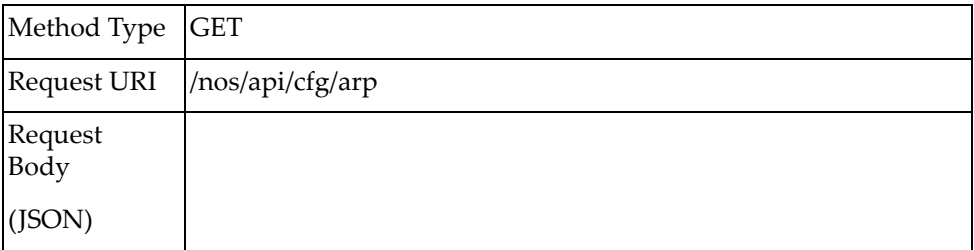

## *Response*

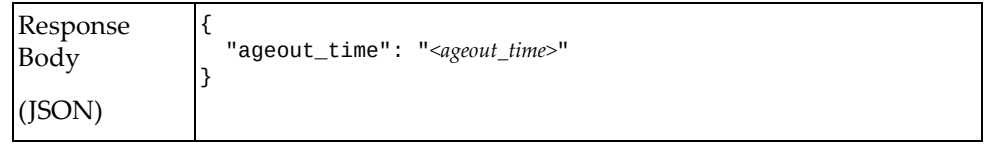

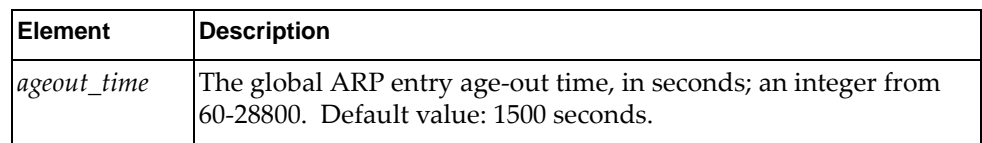

# <span id="page-155-0"></span>**Update ARP System Properties**

Update the global ARP properties of the system.

#### *Request*

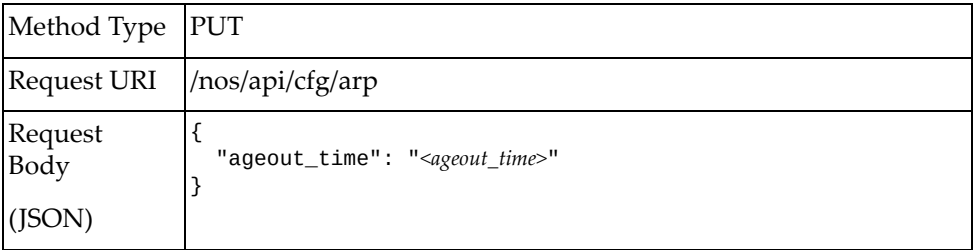

#### where:

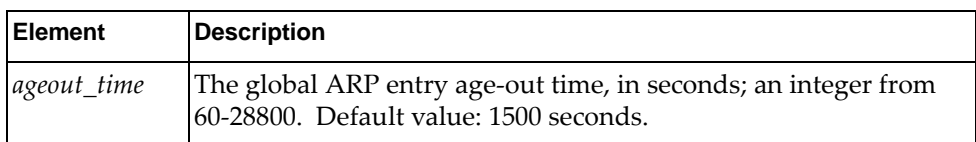

#### *Response*

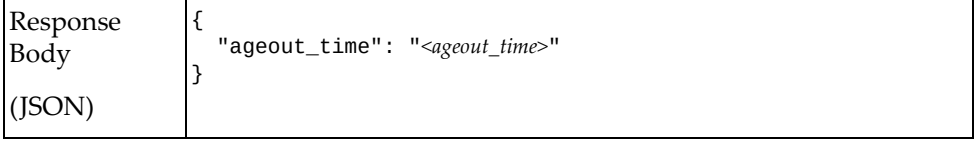

# <span id="page-156-0"></span>**Get ARP Properties of All Interfaces**

Get ARP properties of all interfaces.

## *Request*

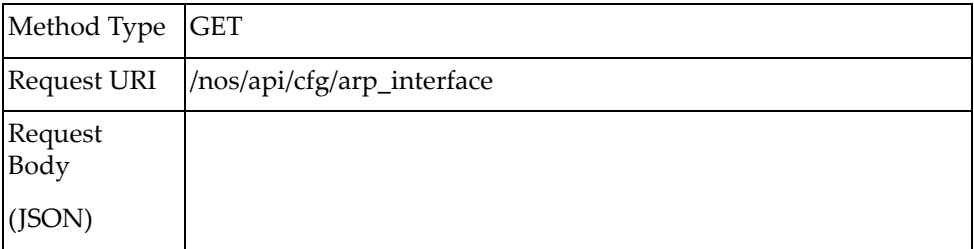

#### *Response*

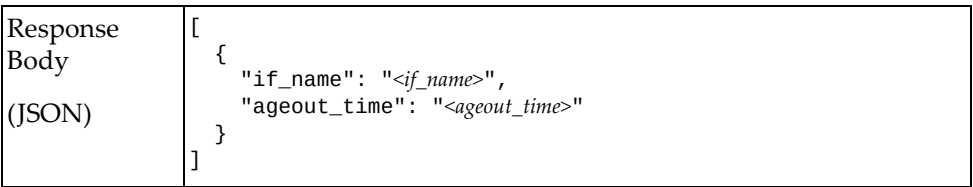

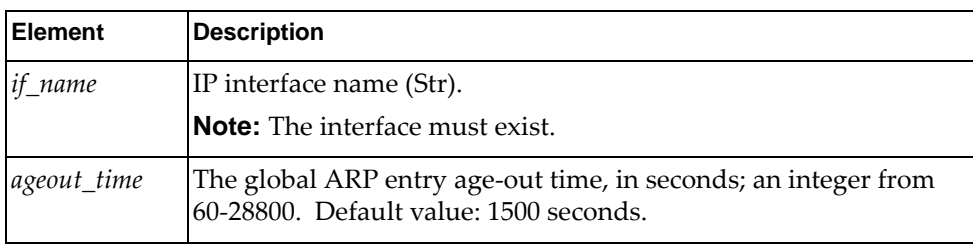

# <span id="page-157-0"></span>**Get ARP Interface Properties**

Get ARP properties of one interface.

## *Request*

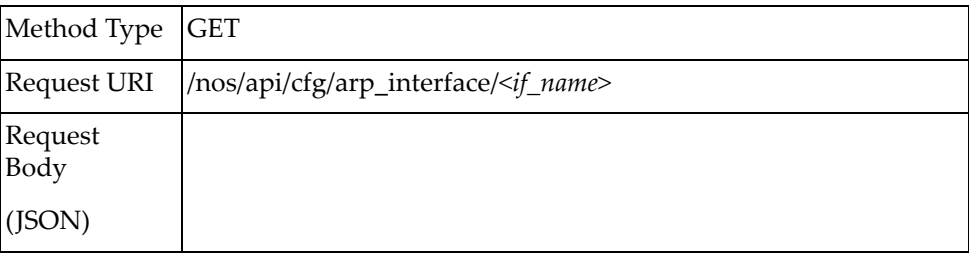

#### *Response*

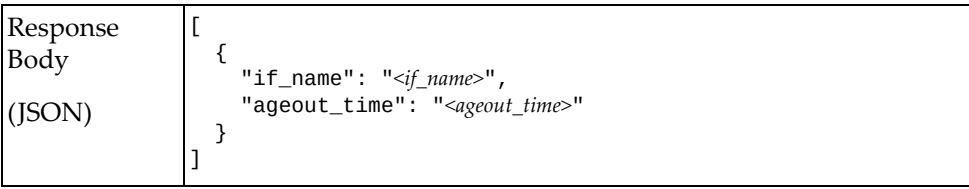

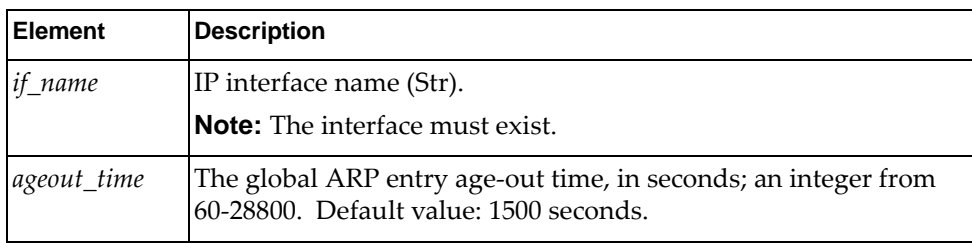

# <span id="page-158-0"></span>**Update ARP Interface Properties**

Update the ARP properties of one interface.

## *Request*

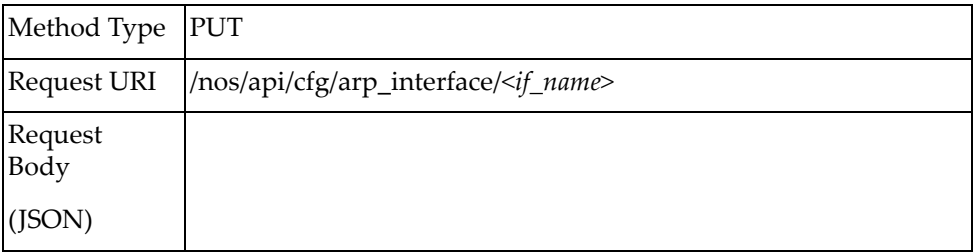

#### where:

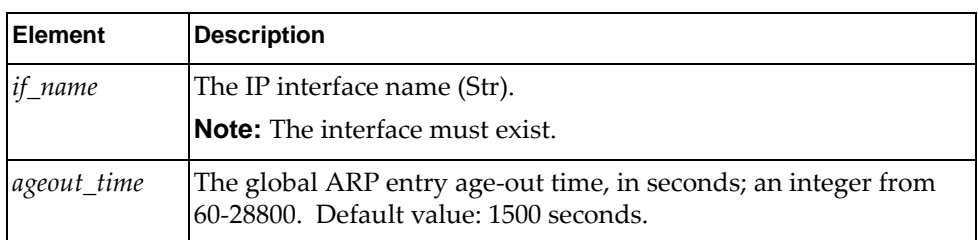

#### *Response*

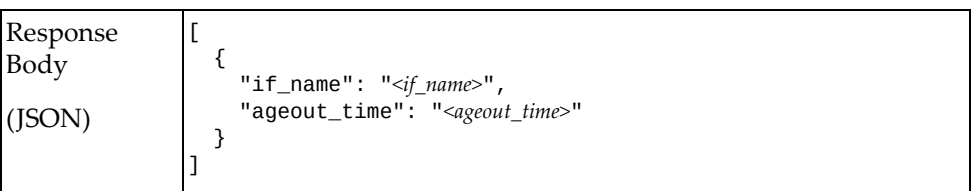

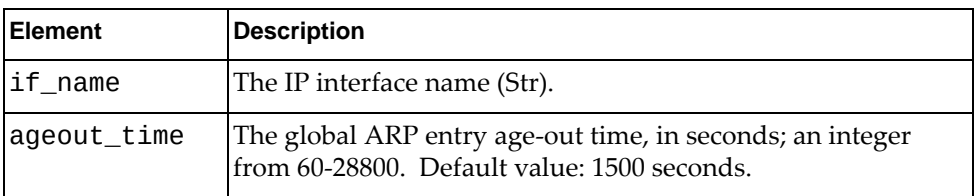

# **Static ARP**

The following static ARP URIs are available:

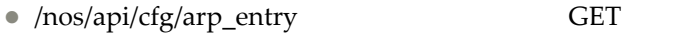

- /nos/api/cfg/arp\_entry/*<if\_name>* GET, POST
- /nos/api/cfg/arp\_entry/*<if\_name>*/*<ip\_addr>* GET, PUT, DELETE

The following static ARP commands are available:

- Get Static ARP Entries of All [Interfaces](#page-160-0)
- Get Static ARP Entries of One [Interface](#page-161-0)
- **[Create](#page-162-0) Static ARP Entry**
- Get Static ARP [Entry](#page-163-0)
- [Update](#page-164-0) Static ARP Entry
- [Delete](#page-165-0) Static ARP Entry

#### <span id="page-160-0"></span>**Get Static ARP Entries of All Interfaces**

Get all static ARP entries of all interfaces.

## *Request*

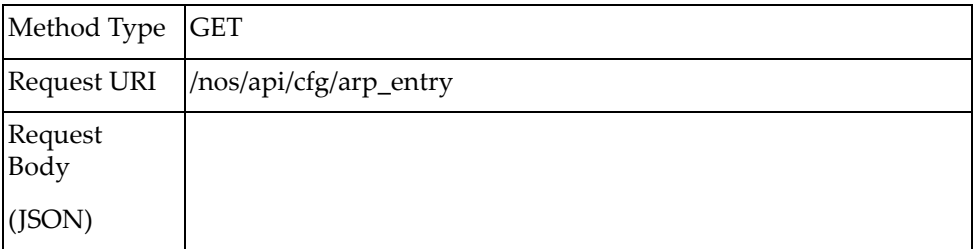

#### *Response*

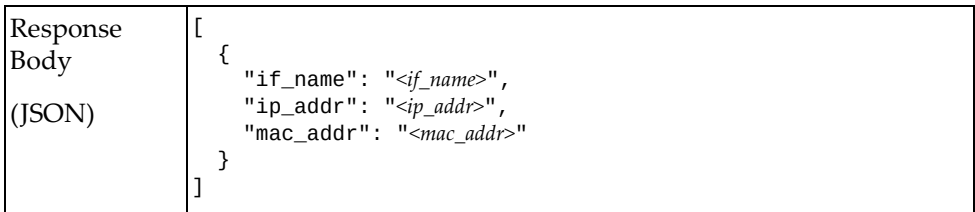

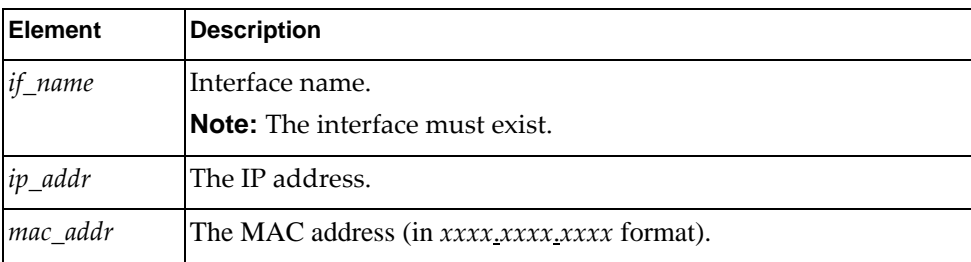

#### <span id="page-161-0"></span>**Get Static ARP Entries of One Interface**

Get all static ARP entries under the specified interface.

#### *Request*

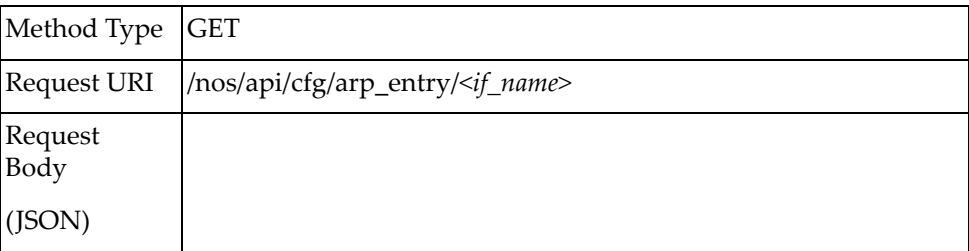

#### *Response*

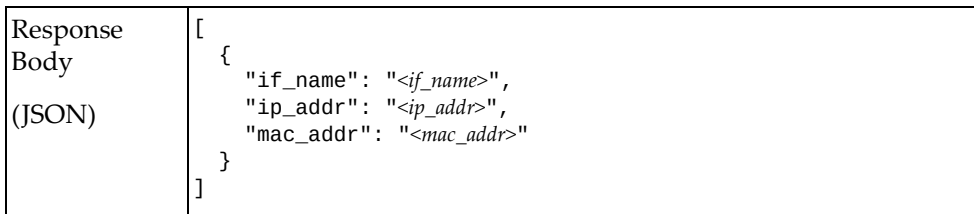

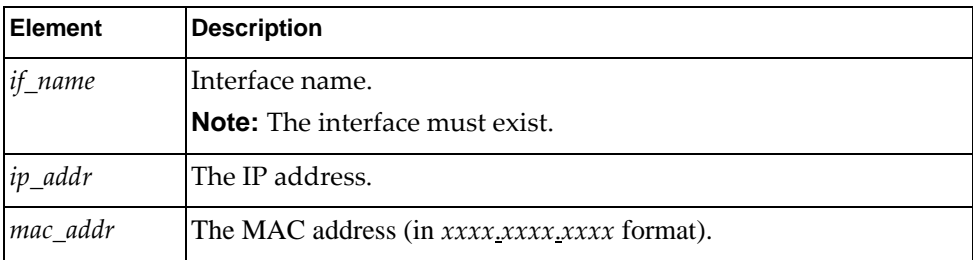

## <span id="page-162-0"></span>**Create Static ARP Entry**

Create a static ARP entry under the specified interface.

## *Request*

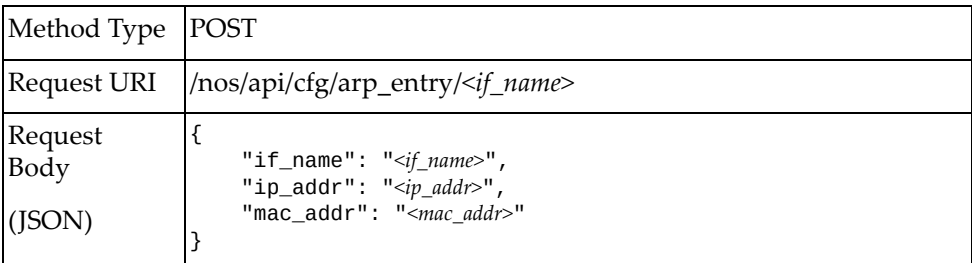

#### where:

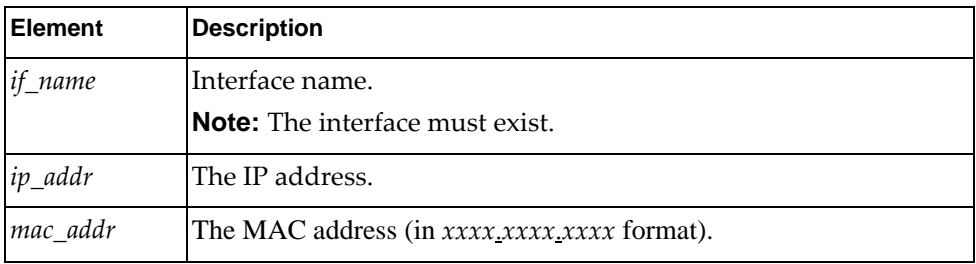

#### *Response*

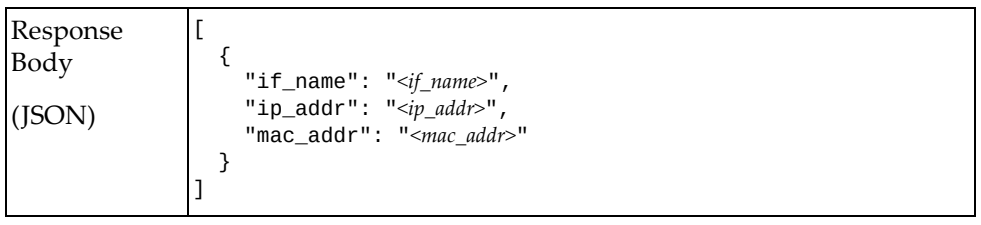

# <span id="page-163-0"></span>**Get Static ARP Entry**

Get one static ARP entry under the specified interface.

#### *Request*

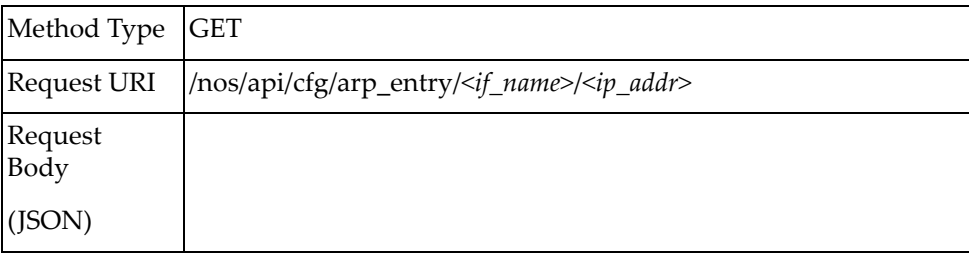

#### *Response*

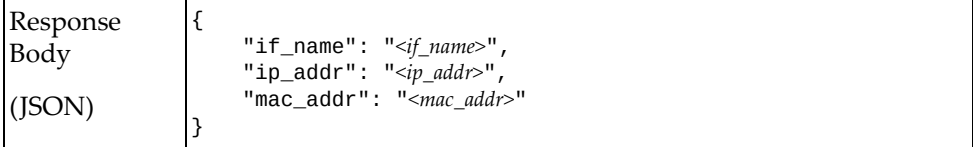

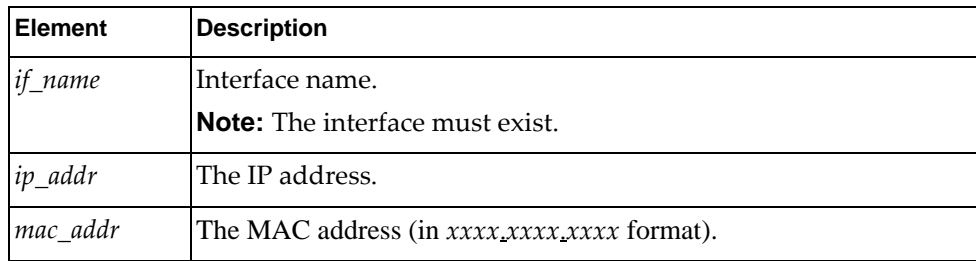

# <span id="page-164-0"></span>**Update Static ARP Entry**

Update properties of one static ARP entry under the specified interface.

## *Request*

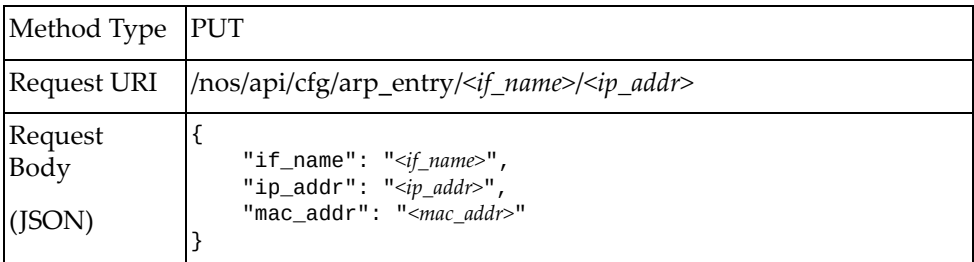

#### where:

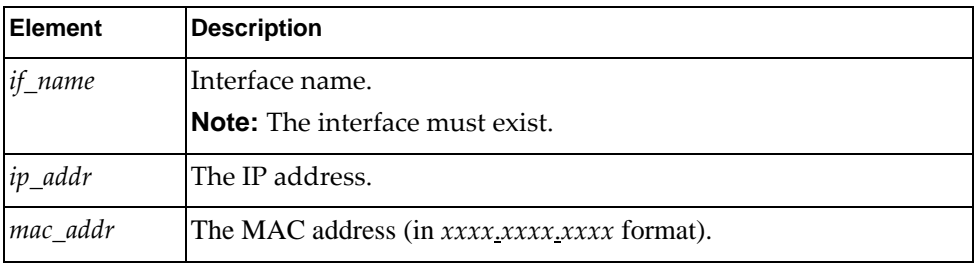

#### *Response*

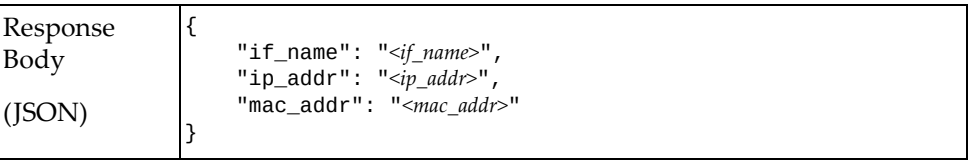

## <span id="page-165-0"></span>**Delete Static ARP Entry**

Delete a static ARP entry under the specified interface.

**Note:** If the specified *ip\_addr* is all, all static ARP entries under specified interface will be deleted.

## *Request*

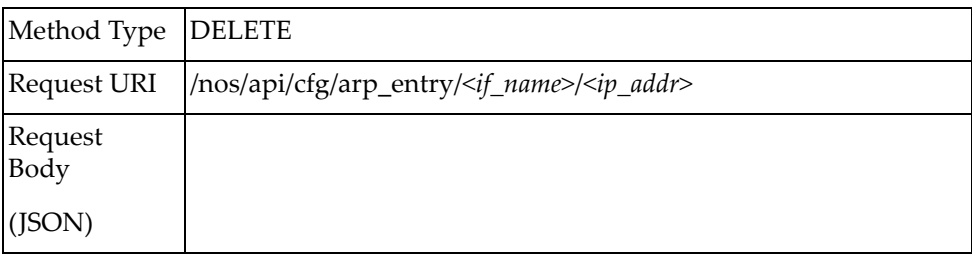

# **VRRP**

The following VRRP URIs are available:

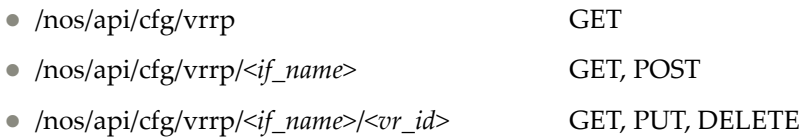

The following VRRP commands are available:

- Get VRRP VRs of All [Interfaces](#page-167-0)
- Get VRRP VRs of One [Interface](#page-169-0)
- [Create](#page-171-0) VRRP VR
- Get [VRRP](#page-174-0) VR
- [Update](#page-176-0) VRRP VR
- [Delete](#page-179-0) VRRP VR

#### <span id="page-167-0"></span>**Get VRRP VRs of All Interfaces**

Get properties of all VRRP VRs of all interfaces.

## *Request*

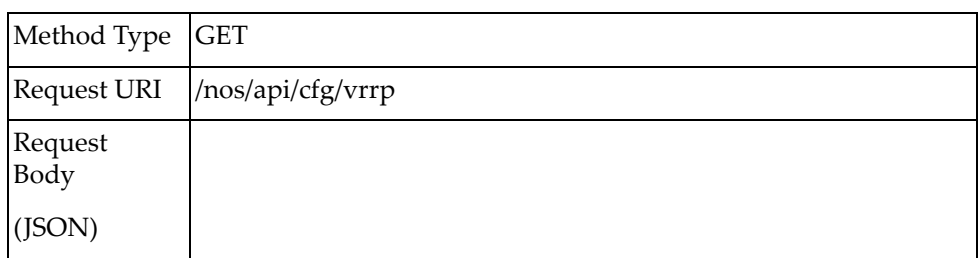

#### *Response*

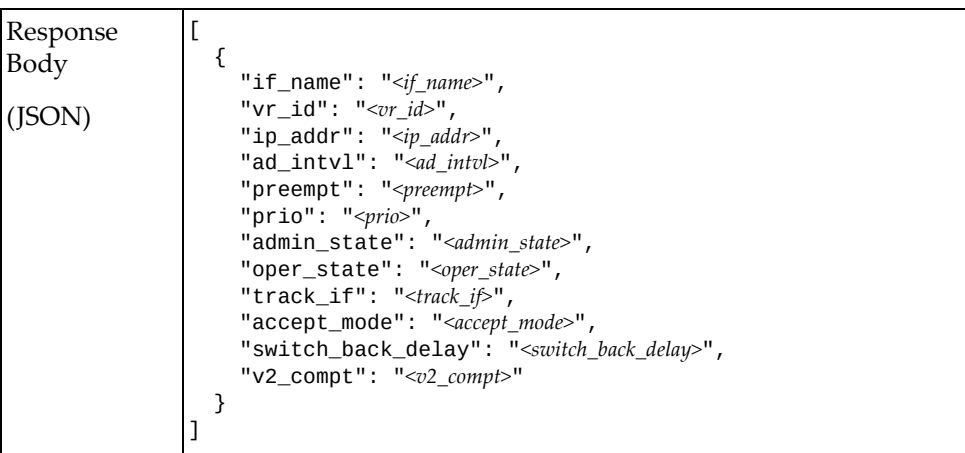

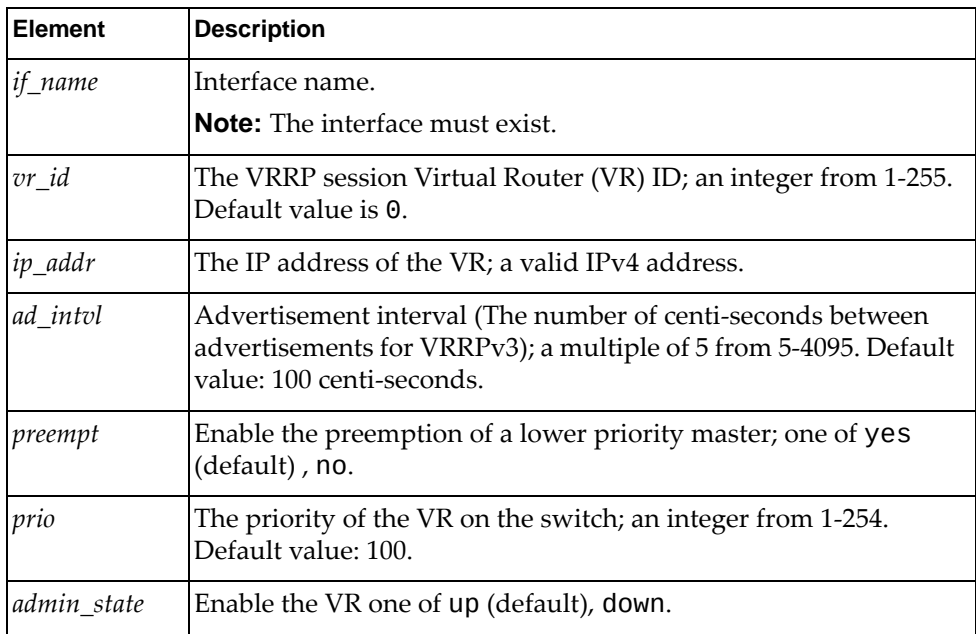

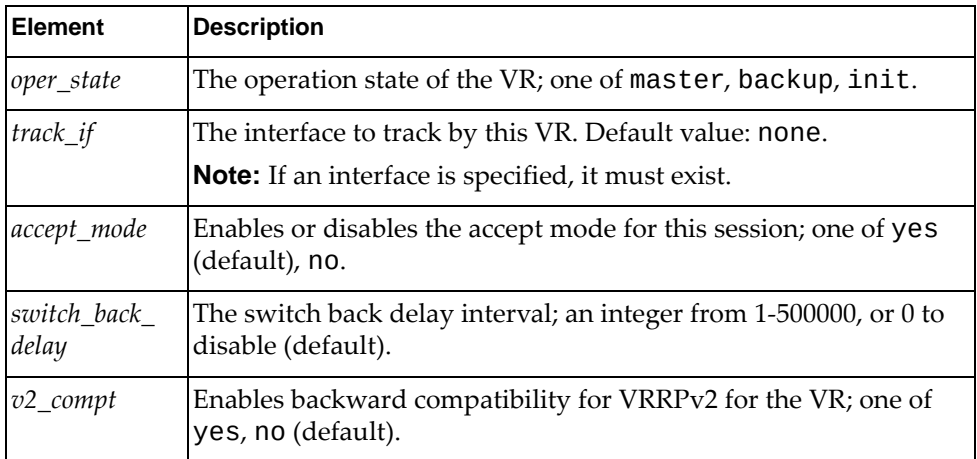

#### <span id="page-169-0"></span>**Get VRRP VRs of One Interface**

Get properties of all VRRP VRs under one specified interface.

## *Request*

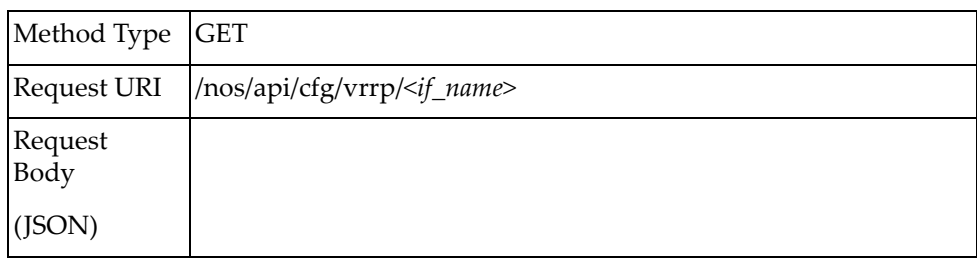

#### where:

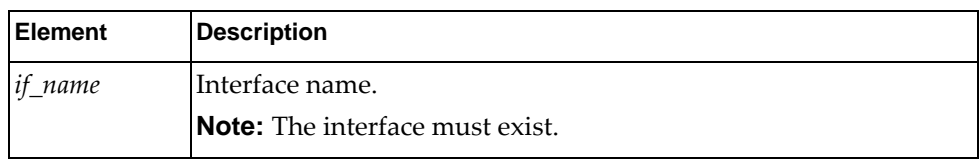

#### *Response*

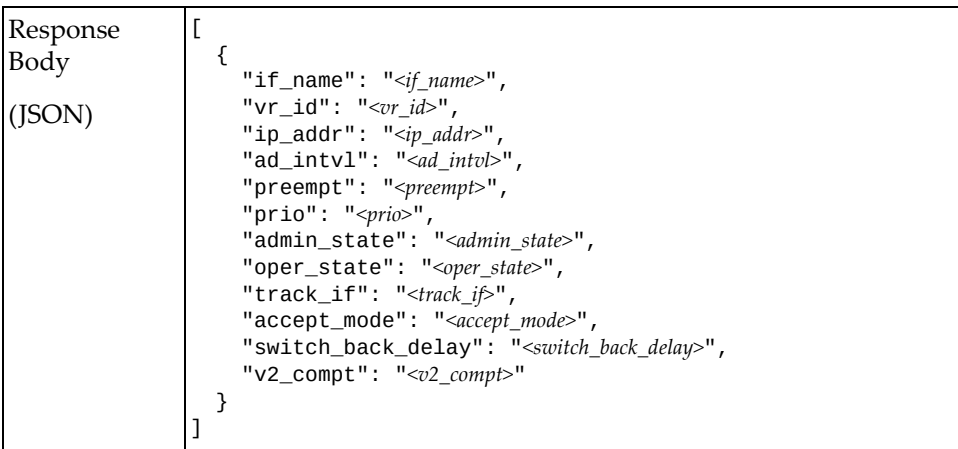

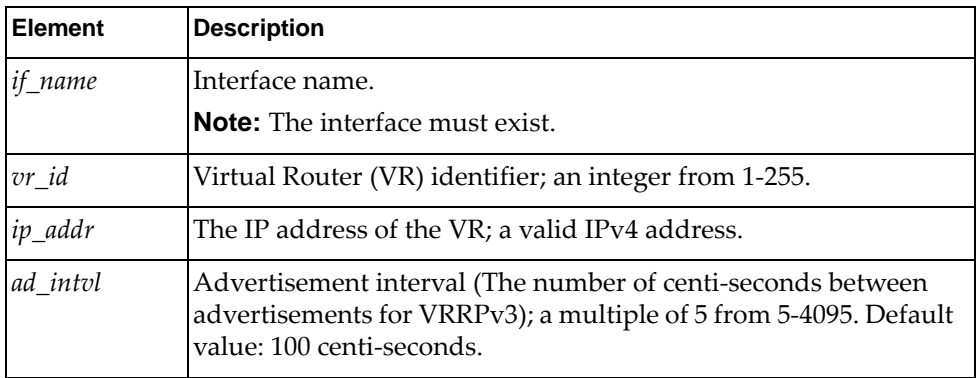

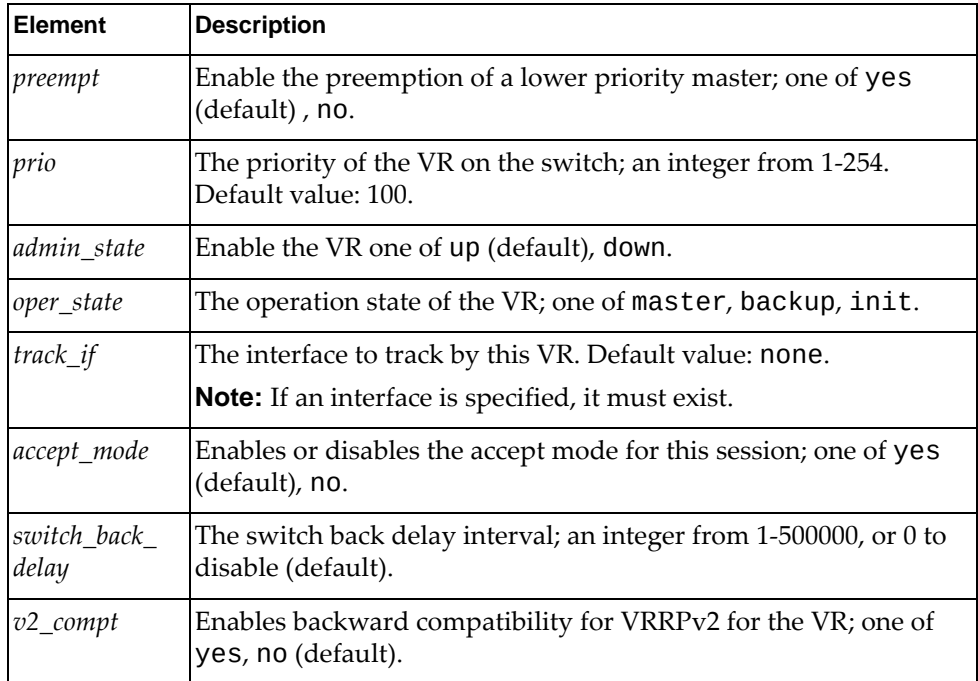

#### <span id="page-171-0"></span>**Create VRRP VR**

Create a VRRP VR.

## *Request*

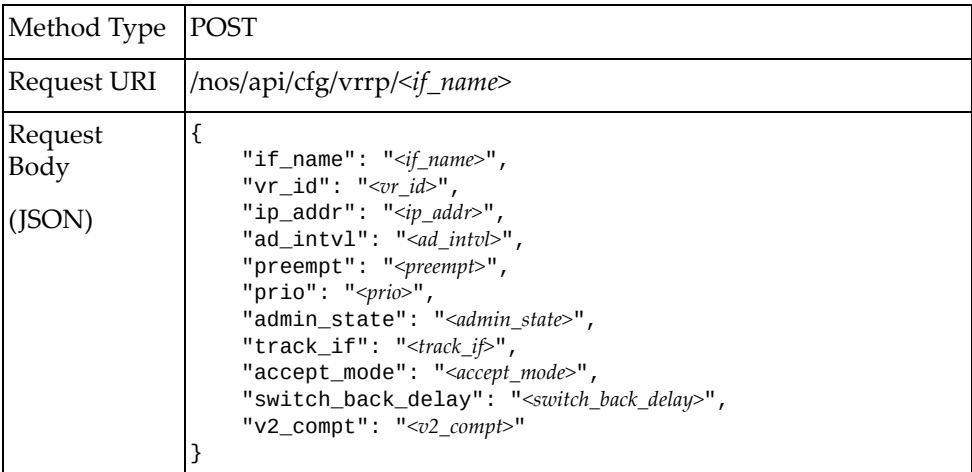

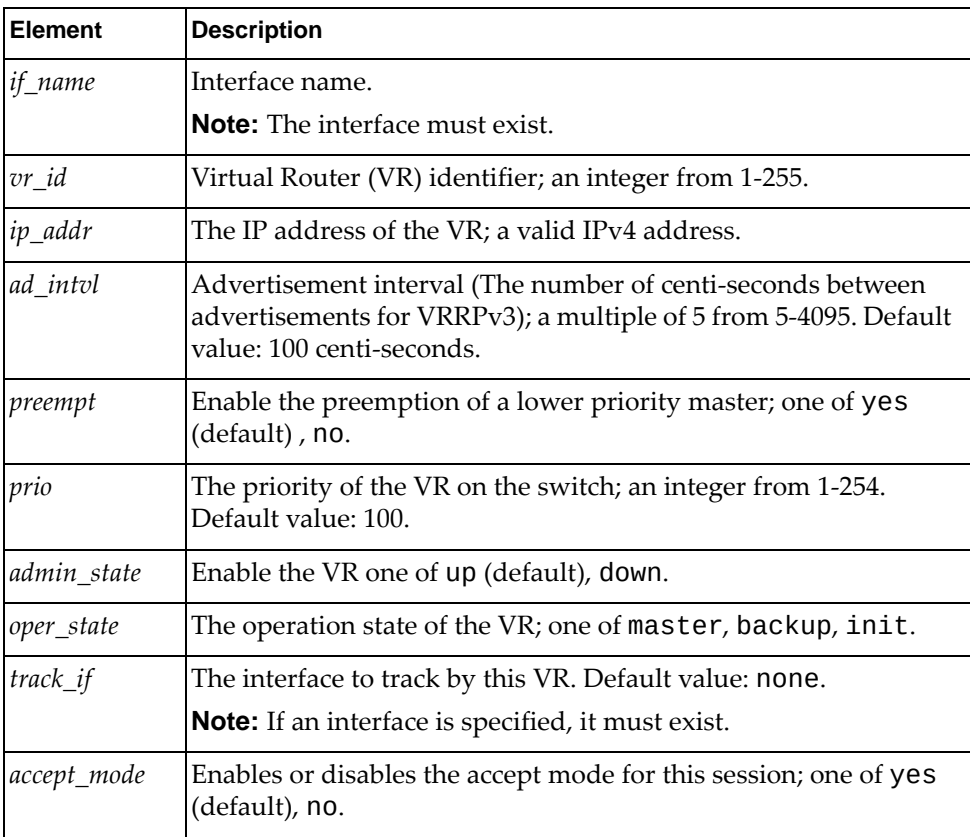

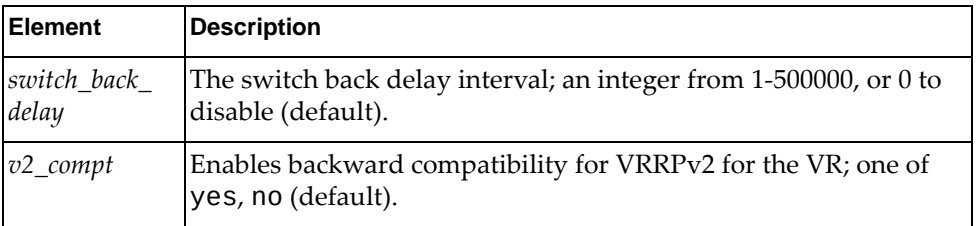

# *Response*

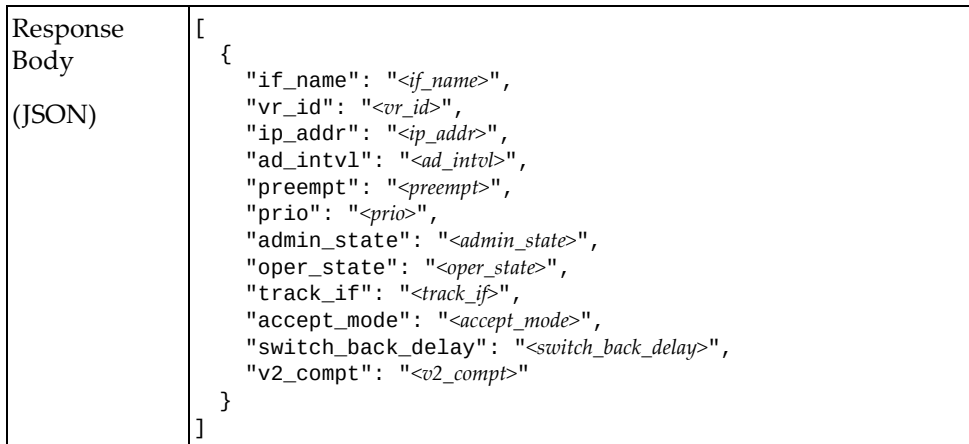

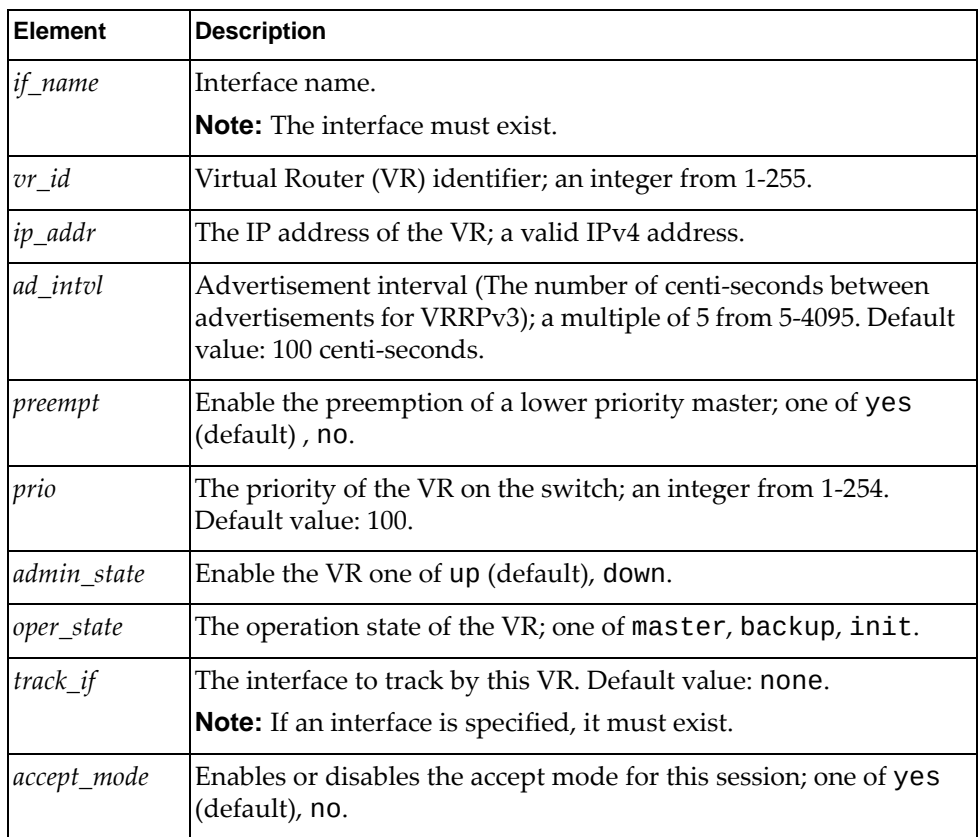

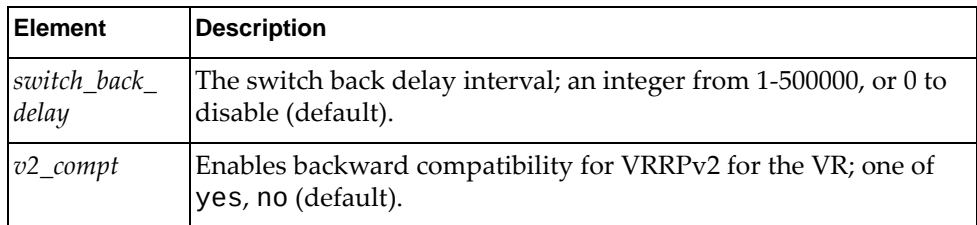

#### <span id="page-174-0"></span>**Get VRRP VR**

Get properties of a VRRP VR.

## *Request*

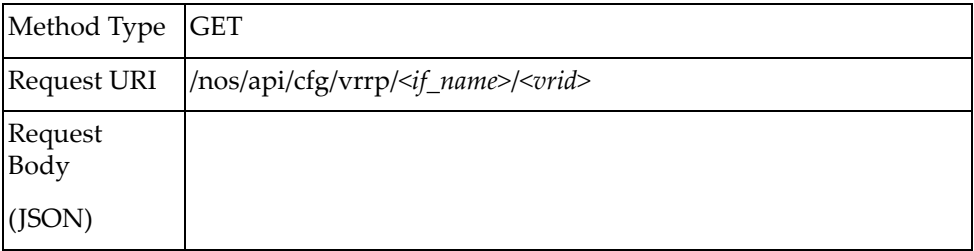

#### *Response*

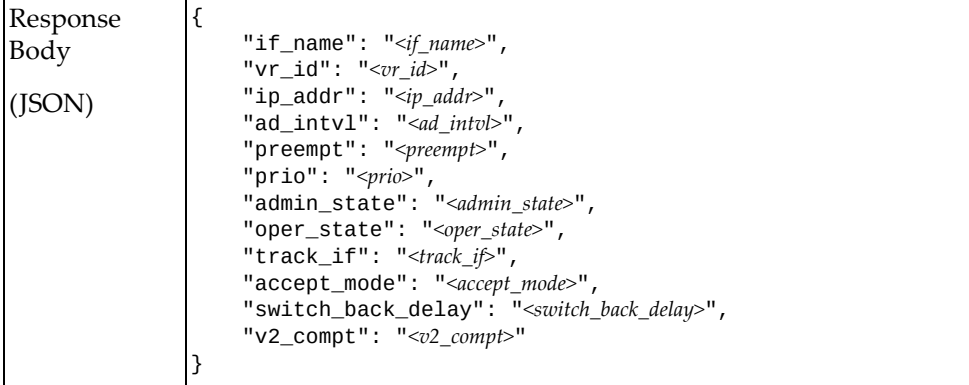

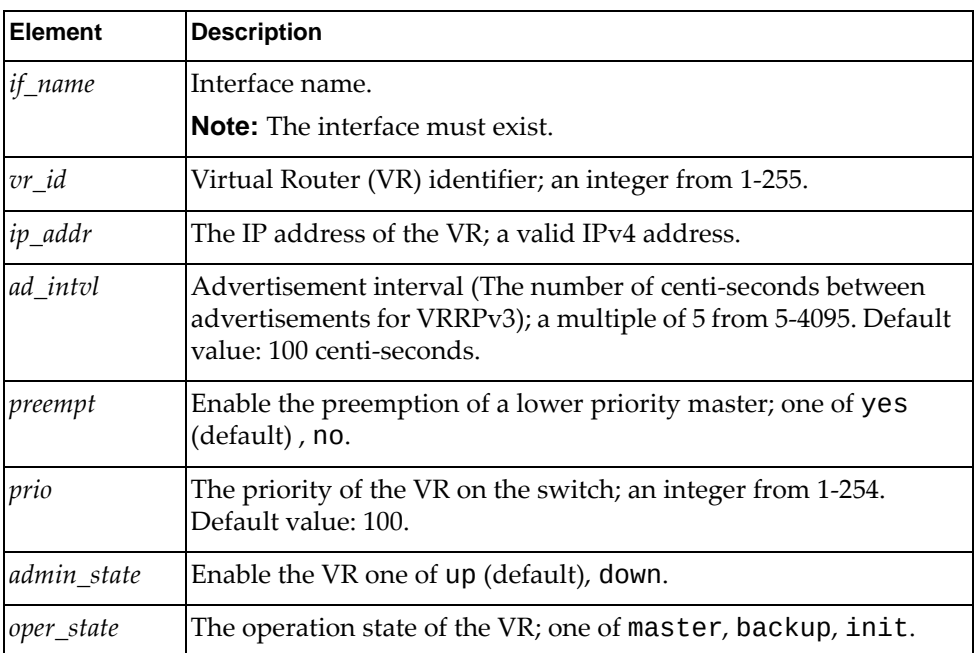

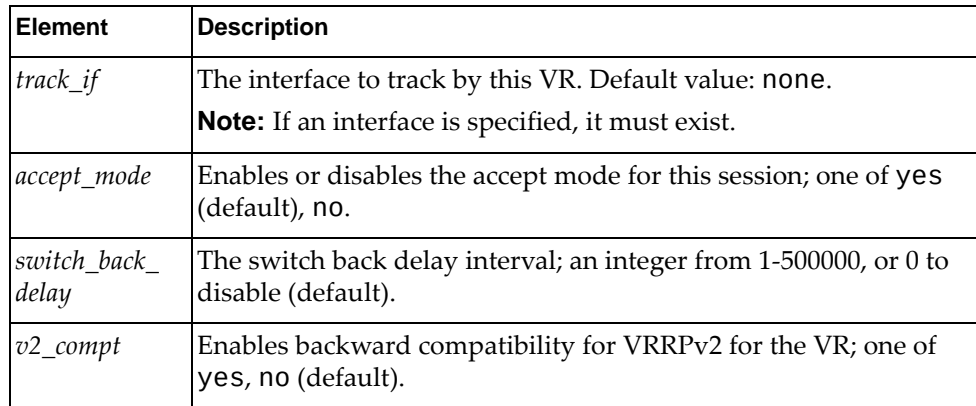

# <span id="page-176-0"></span>**Update VRRP VR**

Update the properties of a VRRP VR.

## *Request*

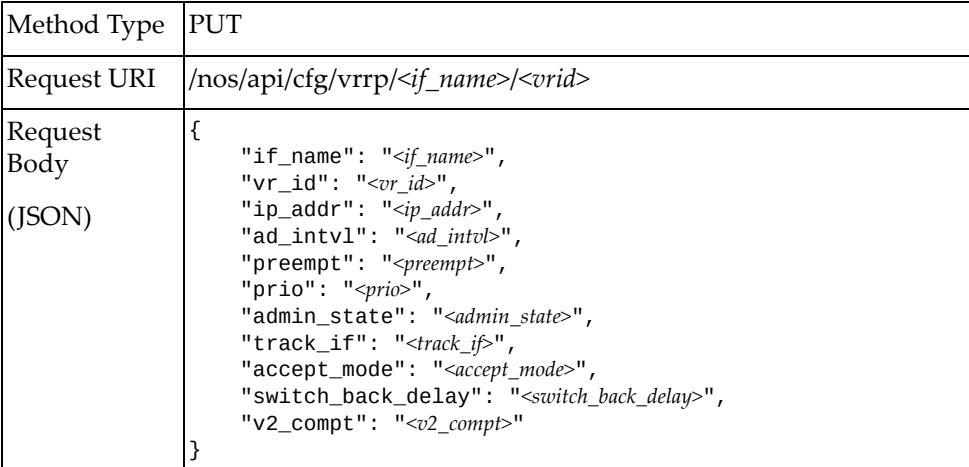

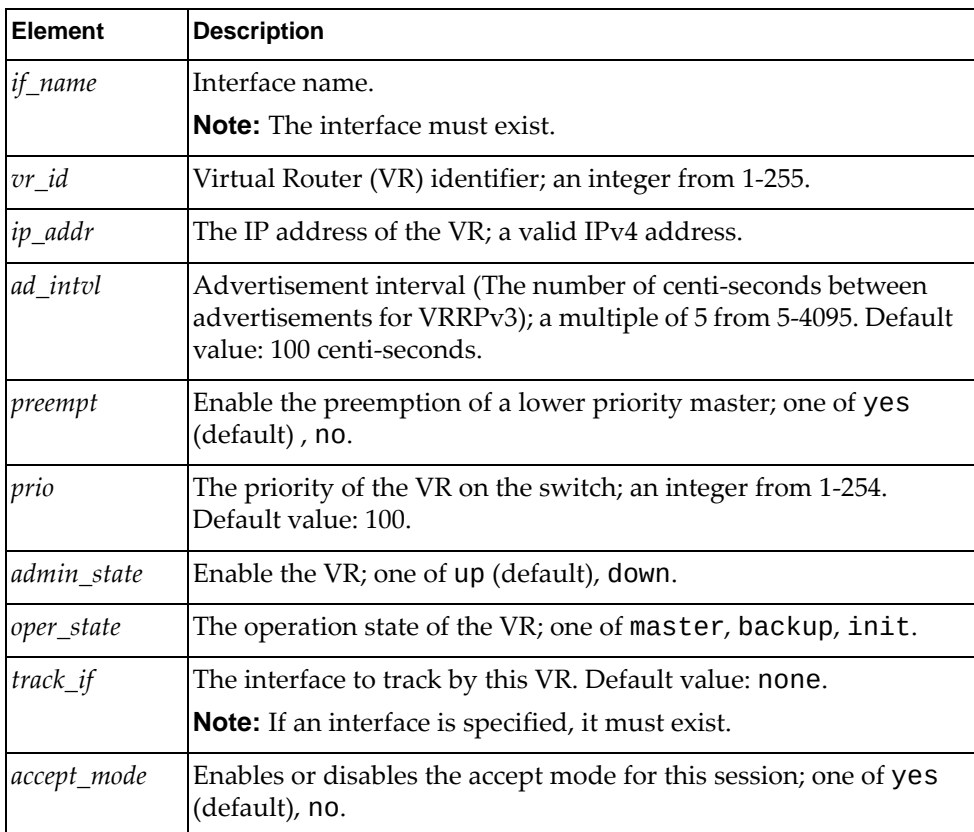

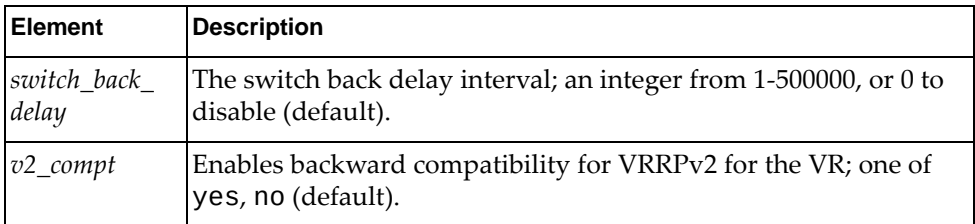

## *Response*

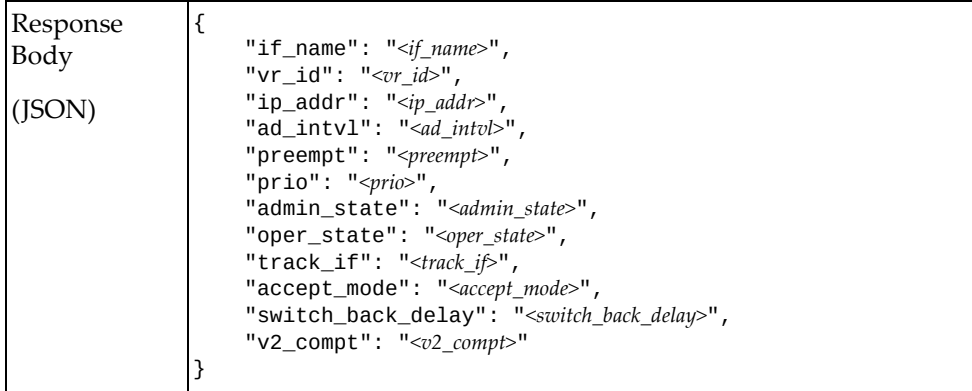

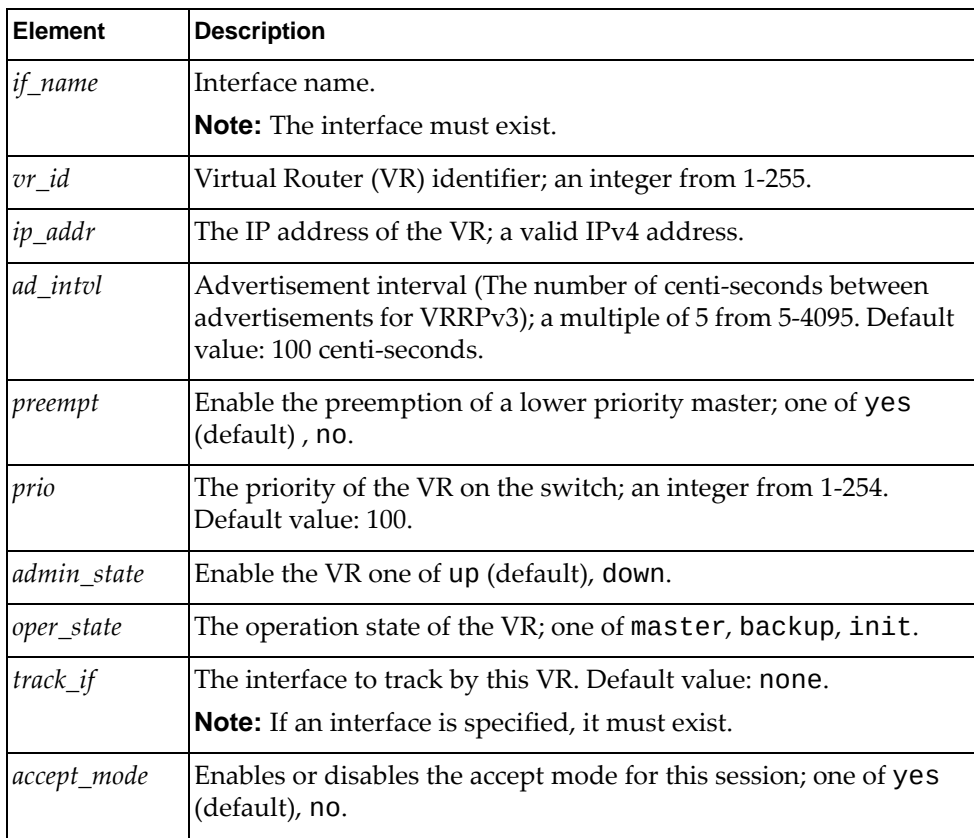

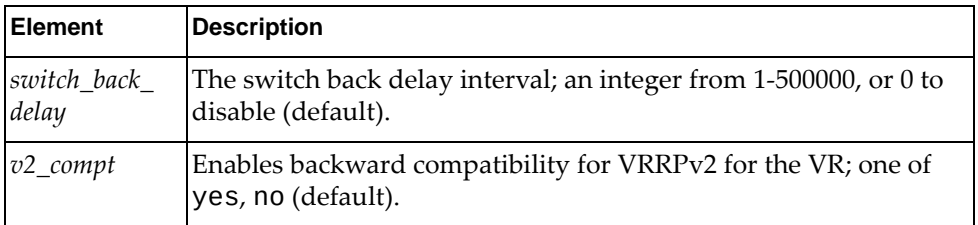

#### <span id="page-179-0"></span>**Delete VRRP VR**

Delete a VRRP VR.

**Note:** If the specified *vrid* is all, all VRRP VRs entries in the specified interface will be deleted.

## *Request*

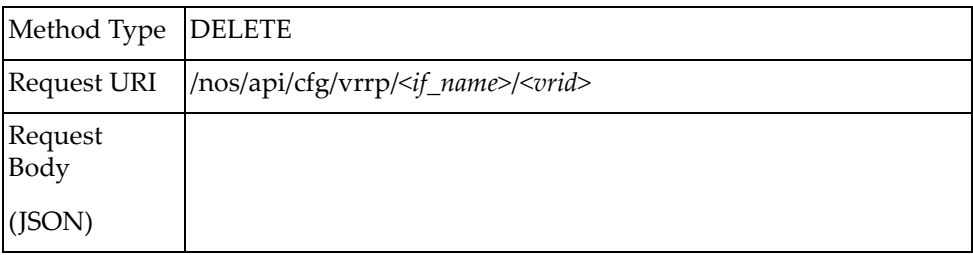
# **IGMP**

The following Internet Group Management Protocol (IGMP) URIs are available:

- /nos/api/cfg/mc\_vlan/groups?vid=ʺ<*vid*>ʺ&if\_name=ʺ*<if\_name>*ʺ GET
- /nos/api/cfg/mc\_vlan/mrouter?vid=ʺ*<vid>*ʺ&if\_name=ʺ*<if\_name>*ʺ GET
- /nos/api/cfg/mc\_vlan/mrouter/*<vlan\_id>* PUT
- /nos/api/cfg/mc\_vlan/querier/*<vlan\_id>* GET, PUT
- /nos/api/cfg/igmp/snoop GET, PUT
- /nos/api/cfg/mc\_vlan GET
- /nos/api/cfg/mc\_vlan/*<vlan\_id>* GET, PUT

The following IGMP commands are available:

- Get IGMP [Groups](#page-181-0)
- Get IGMP [Mrouter](#page-184-0)
- Update IGMP Mrouter [Interface](#page-185-0) for a VLAN
- Get IGMP [Querier](#page-186-0)
- Update IGMP [Querier](#page-187-0) on a VLAN
- Get IGMP Snooping System [Properties](#page-188-0)
- Update IGMP Snooping System [Properties](#page-189-0)
- Get IGMP Snooping [Properties](#page-190-0) of All VLANs
- Get IGMP Snooping VLAN [Properties](#page-191-0)
- Update IGMP Snooping VLAN [Properties](#page-192-0)

### <span id="page-181-0"></span>**Get IGMP Groups**

Get all Internet Group Management Protocol (IGMP) snooping groups' membership information for a specific VLAN or interface/port aggregation.

#### **Notes:**

If the specified *vid* is None, this request gets a list of IGMP snooping groups' membership information for all VLAN.

If the specified *if\_name* is None, this request gets a list of IGMP snooping groups' membership information for all interface/port aggregations.

A value must be provided for either vid or if\_name in the request.

### *Request*

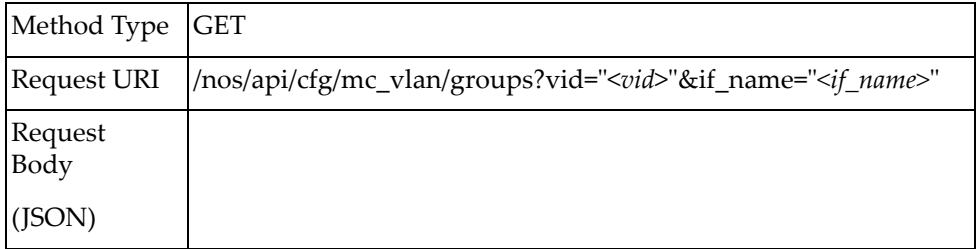

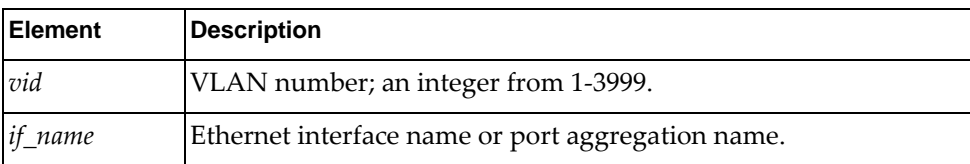

### *Response*

```
Response
Body
(JSON)
              [
               {
               "vid": "<vid>",
                   "if_name": "<if_name>", 
                   "group_address": "<group_address>",
                   "source_ip": 
                   {
                     "include_list" : 
                    \Gamma {
                         "source_address" : "<source ip address>",
               "uptime" : "<uptime>",
               "expires" : "<expires>",
               "fwd" : "<fwd>",
               "flags" : "<flags>"
                       }
               ],
               "exclude_list" : 
              \blacksquare {
                         "source_address" : "<source ip address>",
               "uptime" : "<uptime>",
               "expires" : "<expires>",
                         "fwd" : "<fwd>",
                         "flags" : "<flags>"
                       }
                     ]
               }
               "flags" : "<flags>",
               "expires": "<expires>",
                   "version": "<version>",
                   "filter_mode": "<filter_mode>",
                 }
              ]
```
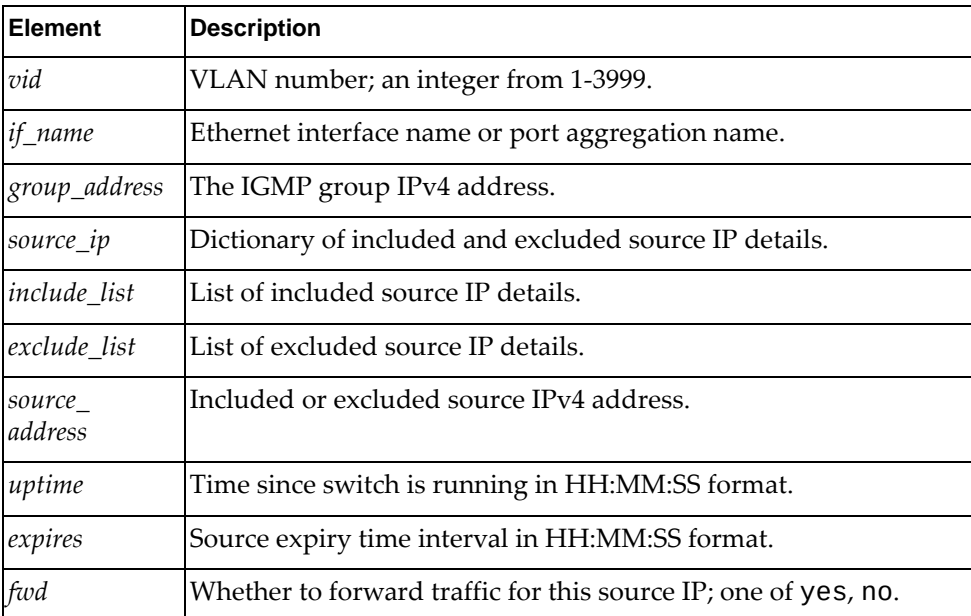

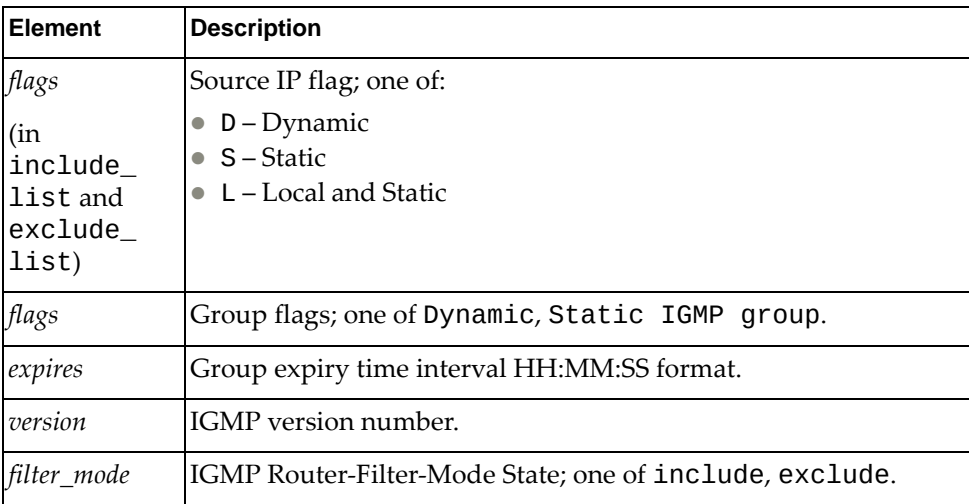

## <span id="page-184-0"></span>**Get IGMP Mrouter**

Get Internet Group Management Protocol (IGMP) Multicast Router (mrouter) entries for a specific VLAN or interface/port‐aggregation.

### *Request*

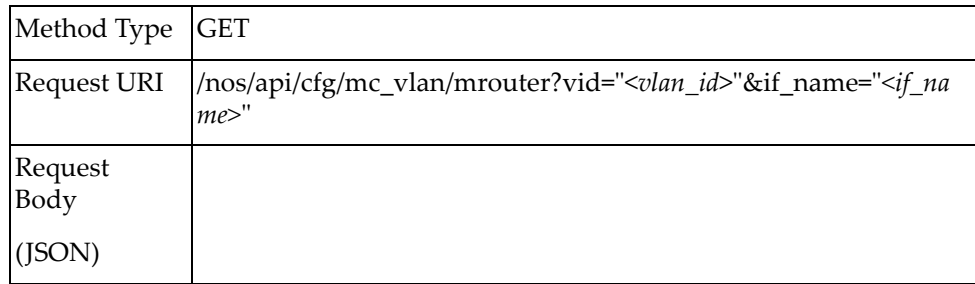

#### where:

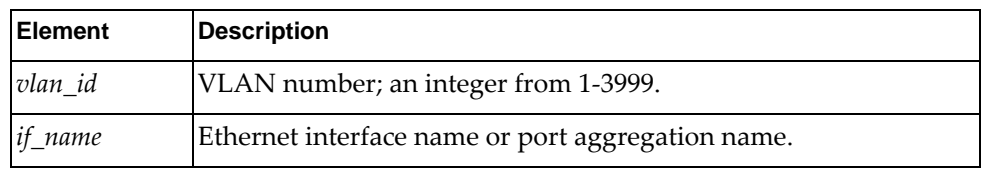

### *Response*

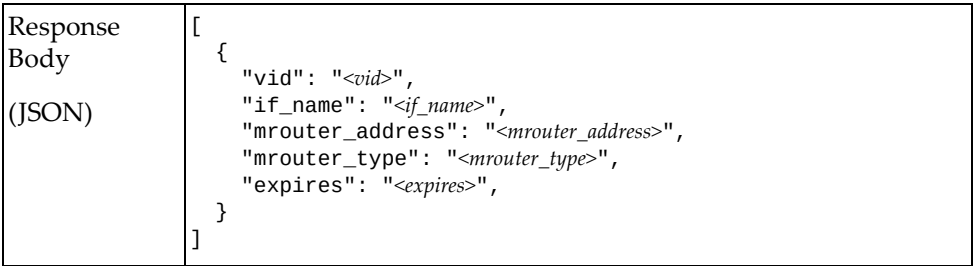

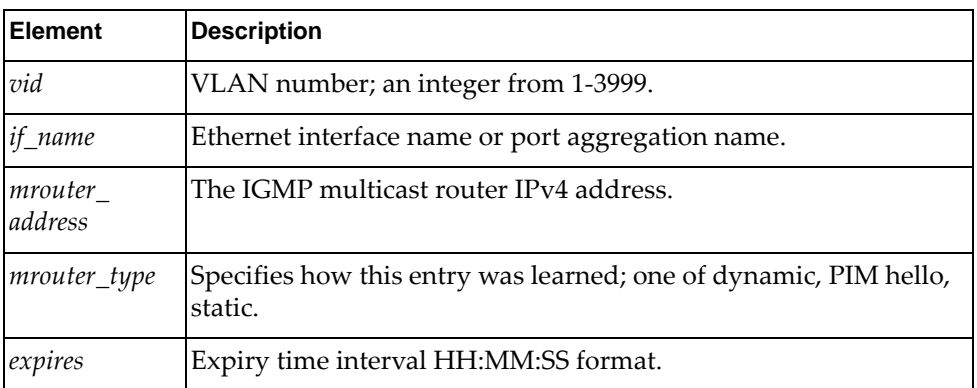

# <span id="page-185-0"></span>**Update IGMP Mrouter Interface for a VLAN**

Add a Layer 2 interface as a static multicast router port.

## *Request*

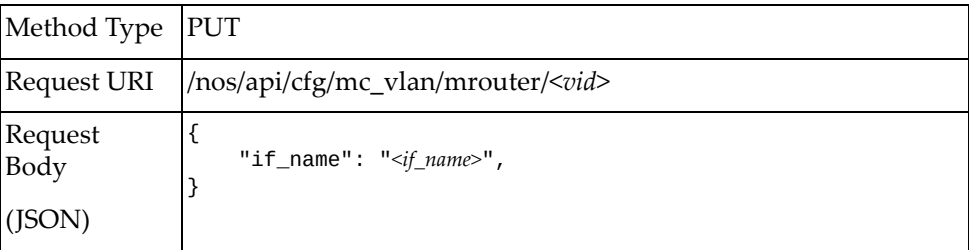

#### where:

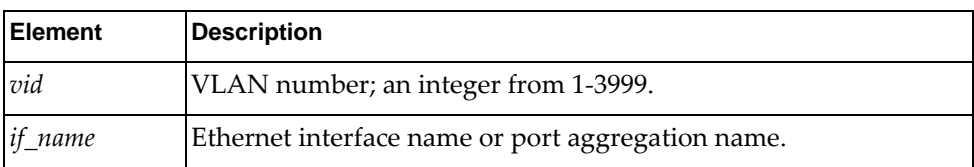

## *Response*

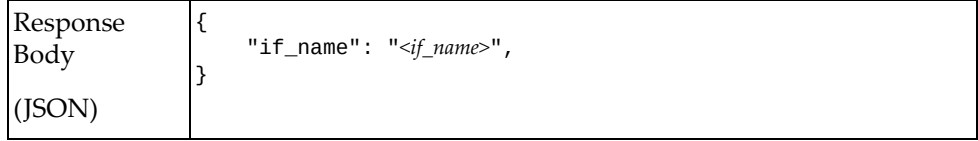

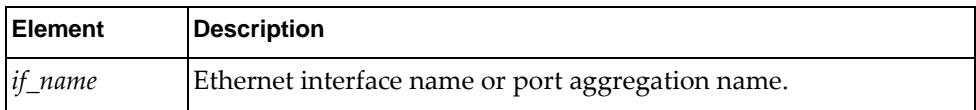

# <span id="page-186-0"></span>**Get IGMP Querier**

Get IGMP querier information for a VLAN or for all VLANs.

# *Request*

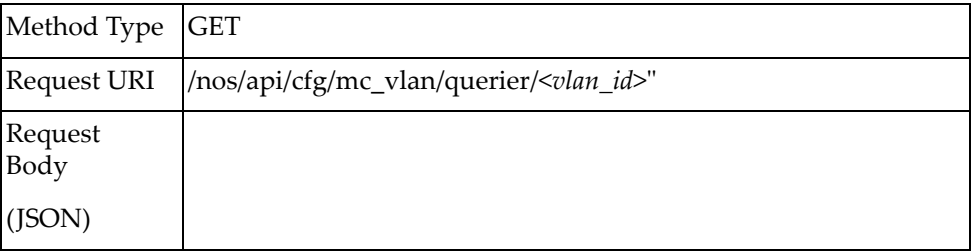

#### where:

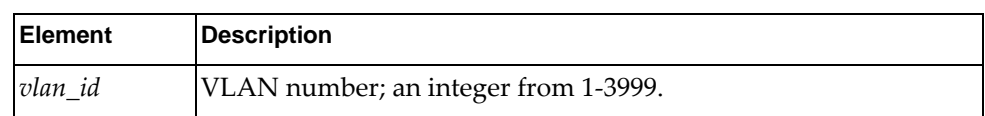

## *Response*

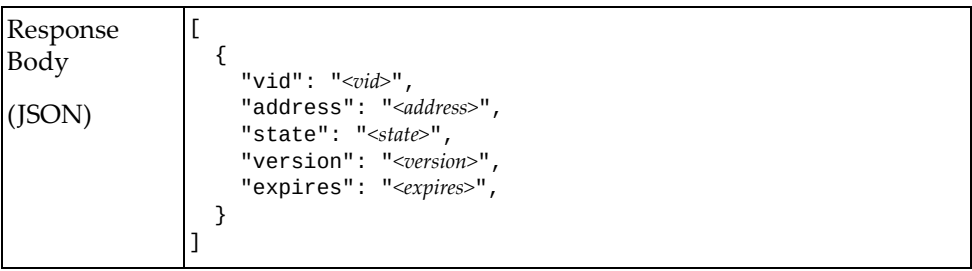

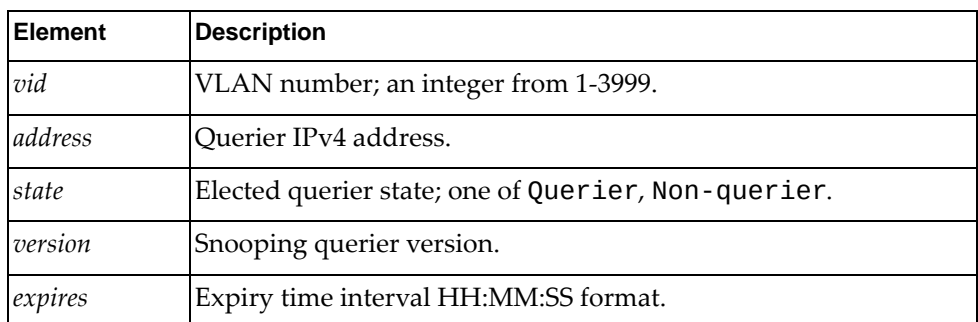

# <span id="page-187-0"></span>**Update IGMP Querier on a VLAN**

Enables or disables the Internet Group Management Protocol (IGMP) snooping querier on the specified VLAN.

**Note:** To set the querier address for a VLAN, the VLAN need not be present. After the VLAN is created, the running configuration will show the querier address update.

### *Request*

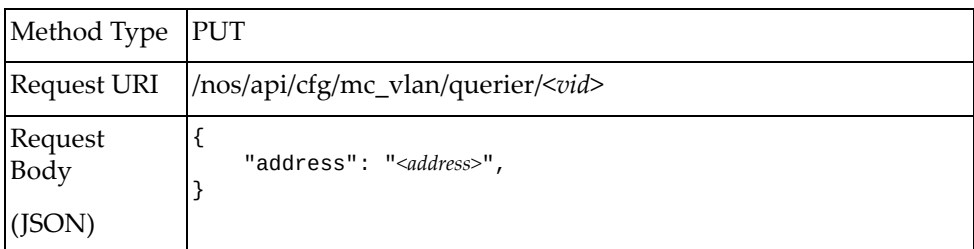

#### where:

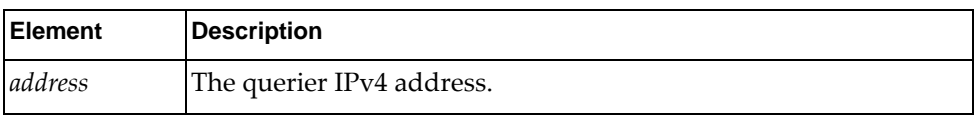

### *Response*

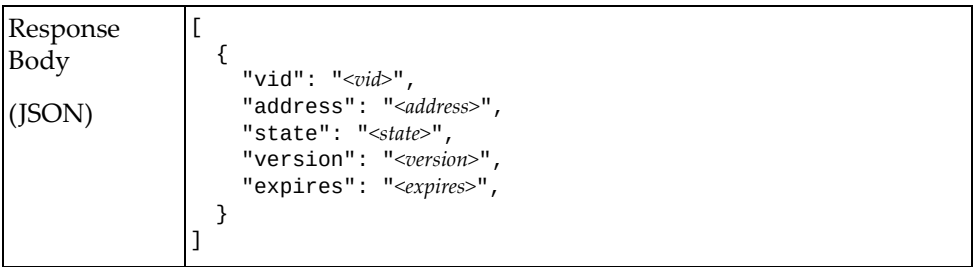

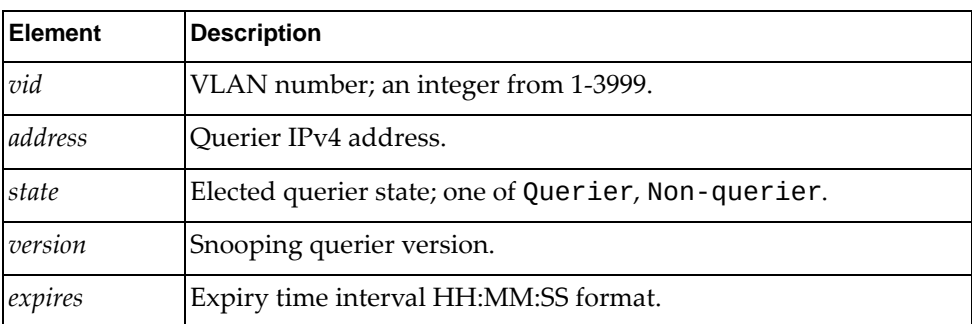

# <span id="page-188-0"></span>**Get IGMP Snooping System Properties**

Get global IGMP Snooping properties of the system.

# *Request*

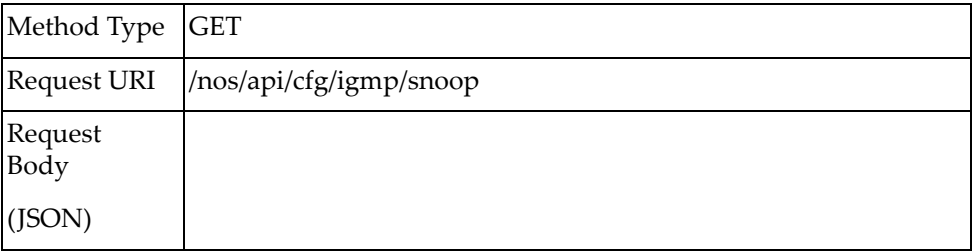

### *Response*

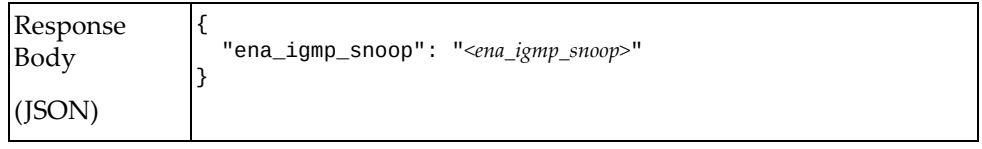

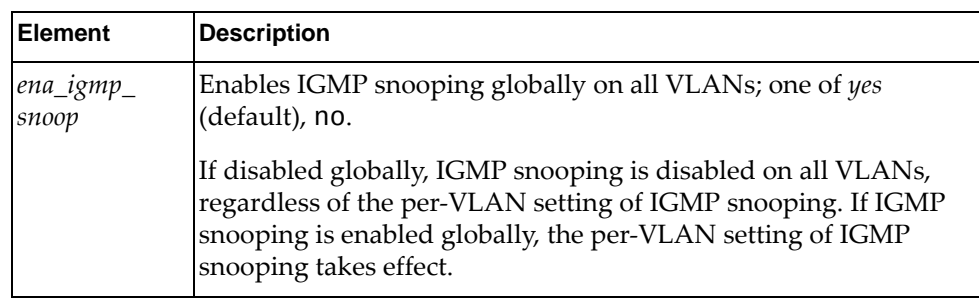

# <span id="page-189-0"></span>**Update IGMP Snooping System Properties**

Update the global IGMP Snooping properties of the system.

# *Request*

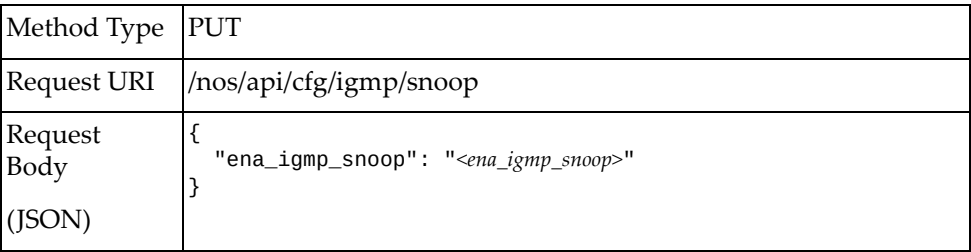

#### where:

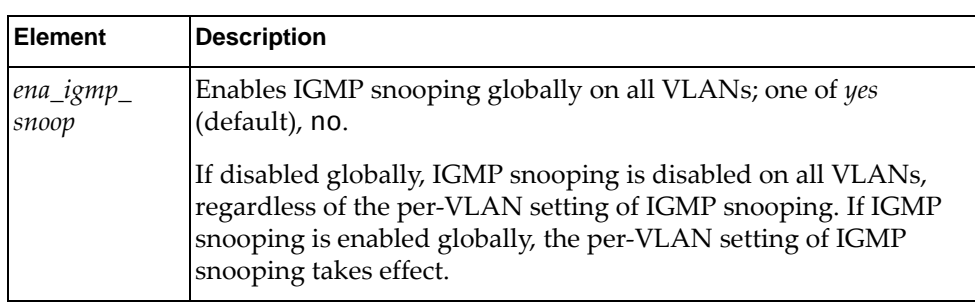

## *ResponseResponse*

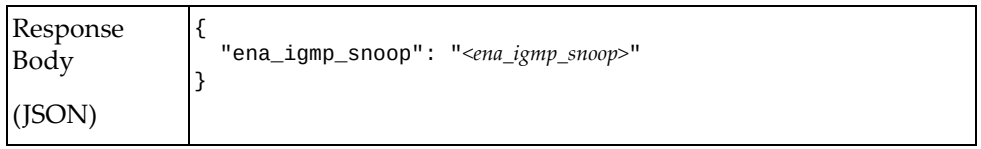

# <span id="page-190-0"></span>**Get IGMP Snooping Properties of All VLANs**

Get the IGMP snooping properties of all VLANs.

# *Request*

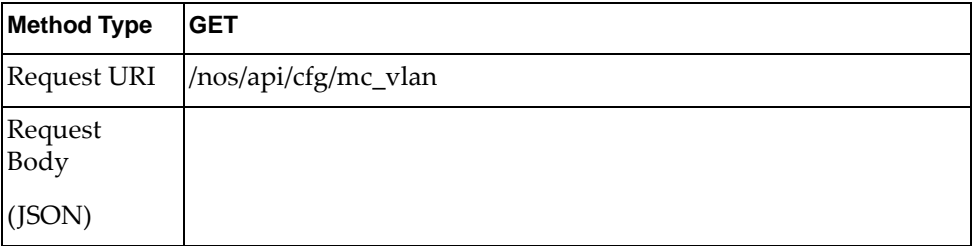

## *Response*

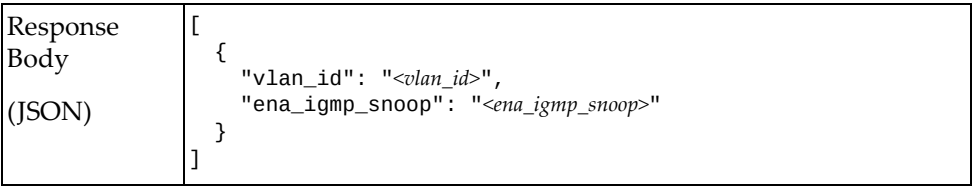

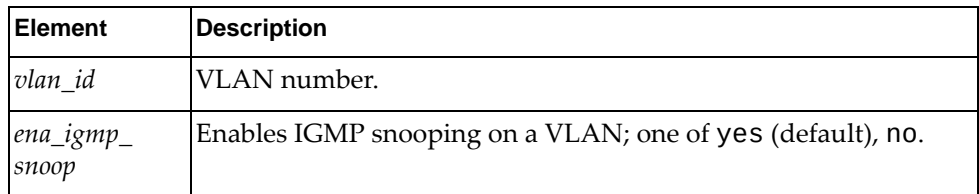

# <span id="page-191-0"></span>**Get IGMP Snooping VLAN Properties**

Get the IGMP snooping properties of one VLAN.

# *Request*

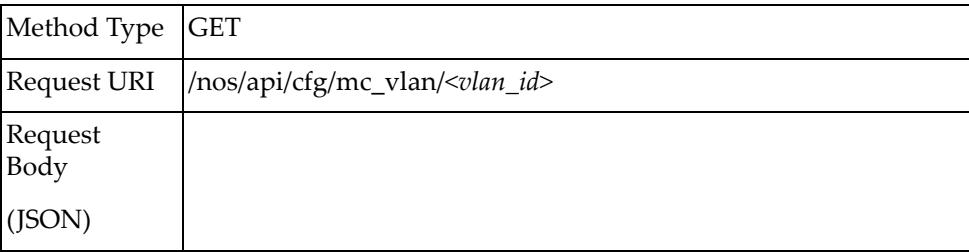

### *Response*

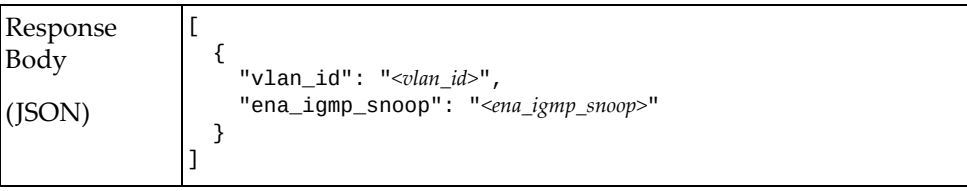

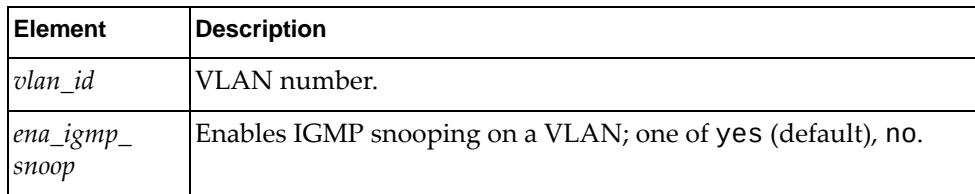

# <span id="page-192-0"></span>**Update IGMP Snooping VLAN Properties**

Update the IGMP snooping properties of the specified VLAN.

## *Request*

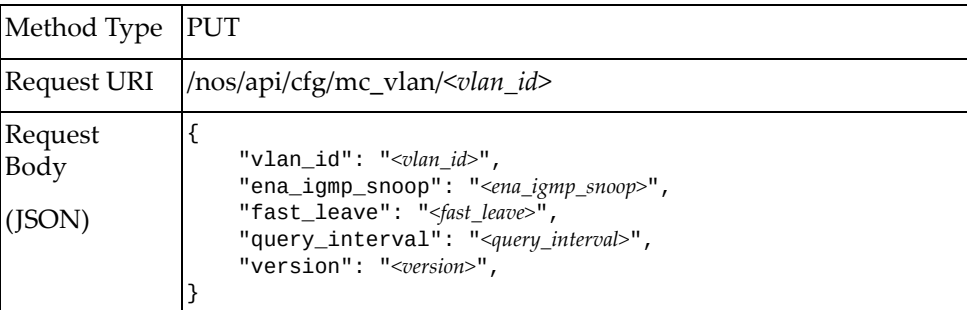

#### where:

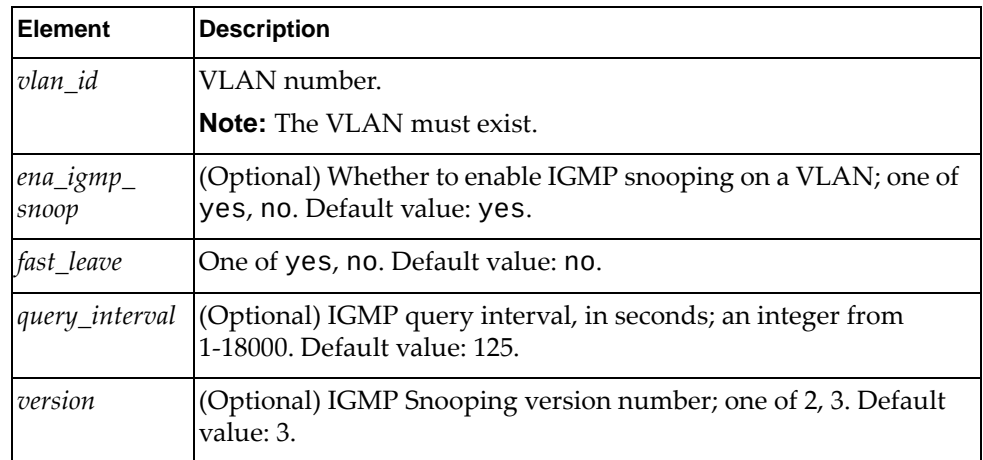

## *Response*

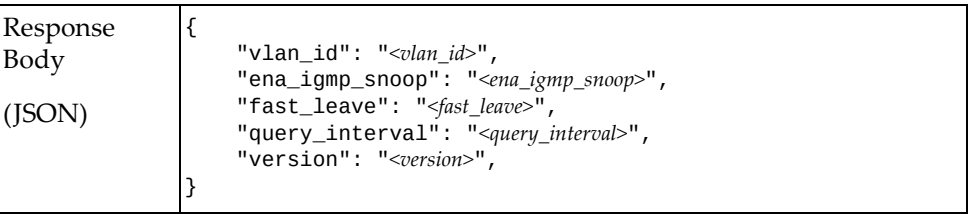

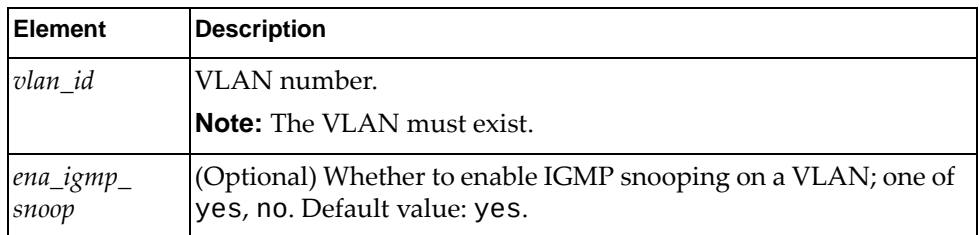

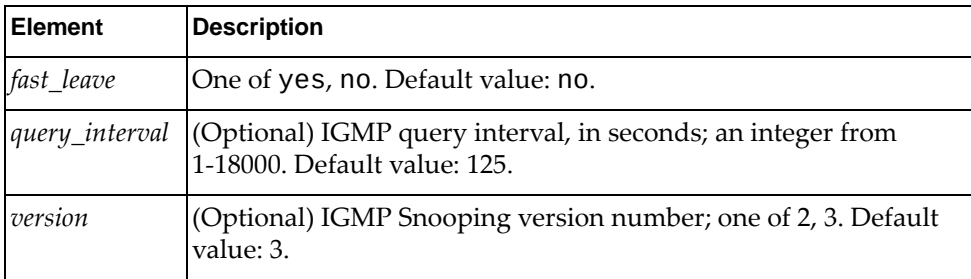

# **SNMP**

The following SNMP‐related URIs are available:

- /nos/api/cfg/snmp/hosuser GET, PUT, DELETE
- /nos/api/hostraphost GET, PUT, DELETE

**Note:** These URIs and commands are necessary for XClarity support.

The following SNMP commands are available:

- Get the [SNMPv3](#page-195-0) Account for XClarity
- Get All [VLANs](#page-113-0)
- Delete the [SNMPv3](#page-198-0) Account for XClarity
- Get the [SNMPv3](#page-199-0) Trap Host IP Address for XClarity
- Set the [SNMPv3](#page-200-0) Trap Host IP Address for XClarity
- Delete the [SNMPv3](#page-202-0) Trap Host IP Address for XClarity

## <span id="page-195-0"></span>**Get the SNMPv3 Account for XClarity**

Get the special SNMPv3 user account for XClarity.

### *Request*

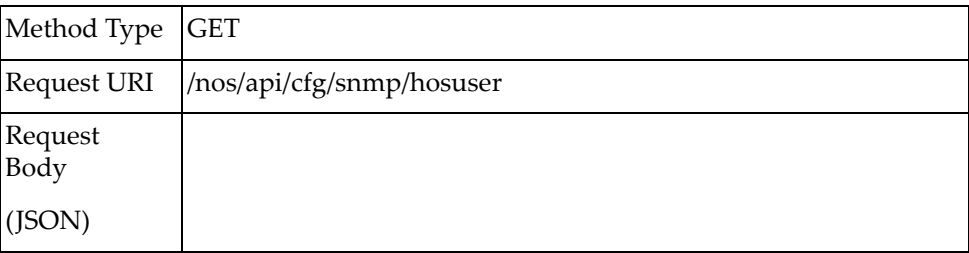

### *Response*

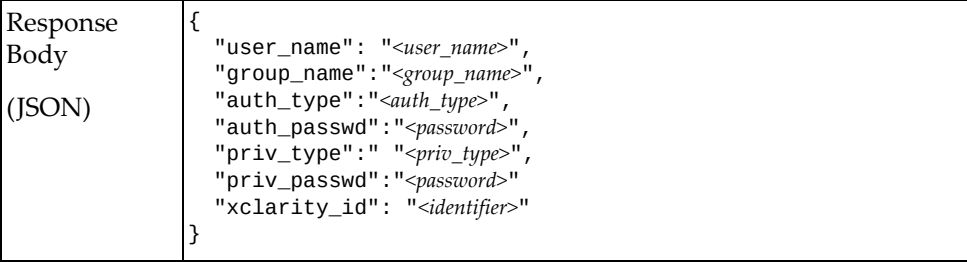

where:

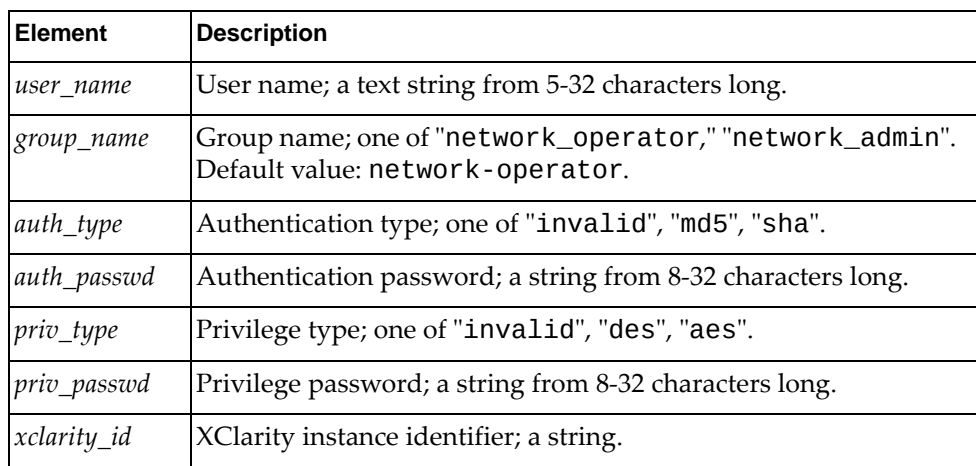

**Note:** If the user account does not exist, the request will return the error message "404 Resource not available: Snmp Hos User instance not present in DUT".

## **Set the SNMPv3 Account for XClarity**

Set the special SNMPv3 user account for XClarity.

**Note:** This account is only for XClarity support and differs from SNMPv3 user accounts in the following ways:

- It cannot be set from the command line interface.
- It does not appear in any command.
- This information must be included in any tech support dump.

# *Request*

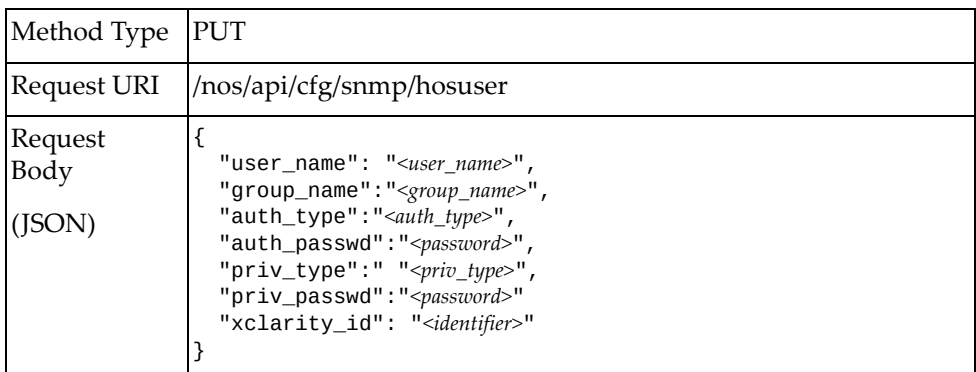

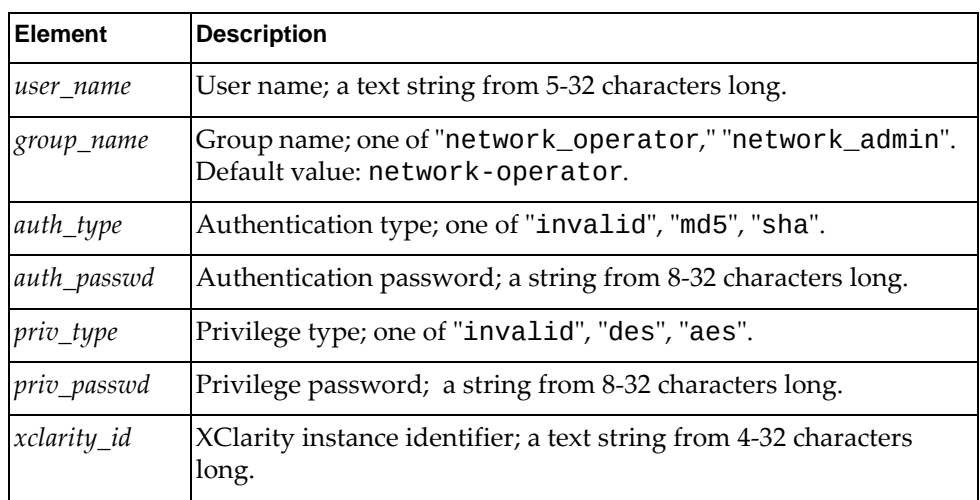

# *Response*

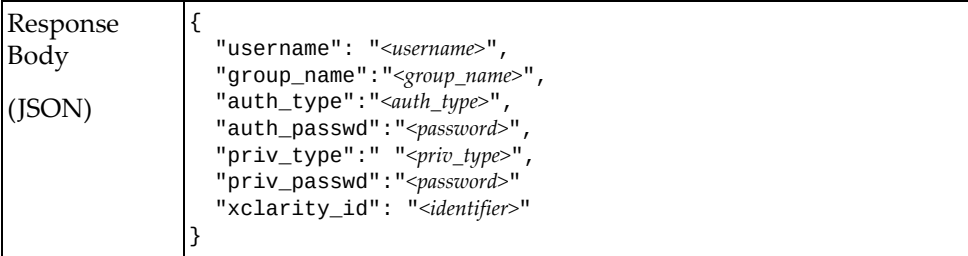

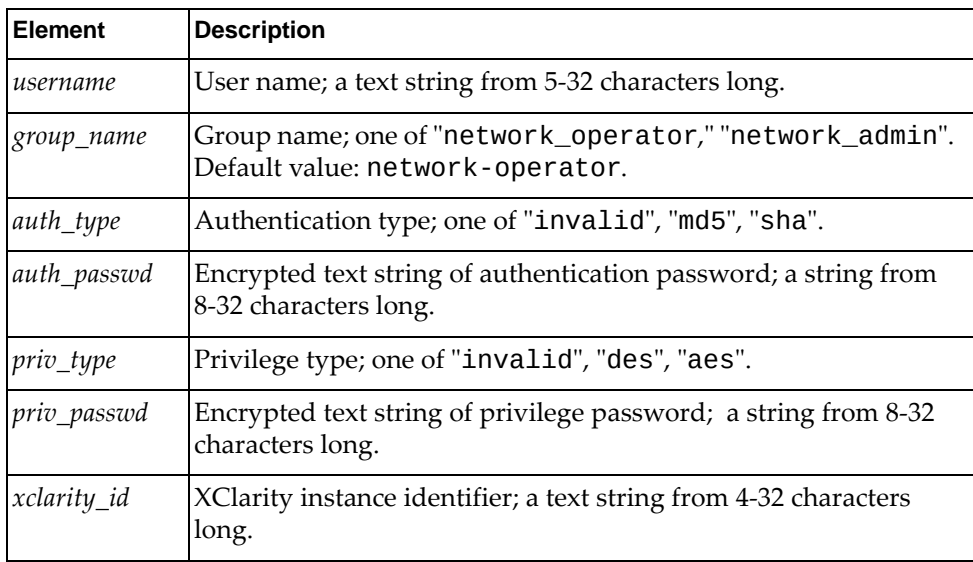

# <span id="page-198-0"></span>**Delete the SNMPv3 Account for XClarity**

Delete the special SNMPv3 user account for XClarity.

## *Request*

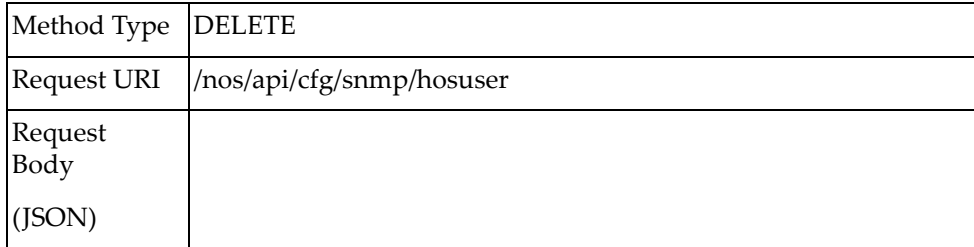

### *Response*

True if the operation succeeded; otherwise False.

## <span id="page-199-0"></span>**Get the SNMPv3 Trap Host IP Address for XClarity**

Get the IP address of the special SNMPv3 trap host for XClarity.

### *Request*

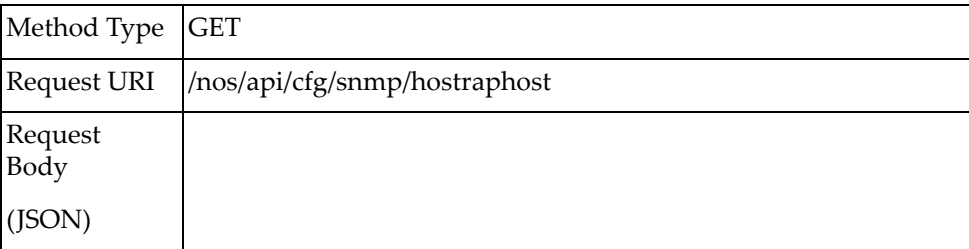

### *Response*

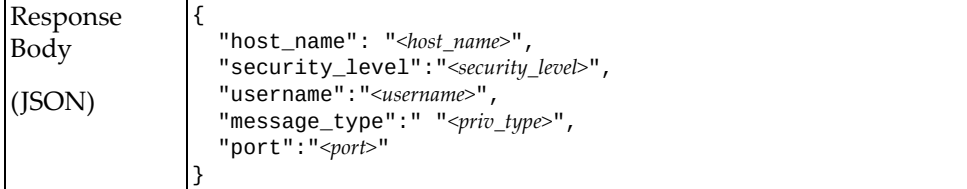

#### where:

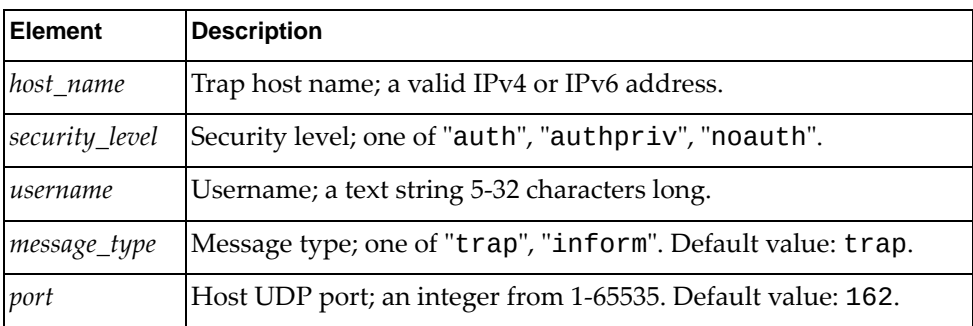

**Note:** If the user name does not exist, the request will return the error message "404 Resource not available: Snmp Hos User instance not present in DUT".

## <span id="page-200-0"></span>**Set the SNMPv3 Trap Host IP Address for XClarity**

Set the IP address of the special SNMPv3 trap host for XClarity.

**Note:** The trap destination IP address is only for XClarity and differs from a standard SNMPv3 trap host in the following ways:

- $\bullet~$  It cannot be set from the command line interface.
- It does not appear in any command.
- This information must be included in any tech support dump.

### *Request*

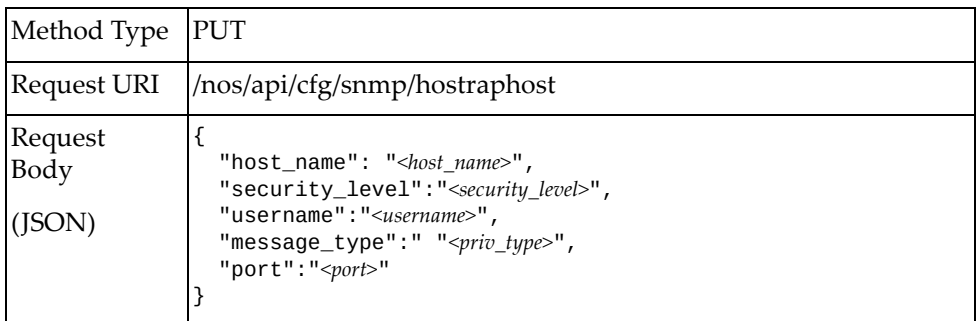

#### where:

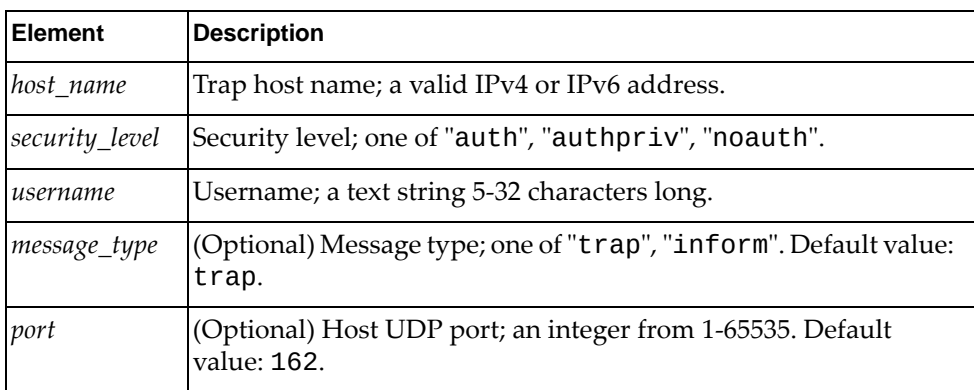

### *Response*

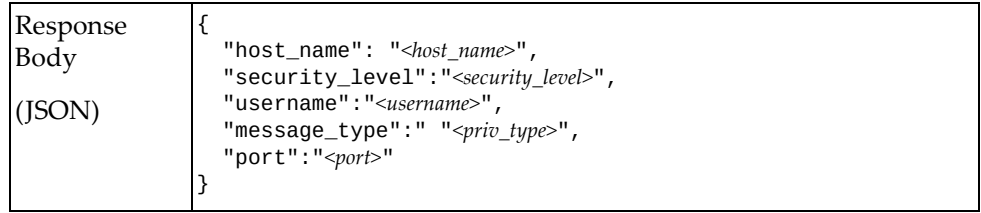

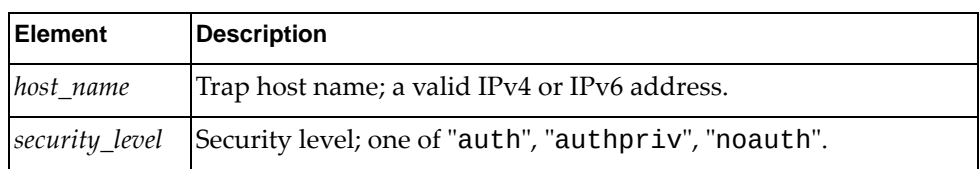

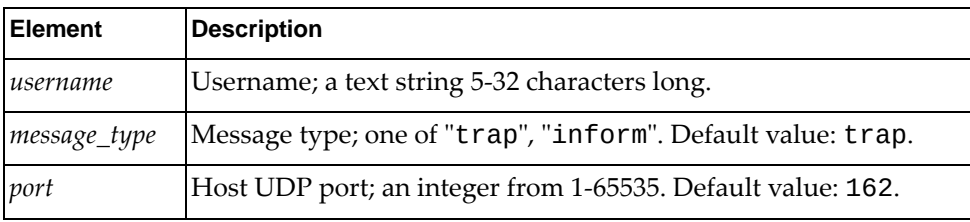

# <span id="page-202-0"></span>**Delete the SNMPv3 Trap Host IP Address for XClarity**

Delete the special SNMPv3 trap host IP address for XClarity.

## *Request*

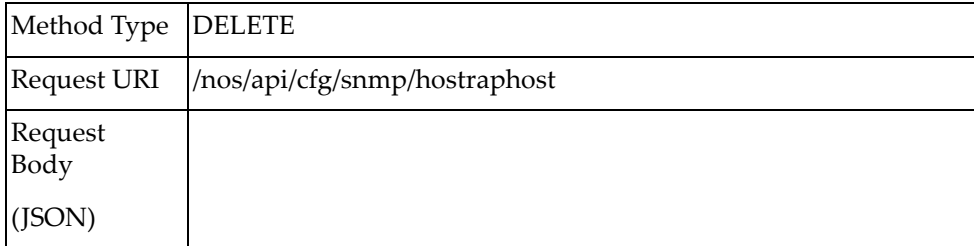

### *Response*

True if the operation succeeded; otherwise False.

# **BGP**

The following BGP URIs are available:

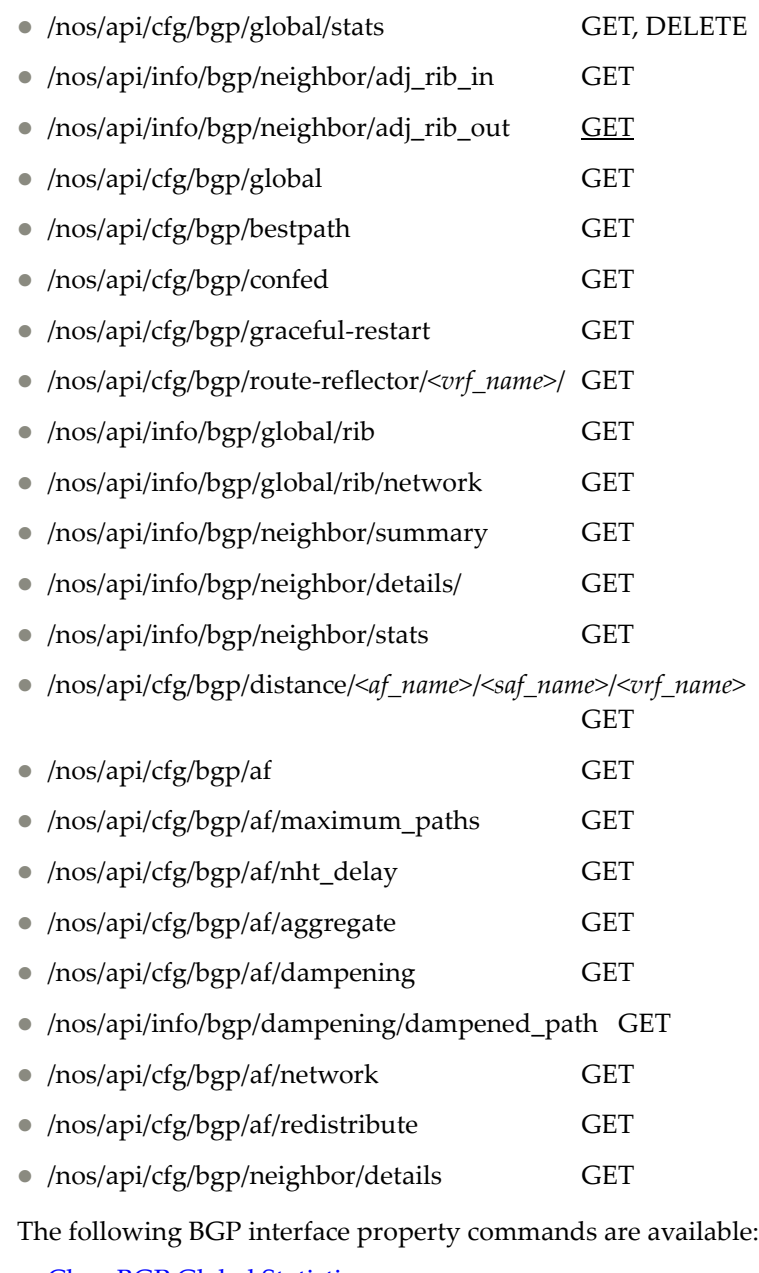

- Clear BGP Global [Statistics](#page-207-0)
- Get BGP Neighbor Received RIB [Information](#page-208-0)
- Get BGP Neighbor RIB Advertised [Information](#page-210-0)
- Get BGP Global [Configuration](#page-212-0)
- Get BGP Best Path [Configuration](#page-214-0)
- Get BGP [Confederation](#page-216-0) Configuration
- Get BGP Graceful-Restart [Configuration](#page-217-0)
- Get BGP Route Reflector [Information](#page-218-0)
- Get BGP RIB [Information](#page-219-0)
- Get BGP Detailed RIB [Information](#page-221-0)
- Get BGP Summary [Information](#page-225-0)
- Get BGP [Neighbor](#page-227-0) Details
- Get BGP [Neighbor](#page-232-0) Statistics
- Get BGP Distance [Configuration](#page-233-0)
- Get BGP Address Family Global [Configuration](#page-234-0)
- Get BGP Multipath ECMP Numbers [Configuration](#page-235-0)
- Get BGP Nexthop Trigger-Delay [Configuration](#page-236-0)
- Get BGP Aggregate [Configuration](#page-237-0)
- Get BGP Dampening Parameters [Configuration](#page-238-0)
- Get BGP Dampened Path [Configuration](#page-240-0)
- Get BGP Network [Configuration](#page-242-0)
- Get BGP Redistribute [Configuration](#page-243-0)
- Get BGP Neighbor [Configuration](#page-245-0)

# **Get BGP Global Statistics**

Get global BGP statistics.

# *Request*

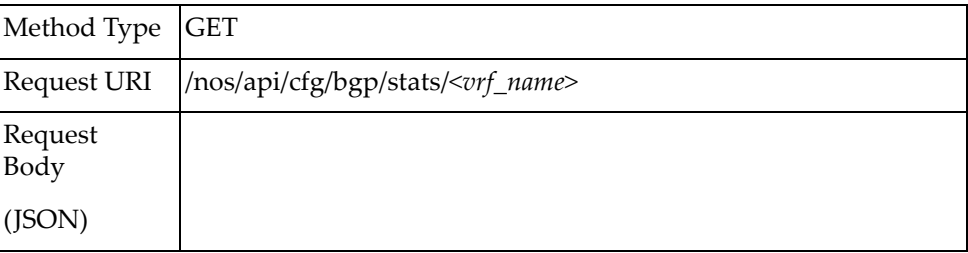

#### where:

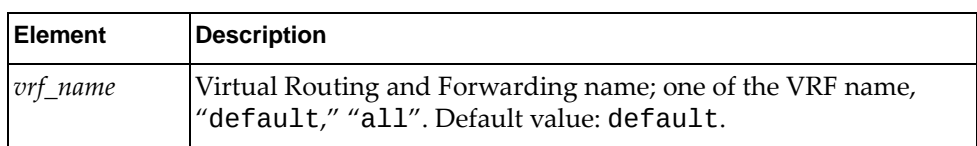

# *Response*

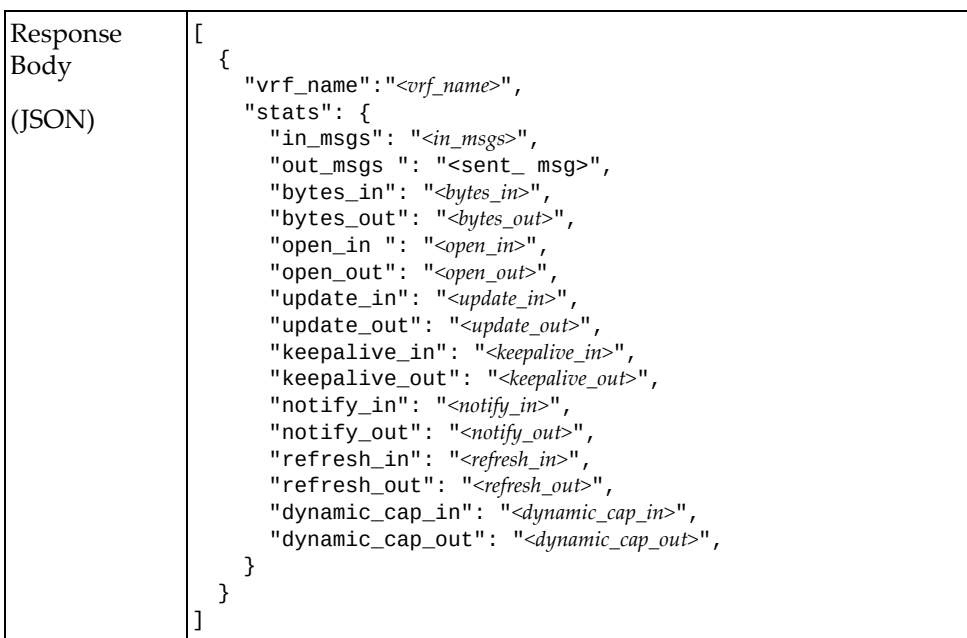

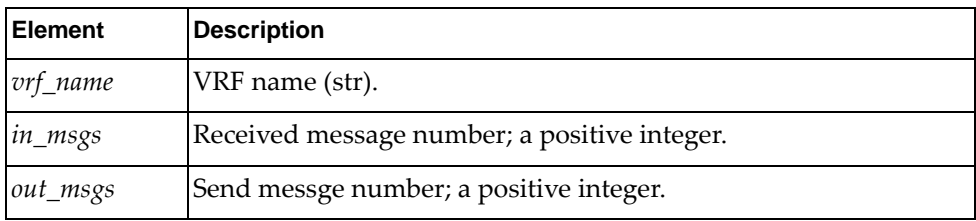

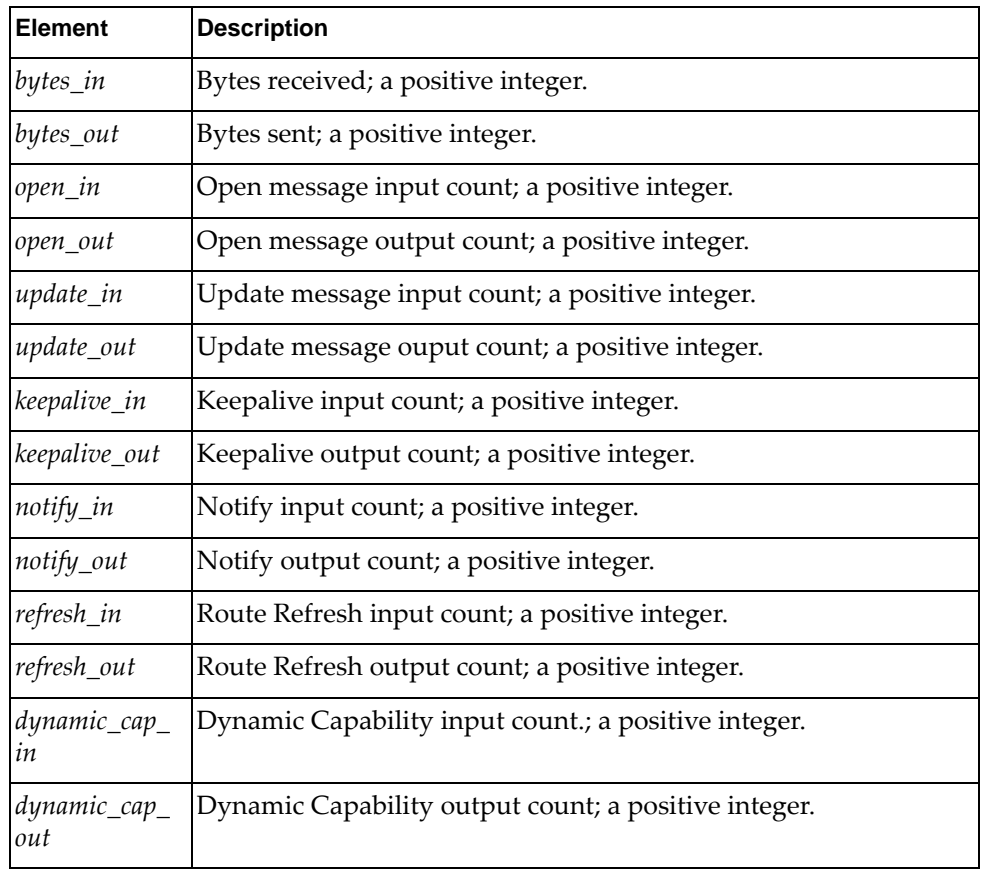

# <span id="page-207-0"></span>**Clear BGP Global Statistics**

Clear global BGP statistics.

# *Request*

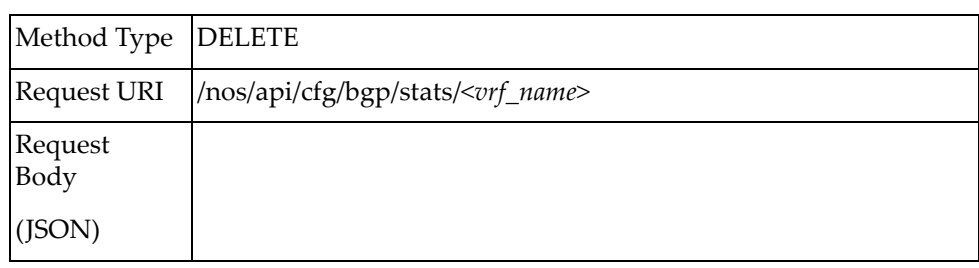

#### where:

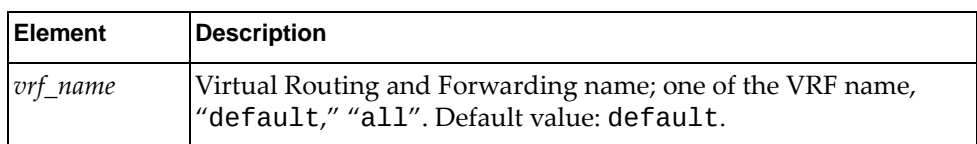

## *Response*

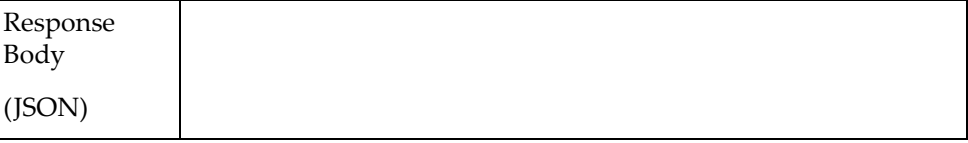

# <span id="page-208-0"></span>**Get BGP Neighbor Received RIB Information**

Get the BGP neighbor received Routing Information Base information.

# *Request*

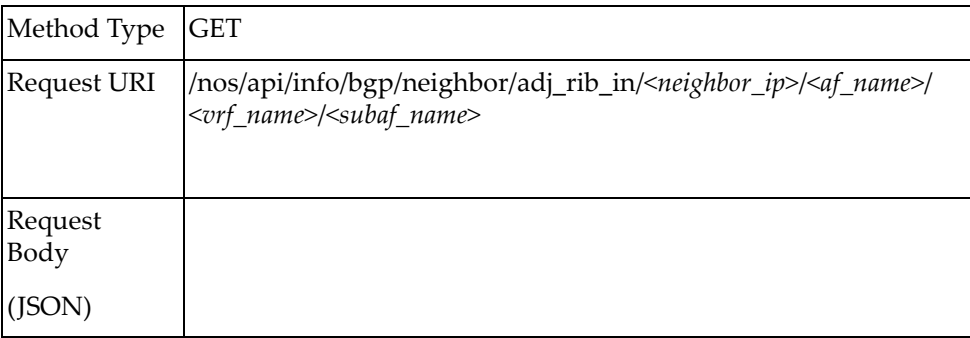

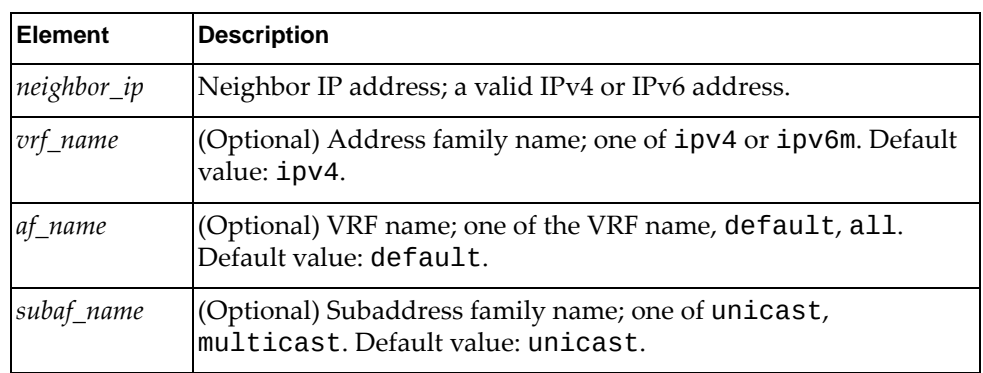

# *Response*

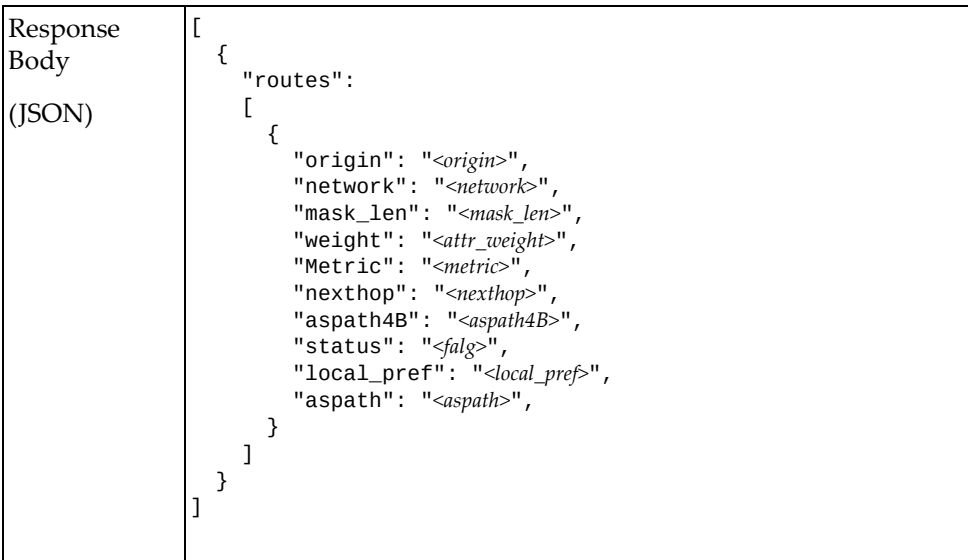

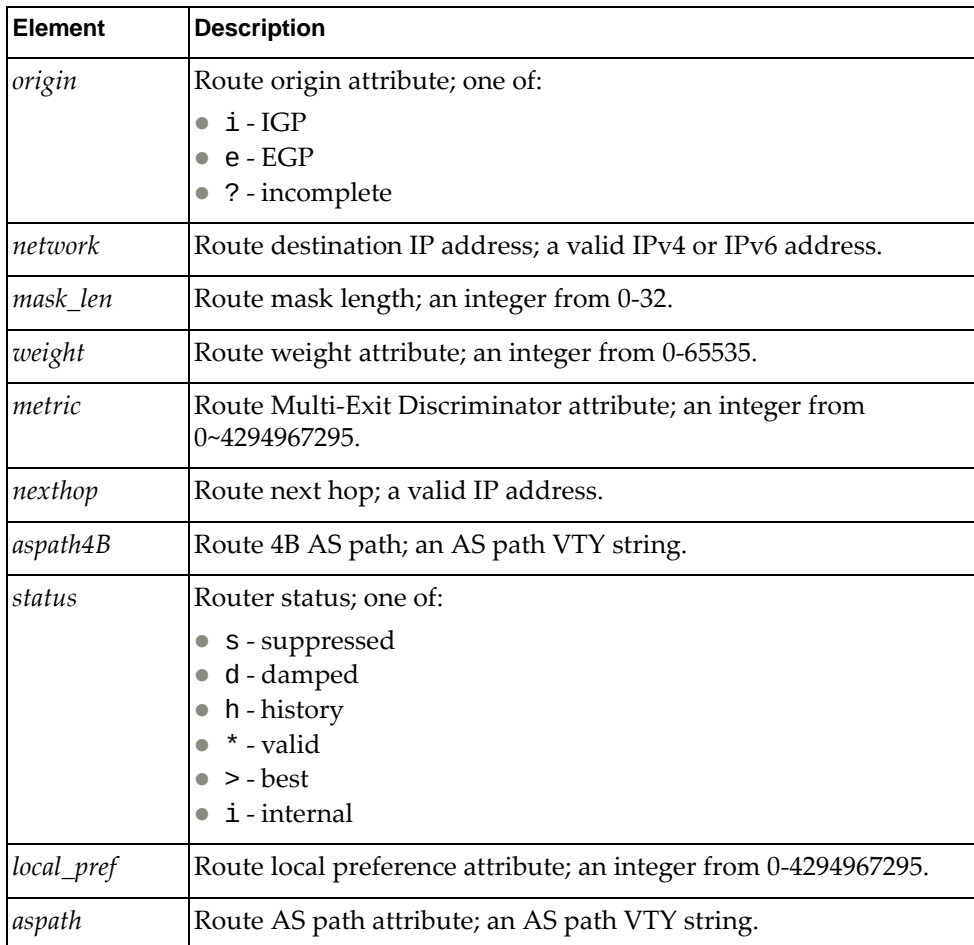

# <span id="page-210-0"></span>**Get BGP Neighbor RIB Advertised Information**

Get information about the advertised BGP neighbor Routing Information Base.

# *Request*

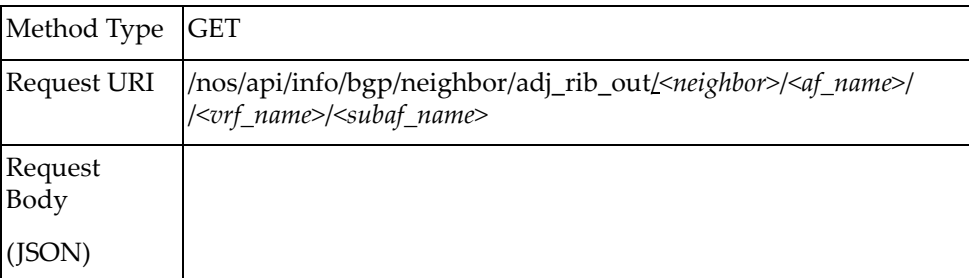

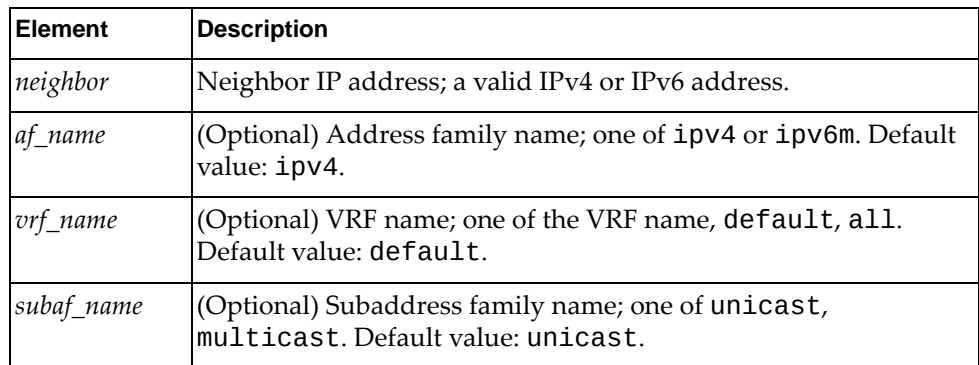

# *Response*

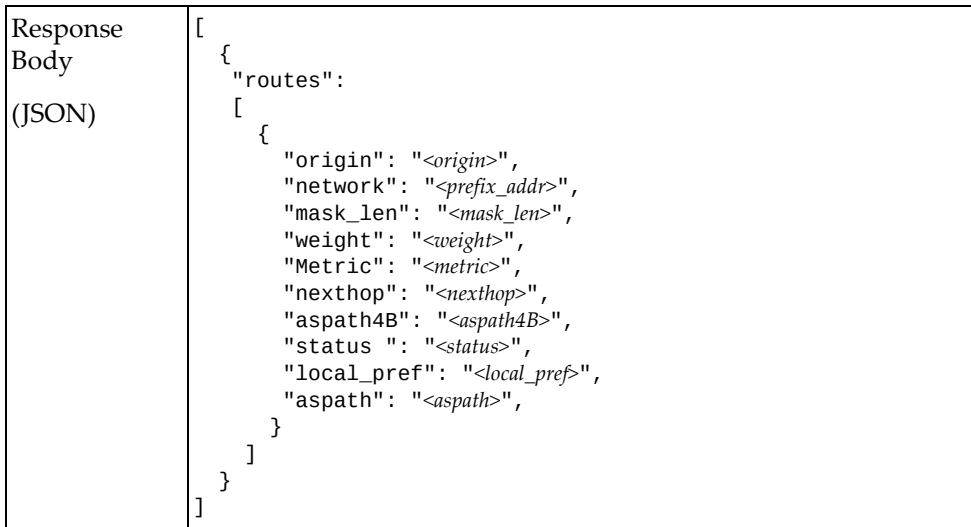

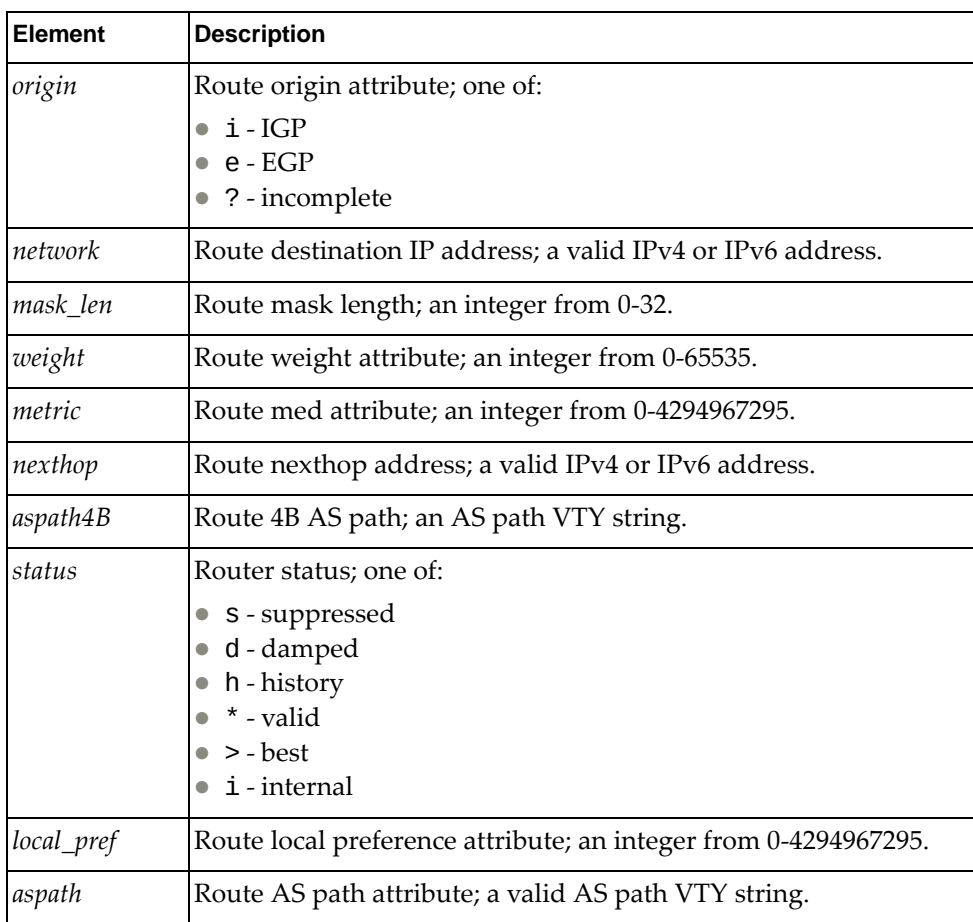

# <span id="page-212-0"></span>**Get BGP Global Configuration**

Get the BGP global configuration.

# *Request*

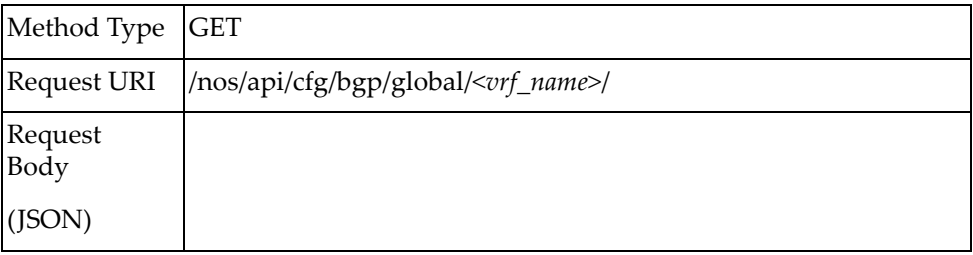

#### where:

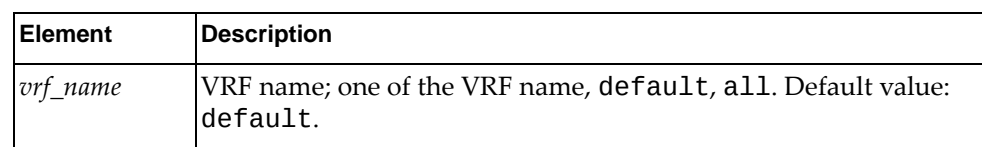

## *Response*

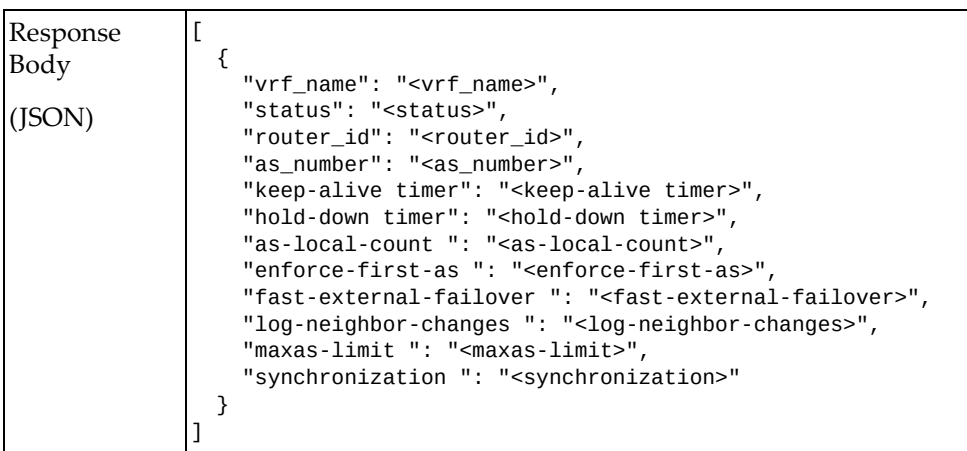

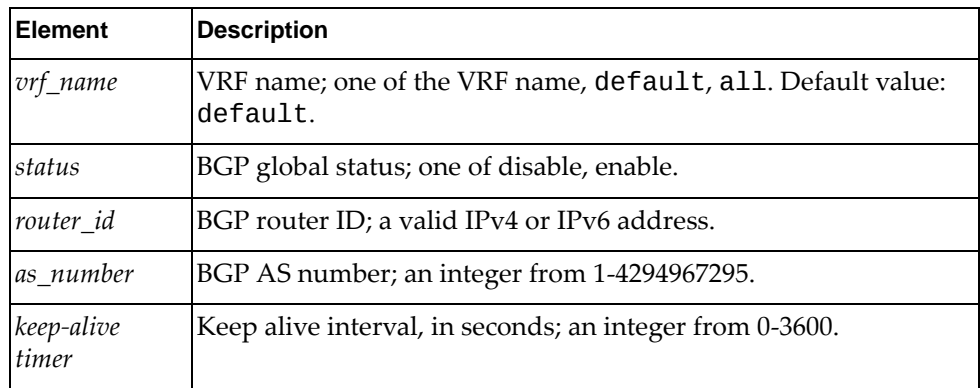

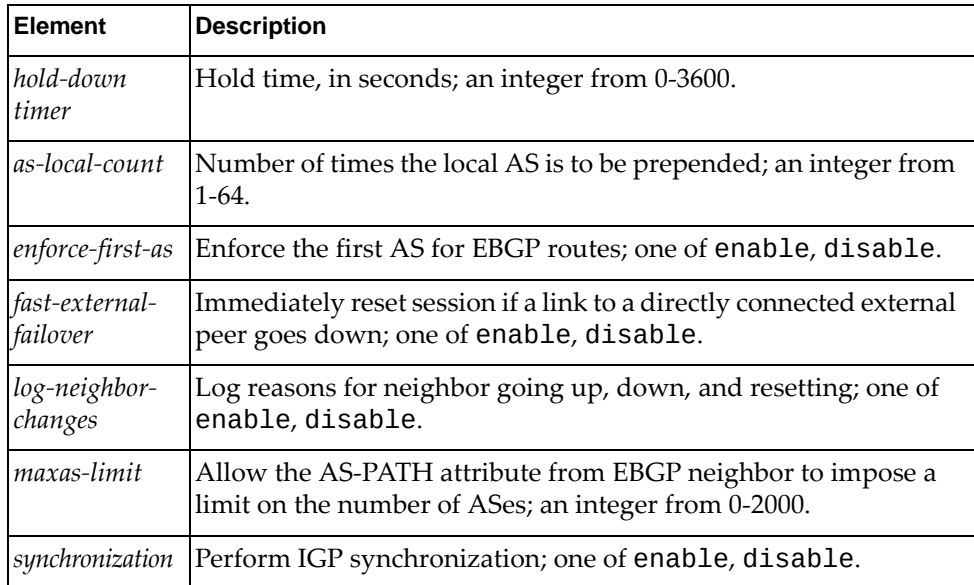

# <span id="page-214-0"></span>**Get BGP Best Path Configuration**

Get the BGP best path configuration.

## *Request*

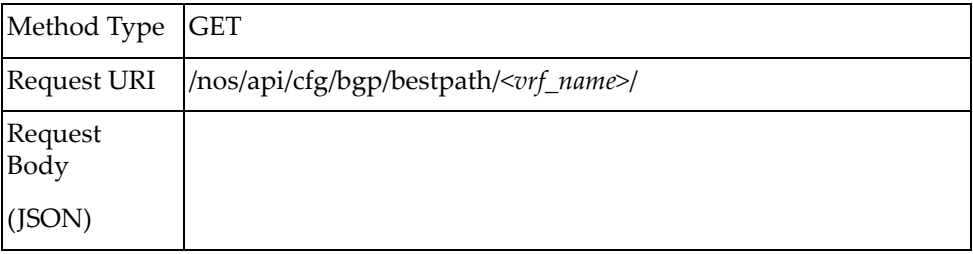

#### where:

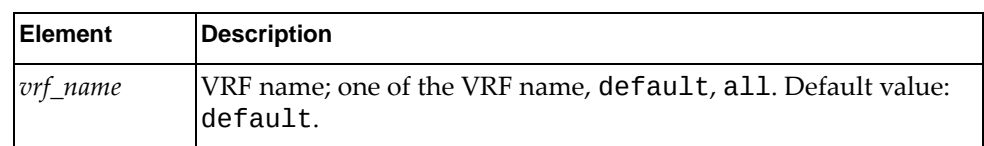

# *Response*

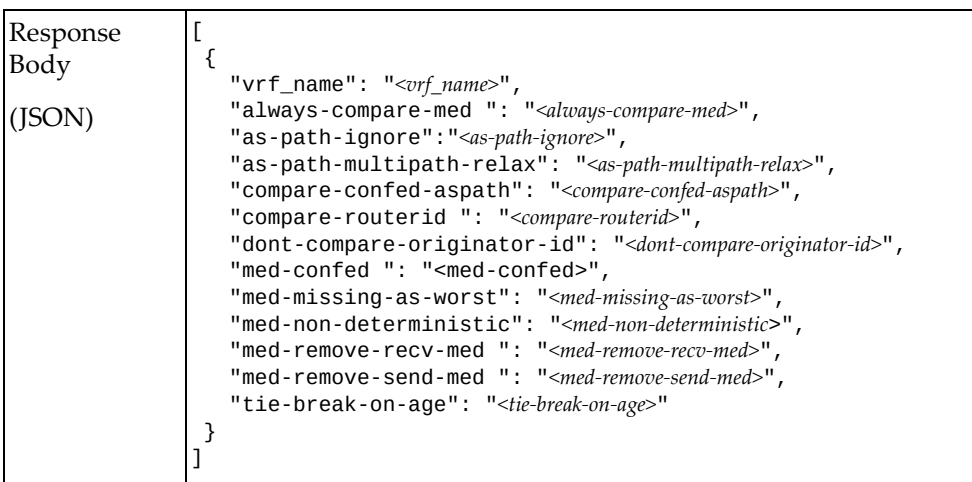

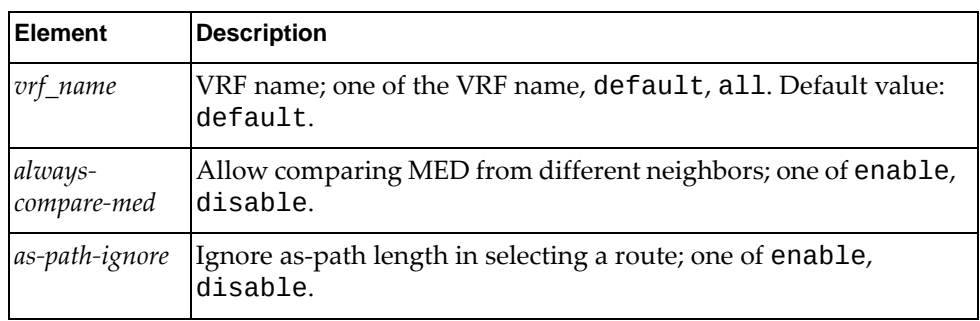

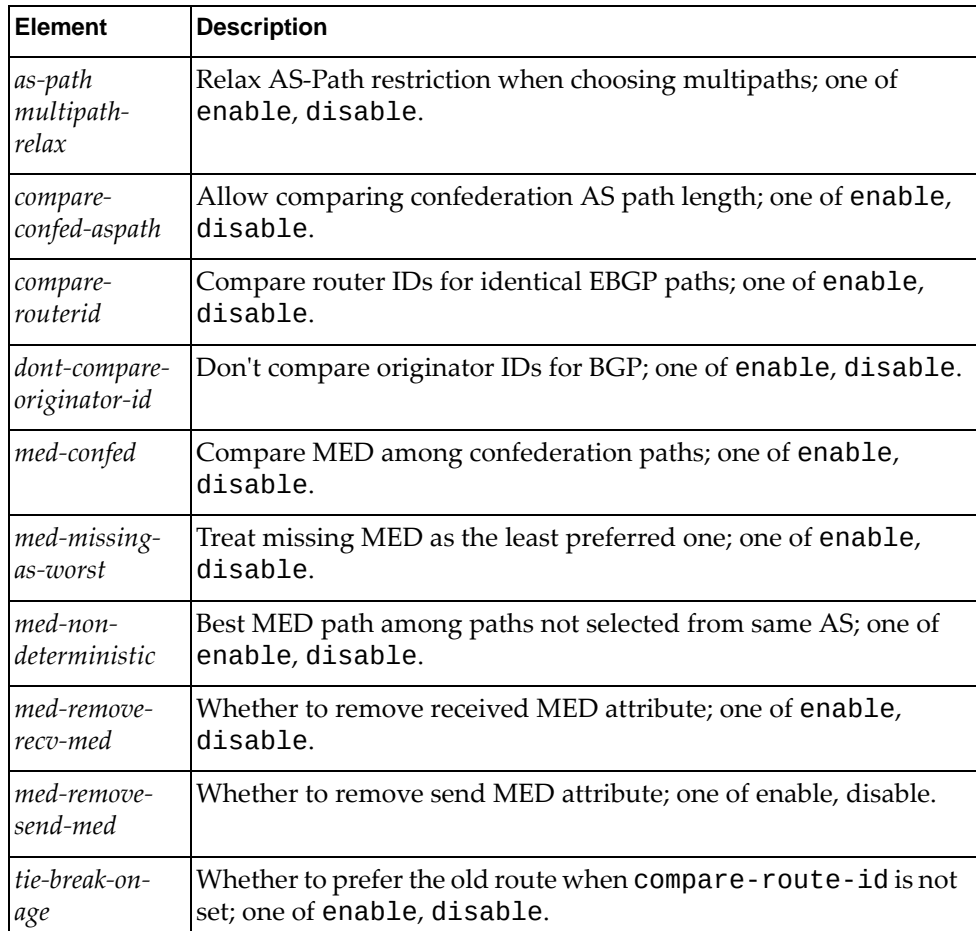
# **Get BGP Confederation Configuration**

Get the BGP confederation configuration.

### *Request*

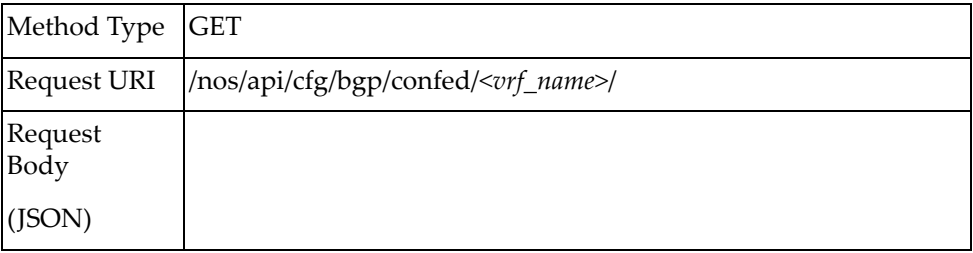

### where:

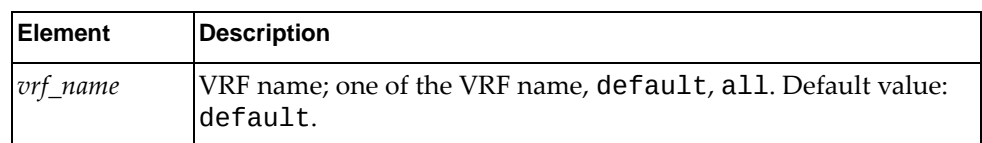

## *Response*

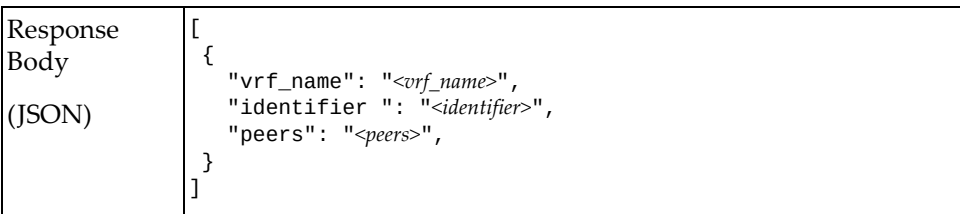

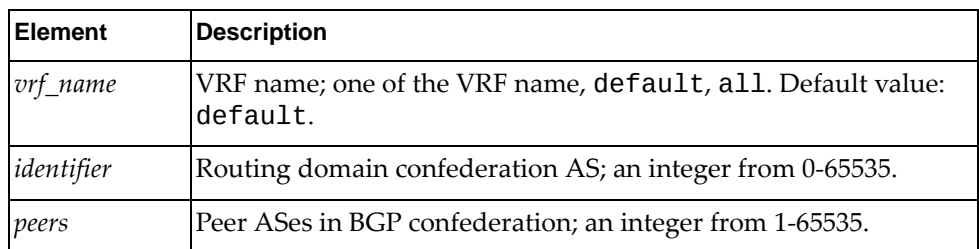

## **Get BGP Graceful-Restart Configuration**

Get the BGP graceful-restart configuration.

### *Request*

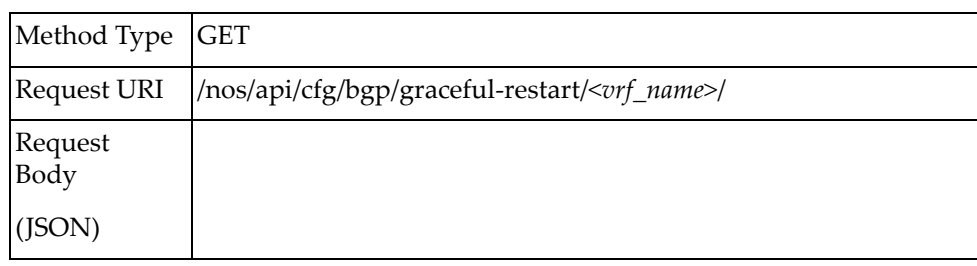

#### where:

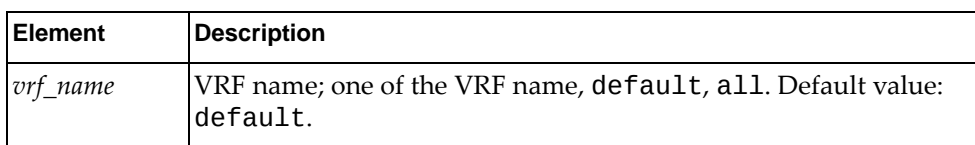

### *Response*

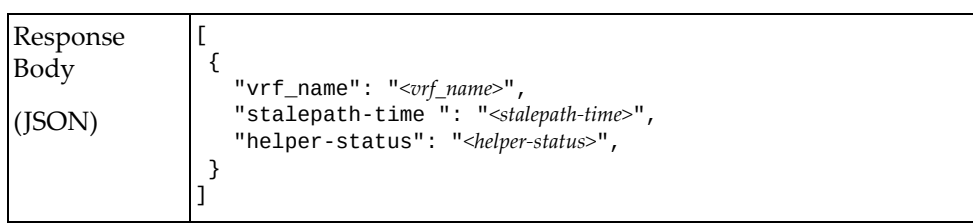

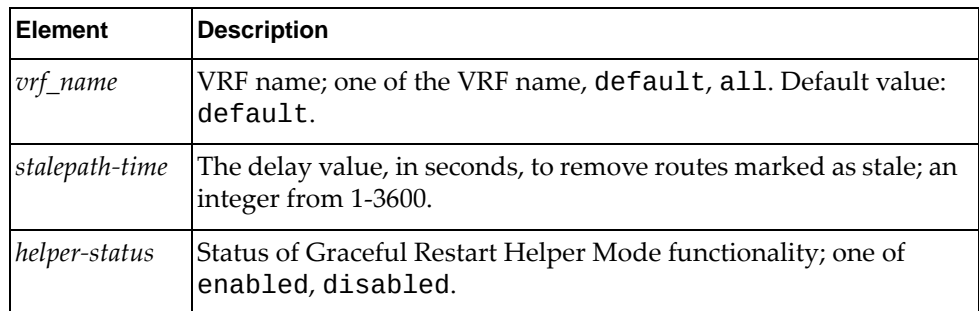

## **Get BGP Route Reflector Information**

Get BGP route reflector information.

## *Request*

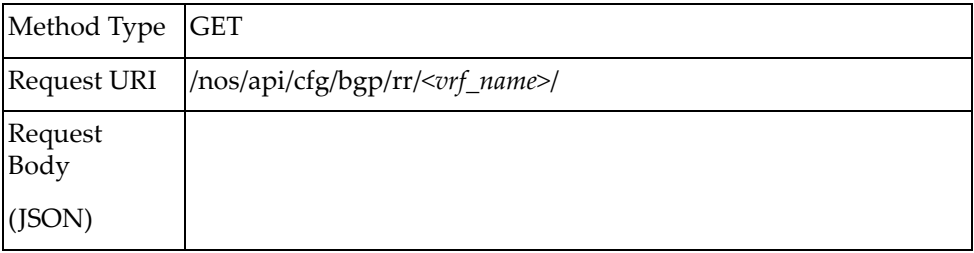

### where:

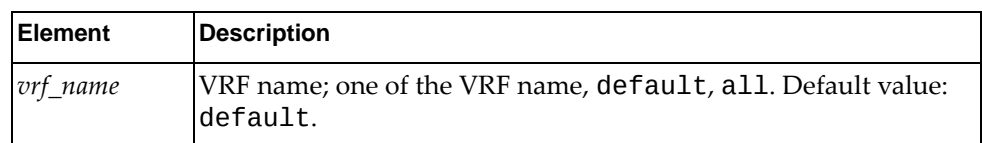

### *Response*

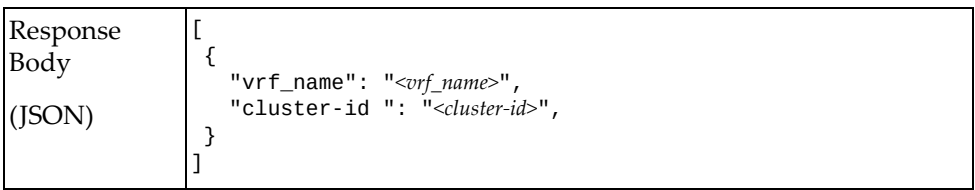

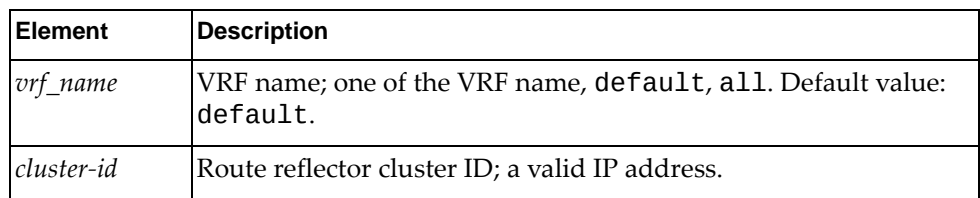

## **Get BGP RIB Information**

Get BGP Routing Information Base Information.

## *Request*

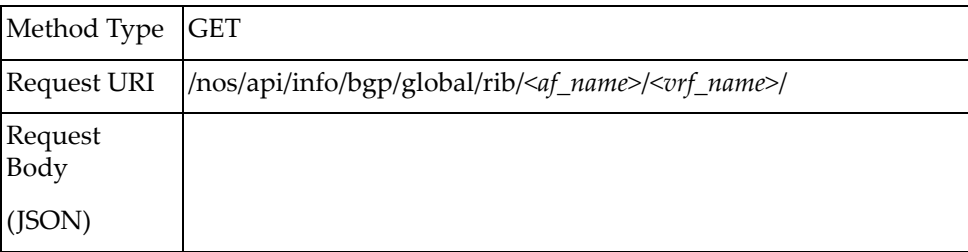

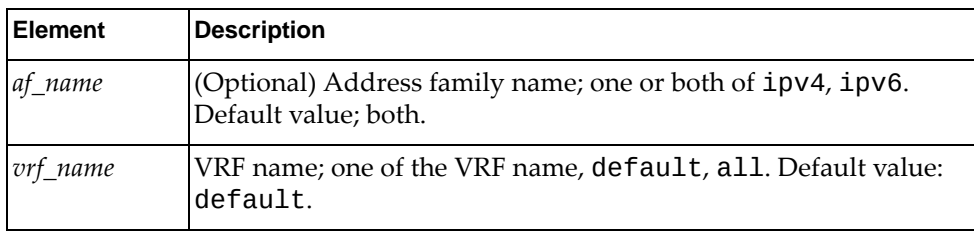

## *Response*

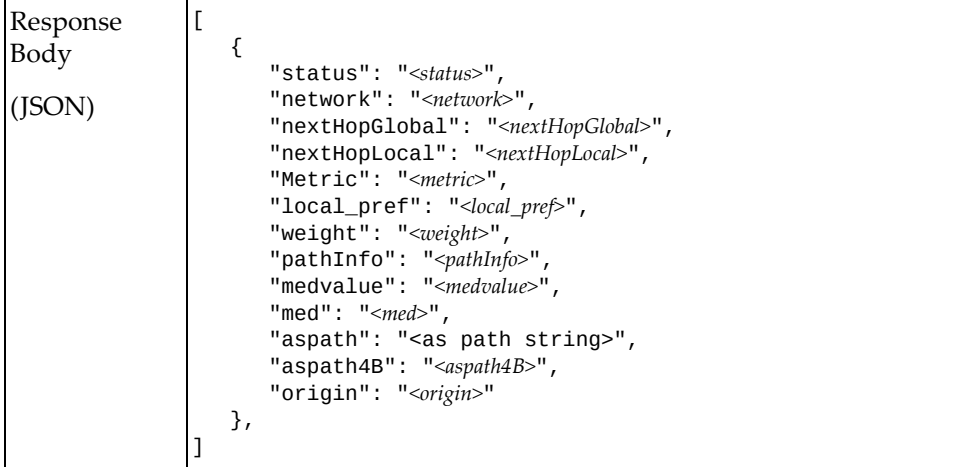

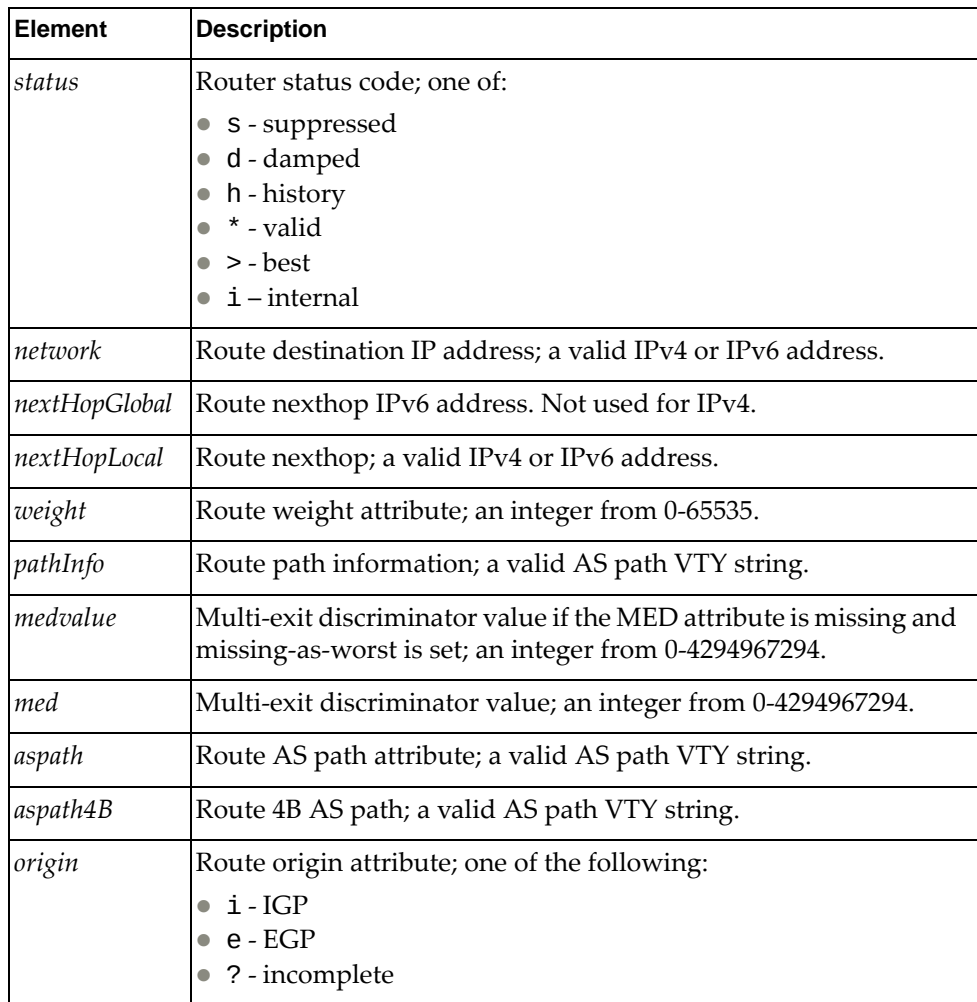

## **Get BGP Detailed RIB Information**

Get detailed BGP Routing Information Base information.

## *Request*

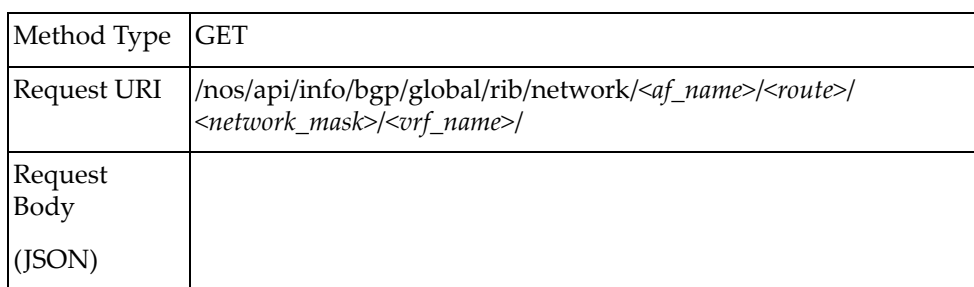

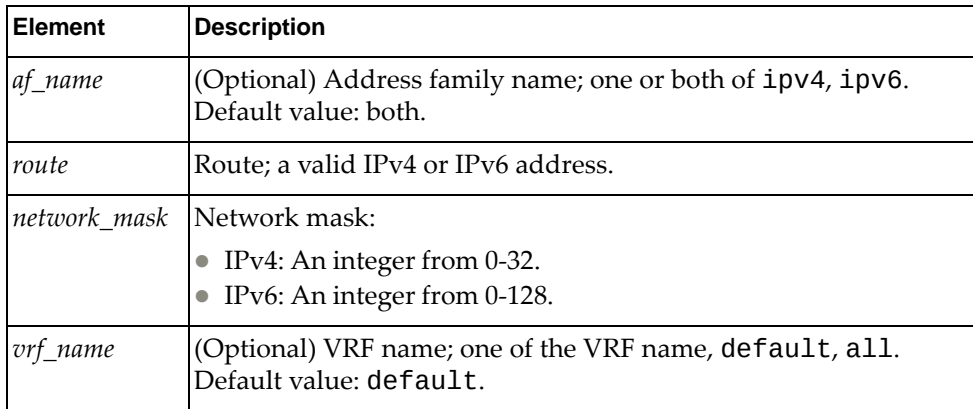

### *Response*

```
Response
Body
(JSON)
                 \lceil {
                      "table entry for": "<table entry for>"
                      "paths": [
                        {
                         "as path str": "<as path str>"
                        "aggregator as": "<aggregator as>"
                         "aggregator as4": "<aggregator as4>"
                         "aggregator address": "<aggregator address>"
                         "Rec from RR-client": "<Rec from RR‐client>" 
                        "suppressed (damp)": "<suppressed (damp)>" 
                        "history entry": "<history entry>" 
                        "nexthop address": "<nexthop address>"
                        "peer": "<peer>"
                         "inaccessible": "<inaccessible>"
                         "igpmetric": "<igpmetric>"
                  "from peer": "<from peer>" 
                  "orig id": "<orig id>" 
                         "next-hop local ip": "<next‐hop local ip>" 
                        "origin": "<origin>"
                        "metric": "<metric>"
                        "local pref": "<local pref>" 
                         "weight": "<weight>" 
                         "label": "<label>" 
                         "valid": "<valid>" 
                         "stale": "<stale>" 
                         "type": "<type>"
                        "multipath-candidate": "<multipath‐candidate>"
                        "installed": "<installed>"
                        "synchronized": "<synchronized>"
                        "atomic aggregate": "<atomic aggregate>" 
                        "best": "<best>"
                         "commnunity": "<community>"
                         "extended community": "<extended community>"
                         "originator": "<originator>"
                         "cluster-id": "<cluster‐id>"
                         "reuse info": "<reuse info>"
                        "last update": "<last update>"
                       }
                      ],
                      "best is no.": "<best is no.>"
                      "advertised to any peer": "<advertised to any peer>"
                      "advertised to EBGP peer": "<advertised to EBGP peer>"
                      "advertised outside local AS ": "<Yes/No>"
                      "advertisements suppressed by an aggregate": 
                 "<advertisements suppressed by an aggregate>"
                      "advertised to non peer-group peers": "<advertised to non
                 peer‐group peers>"
                      "advertised to peer-groups": "<advertised to peer‐groups>"
                      "not advertised": "<not advertised>" 
                    },
                ]
```
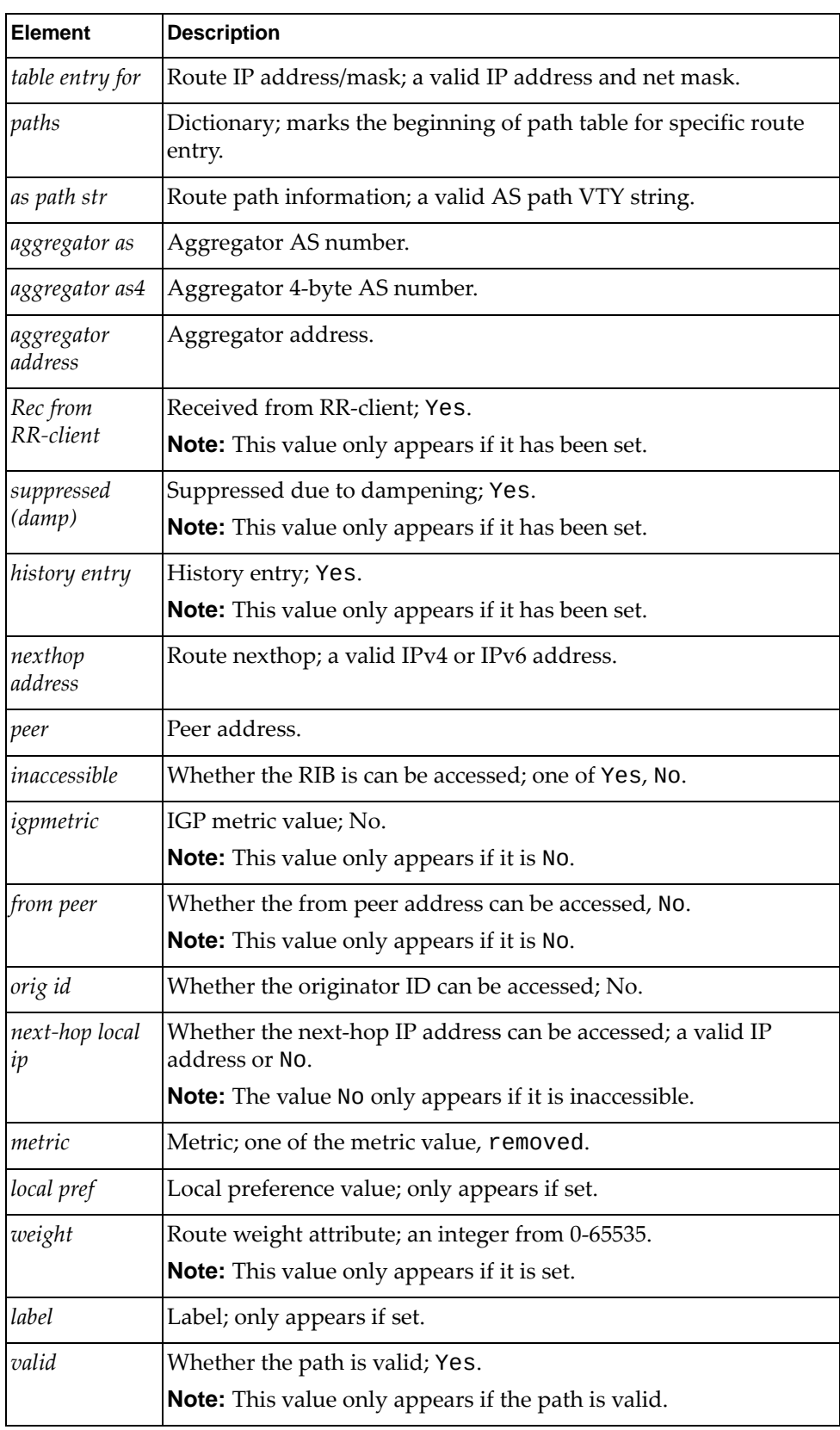

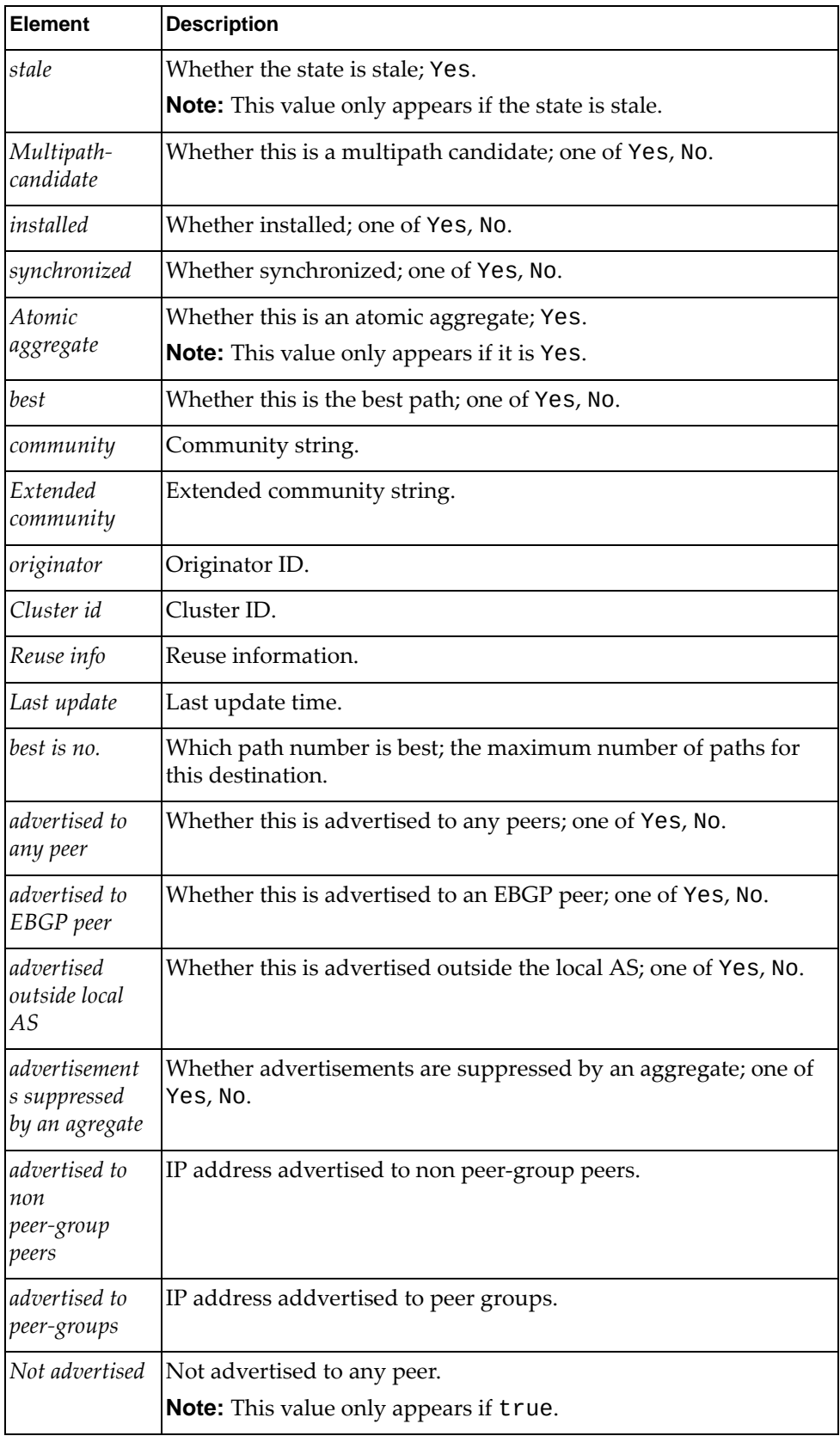

## **Get BGP Summary Information**

### Get BGP summary information.

## *Request*

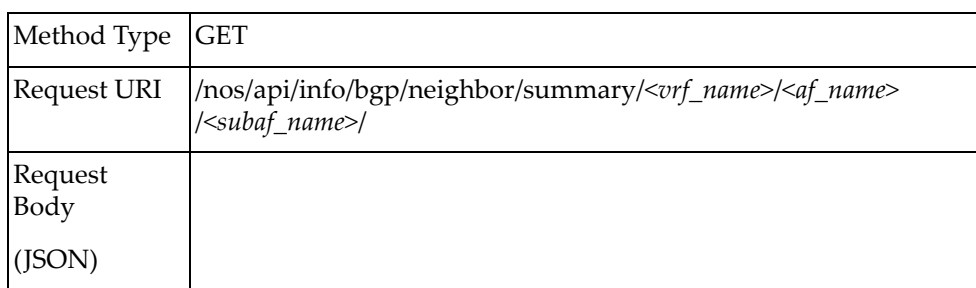

#### where:

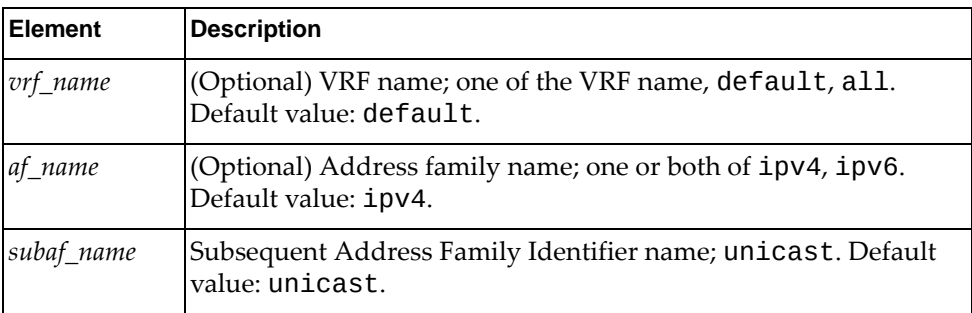

### *Response*

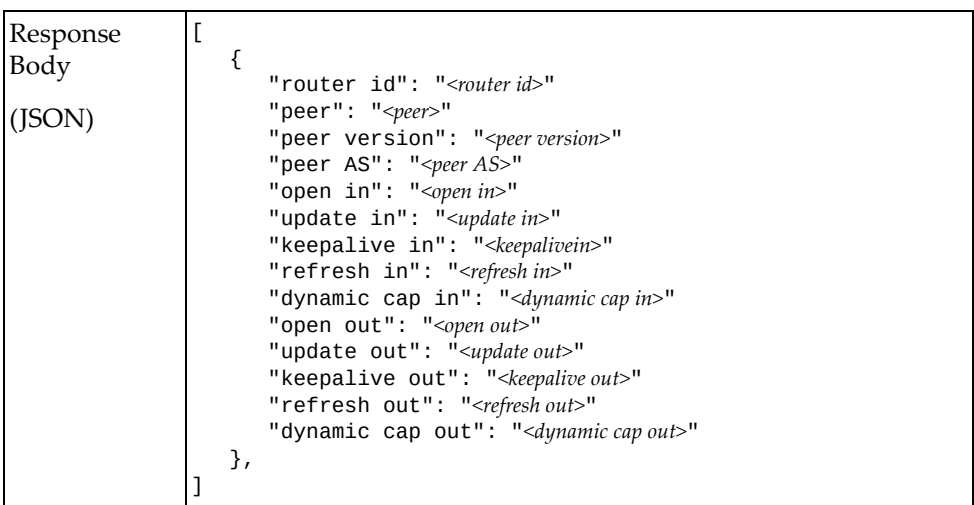

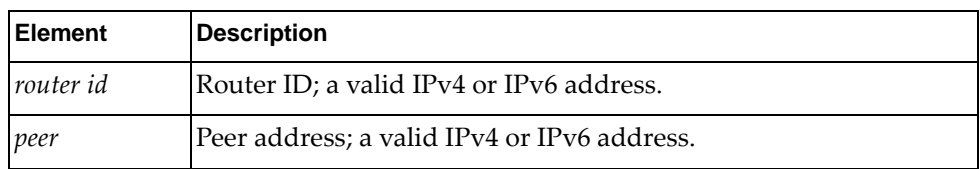

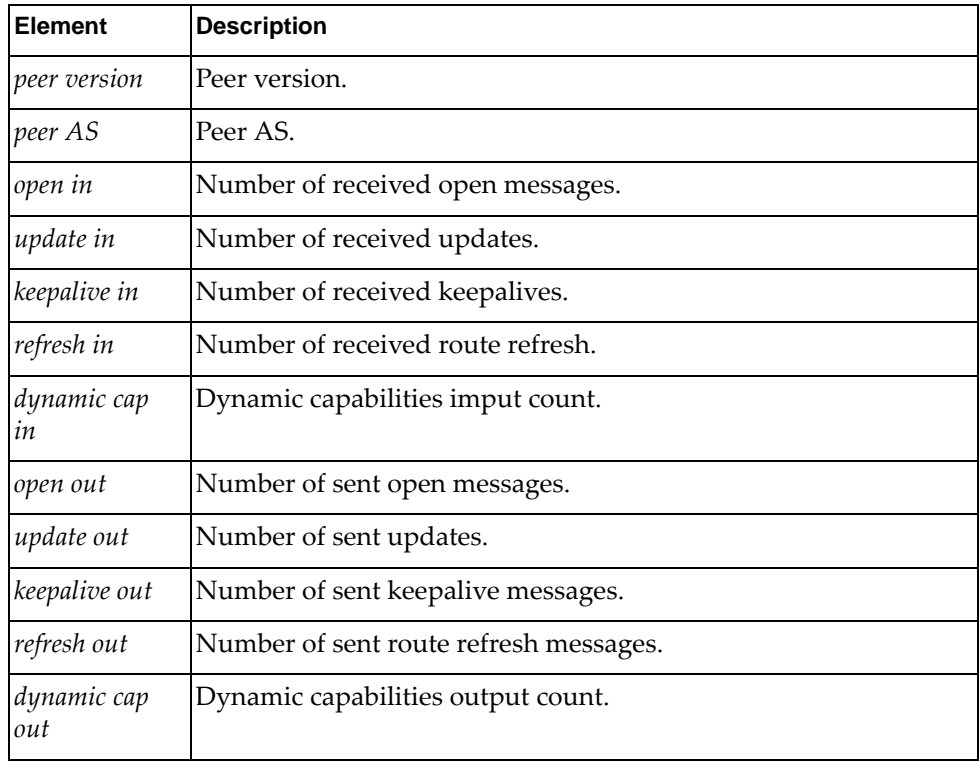

# **Get BGP Neighbor Details**

Get BGP neighbor detailed information.

## *Request*

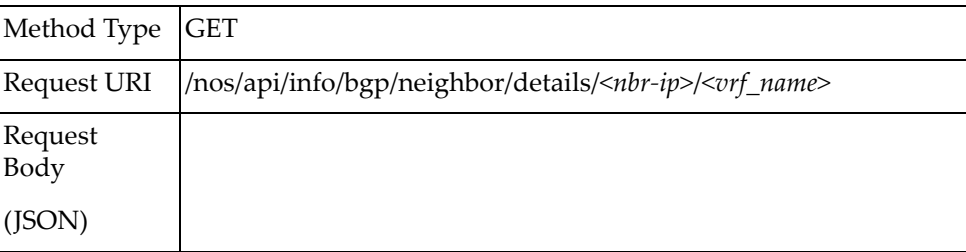

#### where:

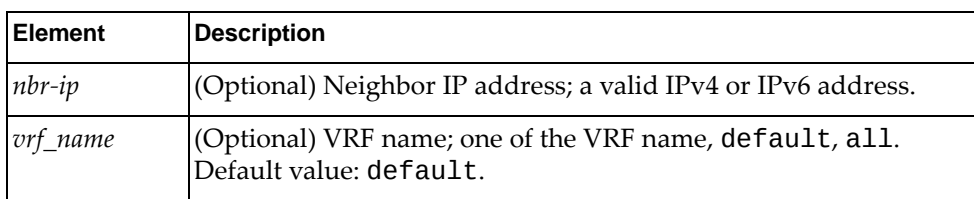

### *Response*

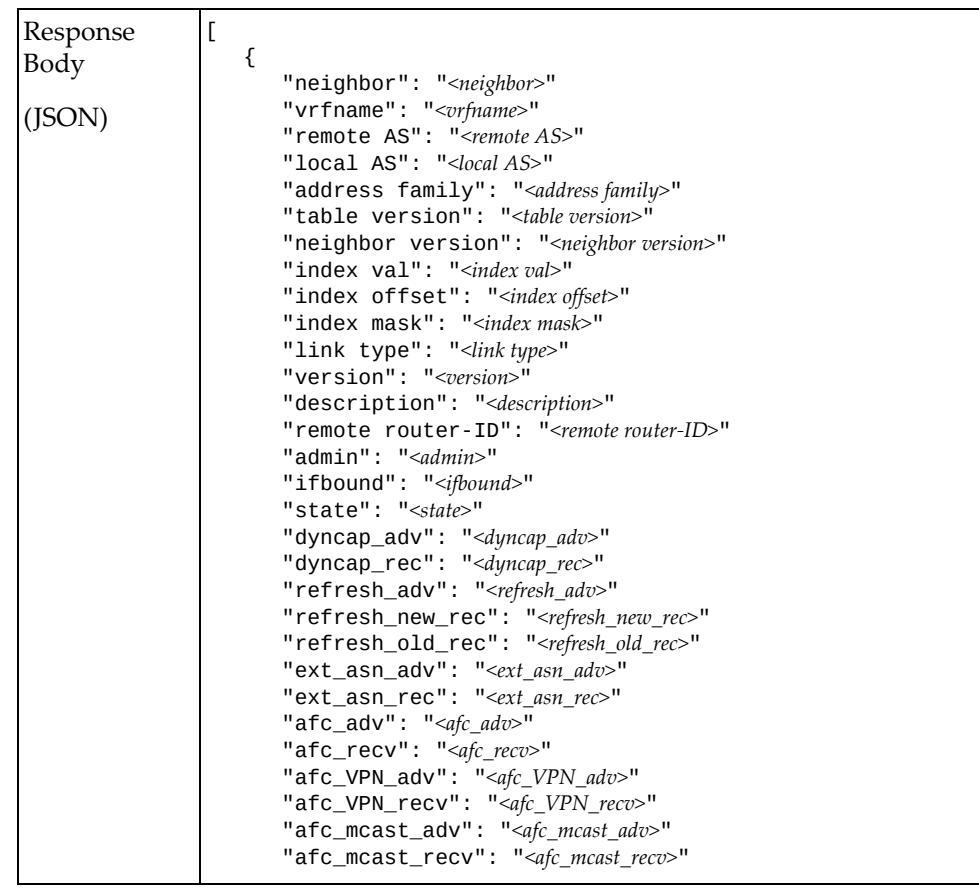

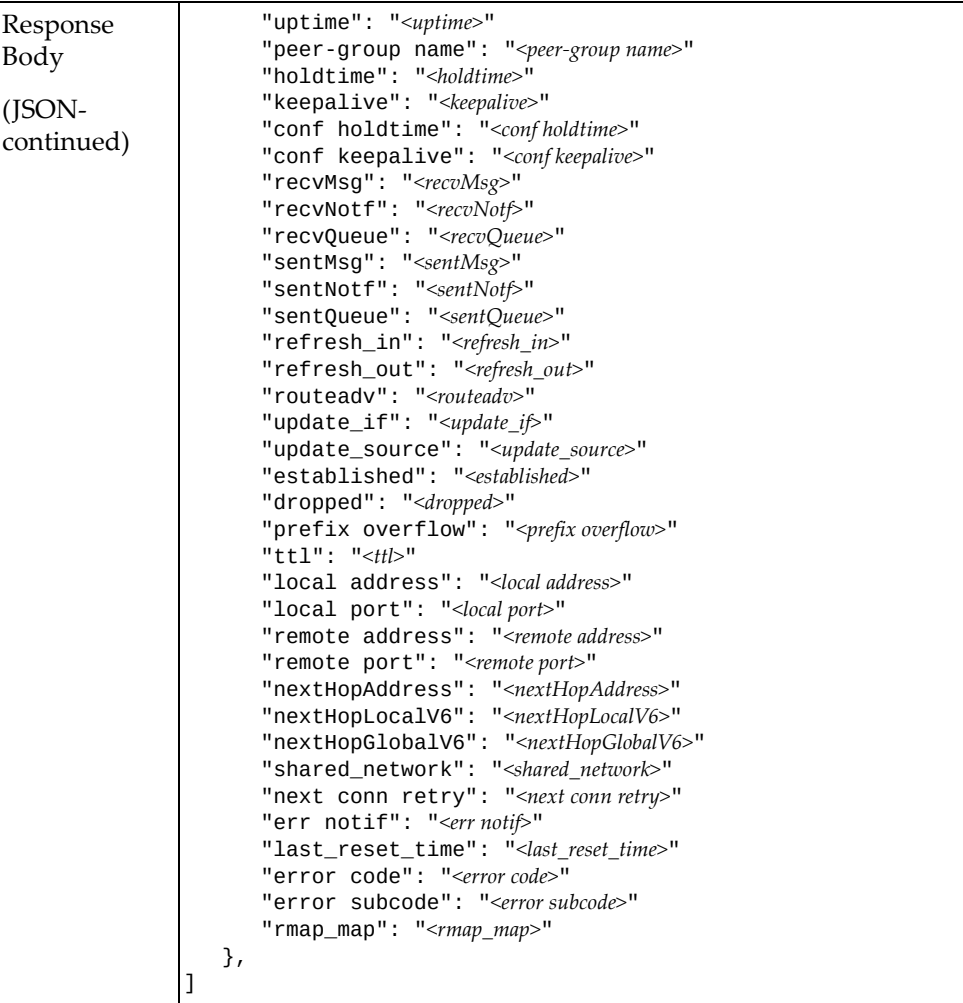

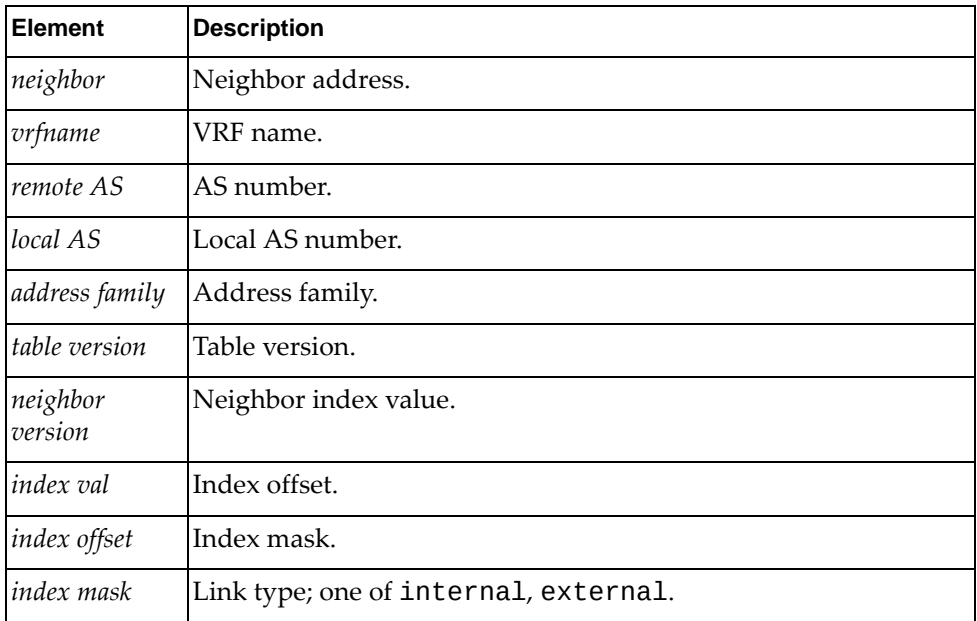

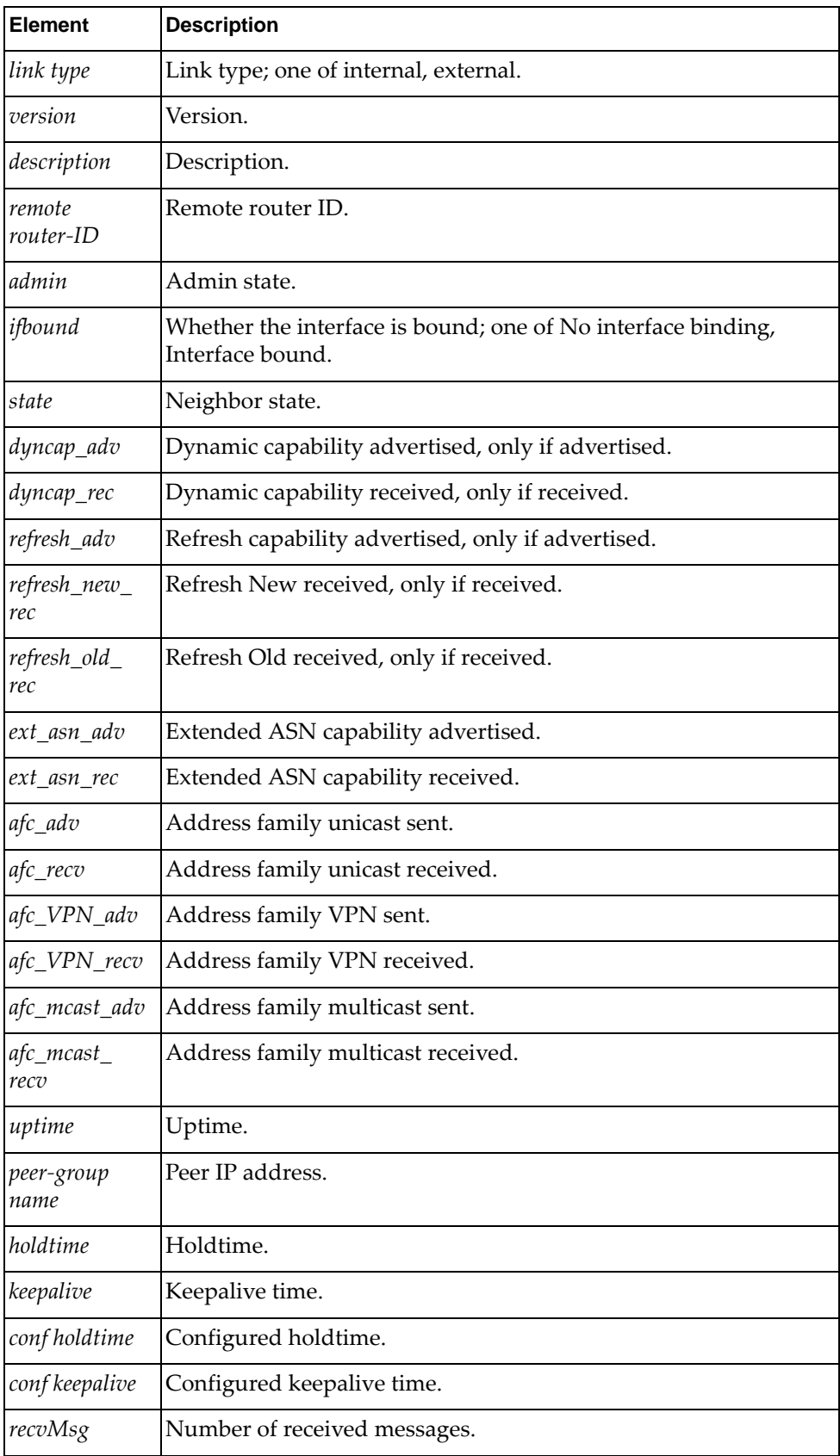

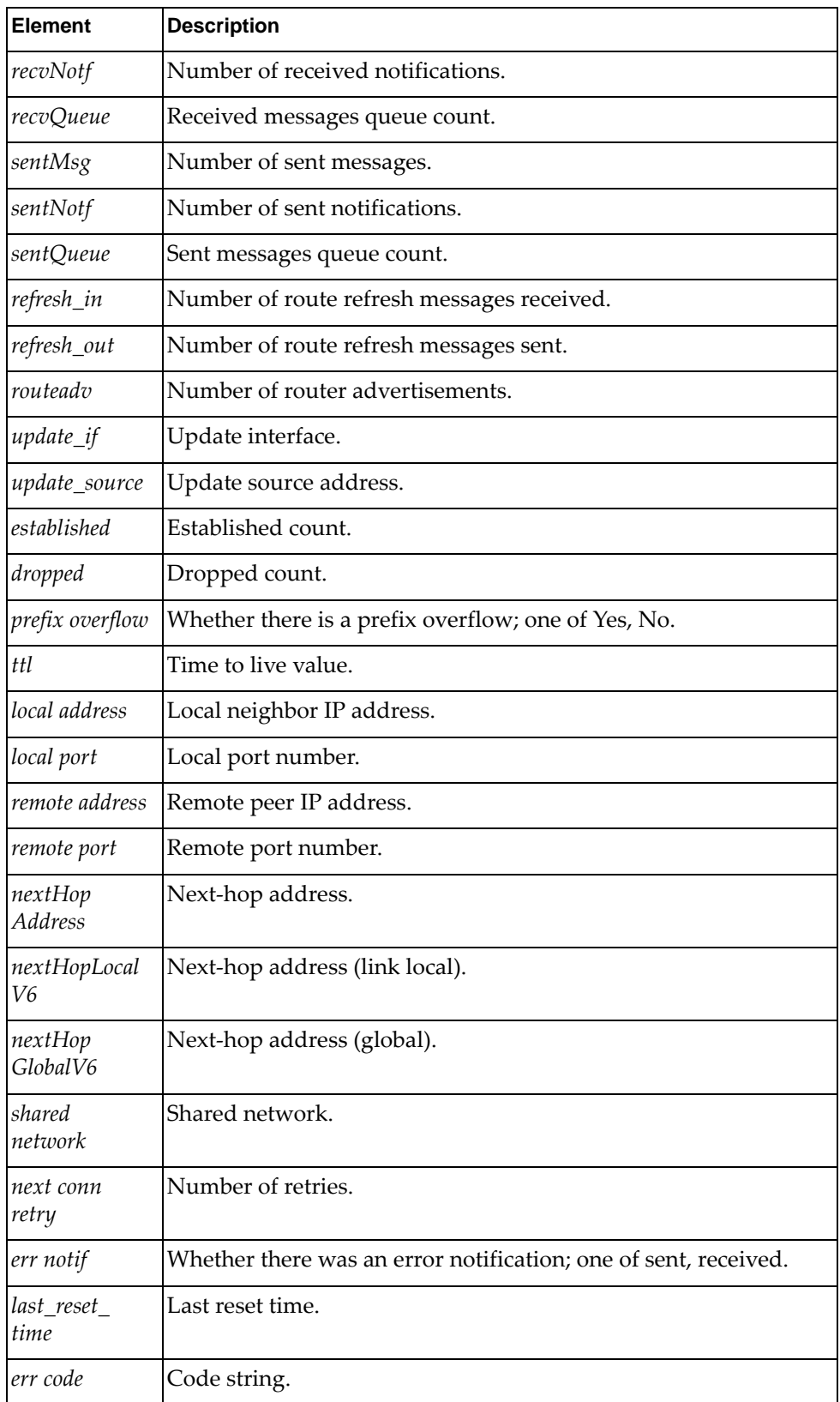

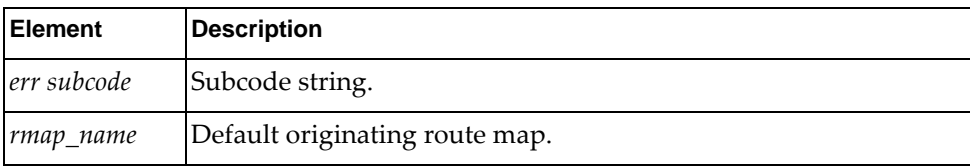

# **Get BGP Neighbor Statistics**

Get BGP neighbor detailed statistics.

## *Request*

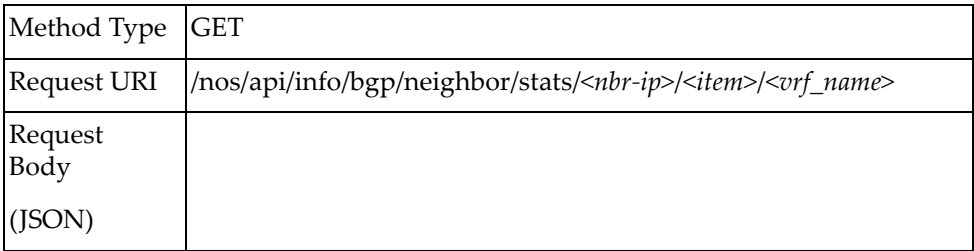

#### where:

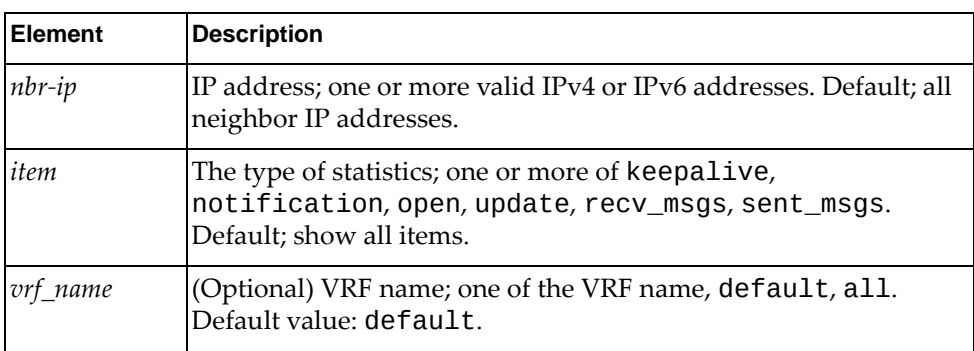

### *Response*

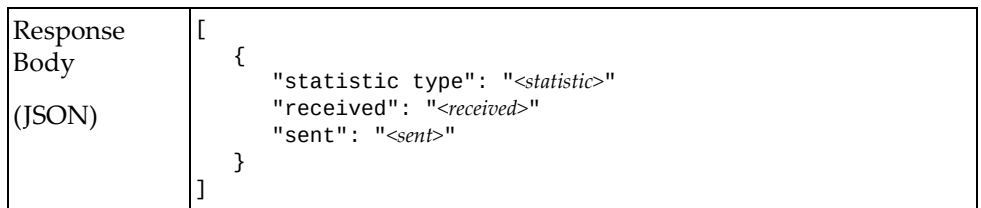

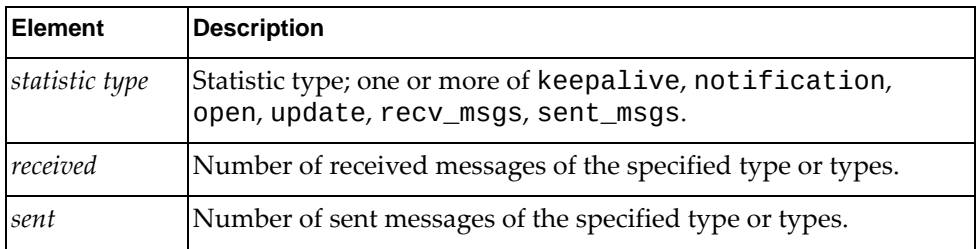

# **Get BGP Distance Configuration**

Get the BGP distance configuration.

## *Request*

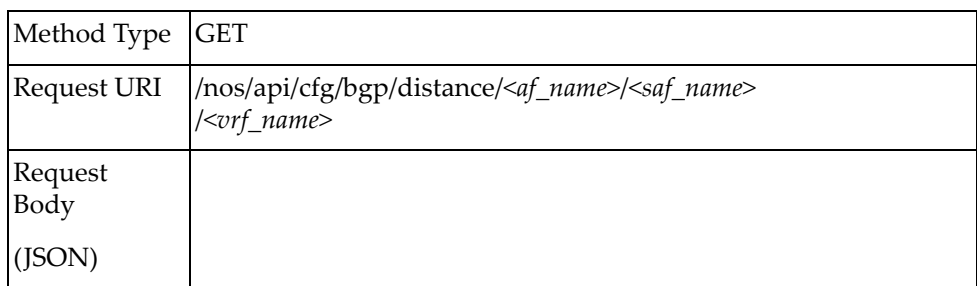

#### where:

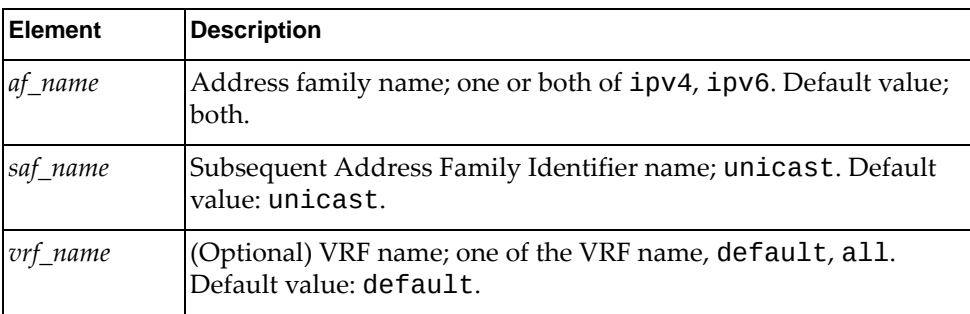

### *Response*

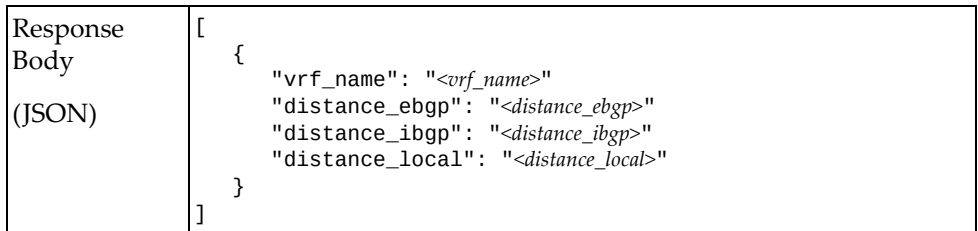

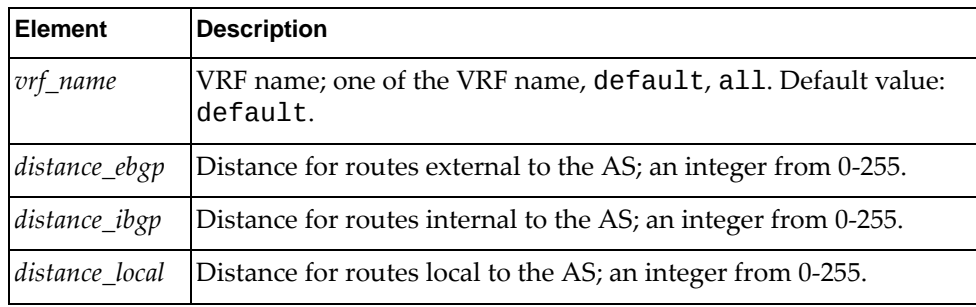

## **Get BGP Address Family Global Configuration**

Get the BGP address family global configuration.

### *Request*

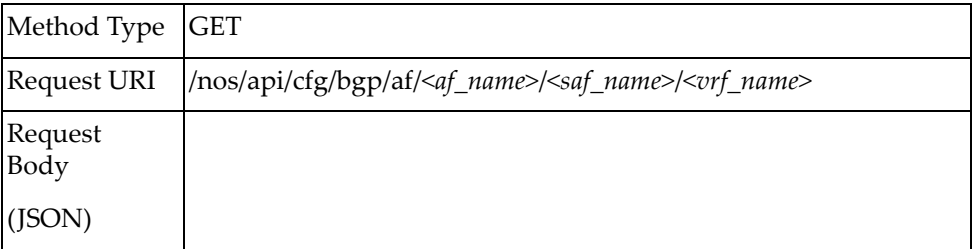

### where:

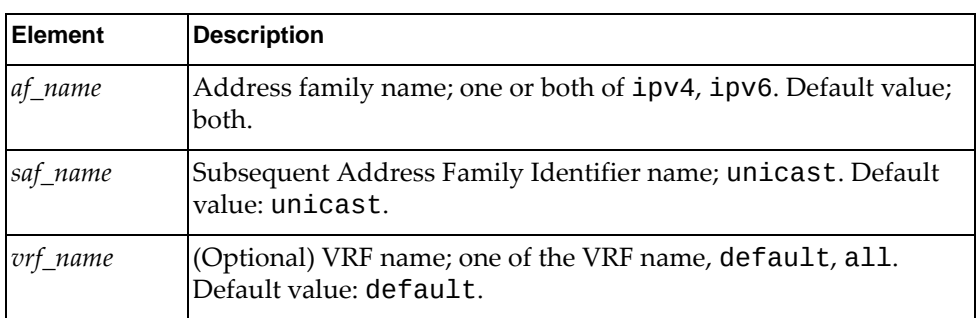

# *Response*

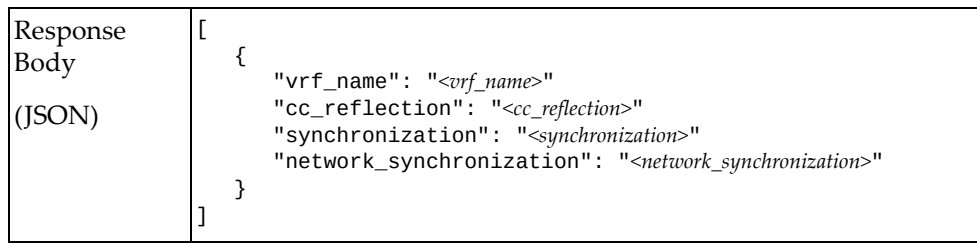

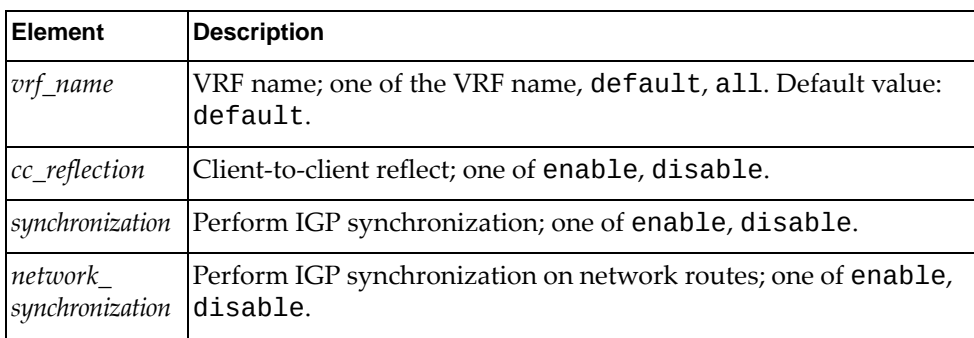

## **Get BGP Multipath ECMP Numbers Configuration**

Get the BGP multipath maximum ECMP numbers configuration.

### *Request*

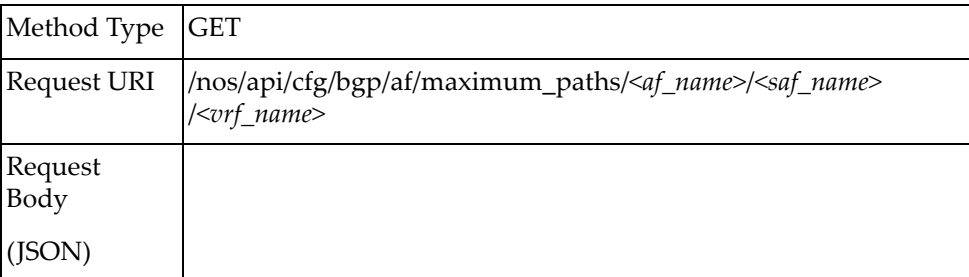

### where:

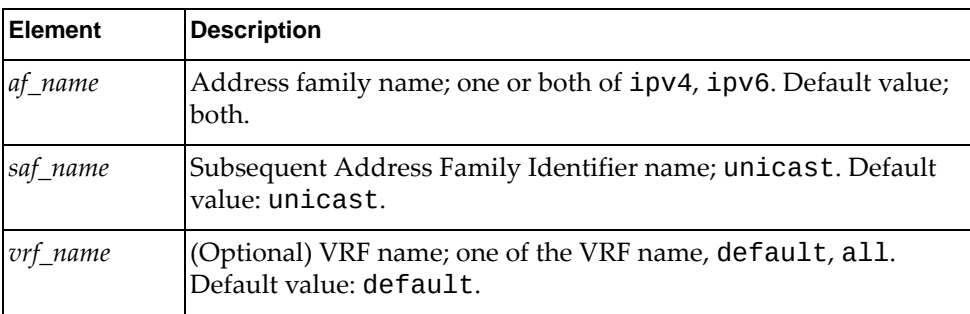

### *Response*

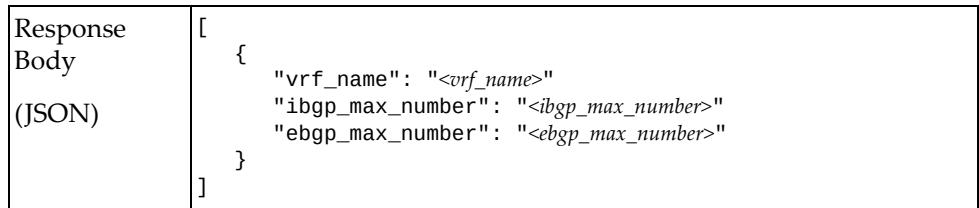

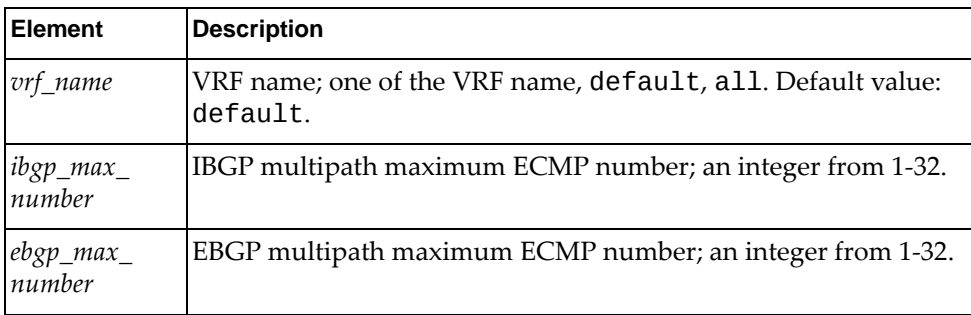

## **Get BGP Nexthop Trigger-Delay Configuration**

Get the BGP nexthop trigger‐delay configuration.

# *Request*

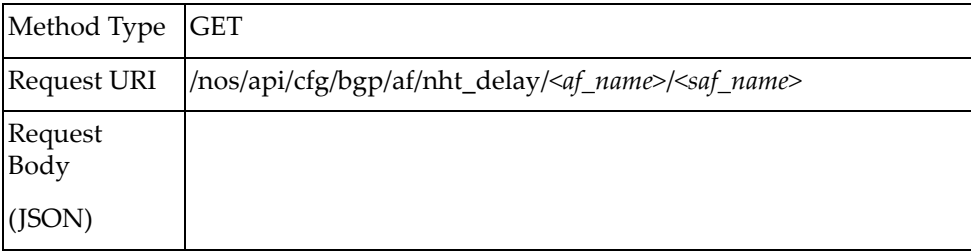

### where:

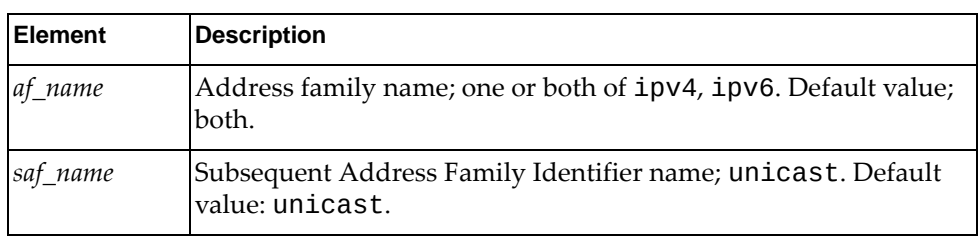

### *Response*

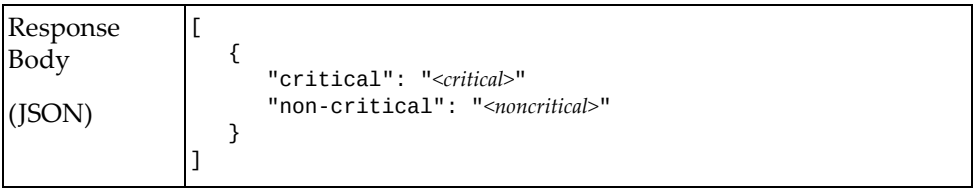

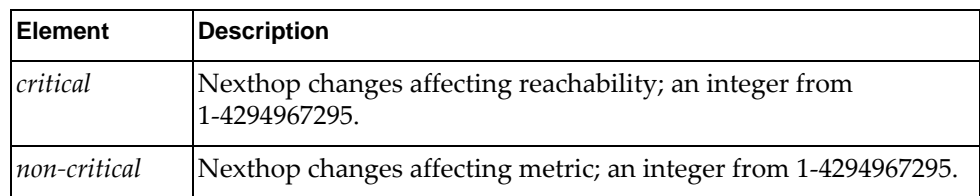

# **Get BGP Aggregate Configuration**

Get the BGP aggregate configuration.

## *Request*

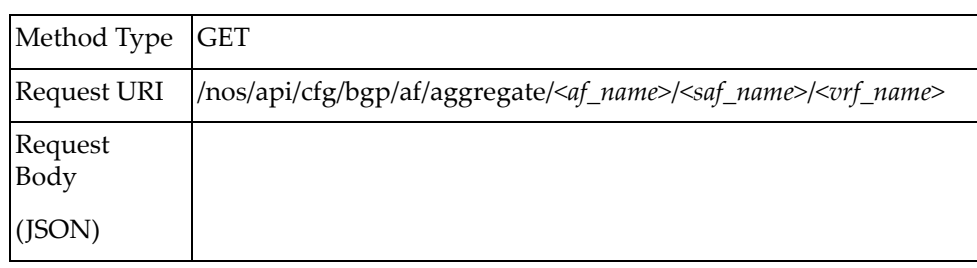

### where:

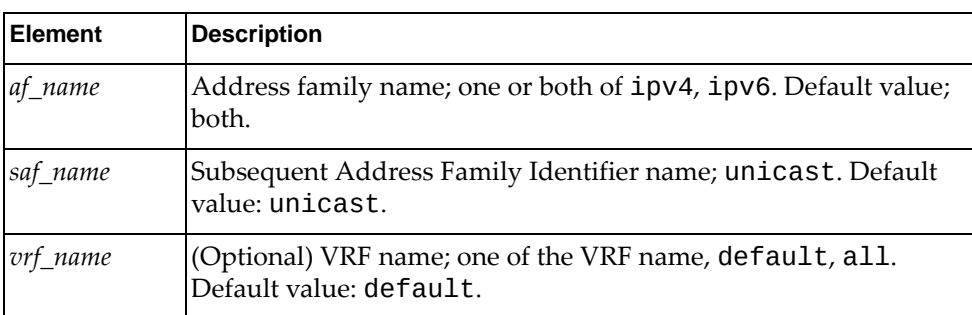

### *Response*

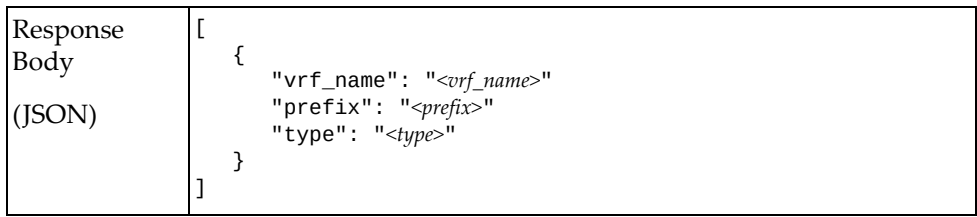

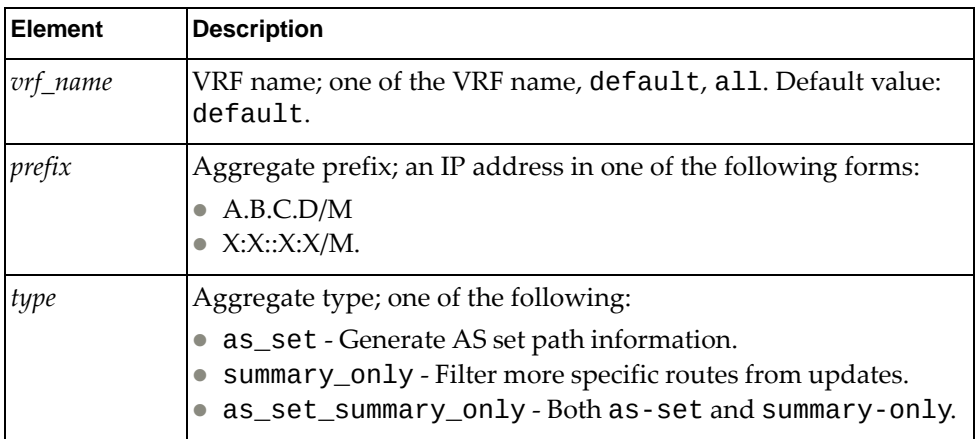

## **Get BGP Dampening Parameters Configuration**

Get the BGP dampening parameters configuration.

## *Request*

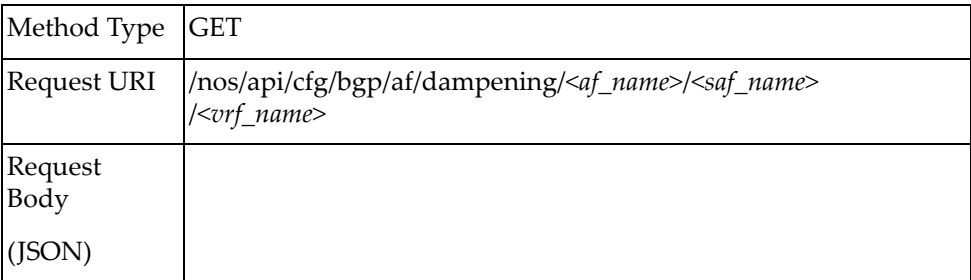

### where:

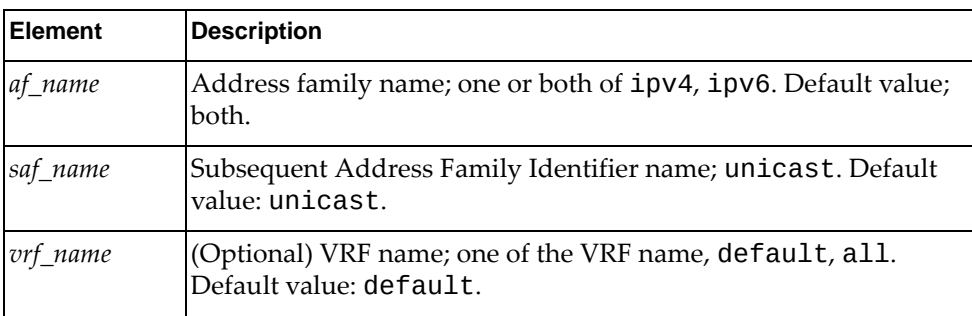

### *Response*

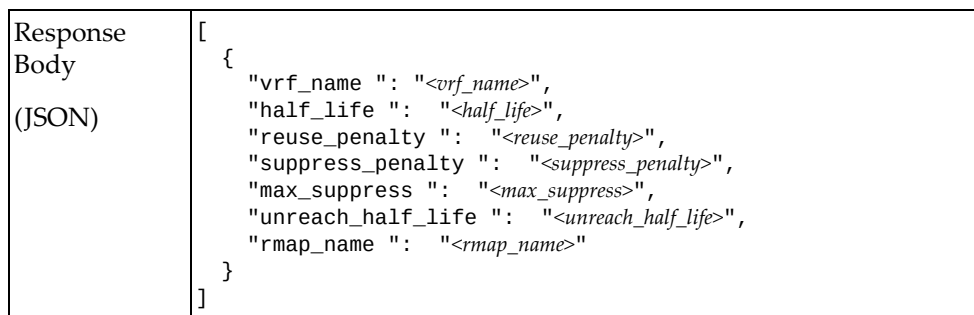

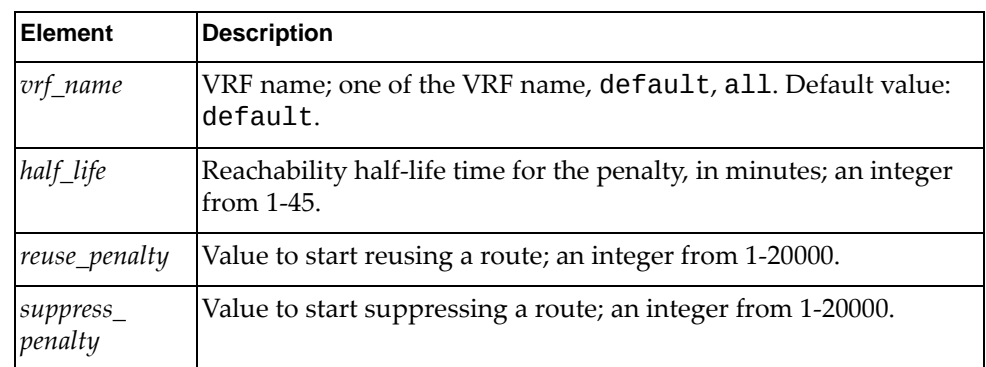

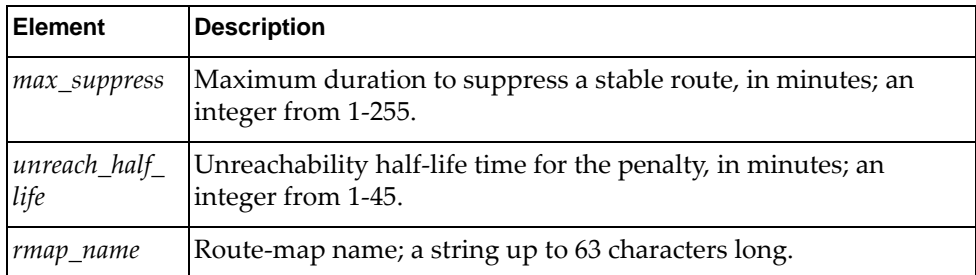

## **Get BGP Dampened Path Configuration**

Get the BGP dampened path configuration.

## *Request*

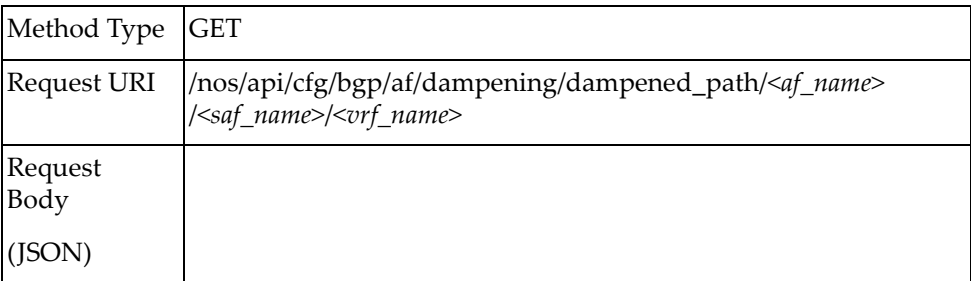

### where:

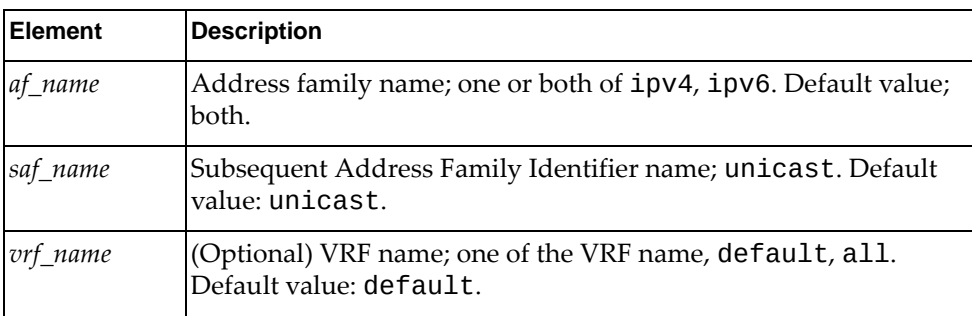

### *Response*

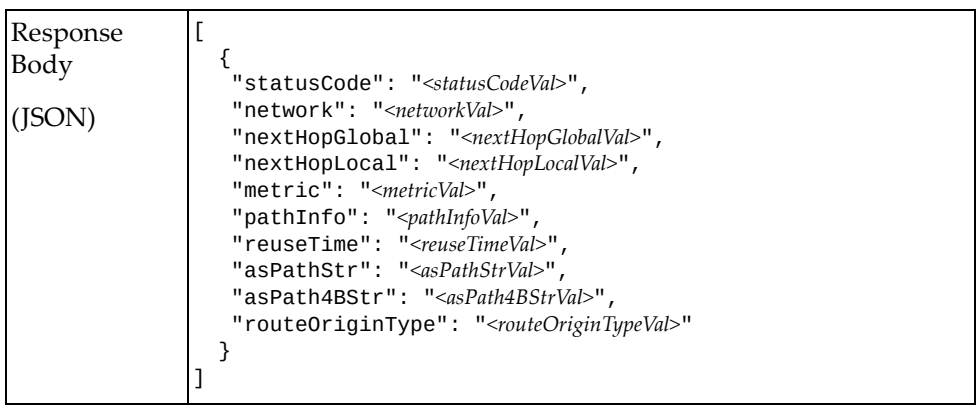

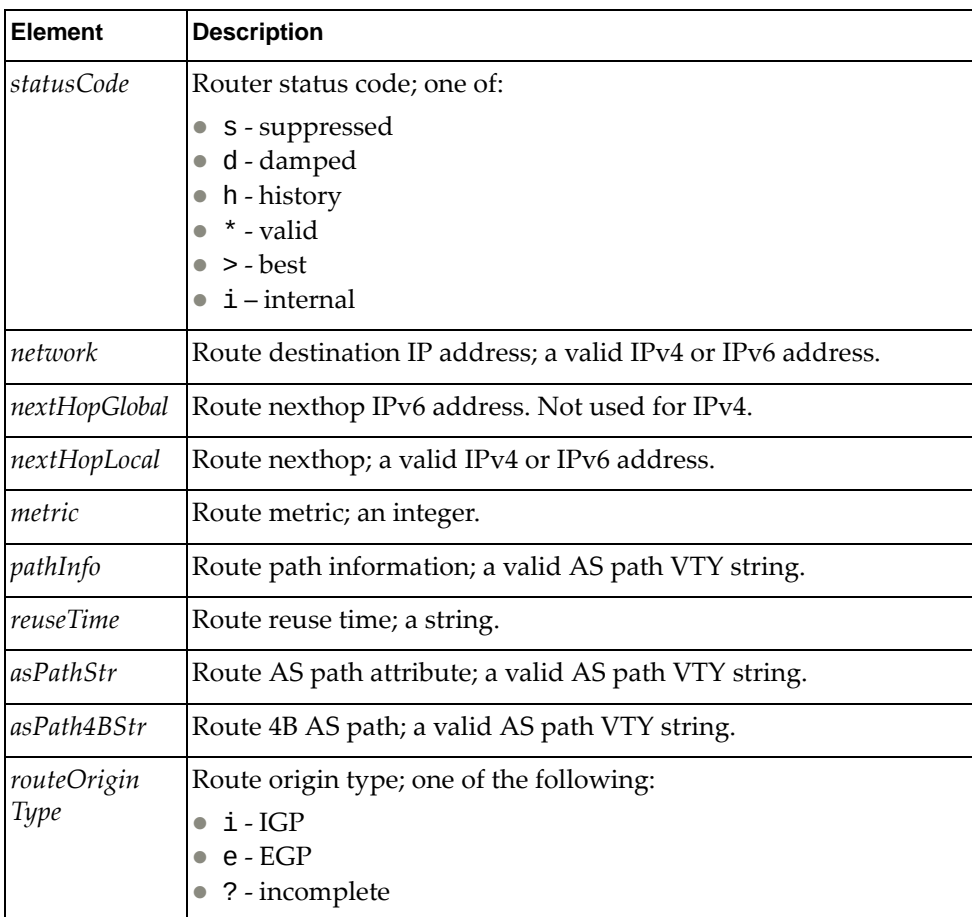

# **Get BGP Network Configuration**

Get the BGP network configuration.

## *Request*

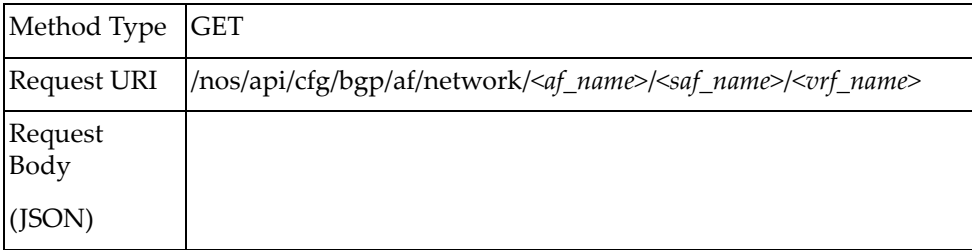

### where:

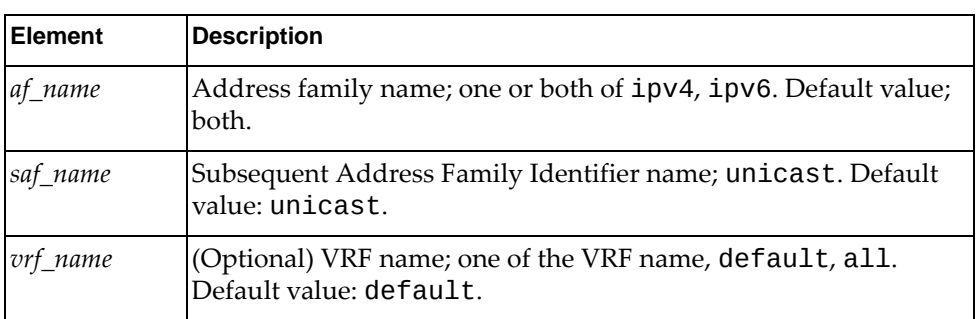

### *Response*

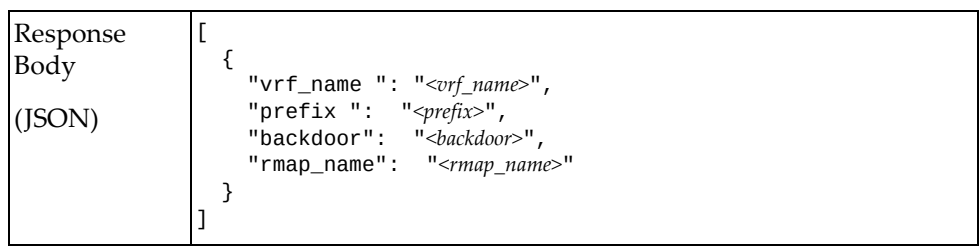

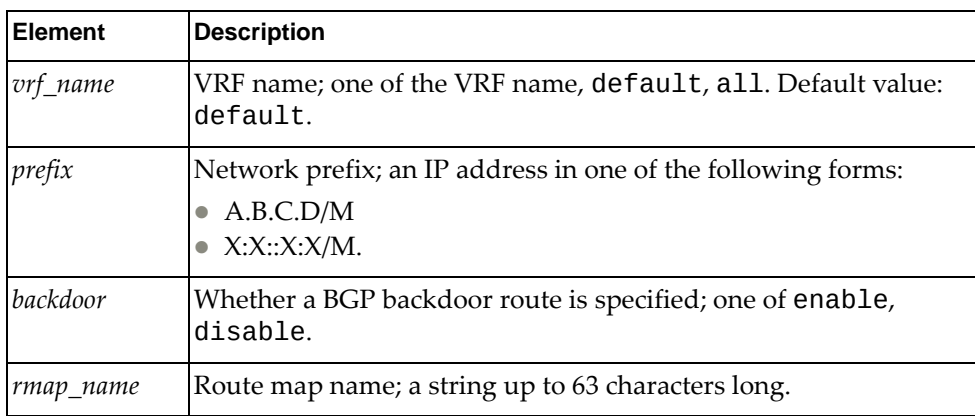

# **Get BGP Redistribute Configuration**

Get the BGP network redistribute configuration.

### *Request*

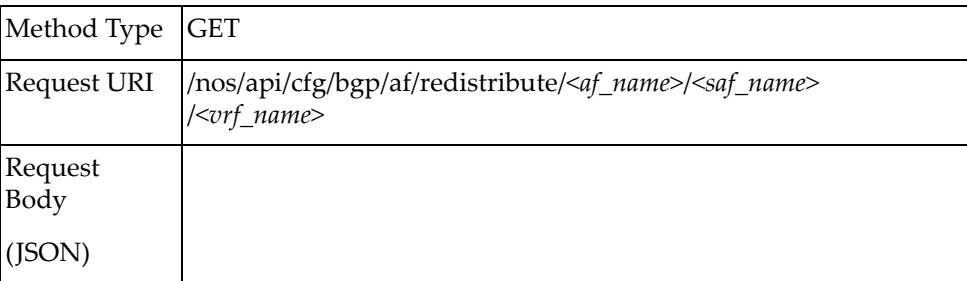

### where:

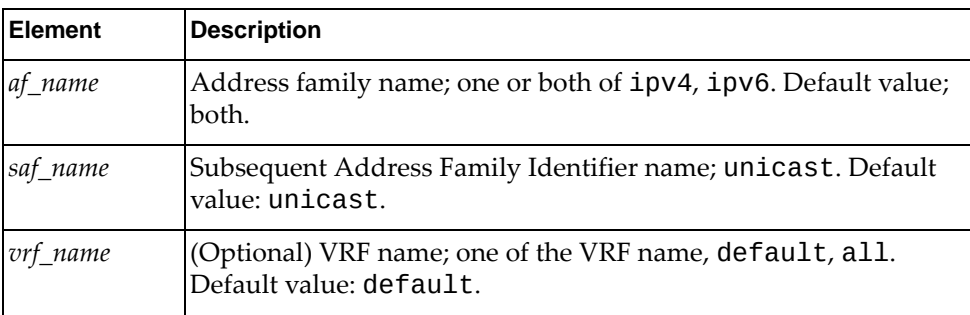

### *Response*

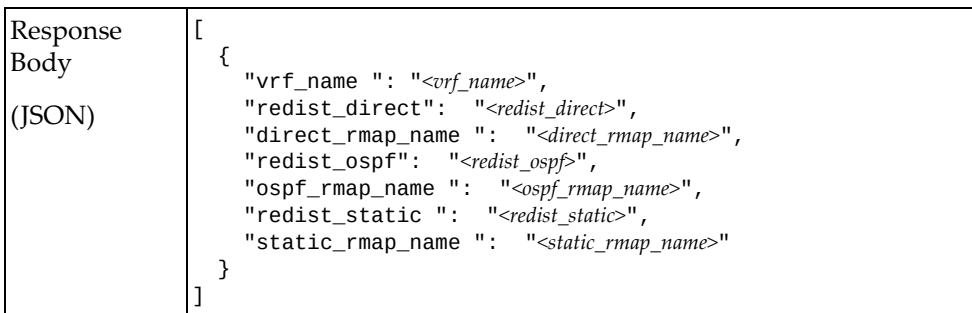

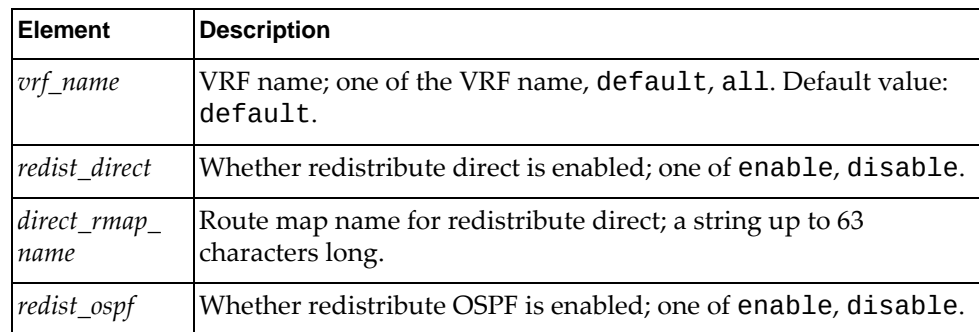

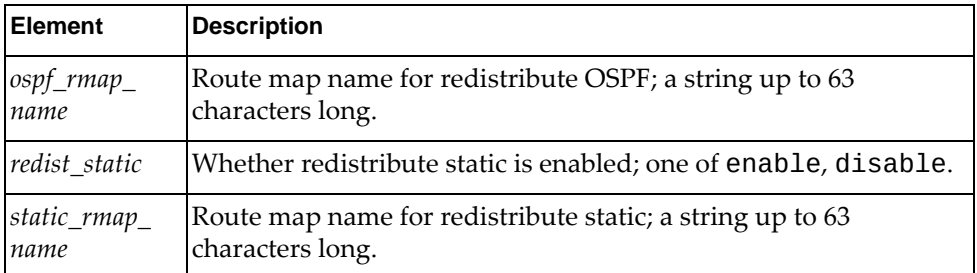

# **Get BGP Neighbor Configuration**

Get the BGP network neighbor configuration.

## *Request*

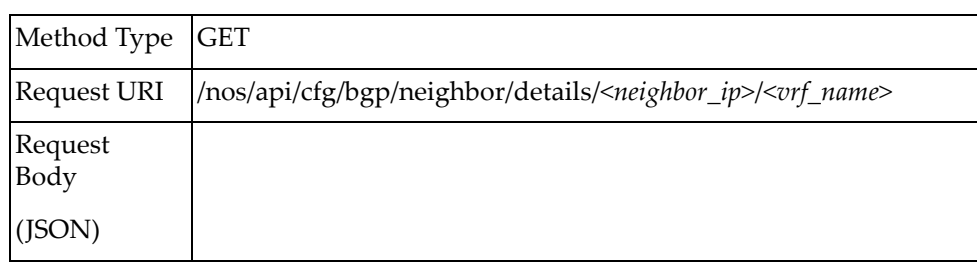

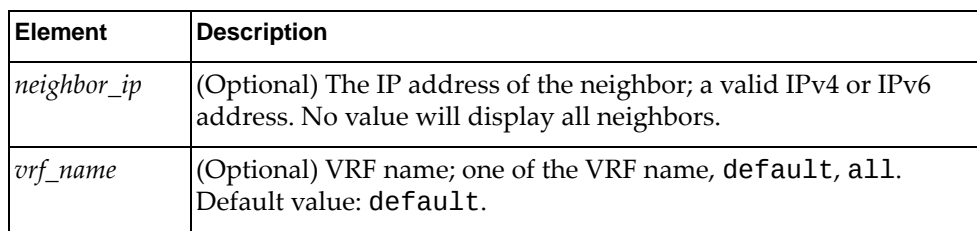

### *Response*

```
Response
Body
(JSON)
                [
                   {
                 "neighbor": "<neighbor>",
                 "vrfname": "<vrfname>",
                 "remote as": "<remote as>",
                 "local as": "<local as>",
                     "address family": "<address family>",
                     "advertisement interval": "<advertisement interval>",
                     "bfd": "<bfd>",
                     "connection retry time": "<connection retry time>",
                     "description": "<description>",
                     "disallow infinite holdtime": "<disallow infinite holdtime>",
                     "do not capability negociate": "<do not capability negociate>",
                     "advertise dynamic capability": "<advertise dynamic
                capability>",
                     "EBGP multihop": "<EBGP multihop>",
                     "remote private as": "<remote private as>",
                     "maximum peers": "<maximum peers>",
                     "password": "<password>",
                     "shutdown": "<shutdown>",
                     "peer holdtime": "<peer holdtime>",
                     "peer keepalive": "<peer keepalive>",
                     "connection-mode passive": "<connection‐mode passive>",
                     "ttl security hops": "<ttl security hops>",
                     "update-source": "<update‐source>",
                     "weight": "<weight>",
                     "allow as in": "<allow as in>",
                     "default originate": "<default originate>",
                     "default originate rmap": "<default originate rmap>",
                     "prefix-list in": "<prefix‐list in>",
                 "prefix-list out": "<prefix‐list out>",
                 "maximum-prefix": "<maximum‐prefix>",
                     "maximum-prefix warning": "<maximum‐prefix warning>",
                     "maximum-prefix threshold percent": "<maximum‐prefix
                threshold percent>",
                     "next-hop-self": "<next-hop-self>",
                     "filter-list in": "<filter‐list in>",
                     "filter-list out": "<filter‐list out>",
                     "route-map in": "<route‐map in>",
                     "route-map out": "<route‐map out>",
                     "route reflector client": "<route reflector client>",
                     "send community": "<send community>",
                     "send community extended": "<send community extended>",
                     "soft reconfiguration inbound": "<soft reconfiguration
                inbound>",
                     "unsuppress-map": "<unsuppress‐map>"
                   }
                ]
```
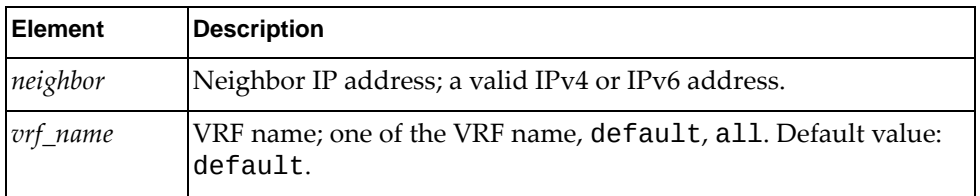

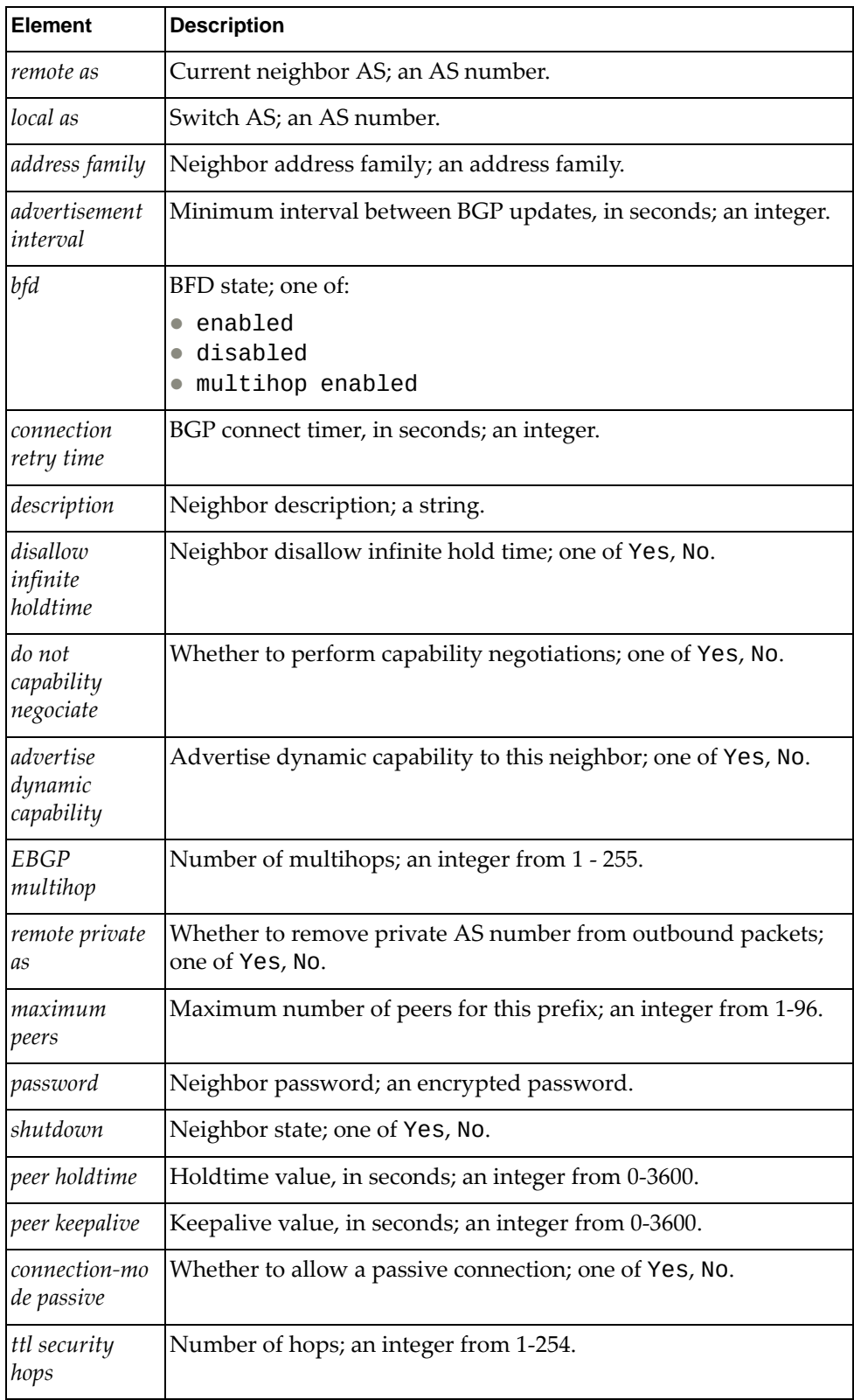

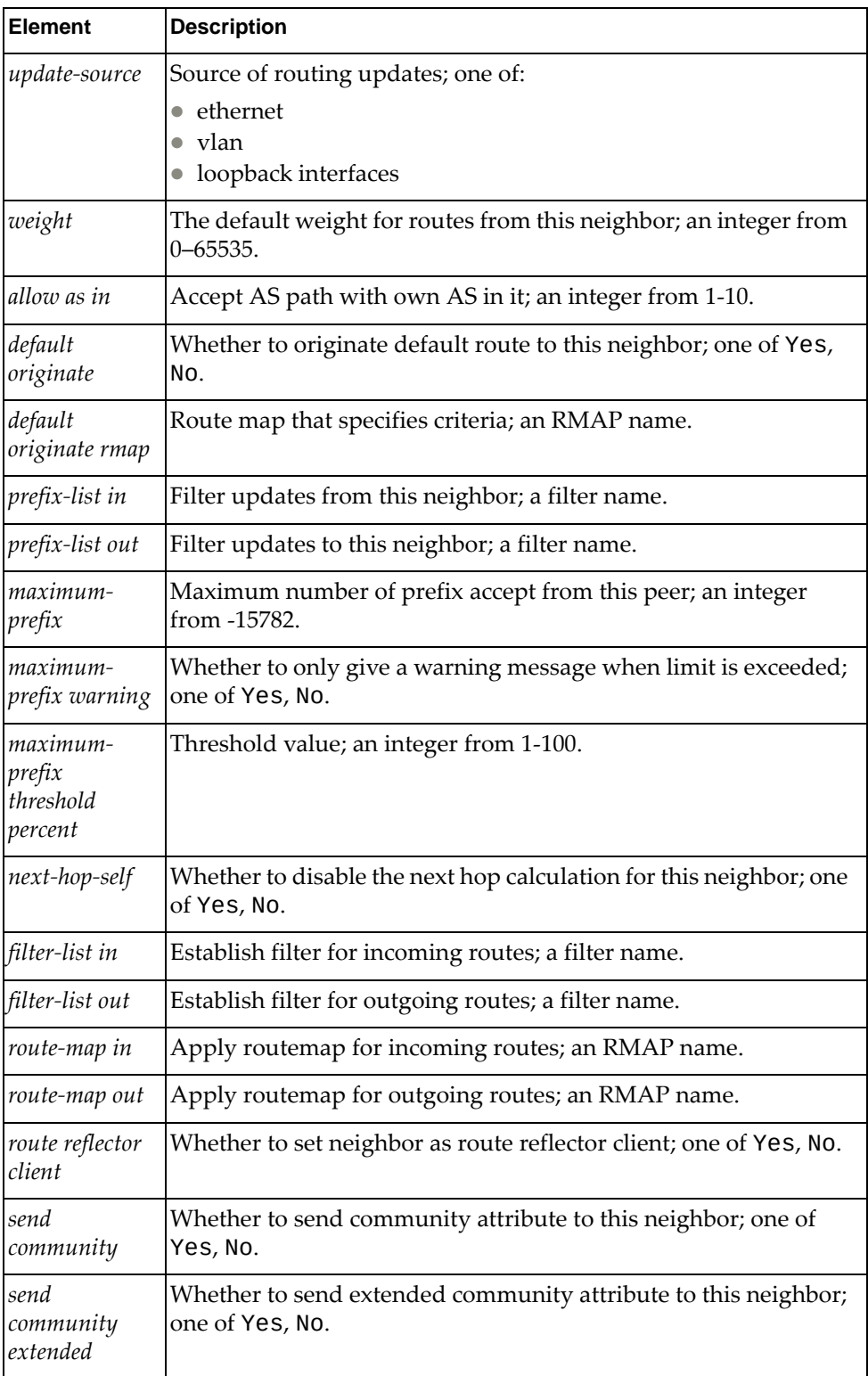

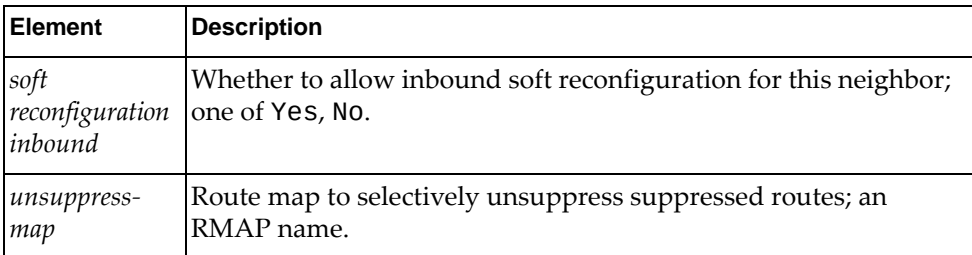

# **DHCP**

The following DHCP URIs are available:

- /nos/api/cfg/dhcp GET, PUT /nos/api/cfg/dhcp\_client/interface GET /nos/api/cfg/dhcp\_client/interface/*<if\_name>* PUT /nos/api/cfg/dhcp\_client/interface/class\_id/*<if\_name>* DELETE • /nos/api/cfg/dhcp\_relay GET, PUT /nos/api/cfg/dhcp\_relay/interface GET /nos/api/cfg/dhcp\_relay/interface/*<if\_name>* GET, PUT
- /nos/api/cfg/dhcp\_relay/interface/*<if\_name>*/*<relay\_address>* DELETE

The following STP interface property commands are available:

- Get STP [Properties](#page-123-0) for All Interfaces
- Update DHCP Client Feature [Property](#page-252-0)
- Get DHCP Client [Properties](#page-253-0) of All Interfaces
- Update DHCP Client Interface [Properties](#page-254-0)
- Delete the Vendor Class [Identifier](#page-256-0) of an Interface
- Get the Global DHCP Relay Service [Property](#page-257-0)
- Update the Global DHCP Relay Service [Property](#page-258-0)
- Get the DHCP Relay [Properties](#page-259-0) of All Interfaces
- Get DHCP Relay Interface [Properties](#page-260-0)
- Update DHCP Relay Interface [Properties](#page-262-0)
- Delete DHCP Relay Interface [Properties](#page-264-0)

# **Get the Global DHCP Client Feature Property**

Get the global DHCP client feature property (whether or not DHCP is globally enabled).

### *Request*

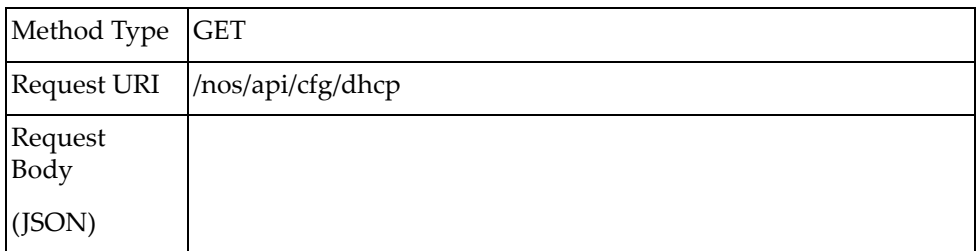

### *Response*

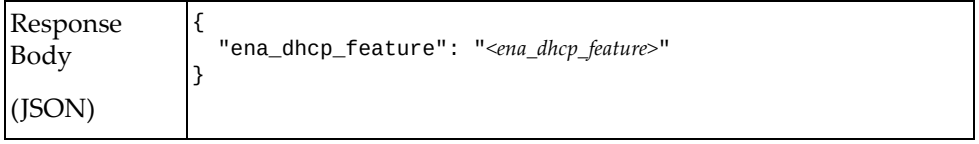

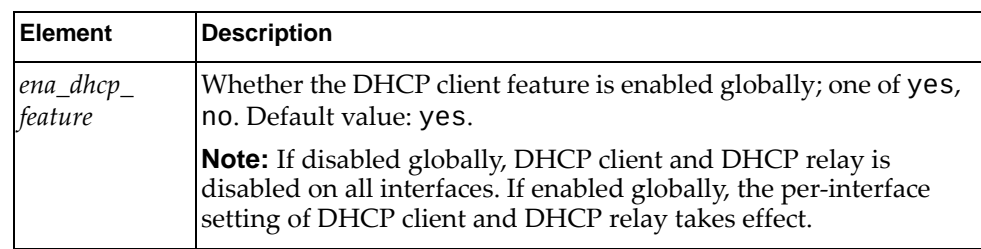
## **Update DHCP Client Feature Property**

Set the global DHCP client feature property (whether or not DHCP is globally enabled).

### *Request*

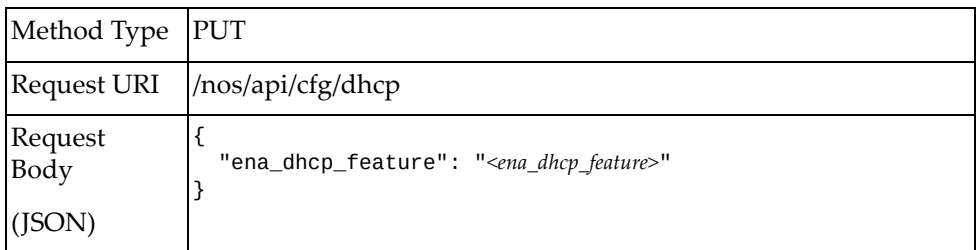

#### where:

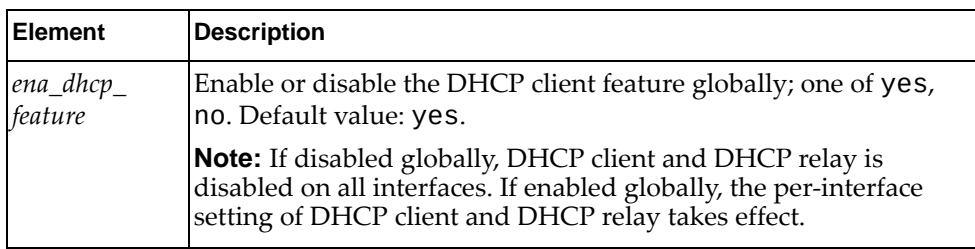

### *Response*

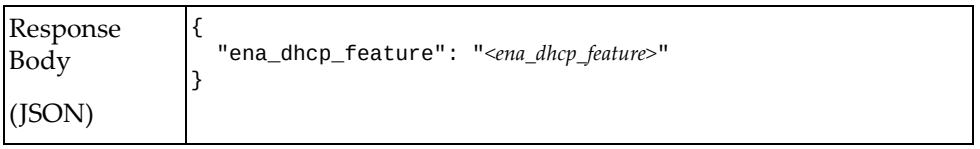

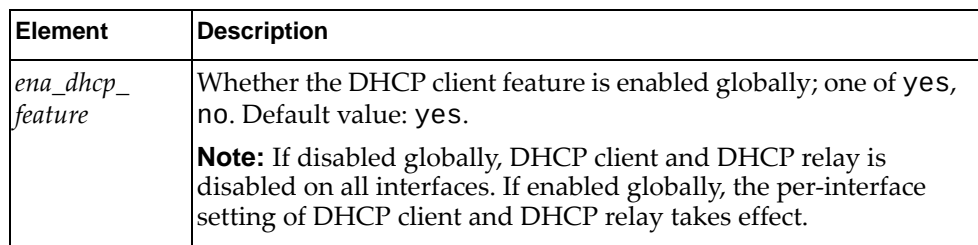

## **Get DHCP Client Properties of All Interfaces**

Get DHCP client properties of all interfaces.

## *Request*

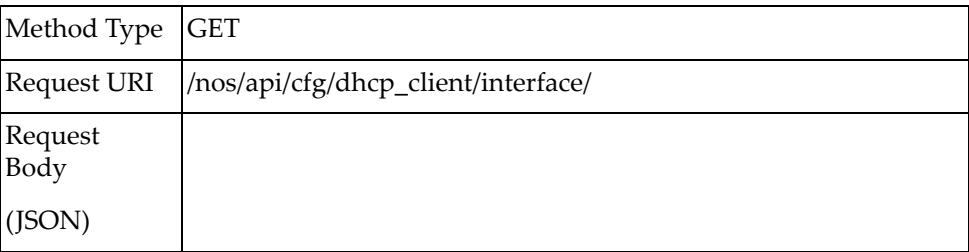

### *Response*

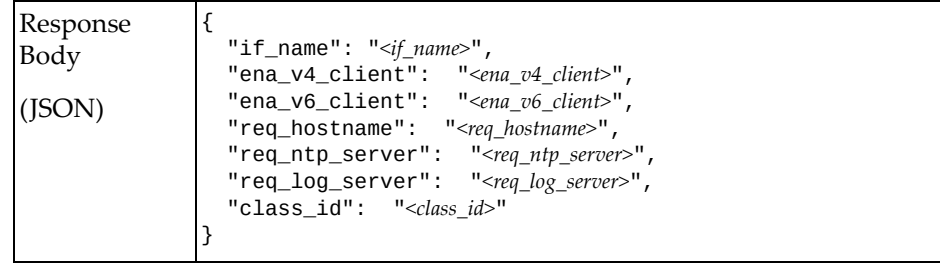

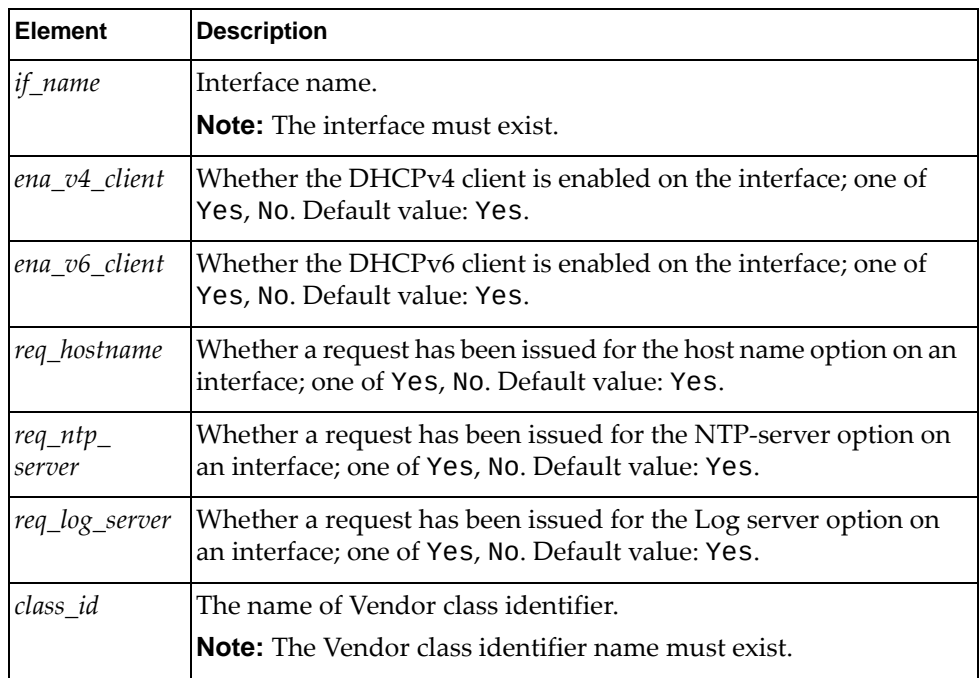

# **Update DHCP Client Interface Properties**

Get DHCP client properties of a specific interface.

## *Request*

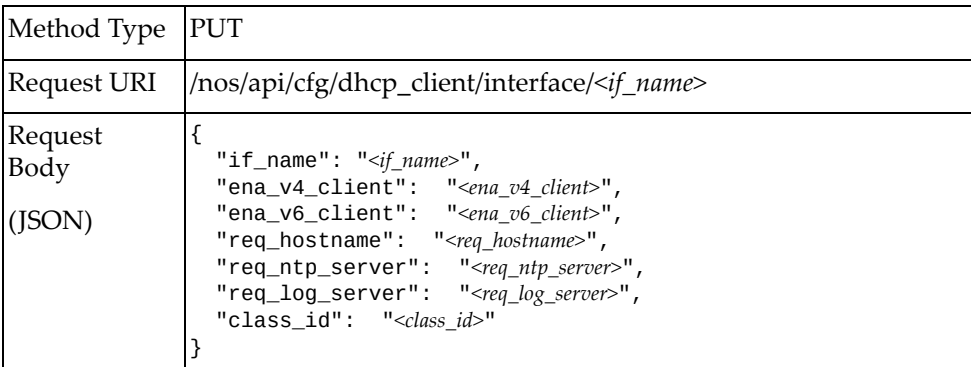

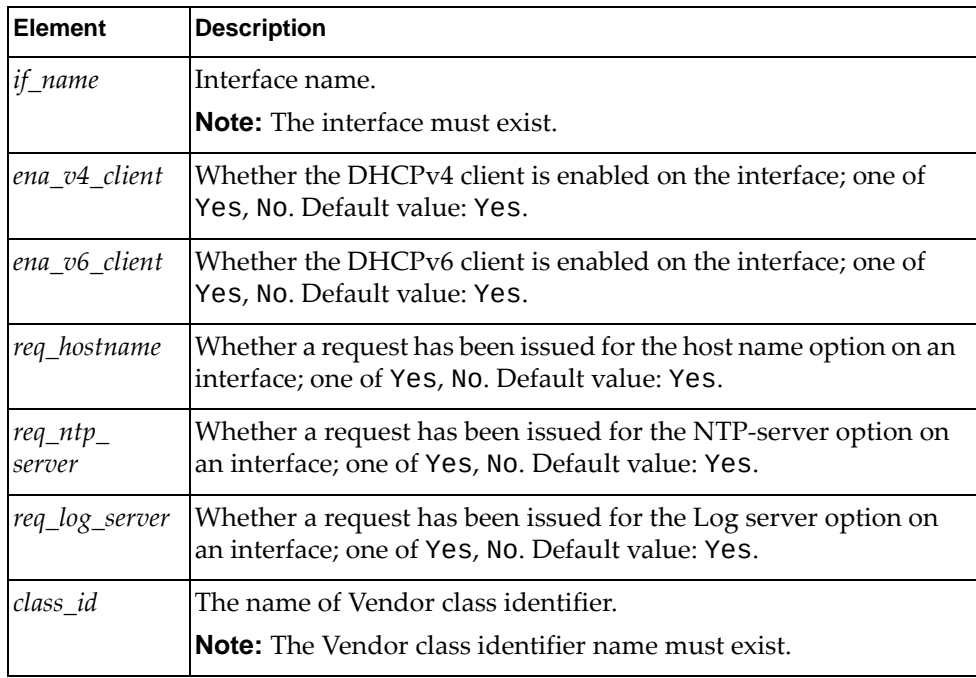

## *Response*

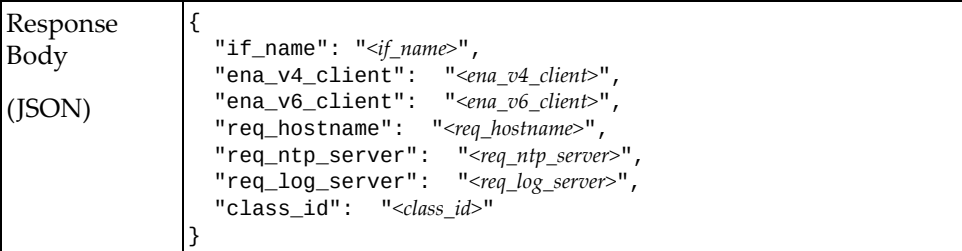

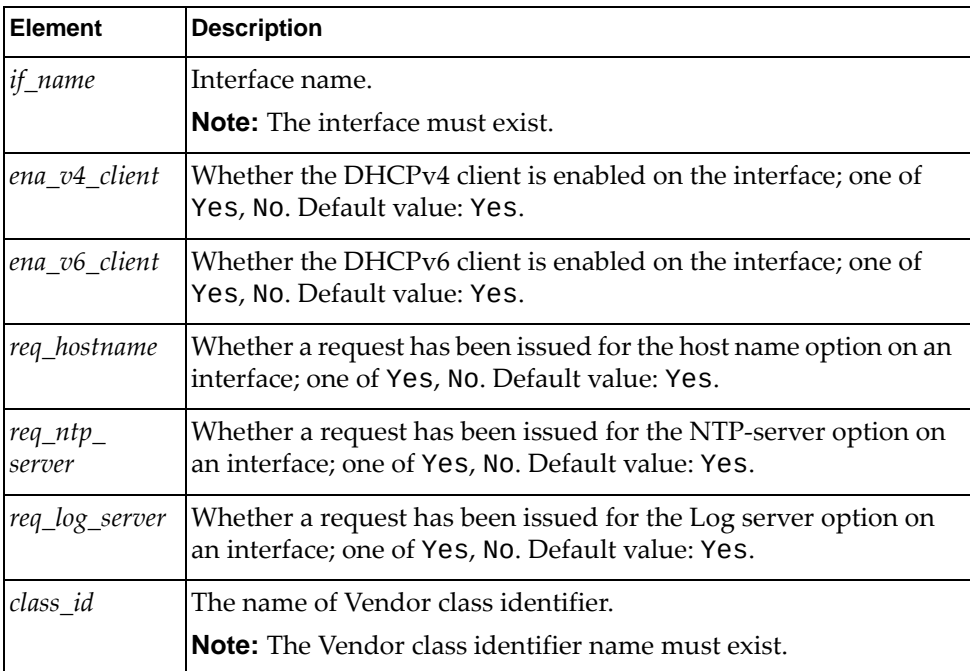

## **Delete the Vendor Class Identifier of an Interface**

Delete the vendor class identifier of a specific interface.

## *Request*

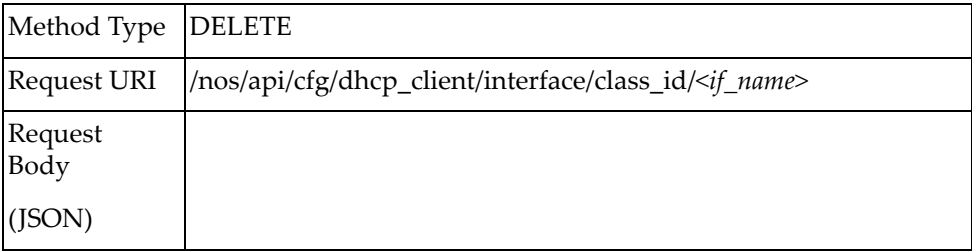

#### where:

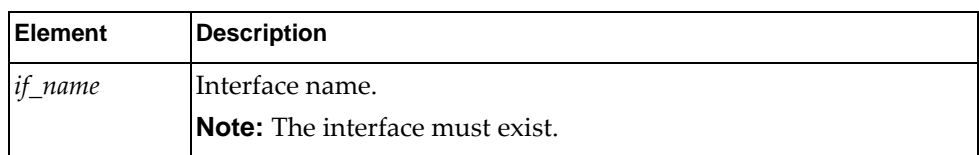

### *Response*

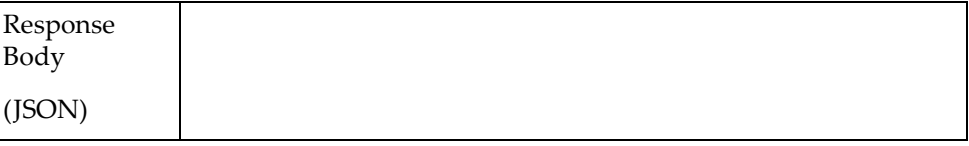

## **Get the Global DHCP Relay Service Property**

Get the global DHCP relay service property (whether the relay service has been enabled globally) class identifier of a specific interfaces.

### *Request*

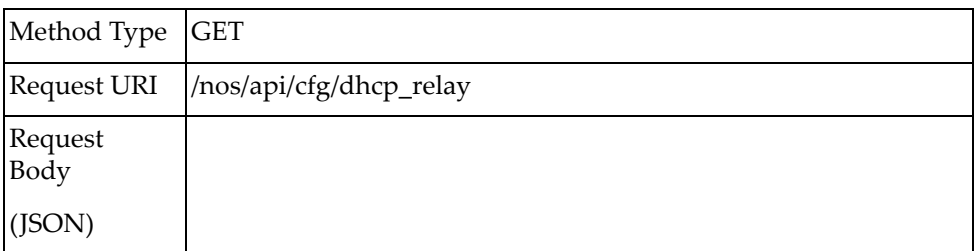

### *Response*

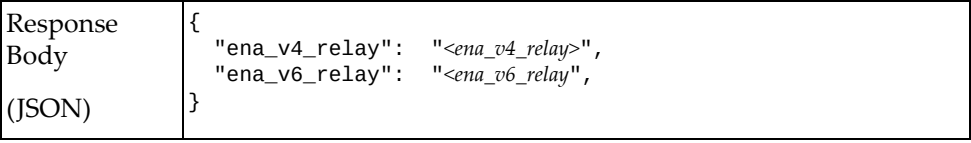

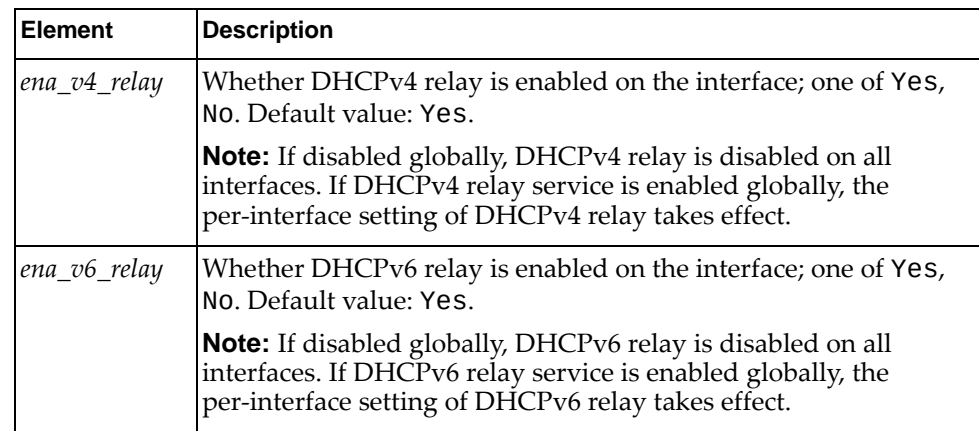

## **Update the Global DHCP Relay Service Property**

Update the global DHCP relay service property (whether the relay service has been enabled globally) class identifier of a specific interfaces.

### *Request*

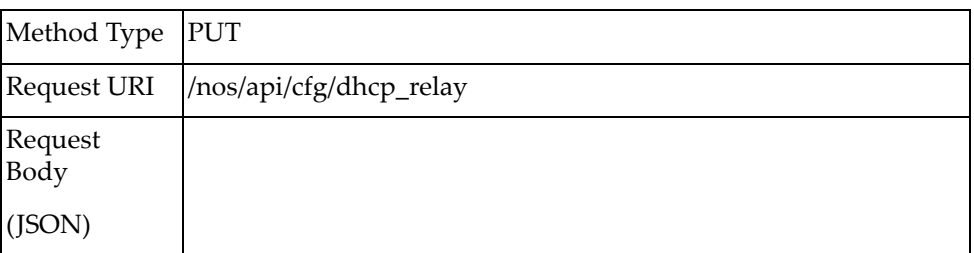

### *Response*

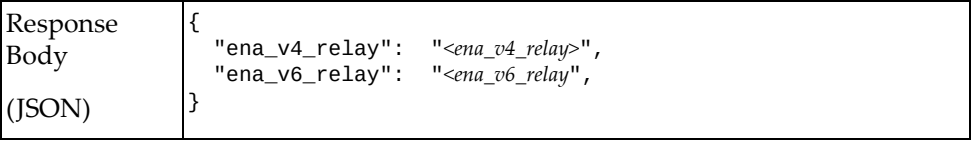

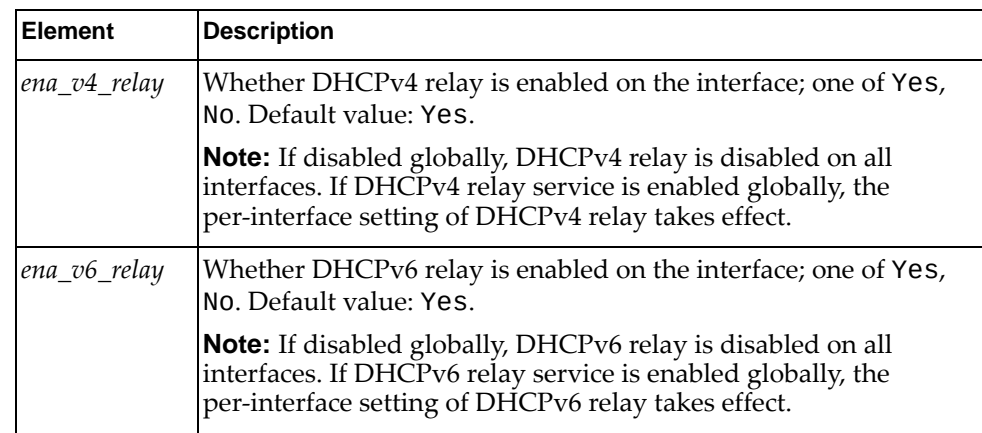

## **Get the DHCP Relay Properties of All Interfaces**

Get the DHCP relay properties for all interfaces.

## *Request*

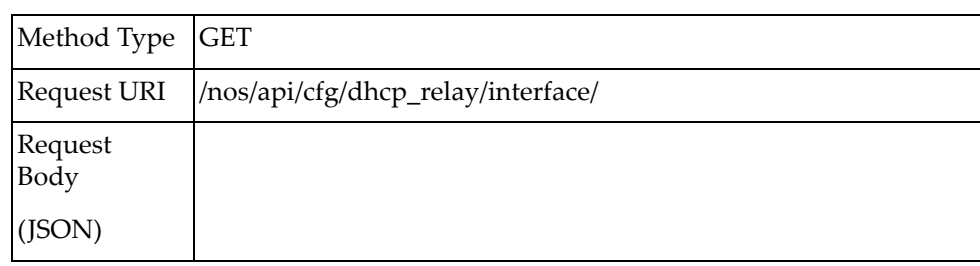

### *Response*

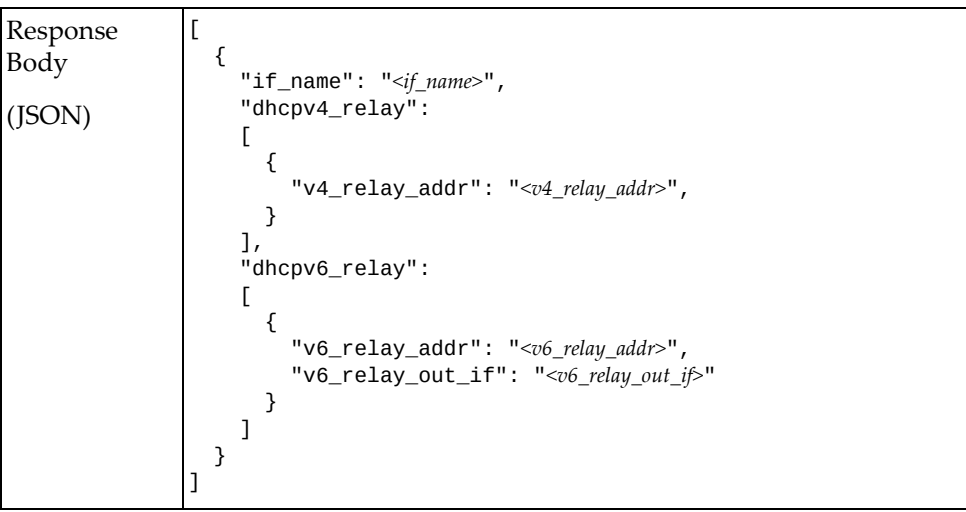

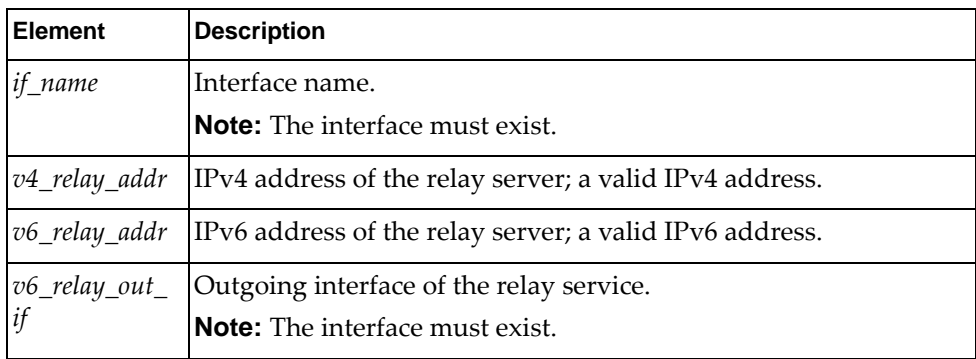

## **Get DHCP Relay Interface Properties**

Get the DHCP relay interface properties for a specific interfaces.

## *Request*

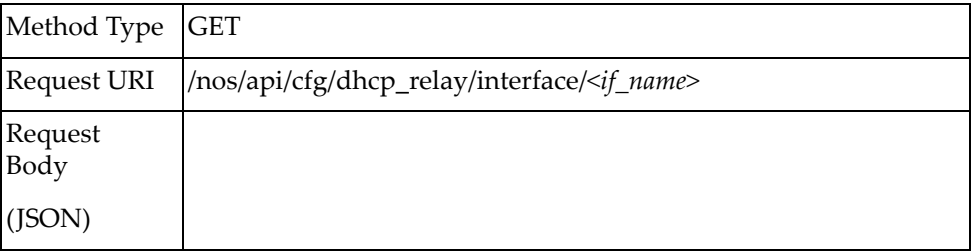

#### where:

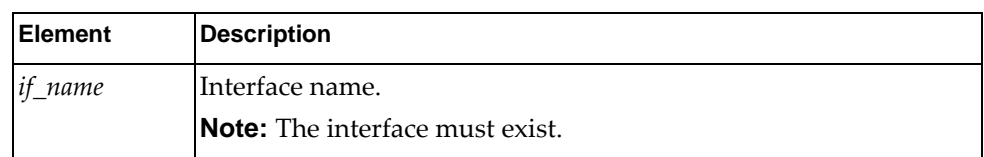

### *Response*

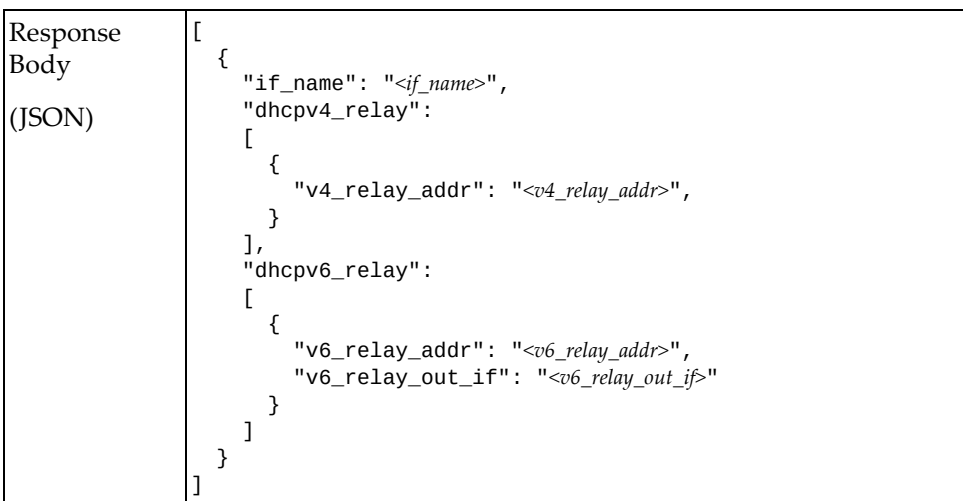

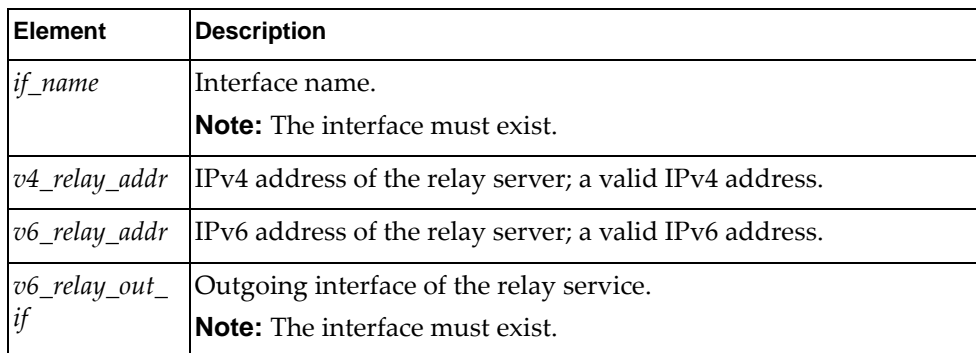

#### **Notes:**

- The response body will be empty if no DHCP relay configuration has been made on the specified interface.
- Only the what is configured will be displayed. For example, if no dhcpv6\_relay is configured, none will be displayed.

## **Update DHCP Relay Interface Properties**

Update the DHCP relay interface properties for a specific interface.

## *Request*

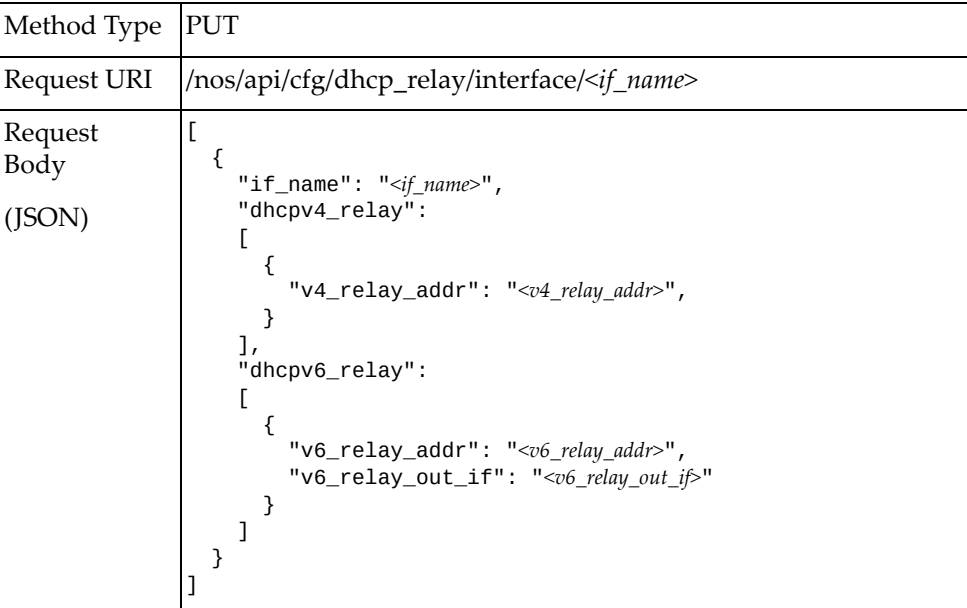

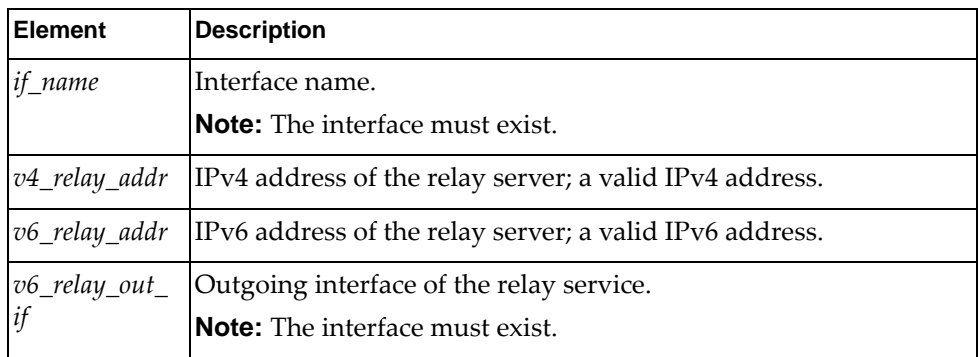

## *Response*

```
Response
Body
(JSON)
                \lbrack {
                  "if_name": "<if_name>", 
                  "dhcpv4_relay":
                 \overline{\phantom{a}} {
                           "v4_relay_addr": "<v4_relay_addr>",
                        }
                  ],
                  "dhcpv6_relay":
                     \mathbf{r} {
                  "v6_relay_addr": "<v6_relay_addr>",
                  "v6_relay_out_if": "<v6_relay_out_if>"
                        }
                      ]
                   }
                \overline{1}
```
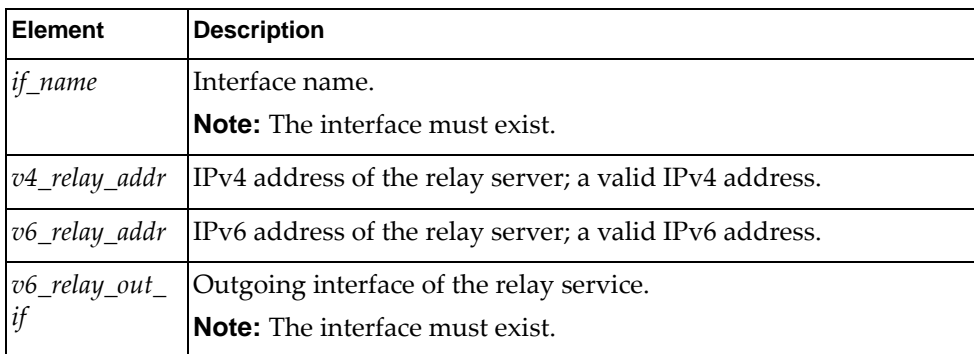

## **Delete DHCP Relay Interface Properties**

Delete the DHCP relay interface properties for a specific interface.

## *Request*

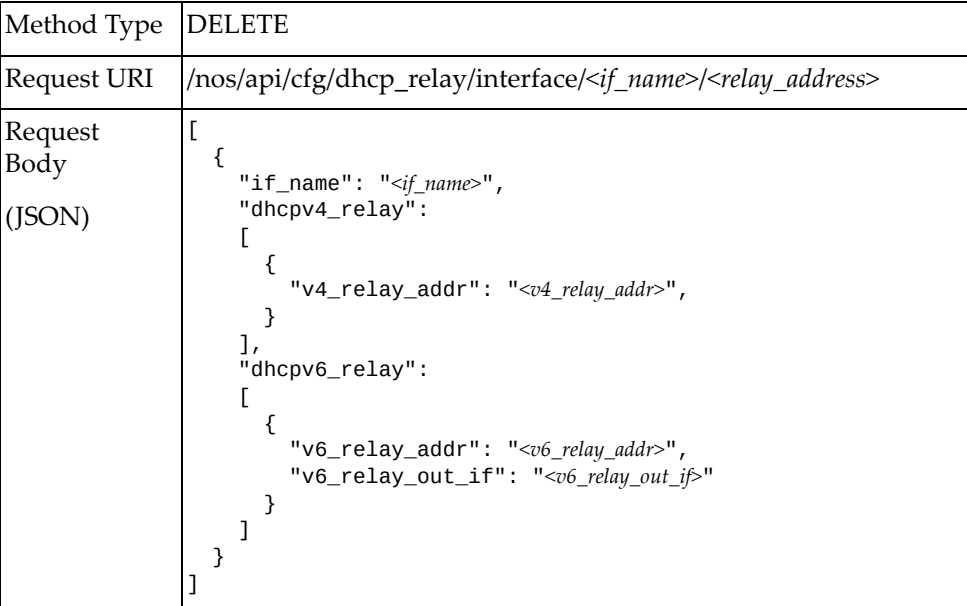

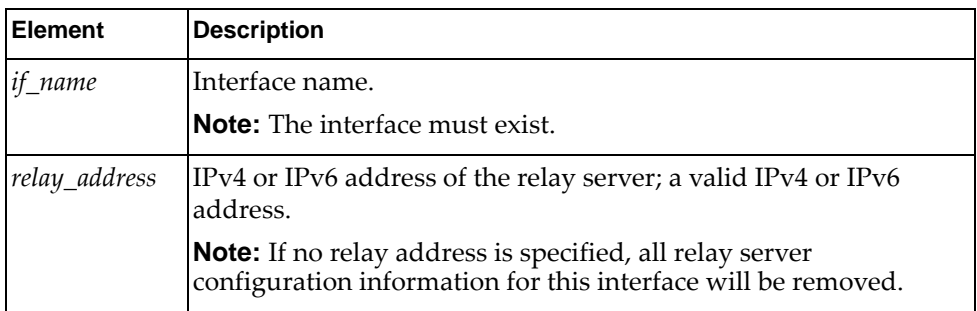

## *Response*

```
Response
Body
(JSON)
                \lbrack {
                  "if_name": "<if_name>", 
                  "dhcpv4_relay":
                 \overline{\phantom{a}} {
                           "v4_relay_addr": "<v4_relay_addr>",
                        }
                  ],
                  "dhcpv6_relay":
                     \mathbf{r} {
                  "v6_relay_addr": "<v6_relay_addr>",
                  "v6_relay_out_if": "<v6_relay_out_if>"
                         }
                      ]
                    }
                \overline{1}
```
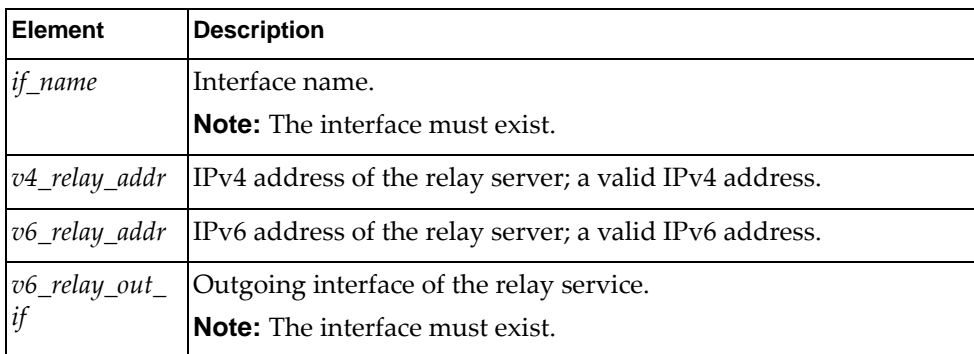

## **STP**

The following Spanning Tree Protocol (STP) URIs are available:

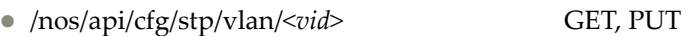

- /nos/api/cfg/stp/interface/*<if\_name>* GET, PUT
- /nos/api/cfg/stp/interface/*<if\_name>*/vlan/*<vlan\_id>* GET, PUT

The following STP commands are available:

- Get STP [Properties](#page-267-0) Per VLAN
- **Set STP [Properties](#page-268-0) Per VLAN**
- Get STP Interface [Properties](#page-269-0)
- Update STP Interface [Properties](#page-270-0)
- Get STP Interface VLAN [Properties](#page-271-0)
- Update STP Interface VLAN [Properties](#page-272-0)

## <span id="page-267-0"></span>**Get STP Properties Per VLAN**

Get STP parameters for each VLAN.

**Note:** This is designed only for rapid Per VLAN Spanning Tree (PVST) mode.

## *Request*

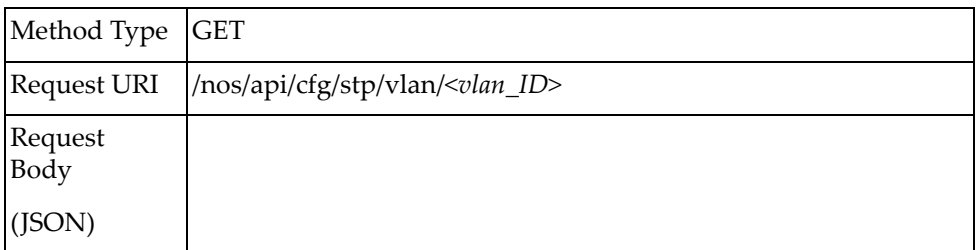

where:

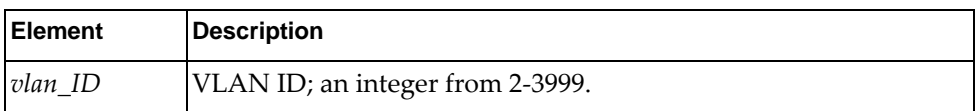

## *Response*

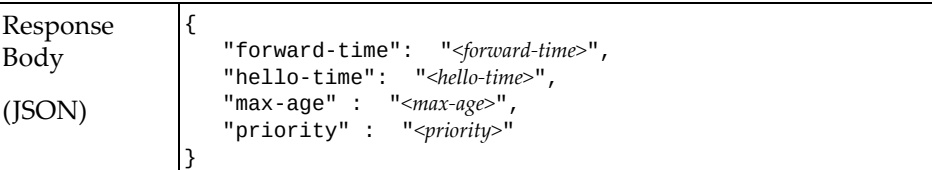

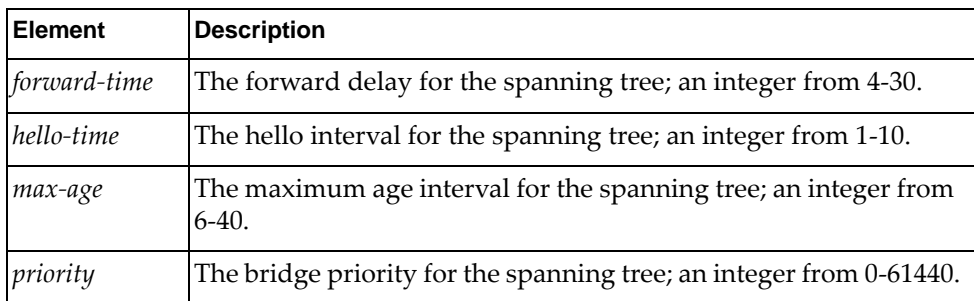

## <span id="page-268-0"></span>**Set STP Properties Per VLAN**

Set STP parameters for each VLAN.

**Note:** This is designed only for rapid Per VLAN Spanning Tree (PVST) mode.

### *Request*

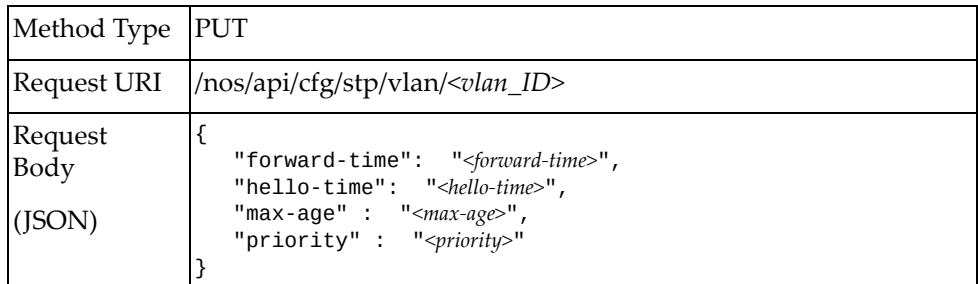

#### where:

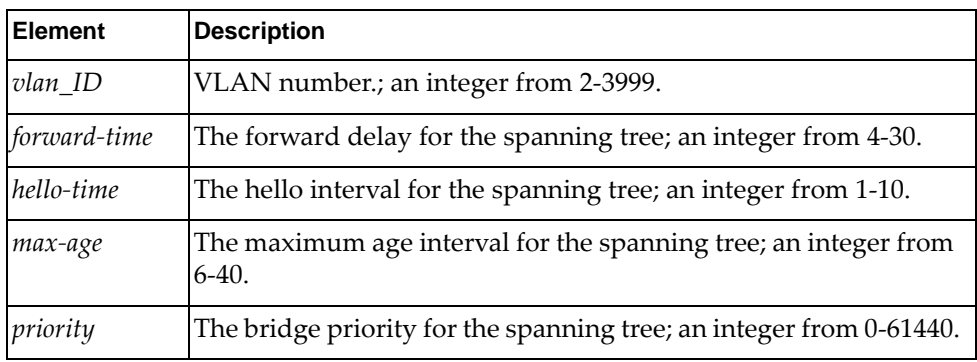

### *Response*

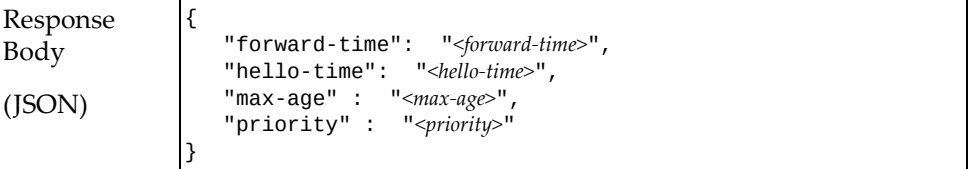

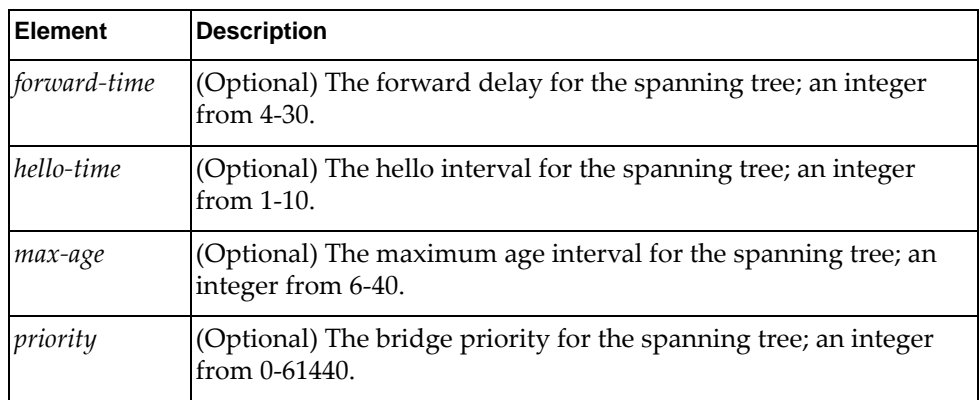

## <span id="page-269-0"></span>**Get STP Interface Properties**

Get the STP properties of the specified interface. **Note:** These properties are supported by all STP modes.

## *Request*

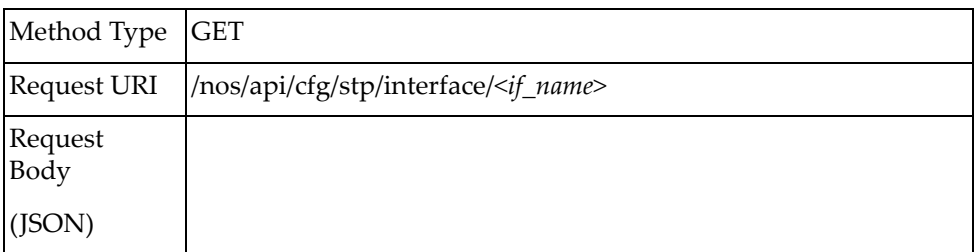

#### where:

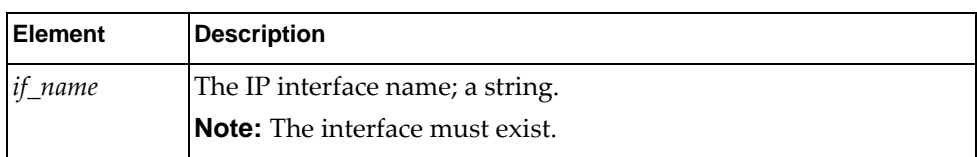

### *Response*

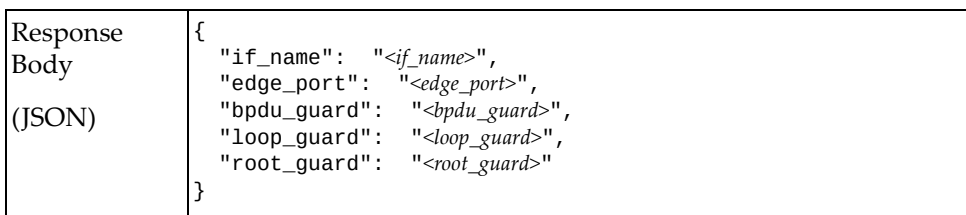

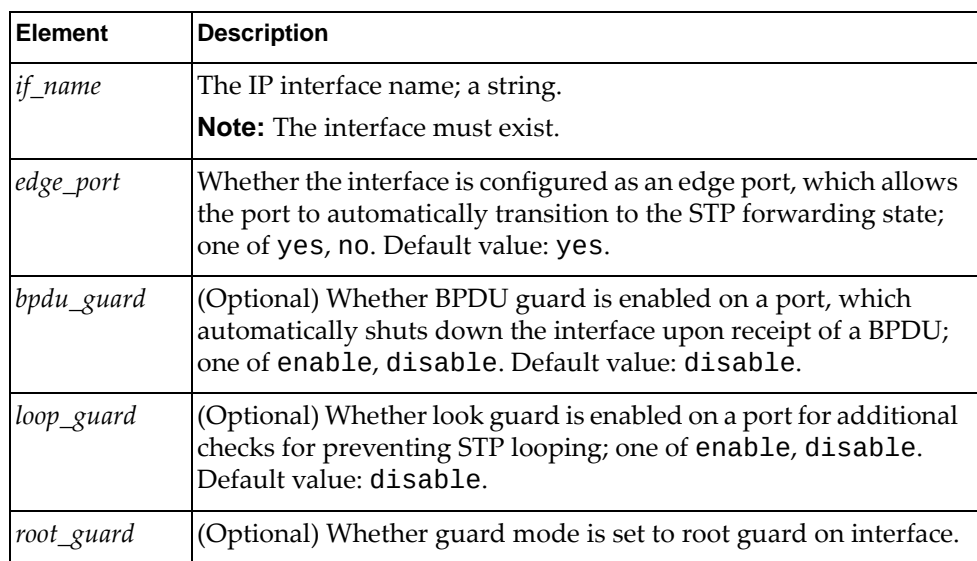

## <span id="page-270-0"></span>**Update STP Interface Properties**

Update the STP properties of the specified interface. **Note:** These properties are supported by all STP modes.

### *Request*

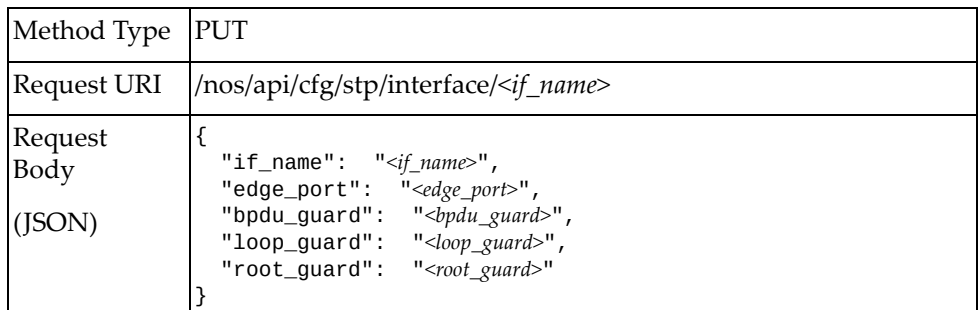

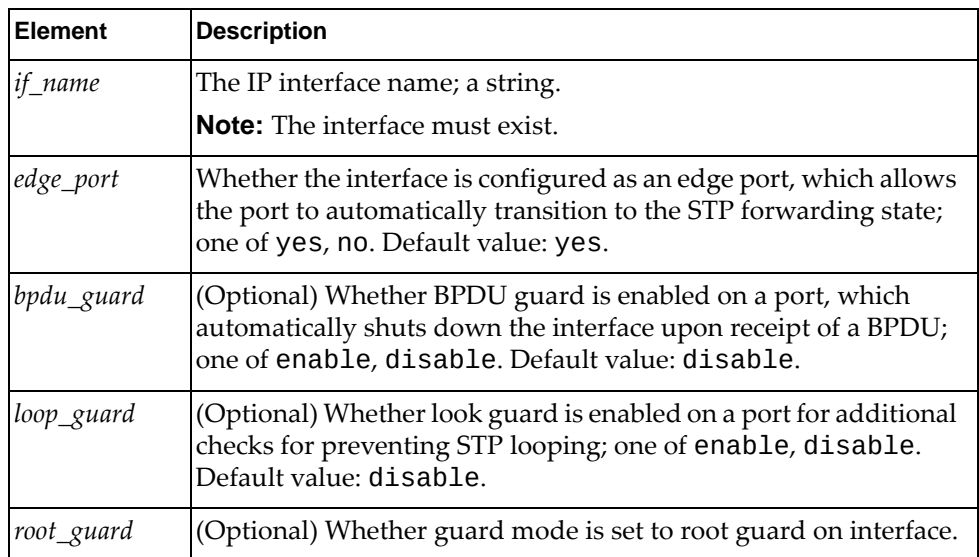

## <span id="page-271-0"></span>**Get STP Interface VLAN Properties**

Get the STP interface VLAN properties of the specified interface and VLAN. **Note:** This is designed only for rapid Per VLAN Spanning Tree (PVST) mode.

### *Request*

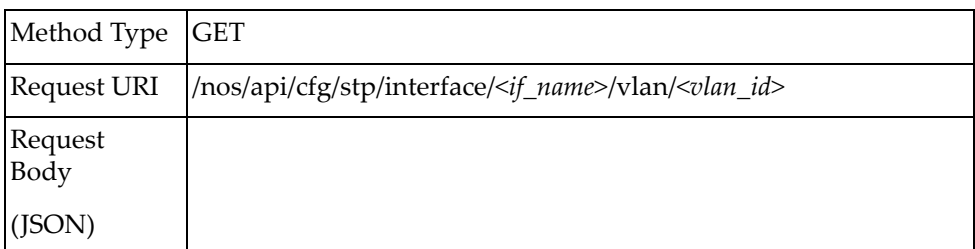

#### where:

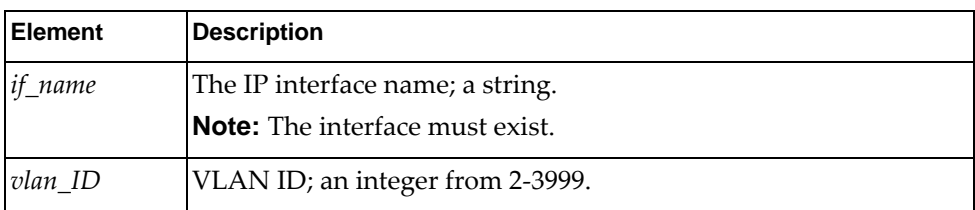

### *Response*

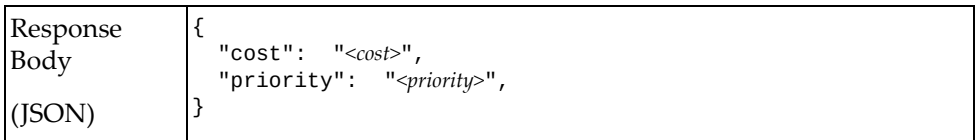

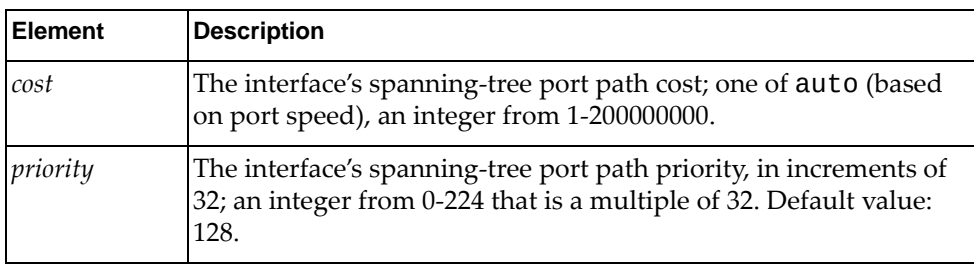

## <span id="page-272-0"></span>**Update STP Interface VLAN Properties**

Update the STP interface VLAN properties of the specified interface and VLAN. **Note:** This is designed only for rapid Per VLAN Spanning Tree (PVST) mode.

### *Request*

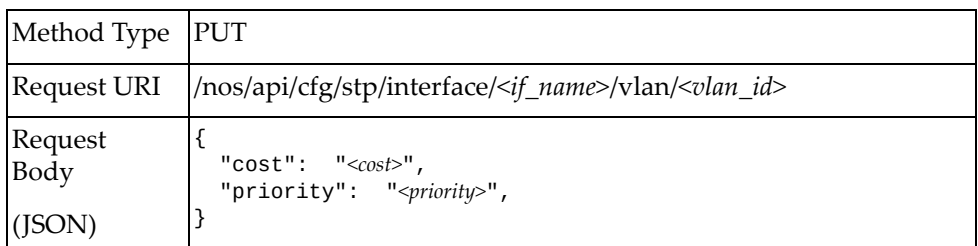

#### where:

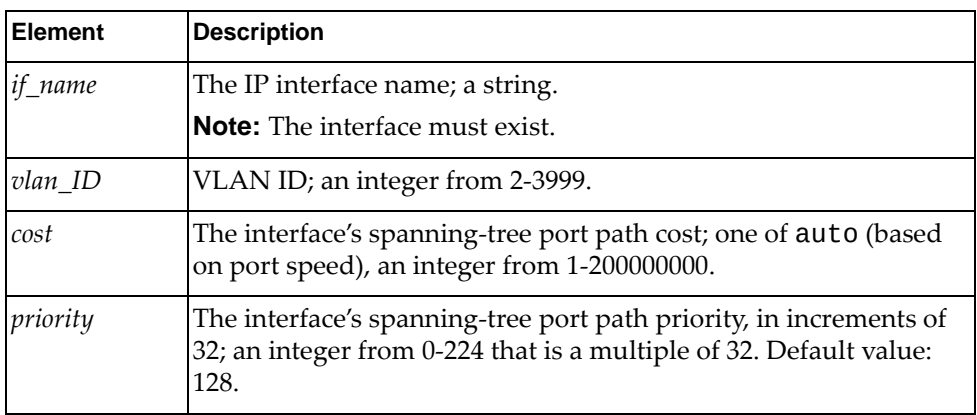

### *Response*

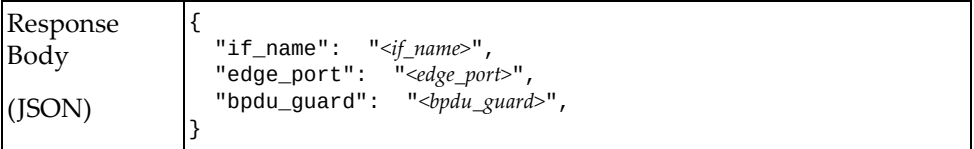

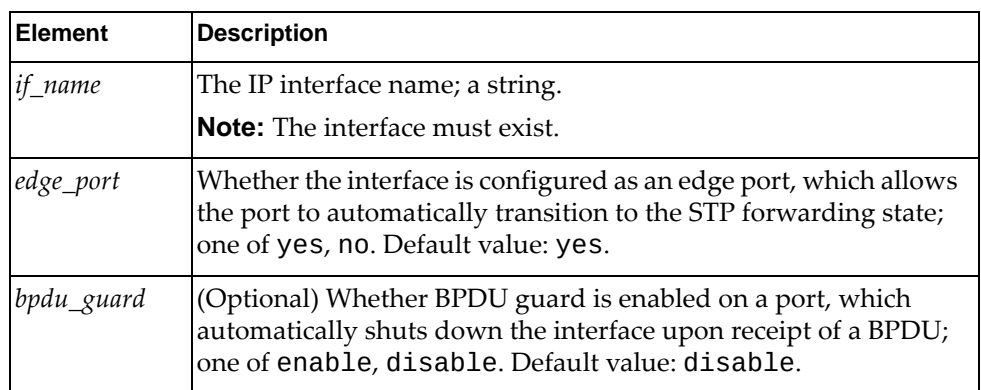

# **Appendix A. Getting Help and Technical Assistance**

If you need help, service, or technical assistance or just want more information about Lenovo products, you will find a wide variety of sources available from Lenovo to assist you.

Use this information to obtain additional information about Lenovo and Lenovo products, and determine what to do if you experience a problem with your Lenovo system or optional device.

**Note:** This section includes references to IBM web sites and information about obtaining service. IBM is Lenovoʹs preferred service provider for the System x, Flex System, and NeXtScale System products.

Before you call, make sure that you have taken these steps to try to solve the problem yourself.

If you believe that you require warranty service for your Lenovo product, the service technicians will be able to assist you more efficiently if you prepare before you call.

- Check all cables to make sure that they are connected.
- Check the power switches to make sure that the system and any optional devices are turned on.
- Check for updated software, firmware, and operating-system device drivers for your Lenovo product. The Lenovo Warranty terms and conditions state that you, the owner of the Lenovo product, are responsible for maintaining and updating all software and firmware for the product (unless it is covered by an additional maintenance contract). Your service technician will request that you upgrade your software and firmware if the problem has a documented solution within a software upgrade.
- If you have installed new hardware or software in your environment, check the IBM [ServerProven](http://www-03.ibm.com/systems/info/x86servers/serverproven/compat/us) website to make sure that the hardware and software is supported by your product.
- Go to the IBM [Support](https://www-947.ibm.com/support/entry/myportal) portal to check for information to help you solve the problem.
- Gather the following information to provide to the service technician. This data will help the service technician quickly provide a solution to your problem and ensure that you receive the level of service for which you might have contracted.
	- Hardware and Software Maintenance agreement contract numbers, if applicable
	- Machine type number (if applicable–Lenovo 4‐digit machine identifier)
	- Model number
	- Serial number
	- Current system UEFI and firmware levels
	- Other pertinent information such as error messages and logs

 Start the process of determining a solution to your problem by making the pertinent information available to the service technicians. The IBM service technicians can start working on your solution as soon as you have completed and submitted an Electronic Service Request.

You can solve many problems without outside assistance by following the troubleshooting procedures that Lenovo provides in the online help or in the Lenovo product documentation. The Lenovo product documentation also describes the diagnostic tests that you can perform. The documentation for most systems, operating systems, and programs contains troubleshooting procedures and explanations of error messages and error codes. If you suspect a software problem, see the documentation for the operating system or program.

## **Appendix B. Notices**

Lenovo may not offer the products, services, or features discussed in this document in all countries. Consult your local Lenovo representative for information on the products and services currently available in your area.

Any reference to a Lenovo product, program, or service is not intended to state or imply that only that Lenovo product, program, or service may be used. Any functionally equivalent product, program, or service that does not infringe any Lenovo intellectual property right may be used instead. However, it is the userʹs responsibility to evaluate and verify the operation of any other product, program, or service.

Lenovo may have patents or pending patent applications covering subject matter described in this document. The furnishing of this document does not give you any license to these patents. You can send license inquiries, in writing, to:

Lenovo (United States), Inc. 1009 Think Place ‐ Building One Morrisville, NC 27560 U.S.A.

Attention: Lenovo Director of Licensing

LENOVO PROVIDES THIS PUBLICATION "AS IS" WITHOUT WARRANTY OF ANY KIND, EITHER EXPRESS OR IMPLIED, INCLUDING, BUT NOT LIMITED TO, THE IMPLIED WARRANTIES OF NON‐INFRINGEMENT, MERCHANTABILITY OR FITNESS FOR A PARTICULAR PURPOSE. Some jurisdictions do not allow disclaimer of express or implied warranties in certain transactions, therefore, this statement may not apply to you.

This information could include technical inaccuracies or typographical errors. Changes are periodically made to the information herein; these changes will be incorporated in new editions of the publication. Lenovo may make improvements and/or changes in the product(s) and/or the program(s) described in this publication at any time without notice.

The products described in this document are not intended for use in implantation or other life support applications where malfunction may result in injury or death to persons. The information contained in this document does not affect or change Lenovo product specifications or warranties.

Nothing in this document shall operate as an express or implied license or indemnity under the intellectual property rights of Lenovo or third parties. All information contained in this document was obtained in specific environments and is presented as an illustration. The result obtained in other operating environments may vary.

Lenovo may use or distribute any of the information you supply in any way it believes appropriate without incurring any obligation to you.

Any references in this publication to non‐Lenovo Web sites are provided for convenience only and do not in any manner serve as an endorsement of those Web sites. The materials at those Web sites are not part of the materials for this Lenovo product, and use of those Web sites is at your own risk.

Any performance data contained herein was determined in a controlled environment. Therefore, the result obtained in other operating environments may vary significantly. Some measurements may have been made on development-level systems and there is no guarantee that these measurements will be the same on generally available systems. Furthermore, some measurements may have been estimated through extrapolation. Actual results may vary. Users of this document should verify the applicable data for their specific environment.

# **Trademarks**

Lenovo, the Lenovo logo, Flex System, System x, NeXtScale System, and X‐Architecture are trademarks of Lenovo in the United States, other countries, or both.

Intel and Intel Xeon are trademarks of Intel Corporation in the United States, other countries, or both.

Internet Explorer, Microsoft, and Windows are trademarks of the Microsoft group of companies.

Linux is a registered trademark of Linus Torvalds.

Other company, product, or service names may be trademarks or service marks of others.

## **Important Notes**

Processor speed indicates the internal clock speed of the microprocessor; other factors also affect application performance.

CD or DVD drive speed is the variable read rate. Actual speeds vary and are often less than the possible maximum.

When referring to processor storage, real and virtual storage, or channel volume, KB stands for 1 024 bytes, MB stands for 1 048 576 bytes, and GB stands for 1 073 741 824 bytes.

When referring to hard disk drive capacity or communications volume, MB stands for 1 000 000 bytes, and GB stands for 1 000 000 000 bytes. Total user-accessible capacity can vary depending on operating environments.

Maximum internal hard disk drive capacities assume the replacement of any standard hard disk drives and population of all hard‐disk‐drive bays with the largest currently supported drives that are available from Lenovo.

Maximum memory might require replacement of the standard memory with an optional memory module.

Each solid‐state memory cell has an intrinsic, finite number of write cycles that the cell can incur. Therefore, a solid‐state device has a maximum number of write cycles that it can be subjected to, expressed as total bytes written (TBW). A device that has exceeded this limit might fail to respond to system‐generated commands or might be incapable of being written to. Lenovo is not responsible for replacement of a device that has exceeded its maximum guaranteed number of program/erase cycles, as documented in the Official Published Specifications for the device.

Lenovo makes no representations or warranties with respect to non‐Lenovo products. Support (if any) for the non‐Lenovo products is provided by the third party, not Lenovo.

Some software might differ from its retail version (if available) and might not include user manuals or all program functionality.

# **Recycling Information**

Lenovo encourages owners of information technology (IT) equipment to responsibly recycle their equipment when it is no longer needed. Lenovo offers a variety of programs and services to assist equipment owners in recycling their IT products. For information on recycling Lenovo products, go to:

<http://www.lenovo.com/recycling>

## **Particulate Contamination**

**Attention:** Airborne particulates (including metal flakes or particles) and reactive gases acting alone or in combination with other environmental factors such as humidity or temperature might pose a risk to the device that is described in this document.

Risks that are posed by the presence of excessive particulate levels or concentrations of harmful gases include damage that might cause the device to malfunction or cease functioning altogether. This specification sets forth limits for particulates and gases that are intended to avoid such damage. The limits must not be viewed or used as definitive limits, because numerous other factors, such as temperature or moisture content of the air, can influence the impact of particulates or environmental corrosives and gaseous contaminant transfer. In the absence of specific limits that are set forth in this document, you must implement practices that maintain particulate and gas levels that are consistent with the protection of human health and safety. If Lenovo determines that the levels of particulates or gases in your environment have caused damage to the device, Lenovo may condition provision of repair or replacement of devices or parts on implementation of appropriate remedial measures to mitigate such environmental contamination. Implementation of such remedial measures is a customer responsibility..

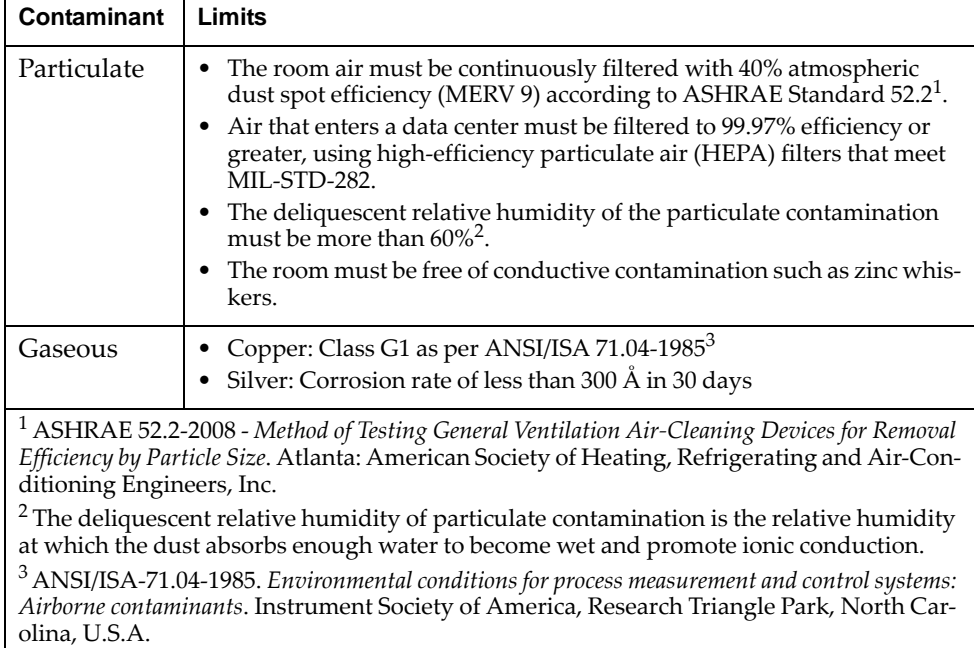

## **Telecommunication Regulatory Statement**

This product may not be certified in your country for connection by any means whatsoever to interfaces of public telecommunications networks. Further certification may be required by law prior to making any such connection. Contact a Lenovo representative or reseller for any questions.

## **Electronic Emission Notices**

When you attach a monitor to the equipment, you must use the designated monitor cable and any interference suppression devices that are supplied with the monitor.

### **Federal Communications Commission (FCC) Statement**

**Note:** This equipment has been tested and found to comply with the limits for a Class A digital device, pursuant to Part 15 of the FCC Rules. These limits are designed to provide reasonable protection against harmful interference when the equipment is operated in a commercial environment. This equipment generates, uses, and can radiate radio frequency energy and, if not installed and used in accordance with the instruction manual, may cause harmful interference to radio communications. Operation of this equipment in a residential area is likely to cause harmful interference, in which case the user will be required to correct the interference at his own expense.

Properly shielded and grounded cables and connectors must be used to meet FCC emission limits. Lenovo is not responsible for any radio or television interference caused by using other than recommended cables and connectors or by unauthorized changes or modifications to this equipment. Unauthorized changes or modifications could void the user's authority to operate the equipment.

This device complies with Part 15 of the FCC Rules. Operation is subject to the following two conditions: (1) this device may not cause harmful interference, and (2) this device must accept any interference received, including interference that might cause undesired operation.

### **Industry Canada Class A Emission Compliance Statement**

This Class A digital apparatus complies with Canadian ICES‐003.

### **Avis de Conformité à la Réglementation d'Industrie Canada**

Cet appareil numérique de la classe A est conforme à la norme NMB‐003 du Canada.

### **Australia and New Zealand Class A Statement**

**Attention:** This is a Class A product. In a domestic environment this product may cause radio interference in which case the user may be required to take adequate measures.

### **European Union EMC Directive Conformance Statement**

This product is in conformity with the protection requirements of EU Council Directive 2004/108/EC on the approximation of the laws of the Member States relating to electromagnetic compatibility. Lenovo cannot accept responsibility for any failure to satisfy the protection requirements resulting from a non‐recommended modification of the product, including the installation of option cards from other manufacturers.

This product has been tested and found to comply with the limits for Class A Information Technology Equipment according to European Standard EN 55022. The limits for Class A equipment were derived for commercial and industrial environments to provide reasonable protection against interference with licensed communication equipment.

Lenovo, Einsteinova 21, 851 01 Bratislava, Slovakia

### **Germany Class A Statement**

**Zulassungsbescheinigung laut dem Deutschen Gesetz über die elektromagnetische Verträglichkeit von Betriebsmitteln, EMVG vom 20. Juli 2007 (früher Gesetz über die elektromagnetische Verträglichkeit von Geräten), bzw. der EMV EG Richtlinie 2004/108/EC (früher 89/336/EWG), für Geräte der Klasse A.**

Dieses Gerät ist berechtigt, in übereinstimmung mit dem Deutschen EMVG das EG‐Konformitätszeichen ‐ CE ‐ zu führen. Verantwortlich für die Konformitätserklärung nach Paragraf 5 des EMVG ist die Lenovo (Deutschland) GmbH, Gropiusplatz 10, D‐70563 Stuttgart.

Informationen in Hinsicht EMVG Paragraf 4 Abs. (1) 4:

#### **Das Gerät erfüllt die Schutzanforderungen nach EN 55024 und EN 55022 Klasse A.**

Nach der EN 55022: "Dies ist eine Einrichtung der Klasse A. Diese Einrichtung kann im Wohnbereich Funkstörungen verursachen; in diesem Fall kann vom Betreiber verlangt werden, angemessene Maßnahmen durchzuführen und dafür aufzukommen."

Nach dem EMVG: Dieses Produkt entspricht den Schutzanforderungen der EU‐Richtlinie 2004/108/EG (früher 89/336/EWG) zur Angleichung der Rechtsvorschriften über die elektromagnetische Verträglichkeit in den EU‐Mitgliedsstaaten und hält die Grenzwerte der EN 55022 Klasse A ein.

Um dieses sicherzustellen, sind die Geräte wie in den Handbüchern beschrieben zu installieren und zu betreiben. Des Weiteren dürfen auch nur von der Lenovo empfohlene Kabel angeschlossen werden. Lenovo übernimmt keine Verantwortung für die Einhaltung der Schutzanforderungen, wenn das Produkt ohne Zustimmung der Lenovo verändert bzw. wenn Erweiterungskomponenten von Fremdherstellern ohne Empfehlung der Lenovo gesteckt/eingebaut werden.

#### **Deutschland:**

#### **Einhaltung des Gesetzes über die elektromagnetische Verträglichkeit von Betriebsmittein**

Dieses Produkt entspricht dem "Gesetz über die elektromagnetische Verträglichkeit von Betriebsmitteln" EMVG (früher "Gesetz über die elektromagnetische Verträglichkeit von Geräten"). Dies ist die Umsetzung der EU‐Richtlinie 2004/108/EG (früher 89/336/EWG) in der Bundesrepublik Deutschland.

**Zulassungsbescheinigung laut dem Deutschen Gesetz über die elektromagnetische Verträglichkeit von Betriebsmitteln, EMVG vom 20. Juli 2007 (früher Gesetz über die elektromagnetische Verträglichkeit von Geräten), bzw. der EMV EG Richtlinie 2004/108/EC (früher 89/336/EWG), für Geräte der Klasse A.**

Dieses Gerät ist berechtigt, in übereinstimmung mit dem Deutschen EMVG das EG‐Konformitätszeichen ‐ CE ‐ zu führen. Verantwortlich für die Konformitätserklärung nach Paragraf 5 des EMVG ist die Lenovo (Deutschland) GmbH, Gropiusplatz 10, D‐70563 Stuttgart.

Informationen in Hinsicht EMVG Paragraf 4 Abs. (1) 4: **Das Gerät erfüllt die Schutzanforderungen nach EN 55024 und EN 55022 Klasse A.**

Nach der EN 55022: "Dies ist eine Einrichtung der Klasse A. Diese Einrichtung kann im Wohnbereich Funkstörungen verursachen; in diesem Fall kann vom Betreiber verlangt werden, angemessene Maßnahmen durchzuführen und dafür aufzukommen.ʺ

Nach dem EMVG: "Geräte dürfen an Orten, für die sie nicht ausreichend entstört sind, nur mit besonderer Genehmigung des Bundesministers für Post und Telekommunikation oder des Bundesamtes für Post und Telekommunikation betrieben werden. Die Genehmigung wird erteilt, wenn keine elektromagnetischen Störungen zu erwarten sind." (Auszug aus dem EMVG, Paragraph 3, Abs. 4). Dieses Genehmigungsverfahren ist nach Paragraph 9 EMVG in Verbindung mit der entsprechenden Kostenverordnung (Amtsblatt 14/93) kostenpflichtig.

Anmerkung: Um die Einhaltung des EMVG sicherzustellen sind die Geräte, wie in den Handbüchern angegeben, zu installieren und zu betreiben.

### **Japan VCCI Class A Statement**

この装置は、クラス A 情報技術装置です。この装置を家庭環境で使用する と電波妨害を引き起こすことがあります。この場合には使用者が適切な対策 を講ずるよう要求されることがあります。 VCCI-A

This is a Class A product based on the standard of the Voluntary Control Council for Interference (VCCI). If this equipment is used in a domestic environment, radio interference may occur, in which case the user may be required to take corrective actions.

## **Japan Electronics and Information Technology Industries Association (JEITA) Statement**

高調波ガイドライン適合品

Japan Electronics and Information Technology Industries Association (JEITA) Confirmed Harmonics Guidelines (products less than or equal to 20 A per phase)

高調波ガイドライン準用品

Japan Electronics and Information Technology Industries Association (JEITA) Confirmed Harmonics Guidelines with Modifications (products greater than 20 A per phase).

### **Korea Communications Commission (KCC) Statement**

이 기기는 업무용(A급)으로 전자파적합기기로 서 판매자 또는 사용자는 이 점을 주의하시기 바라며, 가정외의 지역에서 사용하는 것을 목 적으로 합니다.

This is electromagnetic wave compatibility equipment for business (Type A). Sellers and users need to pay attention to it. This is for any areas other than home.

# **Russia Electromagnetic Interference (EMI) Class A statement**

ВНИМАНИЕ! Настоящее изделие относится к классу А. В жилых помещениях оно может создавать радиопомехи, для снижения которых необходимы дополнительные меры
## **People's Republic of China Class A electronic emission statement**

中华人民共和国"A类"警告声明

声明

此为A级产品,在生活环境中,该产品可能会造成无线电干扰。在这种情况下,<br>可能需要用户对其干扰采取切实可行的措施。

## **Taiwan Class A compliance statement**

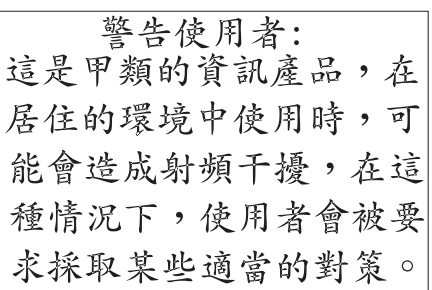